# **SINTRAN III System Supervisor**

ND-30.003.05 SUBDISHER TO THE UP

# Norsk Data

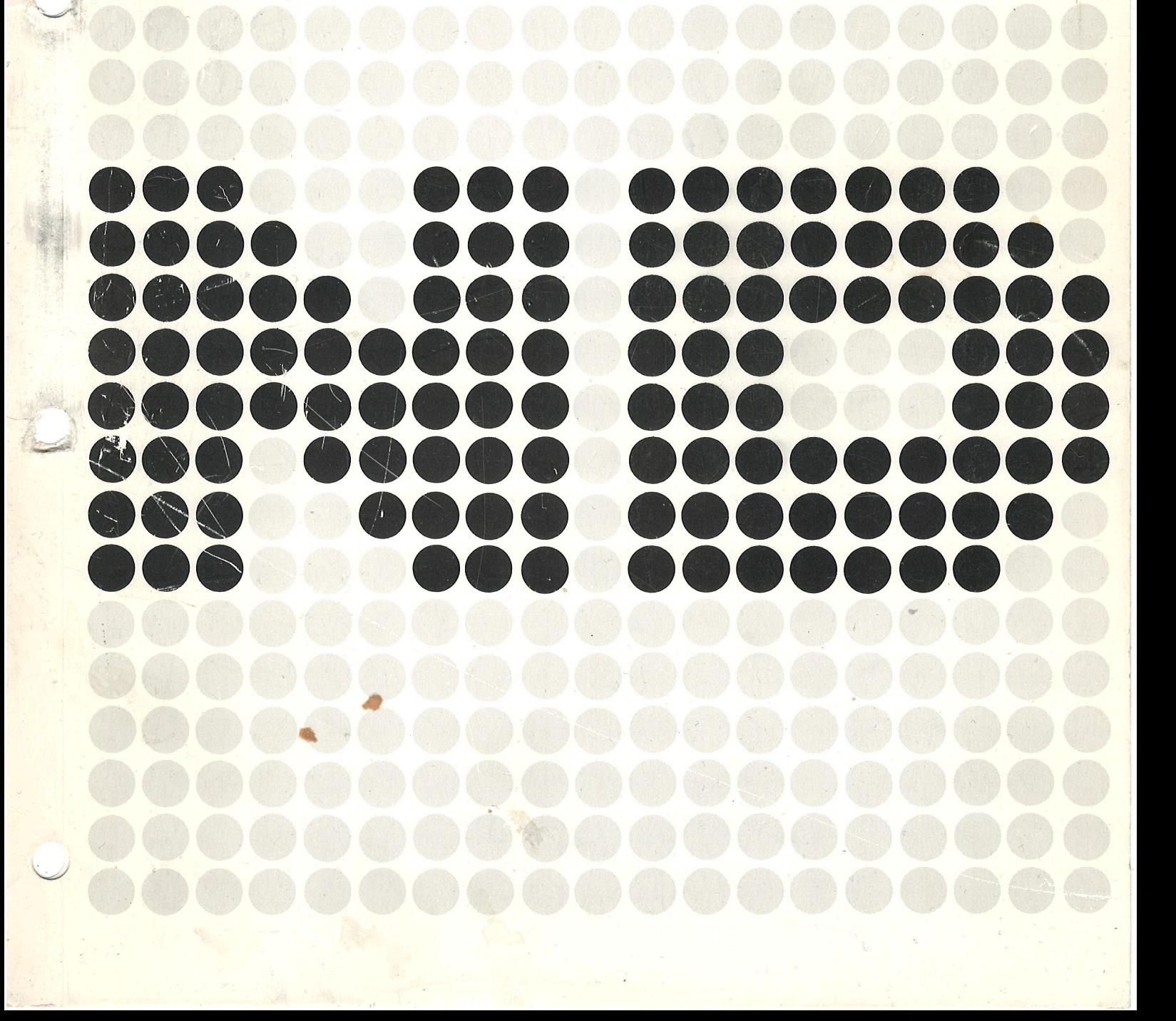

# **SINTRAN III** System Supervisor

**BID-30.003.05** 

ę.

**NOTICE** 

'\

The information in this document is subject to change without notice. Norsk Data A.S assumes no responsibility for any errors that may appear in this document. Norsk Data A.S assumes no responsibility for the use or reliability of its software on equipment that is not furnished or supported by Norsk Data A.S.

The information described in this document is protected by copyright. it may not be photocopied, reproduced or translated without the prior consent of Norsk Data A.S.

Copyright $(C)$  1982 by Norsk Data A.S.

This manual is in loose leaf form for ease of updating. Old pages may be removed and new pages easily inserted if the manual is revised.

The loose leaf-form also allows you to place the manual in a ring binder (A) for greater protection and convenience of use. Ring binders with 4 rings corresponding to the hotes in the manual may be ordered in two widths, 30 mm and 40 mm. Use the order form below.

The manual may also be placed in <sup>a</sup> plastic cover (B). This cover is more suitable for manuals of less than <sup>100</sup> pages than for large manuals. Plastic covers may also be ordered below.

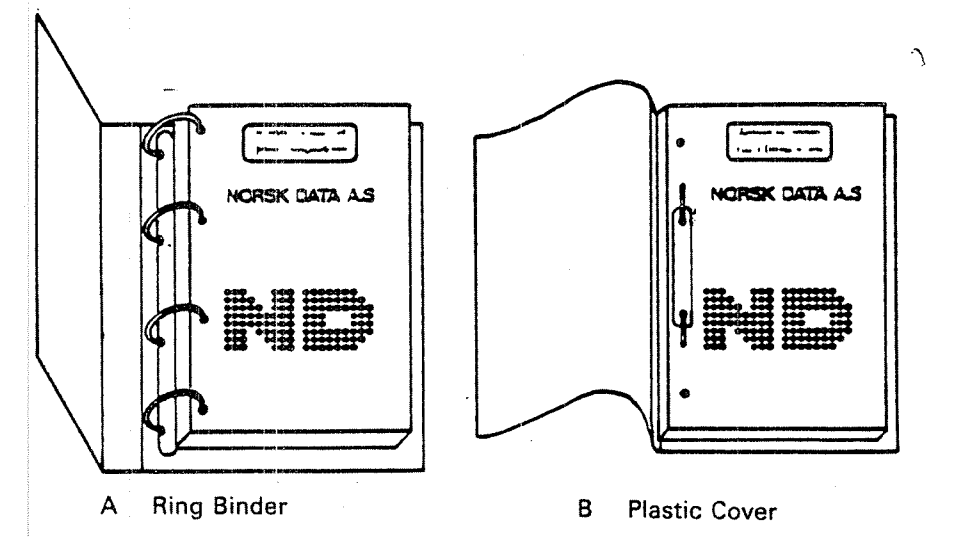

Please send your order to the-local ND office or (in Norway) to:

Documentation Department Norsk Data A.S P.O. Box 4, Lindeberg gård Oslo 10

### ORDER FORM

l would like to order

....... Ring Binders, 30 mm, at nkr 20,- per binder

....... Ring Binders, 40 mm, at nkr 25,- per binder

....... Plastic Covers at nkr 10,- per cover

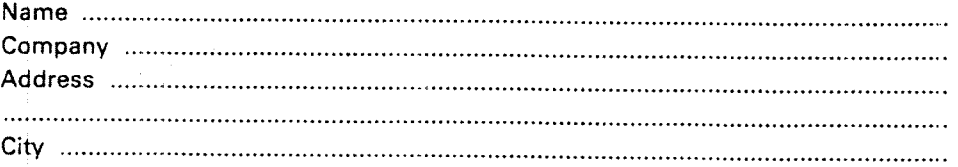

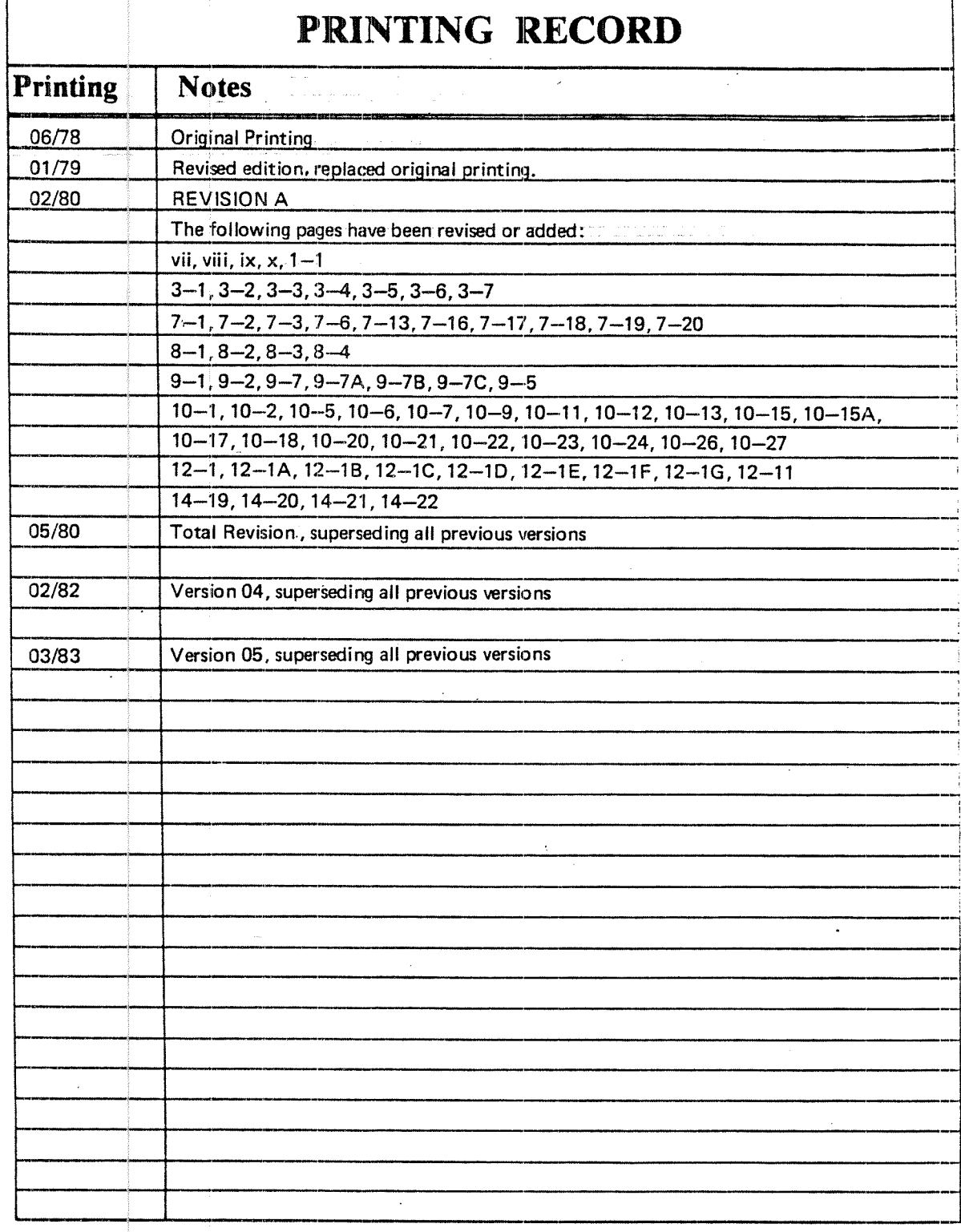

SINTRAN III System Supervisor Publication No. ND-30.003.05 March 1983

> **NORSK DATA A.S. DATA AS INC.** ISS ROS P.O. Box 4, Lindeberg gård Osio'll), Norway

Manuals can be updated in two ways, new versions and revisions. New versions consist of a complete new manual which replaces the old manual. New versions incorporate all revisions since the previous version. Revisions consist of one or more single pages to be merged into the manual by the user, each revised page being listed on the new printing record sent out with the revision. The old printing record should be replaced by the new one.

New versions and revisions are announced in the ND Bulletin and can be ordered as described below.

The reader's comments form at the back of this manual can be used both to report errors in the manual and to give an evaluation of the manual. Both detailed and general comments are welcome.

These forms, together with all types of inquiry and requests for documentation should be sent to the local ND office or (in Norway) to:

Documentation Department Norsk Data A.S P.O. Box 4, Lindeberg gård Oslo 10

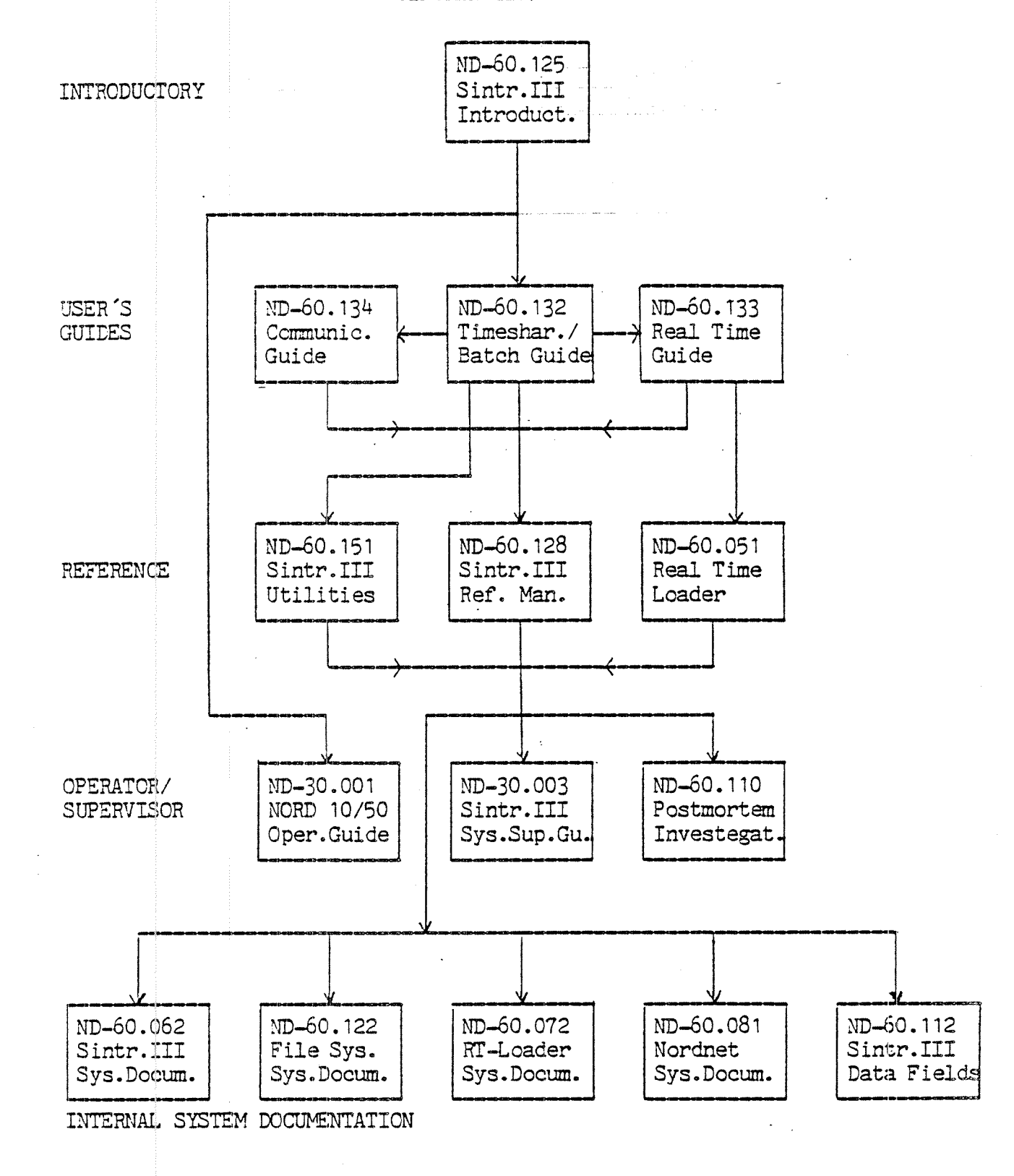

SINTRAN III/RT

ND—60.082 Sin.III/RT Ref. Man. $\mathbb{R}^{2n+1,2n}$  .

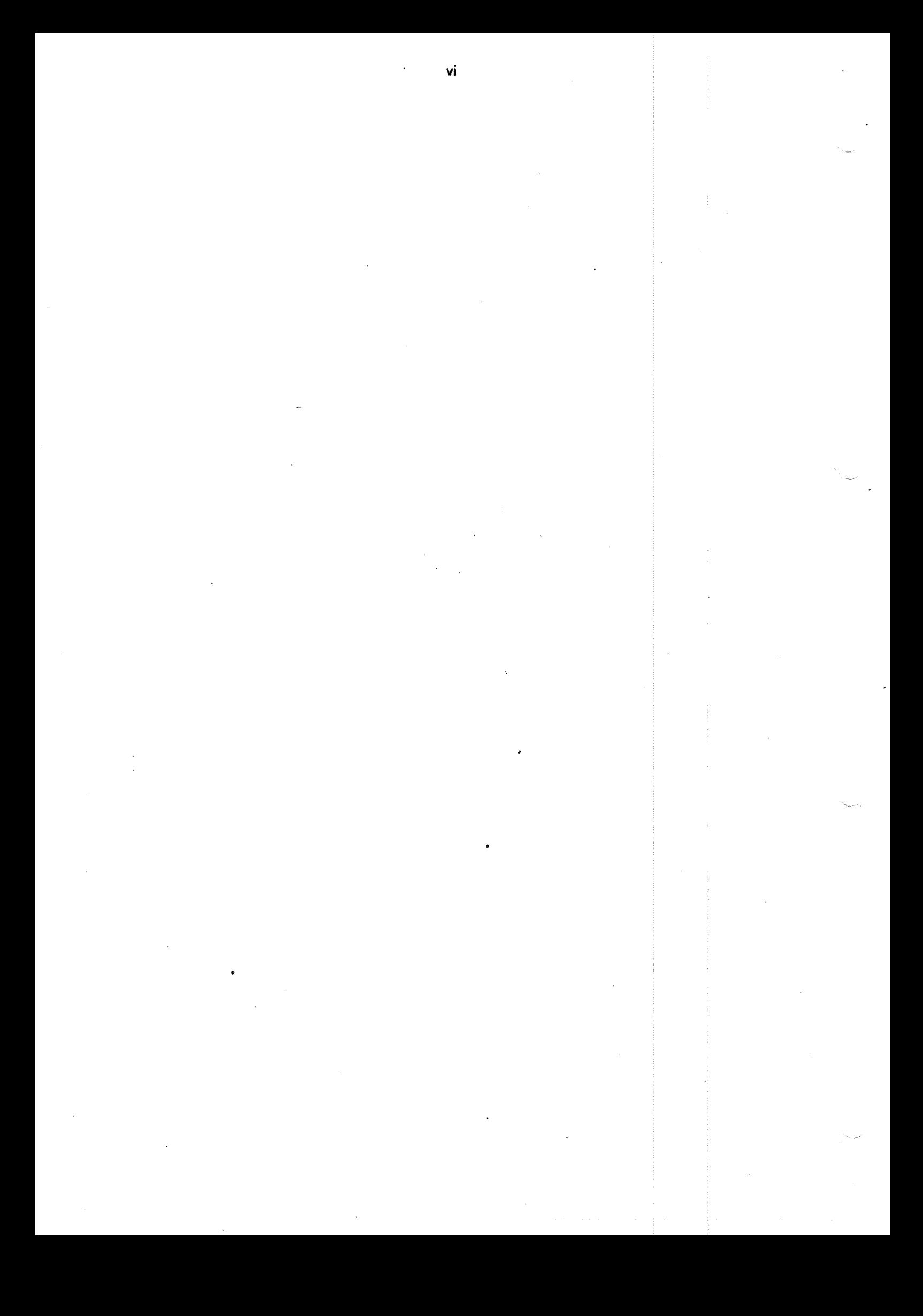

### PREFACE

### The Product

This manual describes the functions to be performed by a System Supewisor maintaining <sup>a</sup> machine running SlNTRAN ill, <sup>H</sup> Version.

### The Reader

There are two types of readers of this manual.

Operators who control the daily operations of the system.

System supervisors who fill system programmer functions as well as operator functions.

### Prerequisite Knowledge

Operators do not have to read all the sections in this manual and no prerequisite knowledge is required. System Supervisors are supposed to possess a general knowledge of the SlNTRAN lll from the background user's point of view. Recommended manuals supplying this knowledge are:

> SlNTRAN lll Time Sharing/Batch Guide (ND—60.132) SlNTRAN lll Reference Manual (ND—60.128)

### The Manual

Chapter <sup>1</sup> contains the job description of the System Supervisor.

Chapter 2 presents the starting up procedure normally used with SINTRAN lll. it also gives information about stopping the installation.

Chapter 3 describes the User System. it includes directory commands, supervision off other users, system utility commands, the accounting system, the BATCH system, information about peripheral devices and remote job entry, com mands to initiate and terminate NORDNET, the mail system, utility commands, the spooling system, and the SINTRAN lll service program.

Chapter 4 covers error supervising.

Chapter 5 presents preventive maintenance and hardware testing.

Chapter 6 describes the different ways of starting up SINTRAN.

Chapter 7 covers patching.

Chapter 8 describes methods of backup.

Chapters 1,2 and 8 should be read by all users of the manual.

The appendices contain useful information about an operator's interaction with the ND-iOO. Logical numbers used, physical layout of disks and memory, the file system, and definitions of key software terms are also covered. Appendices H and I pertain to the Nord-10.

### TABLE OF CONTENTS 7 7 7 7 7 7

+ + +

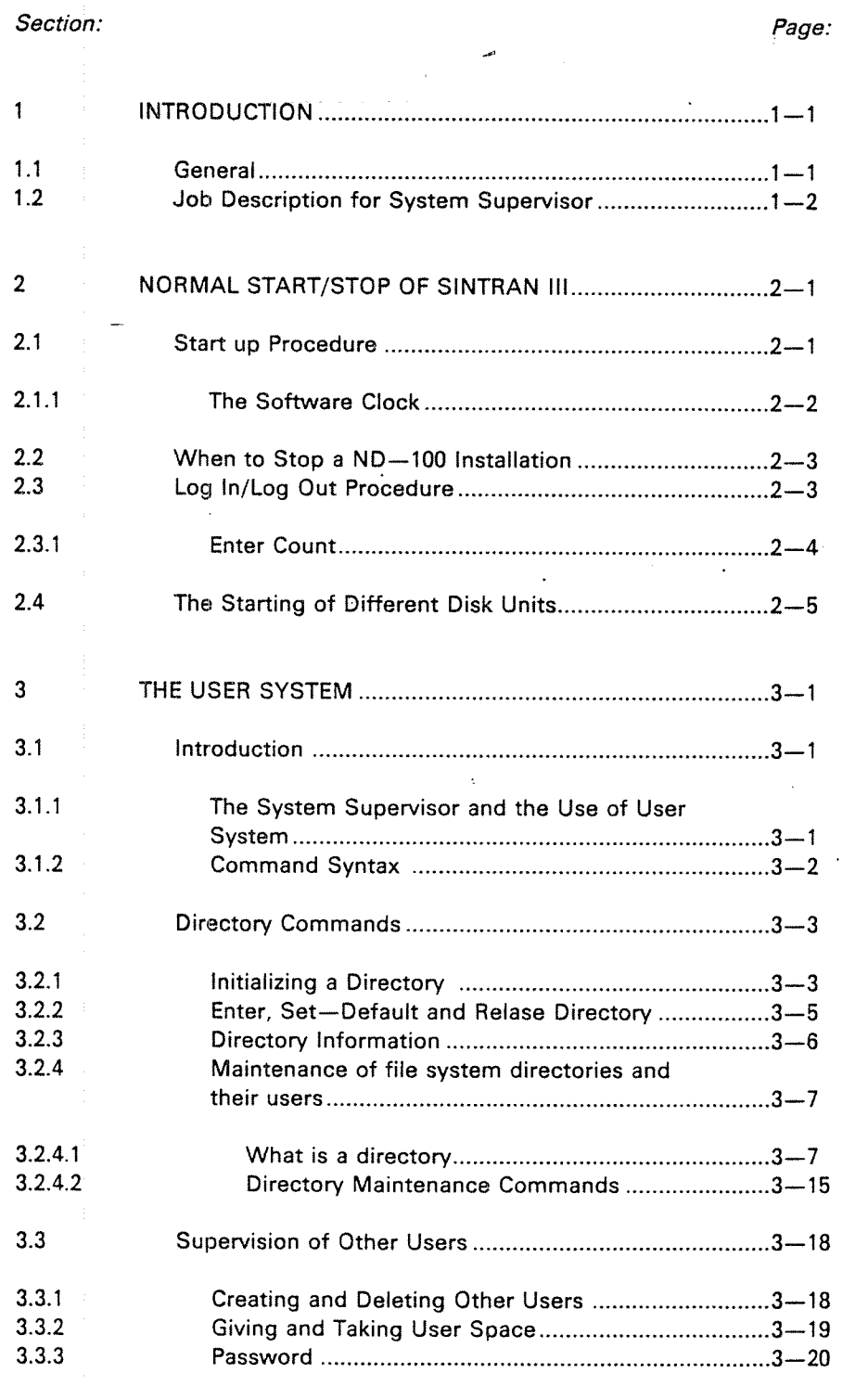

ix

ND-30.003.05

 $\mathbb{R}^2$ 

Section:

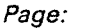

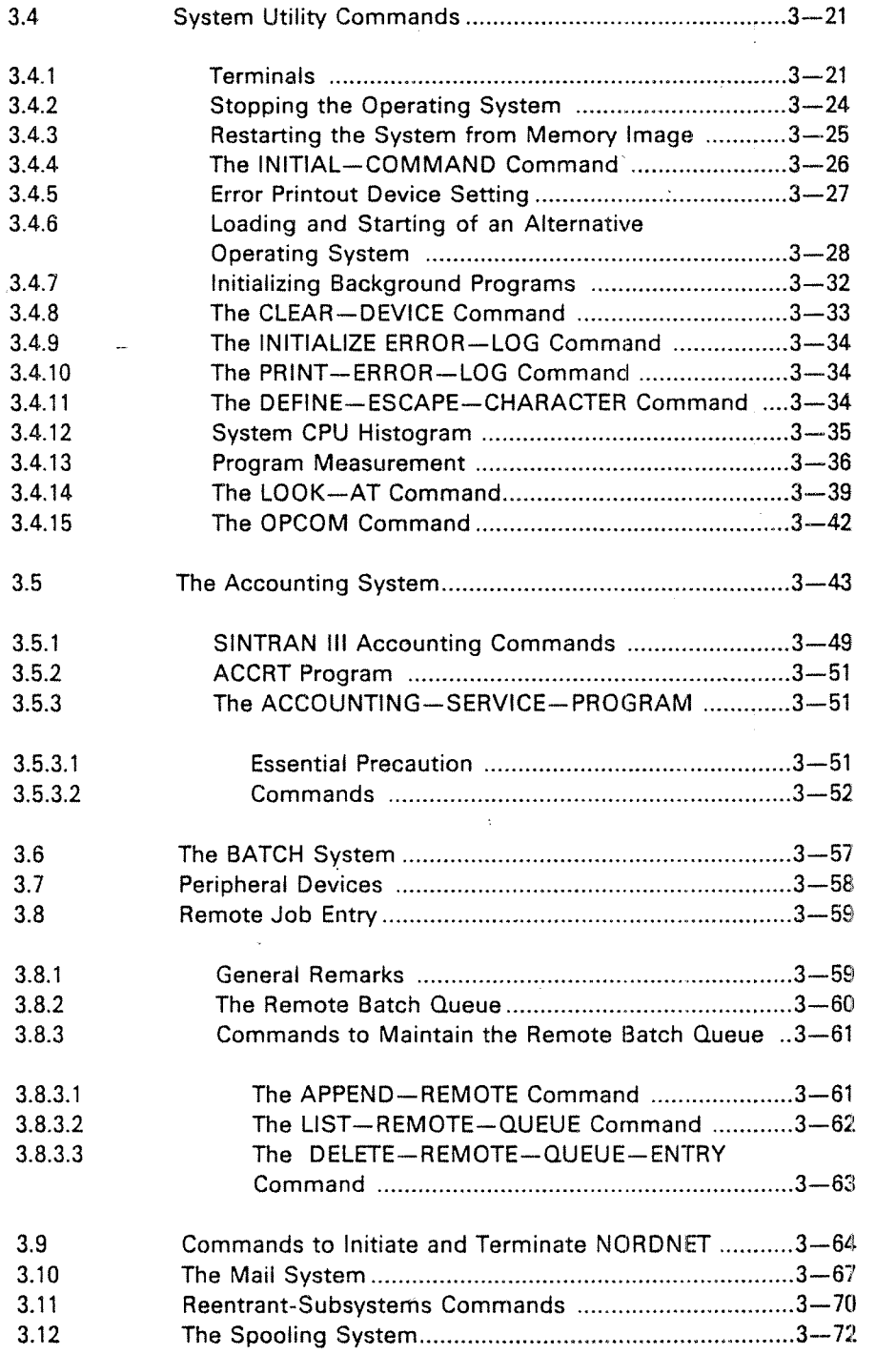

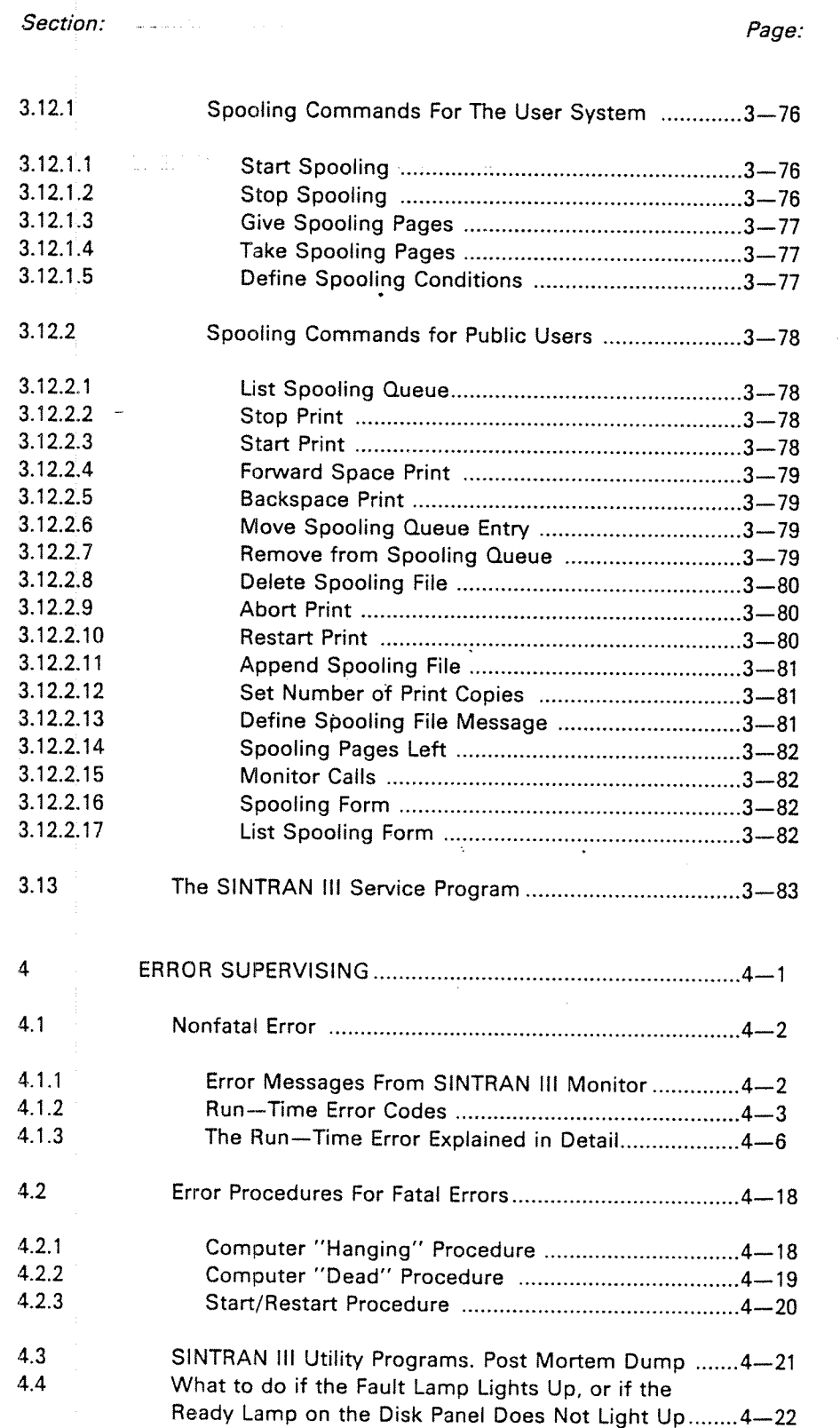

ND-30.003.05

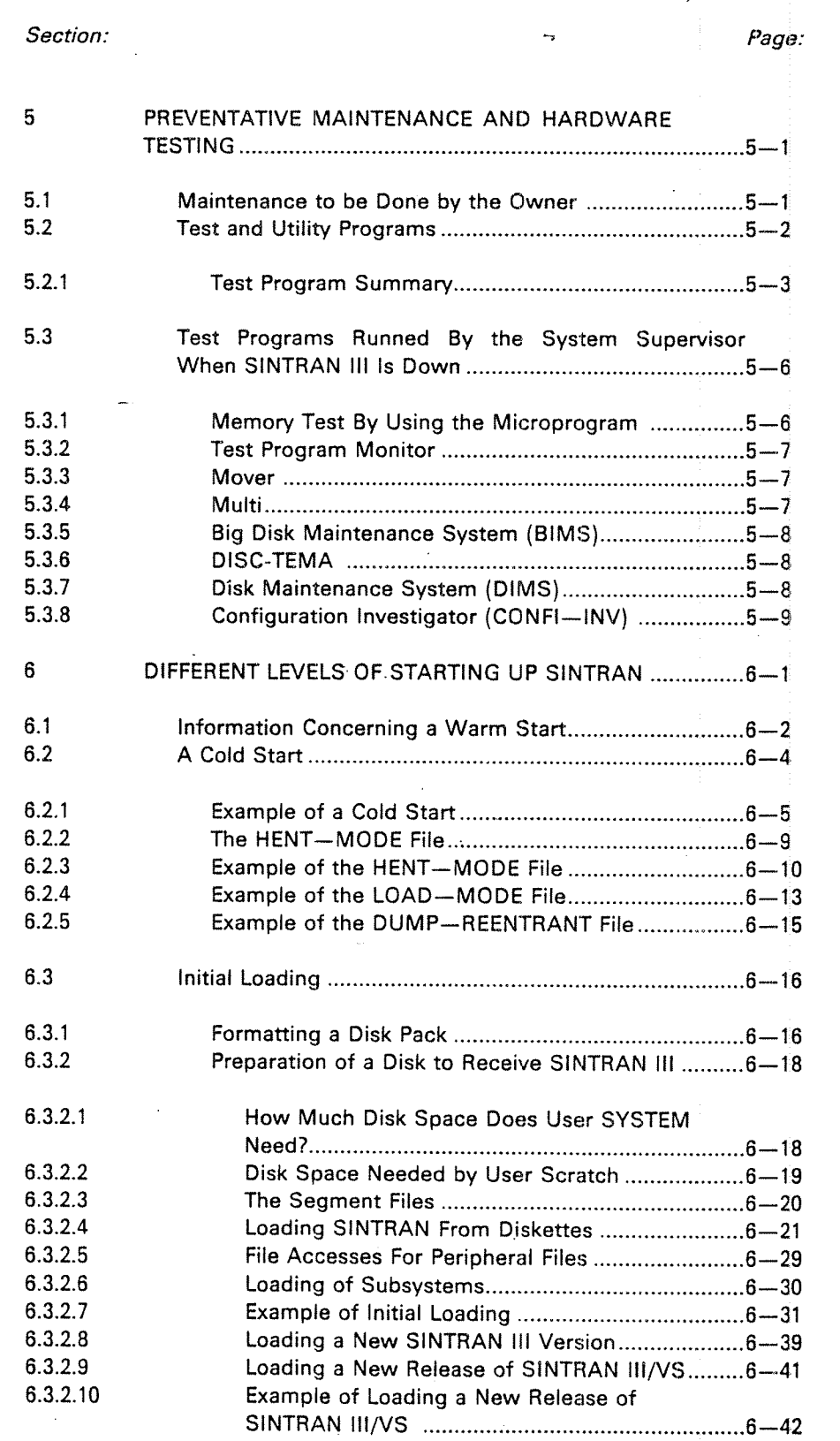

ND-30.003.05

xii

 $\bar{\mathcal{A}}$ 

Section:

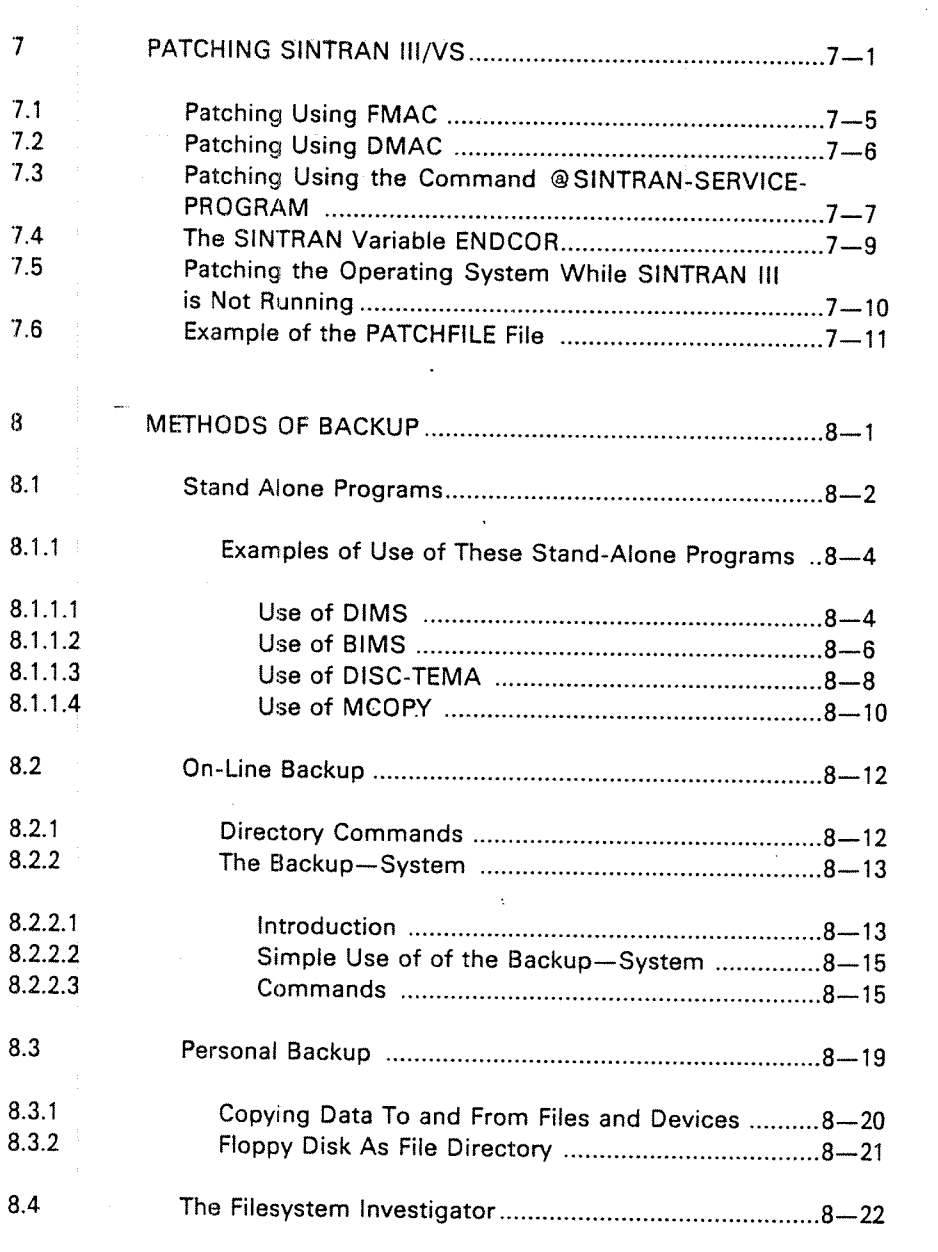

### Appendix: Page:

Page:

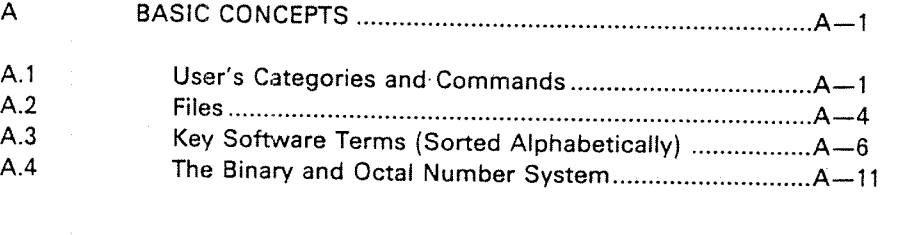

Appendix: Page: C SYSTEM LAYOUT OF PHYSICAL MEMORY ........................ C—I D FILE SYSTEM LAYOUT .......................................................... 0—1 0.1 Disk and Drum ................................................................. D-—-1 0.1.1 Master Block ............... 0—2 0.1.2 Bit File ......................................................................... 0—2 0.1.3 User File ...................................................................... D——2 0.1.4 Object File ................................................................. D—-4 0.1.5 " Data Files .................................................................... 0—5 0.1.6 File Layout ......................................................: ........... D—6 E PHYSICAL LAYOUT OF DISKS ............................................. E—«l F EXAMPLE OF A SOFTWARE SYSTEM REPORT ....................F-1 G EXAMPLE OF A NORD' SOFTWARE LIBRARY PROGRAM DESCRIPTION ......................................................................G—I H OPERATING THE NORO—10/S IN STOP MODE ................... H—I H.1 Operating NORD-10/S Using the Console Terminal ......H--1<br>H.2 Operating NORD-10 Using the Operator's Panel H-4 Operating NORD-10 Using the Operator's Panel ........... H-4 H.3 Operator's Panel .............................................................. H—7 l NORD-IO/S CONFIGURATION PARAMETERS .................... I~1 1.1 How to Verify a NORD-10/S Computer Configuration ... I-1 I.2 Interface Component Addressing .................................. l—2 I.3 The ALD Register............................................................. I—-4 1.4 Setting of Device Numbers, Ident Codes and Transmission Speeds ...................................................... |——6 l.4.1 Synchronous Modem Coding .................................... I———6 I.4.2 Asynchronous Modem Coding .................................. I—7 Device Number and Ident Code Selection for Dual Async. V24 Modem Buffer Card ........................ I——9 l.4.4 Terminai Buffer (NORD—IO 1095) Interface ............... |—-11 Device Number and Ident Code Selection for <sup>4</sup> Async. Current Loop Buffer Card ...................... I—15

### ND—30.003.05

xiv

Appendix: Page:

 $\Delta$ 

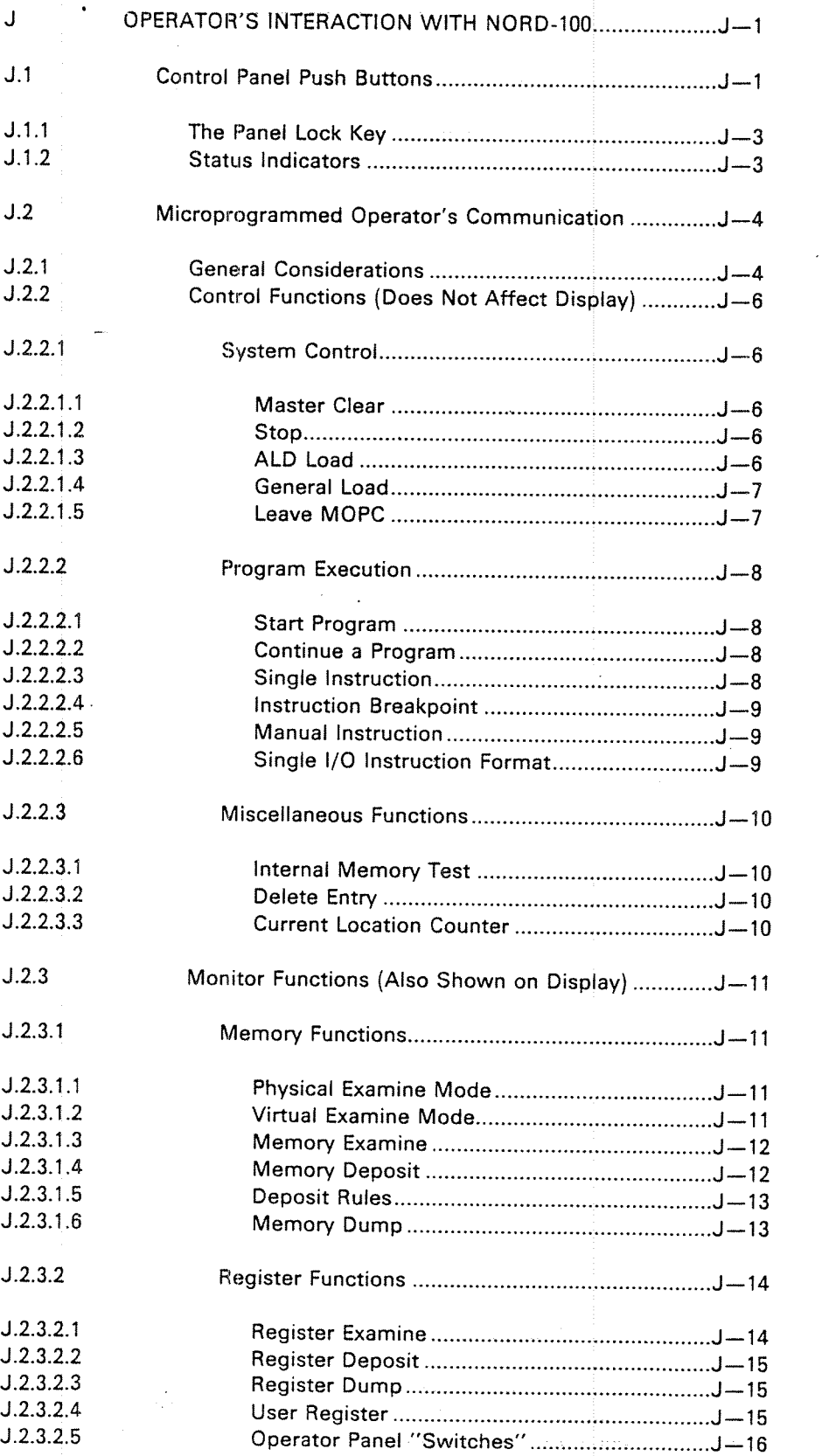

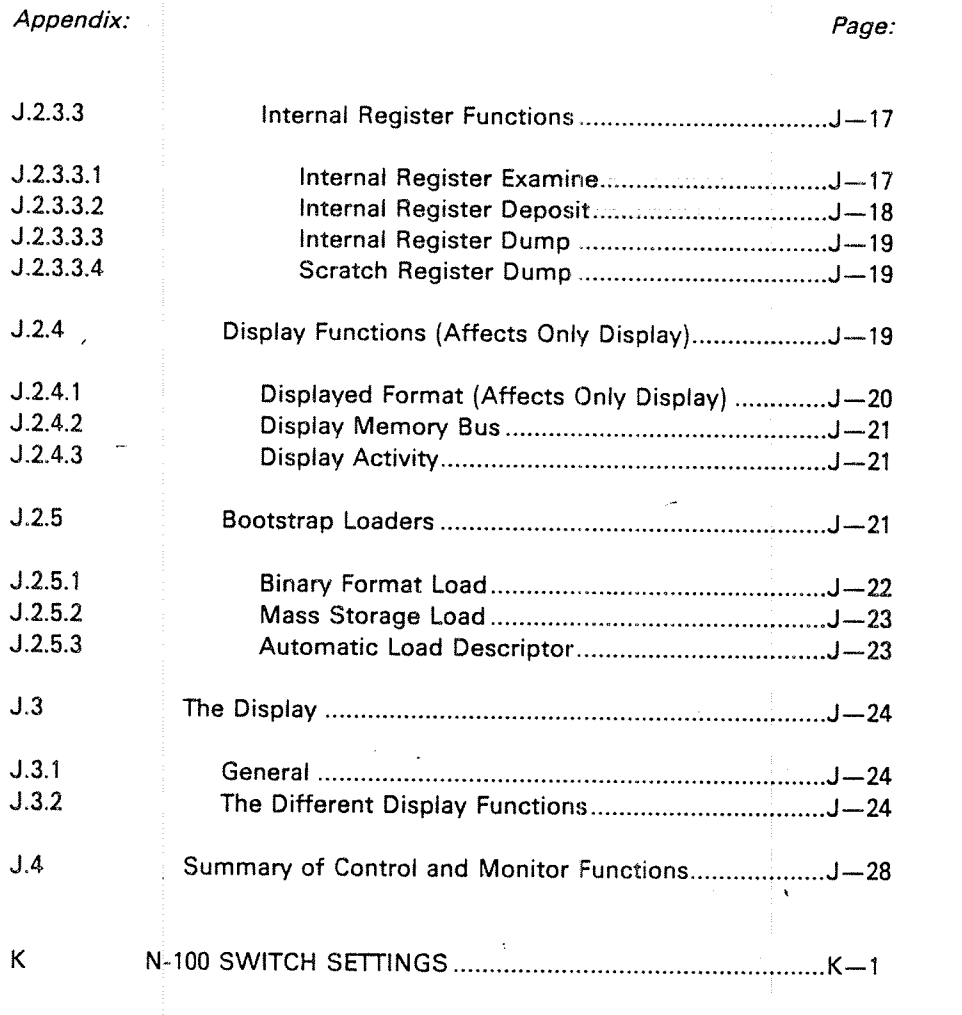

L LOGICAL DEVICE NUMBERS USED IN SINTRAN III ..........L-1

INDEX

### **NOTATIONS**

The following notations are used throughout the manual:

#### The Commands

- l. SlNTRAN Commands areindicated by <sup>a</sup> @ (a commercial at). @ is the SlNTRAN attention character. On the screen, it indicates that the SINTRAN Operating System is ready to receive a SlNTRAN command.
- 2. SlNTRAN commands appear in Norsk Data manuals in uppercase, or capital, letters. Commands are predesignated word groups. The words are separated by hyphens. When commands are entered by a user (i.e., from a terminal) after a @, they can be entered as lowercase, or small, letters.
- 3. The commands, and abbreviated commands, are underlined in most of the examples in this manual to indicate that the command is to be entered by the user.

4. Each user input must be terminated with <sup>a</sup> carriage return (CR).

#### Command Parameters

The rules for reading, writing, and interpreting parameters are as follows:

1. Mandatory, or required, parameters are enclosed in angled brackets, e.g.,  $\langle \rangle$  >. Two or more required parameters are separated by a comma (or a space). The parameter list is separated from the command by <sup>a</sup> space (or <sup>a</sup> comma). The following example illustrates <sup>a</sup> command with two required parameters:

@ LlST»DlRECTORIES—ENTERED < directory name > , < output file>  $\mathbb{R}^{\mathbb{Z}}$ 

The lower case used with the angled brackets  $(<$  >) implies that the user is to supply the values requested.

 $2<sub>1</sub>$ Optional parameters are further enclosed by square brackets, e.g.,  $[$  ]. These are placed outside of the angled brackets (e.g.; [<sss-sss>] ). An example of optional parameters, used in conjunction with required parameters is:

> @RENAME-DIRECTORY < old directory name, < new directory name>,<device name> [,<unit>] [<,'F' or 'R'>]

Note that the commas used with optional parameters, to separate the parameters, are inside the square brackets (e.g., [,<unit>]). This is an important consideration  $-$  if the optional parameter is not used, the comma associated with it must also be removed. lf the optional parameter were removed and the comma were to remain (by virtue of.being outside the square bracket), the comma would be understood by SINTRAN to be the default value of <sup>a</sup> parameter.

3. Optional parameter brackets  $(e.g., [\ ] )$  can be used inside of a set of angled brackets, as follows:

@CREATE-USER <sup>&</sup>lt; [directory name:]user name>

This indicates that the directory name can be entered if the user wishes to do so. In this case, if the directory name is omitted, the main directory is assumed by SlNTRAN. (The main directory is the default value.)

 $4.$ The caracter "/" is used in this manual to indicate «must be specified as one or the other». As an example, in the command:

'INSERT'lN—TIMER—TABLE <sup>&</sup>lt; logical unit> , <sup>&</sup>lt; input/output>

the "/" indicates that the parameter <input/output> must be specified as lNPUT or OUTPUT.

Note that the ' indicates that this is <sup>a</sup> command from the SlNTRAN SERVICE PROGRAM.

5. "/" can also be used to indicate that either one or the other of two parameters should be entered, but not both. For example:

\*LOOK-ACCUMULATED <user-name>/<project-name>

This command, taken from the SlNTRAN ACCOUNTlNG SYSTEM, is looking at a specific entry in the AACCOUNTS:DATA for a given user or a project name, but not both.

ND~30.003.05.

### **INTRODUCTION**

### GENERAL

SINTRAN III is a multiprogramming, multilingual, timesharing and real-time operating system for the NORD-lO/S, the ND-lOO and the ND-SOO computers. it has three variants - VS (Virtual Storage), VSE (Virtual Storage Extended) and VSE 500. The NORD-10/S can use only the VS variation, whereas the ND-100 can use either the VS or the VSE. ND-100/500 systems require the VSE 500 version.

An ND-100 installation is complex. The installation requires a manager. This manager is referred to within the ND computer system as <sup>a</sup> System Supervisor. This manual provides the System Supervisor with the theoretical knowledge to per form the tasks required.

This manual is not a SINTRAN III user's guide. It does not provide the information required to run jobs under this operating system. This information is provided in the following four manuals:

- ND-100 Reference Manual (ND-05.009)
- —SlNTRAN lll Time Sharing/Batch Guide (ND-60.132)
- SINTRAN III Reference Manual (ND-60.128)
- SlNTRAN lll Communications Guide (ND-60.134)

These four manuals cover the main characteristics of the ND Computer System. The ND~100 Reference Manual covers hardware information. The other three manuals cover the details of using SlNTRAN lll. They also indicate how to make efficient application programs utilizing standard hardware and software features. The general idea of the structure of SlNTRAN lll is also given.

This System Supervisor Manual includes the H Version of SlNTRAN lll. Minor changes to SlNTRAN lll, as covered in this manual, will be published in the ND Bulletin. The System Supervisor is cautioned to be alert to pick these changes out of the Bulletin. Major changes to the operating system will be handled by revisions to this manual.

1.1

1

### 1.2 JOB DESCRIPTION FOR SYSTEM SUPERVISOR

Every ND-100 installation should have one person responsible for the system (i.e., a System Supervisor). The System Supervisor's work is manifold and will be looked at briefly in this chapter.

The System Supervisor should use the console terminal (terminal 1) to communicate with the system. This terminal is different from other terminals in two respects:

- 1. Error messages from RT programs are normally printed on this terminal. Optionally, this may be altered to another terminal by the command @SET-ERROR-DEVlCE.
- 2. The microprogram MOPC can only communicate through this terminal. Optionally, <sup>a</sup> special terminal for MOPC could have been ordered.
- 3. When the command @SET-UNAVAILABLE <text> is given, it is impossible to log in from terminals other than terminal 1. This condition may be re set by the command @SET-AVAILABLE. Both commands are restricted to user SYSTEM.

The System Supervisor should always have complete knowledge of the installation with regard to the hardware configuration, the resource allocation, and the standard software in use.

The work of the System Supervisor can be divided into two parts:

- supervising the installation
- keeping the installation running

Supervising the installation implies:

- —— loading of SlNTRAN Ill
- —— loading of subsystems
- —— implementing new patches
- creating new users and giving them space
- taking care of the accounting system
- formatting disk packs
- taking backup

Keeping the installation running implies that the supervisor should:

- —be responsible for starting up, stopping, and restarting the system
- —mount and dismount disk packs
- collect and sort output
- perform simple maintenance procedures
- know what action to take if <sup>a</sup> system failure occurs
- know the different test programs

Additionally, the System Supervisor should keep <sup>a</sup> library of all documentation, and read the ND Bulletin, which is published every month.

The ND Bulletin contains information for Norsk Data's customers. Of special interest to the System Supervisor are the Software System Reports. These inform the user of any new modifications and corrections in software. Newly registered programs and new program releases are also announced in the ND Bulletin.

The System Supervisor logs in as user SYSTEM and the System Supervisor should be the only one allowed to do so. A SYSTEM password should be created and used by the System Supervisor. This password should be changed regularly.

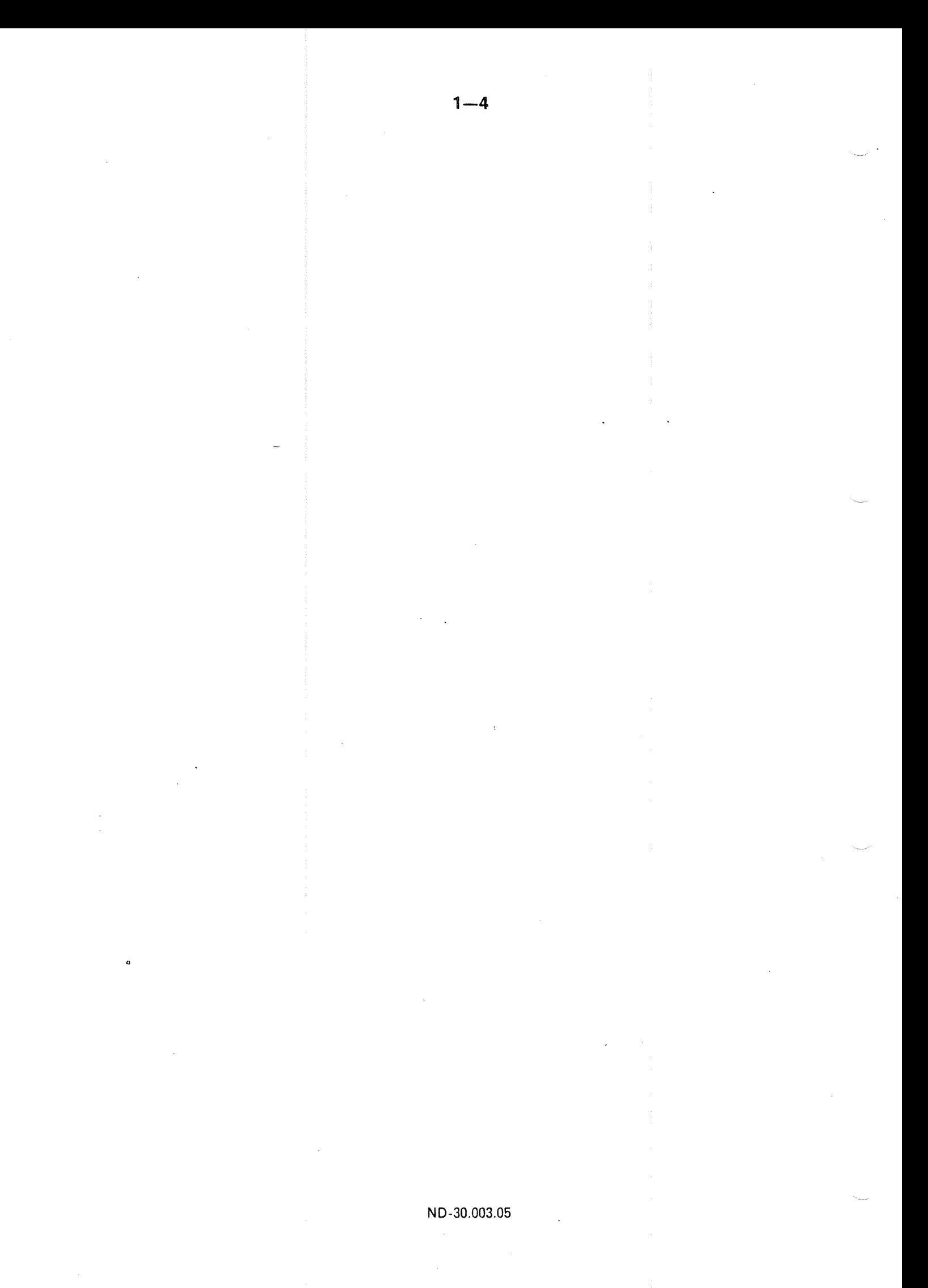

 $\overline{2}$ 

### NORNIAL START/STOP OF SINTRAN III

 $2 - 1$ 

This chapter presents the start up and stopping procedures.

#### 2.1 START UP PROCEDURE

1 Switch ON the computer

i.e., press the POWER and MASTER CLEAR buttons.

 $\overline{2}$ Start the disk(s)

How? See section 2.4 in case of error, see section 4.5.

 $\overline{3}$ Turn ON the console terminal

> i.e., depress the power button (make sure it has the correct speed, according to the console speed switch setting on the CPU card, and that the local/line switch is set to line).

 $\overline{4}$ Load SlNTRAN lll.

> Assuming the Automatic Load Descriptor (ALD) register is correct (see appendix. J.2.5.3), press MASTER CLEAR and LOAD.

- 5 The RUN button will now light up. When SINTRAN III IS RUNNING is printed on the console, one of the following should be done:
	- a) If system initialization is completely automatic and automatic update of the software clock is included, nothing needs to be done.
	- b) If system initialization is completely automatic, but no automatic update of the software clock is included, the clock must be updated manually.
	- c) If system intialization is not completely automatic, the main directory ' has to be entered and other relevant commands given. A MODE file should exist for giving them.
- $6\overline{6}$ Put the operator's panel key in lock position.
- $7<sup>1</sup>$ Switch on other terminals and the different peripherals.

Example of output from computer to console (error device) after having pressed MASTER CLEAR and LOAD.

 $BATCH NUMBER = 1$ SINTRAN III RUNNING PAGES FOR SWAPPING (OCT. ): 25 ° " '00. 00. 16 TERMINAL 670: PLEASE UPDATE THE CLOCK \*\*\*00.00.18 TERMINAL 670: \*\*\*SYSTEM AVAILABLE\*\*\*\*

Of the lines of text, only two are standard, i.e., SlNTRAN lll RUNNING and PAGES FOR SWAPPING (OCT.):

The other lines are due to output from <sup>a</sup> batch job and from special commands (see section 3.4.4) which are automatically executed when LOAD is pressed.

#### $2.1.1$ The Software Clock

 $\mathbf{I}$ 

On ND-lOO there is an automatic update'of the software clock, if nothing else has been specified. 80 the use of the @UPDATE command to update this clock is not necessary.

If the automatic update is not included, the user must log in (see section 2.3) and update the clock after <sup>a</sup> warm start.

#### 2.2 WHEN msror-a AN: ND-400 INSTALLATION ,

It is advisable that both the computer and the disks run day and night during the week. The disk(s) can be stopped but the power should be left ON. During longer periods, like weekends and holidays, the installation could be stopped and turned OFF,

If the installation is to be stopped, then it is important that the disks are switched OFF before the computer is turned OFF.

#### 2.3 LOG lN/LOG OUT PROCEDURE

lESC) HH.MM.SS DAY MONTH YEAR SINTRAN III-VS H user defined title ENTER user name PASSWORD secret word PROJECT-PASSWORD: password PROJECT NAME: OK: @ @ . . . . @ . . . . @ . . . . @LOGOUT HH.MM.SS DAY MONTH YEAR TIME USED NO. 8 SEC. OUT OF MlN. SEC. ;press escape button to activate terminal ;the date plus installation defined text is printed out ;SlNTRAN type and version ;type your user name ;hidden input ;used for accounting  $-$  only printed if the accounting system is running ;project name ;SlNTRAN is now in the command mode ready to accept <sup>a</sup> SINTRAN command ;different SlNTRAN lll commands ;terminating <sup>a</sup> session

:only printed if the accounting system is running

 $-$  EXIT  $-$ 

Note: The user must type in the underlined parts.

 $2 - 3$ 

#### $2.3.1$ Enter Gaunt

When logging in a count of the number of unsuccessfull attempts to give a correct user name and/or password is made. if this exceeds <sup>a</sup> maximum value, as set by the "SET-MAX-ENTER-COUNT" command in the SINTRAN SERVICE PROGRAM (see section 3.13), the error message "TOO MANY, ATTEMPTS TO ENTER" is written on the terminal.

On the error device the following message is written:

HH.MM.SS DAY MONTH YEAR TOO MANY ATTEMPTS TO ENTER ON TERMINAL <LDN>

To allow attempts to log in on that terminal again, the enter count has to be cleared. This has to be done by the System Supervisor, using the SlNTRAN SERVICE PROGRAM command 'CLEAR-ENTER-COUNT.

The enter count can be disabled by using the SlNTRAN SERVICE PROGRAM command 'SET-MAX~ENTER-COUNT. This can allow an unlimited number of attempts to enter. The same command can be used to set different values for the maximum enter count for individual terminals.

## 2.4 THE STARTING OF DIFFERENT DISK UNITS

How to start <sup>a</sup> disk unit depends on which disk units you have.

SMD-33/37/66/75 Mb and SMD-288 Mb (SMD means storage module drive) have the same panel.

 $2 - 5$ 

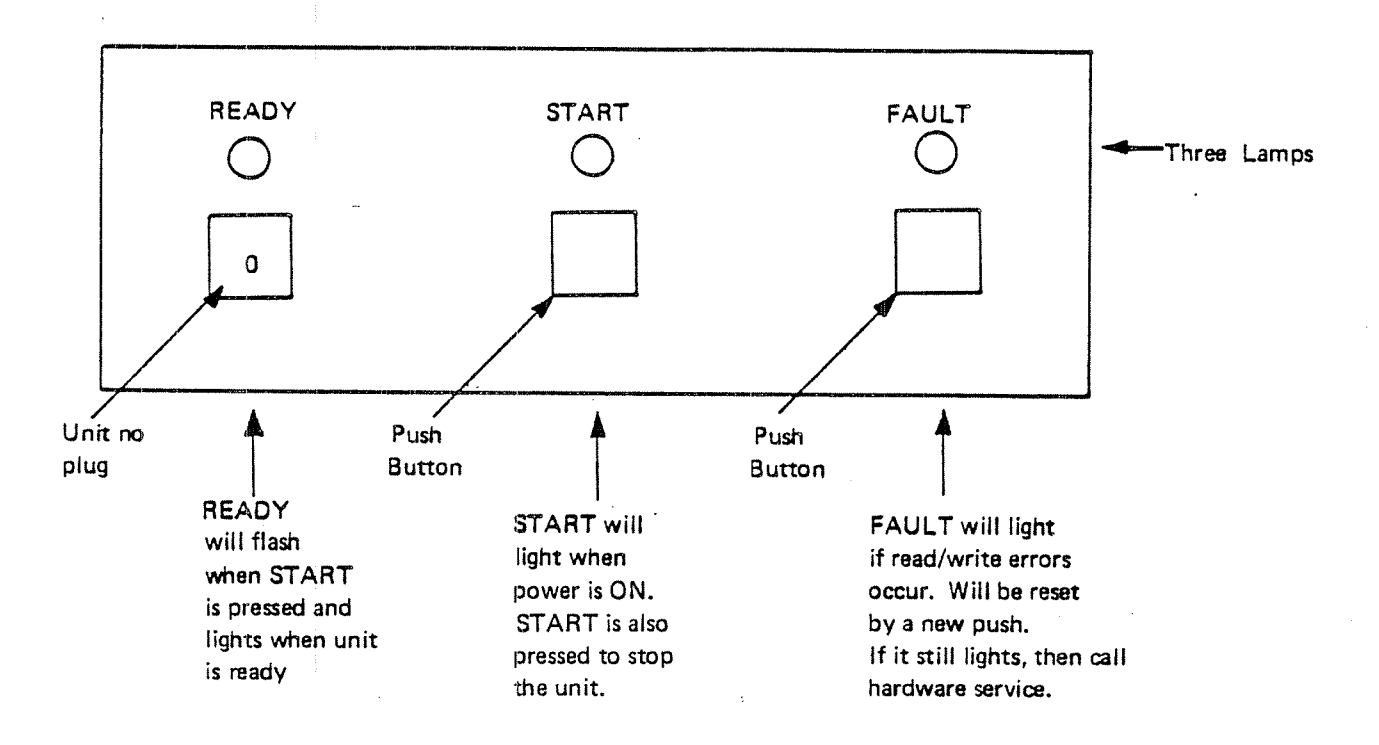

PANEL: START FAULT WRITE PROTECT STOP READY ACTIVE RESET CART FIX ' Six push buttons  $\mathbf{r}$ Will light when | Removable I the disk is disk pack<br>When this light Will light working. is on, the disk when unit pack can't be is ready. removed. Will light if read/write error occurs. Will be reset by <sup>a</sup> new push. if it still fights then all hardware service. Fixed disk pack

HAWK cartridge disk (5 Mb removable and 5-Mb fixed disk\_pack):

When disk unit is in stop, ail buttons are dark.

The FALCON disk  $(2 \times 5 \text{ Mb})$  has no panel and the disk is started when the main power of the computer is switched on.

 $2 - 6$ 

BIG CARTRIDGE DISK (PHOENIX disk) - (15 Mb removable and 15 Mb or 45 Mb construction or 75 Mb fixed disk packs):

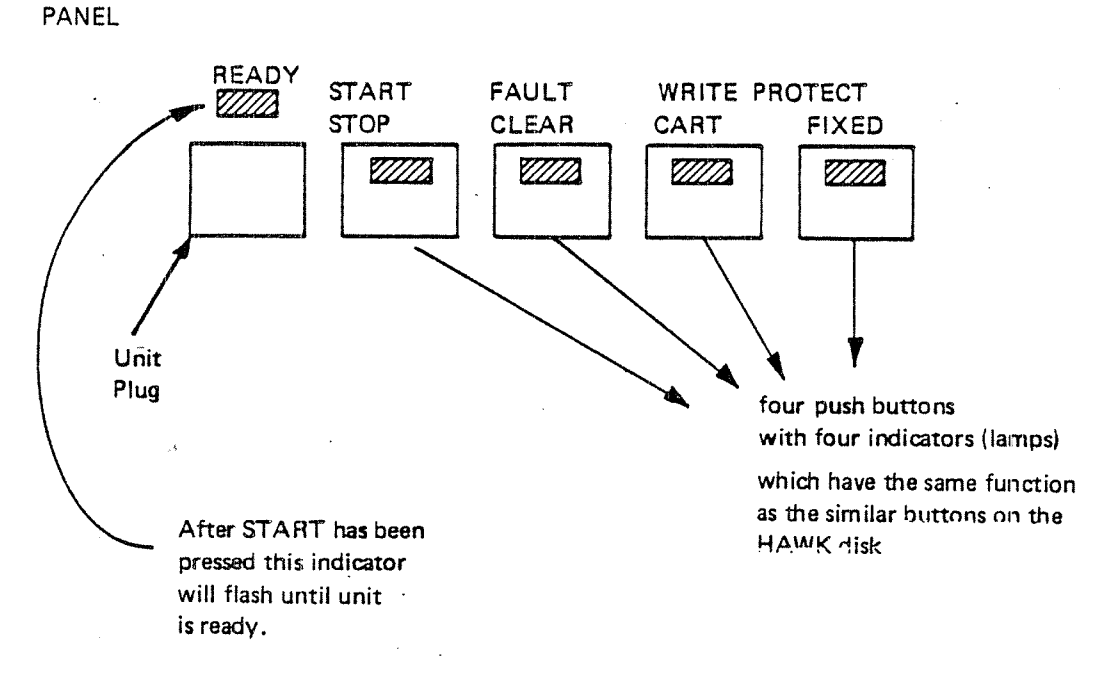

To start these disks (except the Falcon disk):

- -—Make certain that <sup>a</sup> disk pack is in place
- —- Switch on the switches' for power on the back of the disk unit. (two switches for SMD disks, one for the other).
- —-Press the START button on the disk panel.
- ——When READY lamp lights, the disk is ready to be accessed.

'Switches are normally located under the covers or behind <sup>a</sup> door. -

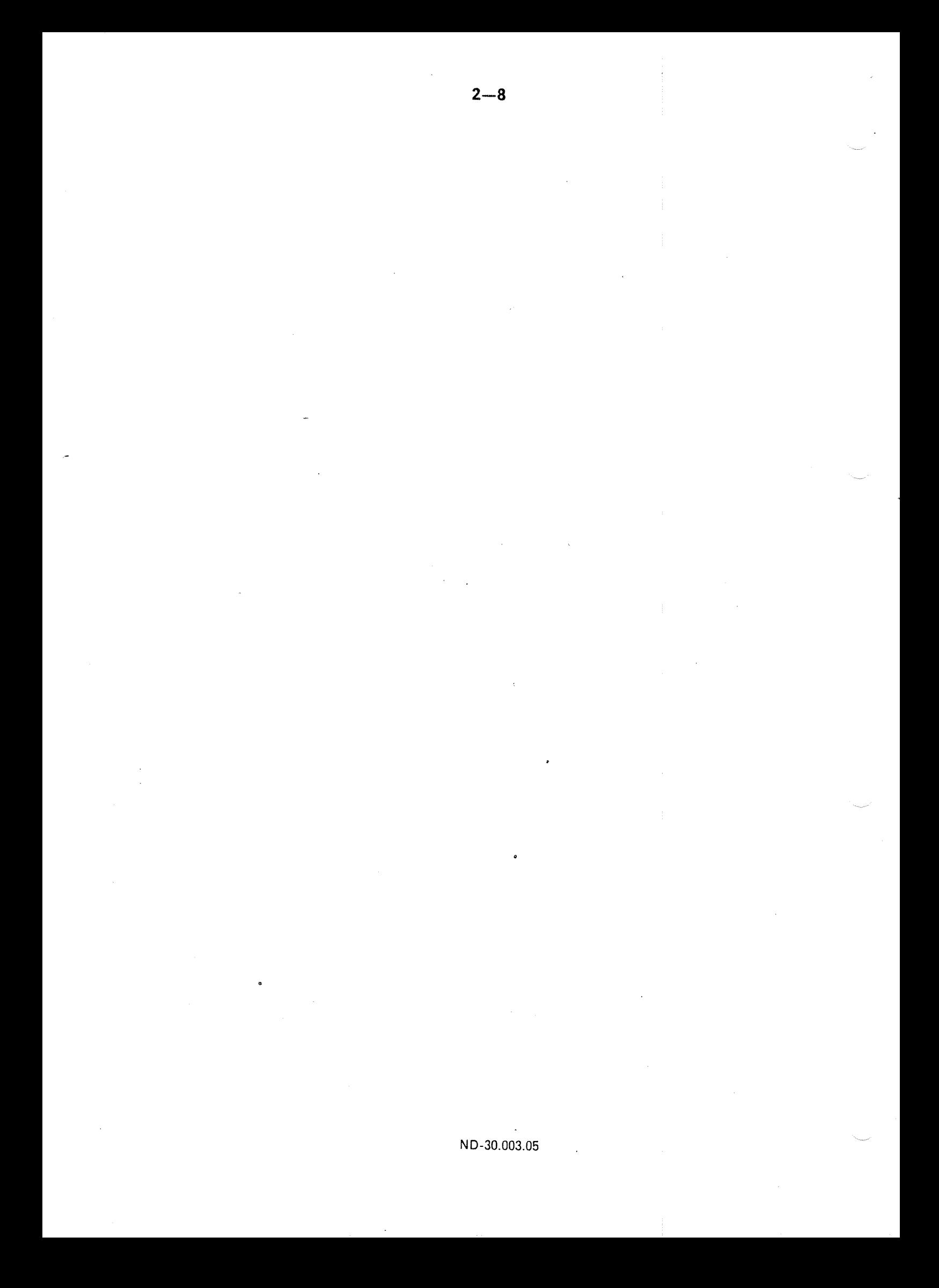

### 3

### THE USER SYSTEM  $\cdots$

#### 3.1 INTRODUCTION

#### 3.1.1 The System Supervisor and the Use of User System

The System Supervisor is one of the three main categories of users recognized by SINTRAN". The System Supervisor is the only user in this category. SlNTRAN recognizes the System Supervisor by the use of a special user name. This user name is SYSTEM. Hence, user SYSTEM is the System Supervisor.

' The other two categories of users recognized by SlNTRAN are  $(1)$  the real-time user, and  $(2)$  the time-sharing and batch users.

As <sup>a</sup> user, the System Supervisor has his own password and space for files. He may, like other time-sharing users, run jobs using the same commands and executes similar programs. The System Supervisor, or user System, may log in from any terminal in the installation. He may, like other users, be active from more than one terminal at a time.

in any installation used by <sup>a</sup> number of different users, central supervision over the installation is needed. The functions that are <sup>a</sup> part of central supervision include, among others, the start up and stop of the system, installing <sup>a</sup> version of the operating system or installing <sup>a</sup> subsystem, aborting «wild» programs, establishing new users, and controlling the use of mass storage. The above list is not all-inclusive, in fact there are many more functions that will be identified throughout this manual. ln SINTRAN lll, these functions are performed by the System Supervisor.

The SlNTRAN commands reserved for user SYSTEM are <sup>a</sup> superset of com mands. In addition to the commands available to all users, there are extra com mands. The extra commands are used for system supervisory functions. To obtain easy access to the common resources of the installation (e.g., the peripherals, the subsystems, PED, FORTRAN), user SYSTEM is normally the «ow ner» of the peripherals and the system programs. User SYSTEM's mass storage area is automatically searched when another user refers to the common resources of the installation not found in his own area.

The super set of extra commands available to the System Supervisor are very powerful. For this primary reson, only the System Supervisor should have access to user SYSTEM. Only he should know how to log on as SYSTEM. If other persons in an installation are granted access to SYSTEM by the System Supervisor, they should have an in-depth knowledge of the installation and a good knowledge of SlNTRAN Hi. This is especially important in view of the fact that user SYSTEM also exercises system programmer functions as well as operator func tions.

This chapter covers the systems and the system commands used by the System Supervisor.

#### $3.1.2$ Command Syntax

When describing the SlNTRAN commands in this manual the following rules are applied:

-—'—All parameters are enclosed in  $\lt$   $>$  brackets

The names of optional parameters are enclosed in [ ] brackets.

6

The command names may be abbreviated as long as they are unambiguous. The command names follow two rules: '

The first word in the command describes the action.

-— The second word in the command describes the subject the action is going to be taken upon.

#### 3.2 DIRECTORY COMMANDS

#### 3.2.1 Initializing <sup>a</sup> Directory

A new directory is created by the command:

@CREATE—DIRECTORY <directory name>, <device name>, [ <unit>],  $[$  <'F' or 'R' >],  $[$  <sub unit>], <br/> <br/>t file address>

where

< directory name <sup>&</sup>gt;

is the name which will be written onto the new directory. A maximum of 16 alphanumeric characters, including the character ' are permitted.

< device name <sup>&</sup>gt;

is the name of the mass storage device controller to which the new directory is connected. The device names of the controllers are;

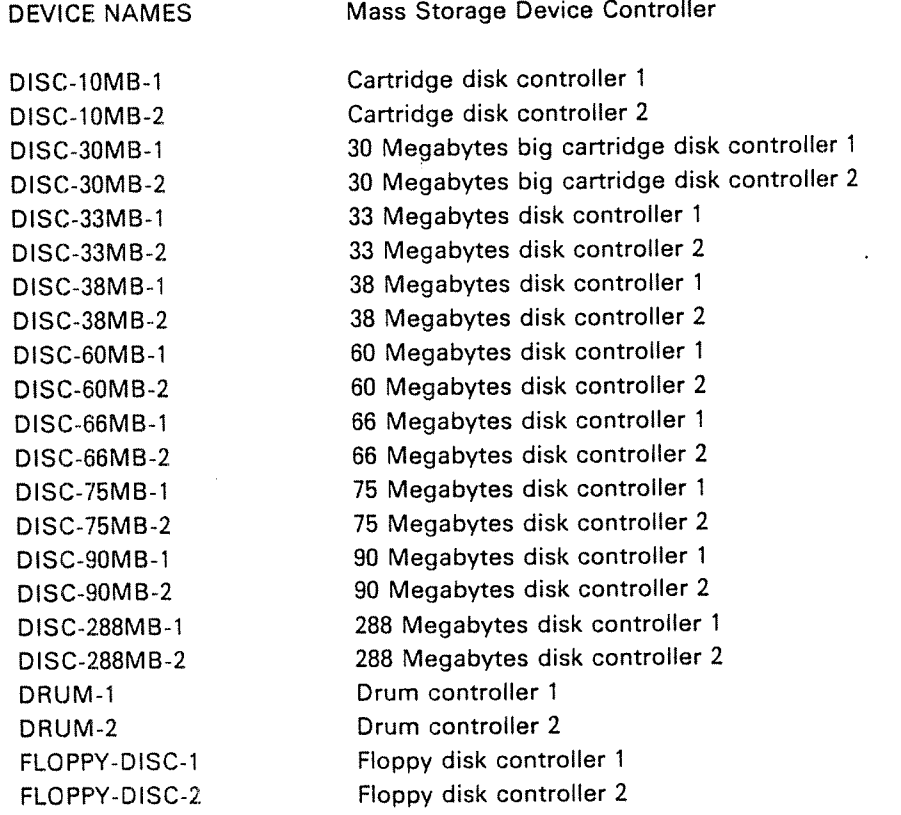

 $<$ unit $>$ 

is the unit number. Only specified if more than one unit is connected to the same controller;

Note: If only one unit (no. 0) is installed, the unit number is neither necessary nor permitted in the command.

 $<$ 'F' or 'R'  $>$ 

must be specified as F if <sup>a</sup> fixed cartridge disk pack is used. R must be if <sup>a</sup> removable cartridge disk pack is used. Otherwise, the parameter is not used.

Fixed (F) or Removable (R) is required for the 10/30/60/90 Mbytes, <sup>2</sup> <sup>x</sup> 75 Mbyte, and 3 <sup>x</sup> 75 Mbyte cartridge disks.

 $<$ sub unit $>$ 

applies only to fixed big cartridge disk,  $2 \times 75$  Mb, and  $3 \times 75$  Mb.

#### $<$  bit file address $>$

may be specified if the user Wants to place the bit file in <sup>a</sup> specific area on the medium. The bit file is used to contain <sup>a</sup> free/reserved map of the pages on the medium. if this parameter is omitted, the file system will select <sup>a</sup> medium-dependent optimal value.

#### Example:

To create <sup>a</sup> directory called PACK-MINE on the floppy disk controller 1, unit 1, type:

@CREATE-DIRECTORY PACK-MINE, F-D-1,1,,

To create <sup>a</sup> directory called PACK4 on the fixed cartridge on disk unit 1, type:

@CREATE-DIRECTORY PACK4, DISC-loMB-l, 1, F, ,

When the command is executed, the directory name is written onto the first page of the device. The device is tested for bad spots (tracks) and <sup>a</sup> bit file is created. The bit file has one bit for each page on the unit. This bit is set to one if the page is occupied. On disks, the default value of the bit file allocates the bit file in the middle of the disk, the maximum length of <sup>a</sup> contiguous file is, thereby, half the total length of the disk.

An old directory will be completely destroyed if <sup>a</sup> new directory is created on the same device. Pointers to different pages used by different files in the old directory have disappeared. Pages previously used by different files will be marked as free in the new bit file, but they are not cleared (the data still remains). Thus it is possible by using the stand alone program FILE-SYSTEM-INVESTIGATOR (See Section 8.5) to investigate <sup>a</sup> "destroyed" directory. However detailed knowledge of the file system is necessary.
# 3.2.2 Enter, Set-Default and Release Directory

When <sup>a</sup> device (disk pack, floppy disk or magnetic tape) is mounted, it must be activated. This is done by the command:

@ENTER-DIRECTORY <directory name>, <device name>"; [<'unit>]  $[<'F'$  or 'R' > ],  $[<$  sub unit > ]

The parameters are the same as by @CREATE-DlRECTORY.

if the specified name matches the name found on the device, the directory is entered, otherwise an error message is given. You may give CR instead of DlR-NAME, system will then get the DIR—NAME from the device.

Example:

To enter the floppy created in the previous paragraph, type:

@ENTER-DIRECTORY PACK-MINE, F-D-l, <sup>1</sup>

To set <sup>a</sup> directory as default directory the following command is available.

@SET-DEFAULT—DlRECTORY <directory name>

if <sup>a</sup> directory is not <sup>a</sup> default directory, the directory name must be given as <sup>a</sup> prefix when accessing files on this directory. This is also true if <sup>a</sup> user has space in more than one default directory.

A directory is released by the command:

@ RELEASE—DIRECTORY <sup>&</sup>lt; directory name <sup>&</sup>gt;

<sup>A</sup> directory may only be released if no files are opened on the directory. The main directory may not be released.

After the directory is released, it may be entered again, or another device may be mounted on the unit.

@SET-MAIN-DIRECTORY < directory name>

This command defines <sup>a</sup> directory as <sup>a</sup> main directory.

Up to 16 directories may be defined as main directories, each with 256 distinct user names. It is thus possible to have <sup>4096</sup> different user names on one system.

<sup>A</sup> directory on <sup>a</sup> floppy disk may not be defined as <sup>a</sup> main directory.

The users on other directories, (i.e., floppy disks or hard disks - whether or not default) must also be defined as users in <sup>a</sup> main directory.

#### $3.2.3$ Directory Information

The command

@LIST-DIRECTORIES-ENTERED <directory name>, <output file>

will list the names of entered directories. The directory locations will also be indicated (i.e., device and unit).

Example:

@LlST-DlRECTORlES-ENTERED P, TERMINAL

will list all directories with names beginning with P on the terminal, while

@LlST—DlRECTORlES—ENTERED,,LINE-PRlNTER

will list all entered directories on the line printer.

The command

@ DlRECTORY-STATISTICS <sup>&</sup>lt; directory name >, <sup>&</sup>lt; output fiie <sup>&</sup>gt;

will give unit number, directory status (default, main), unreserved and unused space on the specified output device.

These commands may, like all statistical commands, be given by any user, but are of special interest to user SYSTEM.

# 3.2.4 Maintenance of file system directories and their users-

Knowledge of certain features of the SINTRAN III filesystem makes it easier to structure the directories so as to make the most efficient use of available resources, and to minimize the difficulties for users.

# 3.2.4.l What is <sup>a</sup> directory?

A DIRECTORY is a logical concept by which the available space on a contiguous area of <sup>a</sup>"hard or floppy disk is organised. It consists of <sup>a</sup> master block, <sup>a</sup> user fiie index and user files, an object file index block (and possibly subindex block) and object files, <sup>a</sup> bit file, data file indexes and data fiies. Except for the data files, these entities are "meta—data" and their manipulation is an overhead which should be reduced as much as possible. The worst effects of this have been eliminated in the H-version of SINTRAN III by incorporation of a disk cache for the fiiesystem. Filesystem performance can be further improved by consideration of <sup>a</sup> directory structure as described below.

The DIRECTORY TABLE is one of the critical tables in the filesystem. The table is found on segment 6. It is organised sequentially and there is one entry for each directory in <sup>a</sup> system. The first word of each entry acts as <sup>a</sup> flag and can mark the directory as entered or released, as main or default, or as reserved or unreserved for special use.

lNDEX 0 1 2

DlRECTORY DIRECTORY DIRECTORY ENTRY ENTRY ENTRY

A MAIN directory (hard disk only) is one where a user name can be defined and used by the filesystem without requiring that user name to be defined on any other directory.

A related, but not identical, concept is a USER'S MAIN DIRECTORY. This is the main directory of the lowest directory index in which the user is defined. Therefore, if main directories are entered and released, <sup>a</sup> user's main directory may change. ln addition when <sup>a</sup> user Iogs~in, his main directory is determined at that time and stored on the terminal's system segment. Because of this, the file system may even determine two different main directories for the same user working on <sup>a</sup> specific terminal at <sup>a</sup> given time. This is <sup>a</sup> source of problems in the filesystem. '

Main directories should not be entered or released when the system is running.

A *USER'S DEFAULT DIRECTORY* is the default directory of lowest index in which  $\sim$ a user has filespace, ie., it is the directory to be searched for the user's files. A DEFAULT DIRECTORY: is therefore a directory-which is searched to determine-a -user's default directory. A main directory is always <sup>a</sup> default directory.

The SEARCH STRATEGY used by the filesystem is as follows. If a user name is supplied to the filesystem and the user's main directory is to be determined, the filesystem starts with the lowest directory entered (lowest index) and, if it is main, searches all the user names for <sup>a</sup> match. It then searches the next main directory and so on until all main directories have been searched. If an exact match (identical names including length) is found between the supplied name and <sup>a</sup> user name on <sup>a</sup> directory the search need go no further. When all directories have been searched, and if only one match is found, this one is used. If no match is found the user does not exist. if more than one match is found the name is ambiguous. Note that even after more than one match is found the search continues because there may be an exact match.

NOTE that <sup>a</sup> match here is considered to be where the input (user name) is a subset of the exact name.

An exact match is where the input and the name as used in the table, is identical.

## CONCLUSIONS AND HINTS

- 1. Do not have more main directories than you need. Pack the users on the main directories so they occupy the minimum number of pages. Do not have unused user entries if this means you use an additional page. There are <sup>32</sup> (decimal) user entries per page. it is worth combining users files to achieve this.
- $2.$ Do not have more defalut directories than you need or can use.
- $3.$ <sup>A</sup> user should never be defined in more than one main directory, unless it is absolutely unavoidable.
- $\overline{4}$ Change the order of the directory entries in the directory table so that directory index <sup>0</sup> is the main directory with users SYSTEM, SCRATCH, RT and others whose files are most frequently used. User entries with the lowest user index should be for users whose files are most used. For example FLOPPY-USER and BPUN should be as high as possible, and on <sup>a</sup> second or third main directory in a multi-main directory system. The directory entries can be moved with the SlNTRAN-SERVICE-PROGRAM command SWAP»DlRECTORY-ENTRIES.
	- 5. Filesystem access during log-in is reduced on a multi-main directory system by specifying main directory before the user name.
	- User's files should be organised so that those accessed most frequently  $6.$ have the lowest index. (The FlLE-STATlSTlCS command gives the total open count.) For example there is no point in SlNTRAN:DATA,MACM—AREA:DATA= and SEGFlLO:DATA having indexes 0,1 and 2, but they almost always do. They can be moved by patching, but not copied.

You first dump the contents of the object entry (@DUMP-OBJECT-ENTRY). The contents of this object entry are patched into the free object entry you choose to use (@CHANGE-OBJECT-ENTRY), thereby also setting the used flag of this object entry. Remember to change the object index and the pointers to the next and previous versions so these agree with the new object file index. At last you patch the first used object entry and set word <sup>0</sup> to 0, thus the entry used bit is reset and the entry is free to use.

- $7<sub>1</sub>$ Organise the directory table carefully to avoid problems with changing user's main and defalult directory index. The directory with user SYSTEM and the segment file(s) should be directory index 0. Any directories likely to be entered and released as main or default directories should have as high <sup>a</sup> directory index as possible, and special consideration should be given to which users are found there.
- Filesystem access is further improved if file names are specified in full.  $\mathbf{R}$ This is of course irksome in interactive mode and this is precisely why abbreviated look-up was introduced. However, in MODE and BATCH jobs full file names, user names and directory names should be used.
- Note: if <sup>a</sup> user is logged in and wishes to access files on'his default directory, interactively in mode jobs or in batch jobs, than no directory name or user name should be given as this; will slow down the access time.

ND-30.Q03.05 .

## Example of directory lav-out

A system with <sup>a</sup> 60 MB Phoenix disk has the following users with the following space rewuirements. (All numbers decimal.)

- 1 ( SYSTEM, 7000 pages.~ »
- 2 l (1)<br>(2) S<br>(3) B<br>(4) C<br>(4) C<br>(5) V<br>(7) S SCRATCH, 1500 pages (approx).
- (3) BASE, <sup>a</sup> user having the database files, 5000 pages.
- $(4)$ CLERK-l ,...,CLERK-5, five clerks dealing with the accounting ledgers.
- 5 l WAGES-1,..., WAGES-5, five wages clerks.
- (6) COSTING-1,...COSTING-10, ten clerks dealing with job costing.
- STOCKCONTROL-1,...,STOCKCONTROL-3, PRODUCTION-1,..., PRODUCTION-3, six more clerks dealing with stock control and production.

Users (4) to (7) exist in order to control access to the computer system and the database and have no file space. They make frequent use of filesystem facilities by their use of the machine.

- (8) SECRETARY~1,...,SECRETARY~8, eight secretaries each using the NOTIS word-processing system and some other sub-systems. They use the filesystem facilities frequently throughout the day and each has 1000 pages of filespace.
- $(9)$ The source code of the database applications is kept under user SOURCE. These files are accessed about once per week and occupy 2500 pages.
- (10) A further three users, APPLICS-1,...,APPLICS-3 have filespace for developing application programs, documentation and general use of sub-systems. They use the system nearly every day but their use is not heavy. They each have 1000 pages of filespace.
- Five directors also have use of the system; DlREC-l,..., DIREC-5. They occasionally make use of systems like MERCUR, ACCESS, NOTlS-lR but their use is occasional and not heavy. They each have 100 pages of filespace.

Dir. disk user users mumber of notes. index surfacxe index present . . . . pages. .<br>. . . . . . . . . . 0 REMOVABLE 0 SYSTEM 7000 Main and 1 SCRATCH 0 default dir. 2 RT 0 All users 3 BASE 0 present. 4 CLERK-1 0  $\sim$  $\overline{a}$ 8 CLERK-5 0 9 WAGES-1 0  $\ldots$ 13 WAGES-5 0 14 COSTING-1 0  $\mathbf{r}$  $\ddotsc$ 23 COSTING-10 0 24 STOCKCONTROL-1 0  $\ddot{\phantom{0}}$  $\ddotsc$ 26 STOCKCONTROL-3 0 27 PRODUCTION-1 0  $\ddotsc$ 29 PRODUCTlON-3 0 30 SECRETARY-1 0  $\ddot{\phantom{a}}$  $\ldots$ 37 SECRETARY-8 0 38 .SOURCE 0 39 APPLlCS-1 0  $\overline{a}$  $\ldots$ 41 APPLlCS-3 0 42 DlREC—1 100 42 DlREC-2 100 42 DlREC-3 100 42 DlREC—4 0 46 DlREC-S 0 47 FLOPPY-USER 0 1 FIXED 0 SCRATCH 1500 Default dir. UNIT 0 1 BASE 5000 2 DlREC—4 100 3 DlREC-S 100 2 FlXED 0 SECRETARY-1 1000 Default dir. UNIT 1 1 SECRETARY-2 1000  $\ddot{\phantom{a}}$  $\sim$  $\ddotsc$ 

The four directories available, each with 7389 pages, should be organised as follows:

الموادمات والمر

2 APPLICS-3 ' . 1000 3 SOURCE . ........ 2500

6 SECRETARY-7 1000

UNIT-2 1 APPLICS-1 4 1000

 $\ddotsc$ 

0 SECRETARY-8 1000 Default dir.

 $\ldots$ 

3 FIXED

- II. A university has an ND-SOO system with <sup>a</sup> directory structure consisting of six 75MB directories. The follwing users with the stated space requirements must be arranged on these directories.
	- SYSTEM, 10,000 pages.  $(1)$
	- $(2)$ SCRATCH, 4000 pages.
	- $(3)$ BPUN, 1000 pages for BPUN and similar files. '
	- $(4)$ ANALYST-1,...,ANALYST-5, five systems analyst making constant use of the system and each requiring 500 pages.
	- POSTGRAD-1,...,POSTGRAD-200, two hundred post-graduate  $(6)$ students each requiring 250 pages.
	- $(7)$ STUDENT-3-1,...,STUDENT-3-320, three hundred and twenty final year students each requiring 150 pages.
	- (8) —STUDENT—1,...,STUDENT-680, six hundred and eighty first and second year students each requiring 100 pages.

Apart from SYSTEM, SCRATCH and ANALYST-1<sub>y</sub>...,ANALYST-5 all other users will probably have roughly equal uses. The only improtant point to note is that students in a class will be making intense use of the machine simultanously and it is thus advisable to group student classes so that all user entries for students in <sup>a</sup> class lie on the same page.

The four directories available, each on 36945 pages, should be organised as follows:

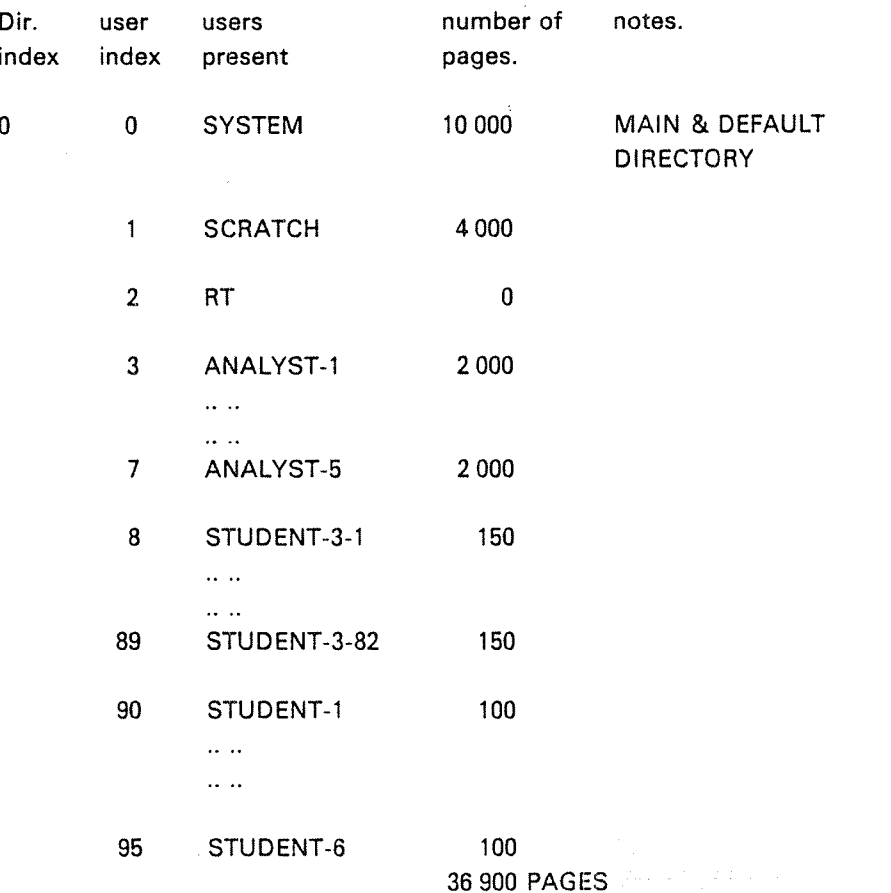

ND—30.003.05

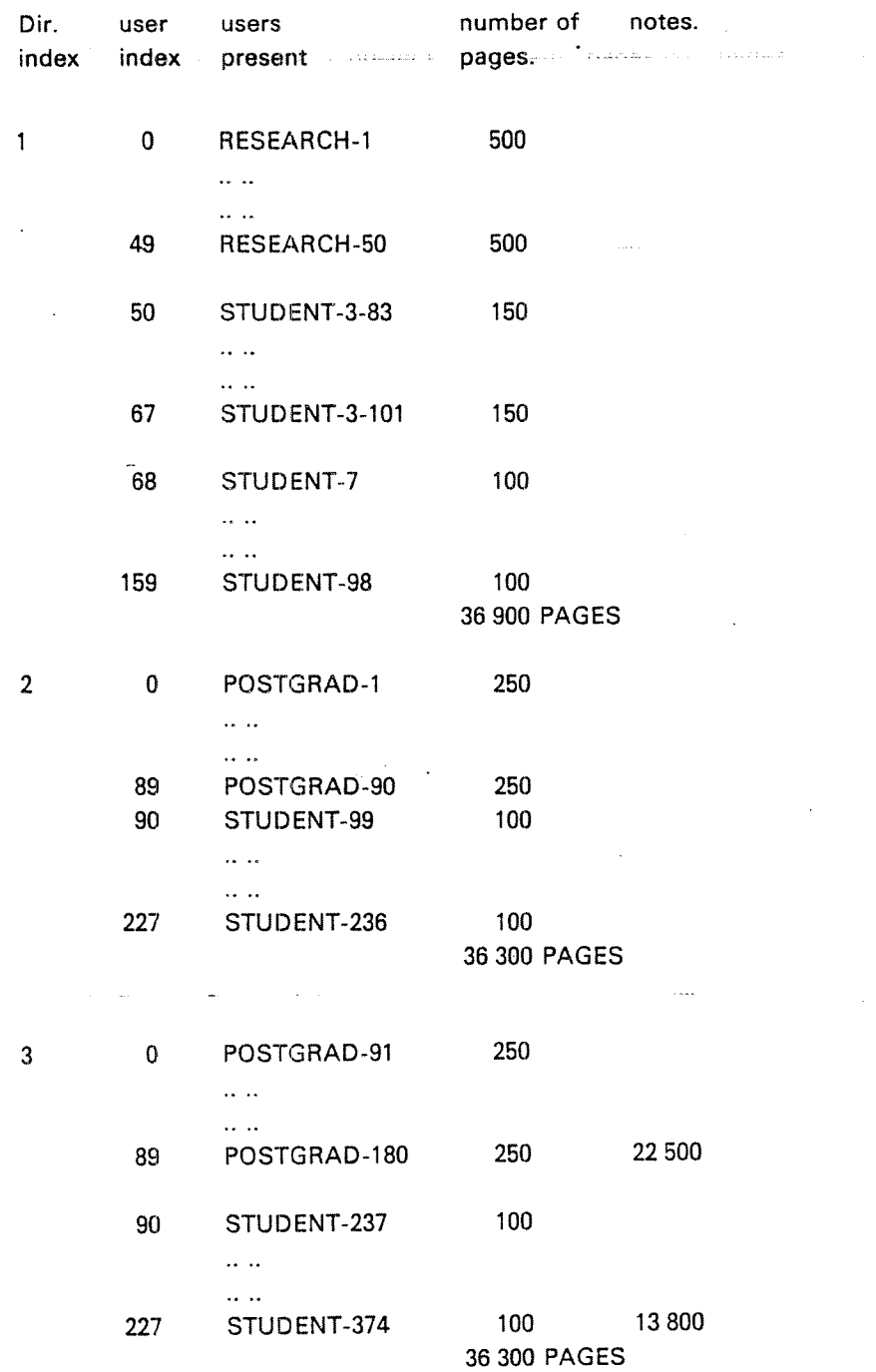

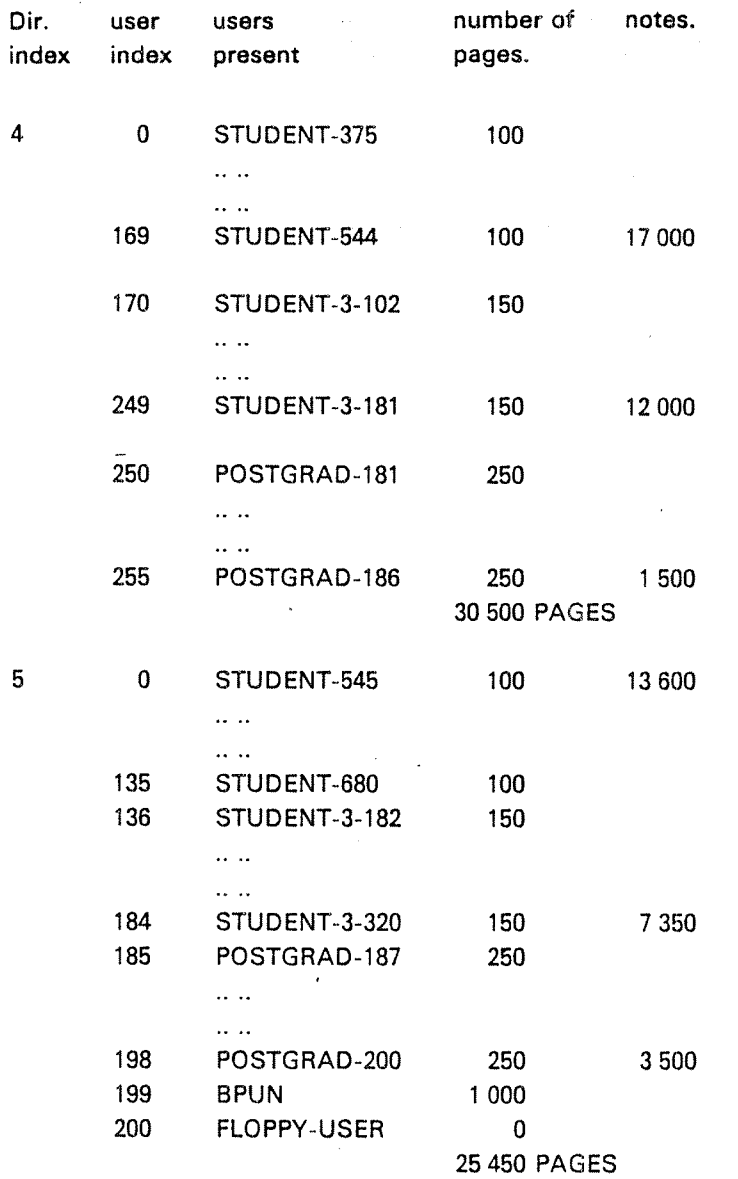

ND-30.003.05

#### 3.2.4.2 DirectoryMaintenance Commands:':—':":'::::":.-':>:- : » , ,::.

A number of commands are available for maintenace of the file system. These are: '

@RENAME-DIRECTORY <old directory name>; <new directory name>,  $\langle$  device name $>$ ,  $\langle$   $\langle$  unit $\rangle$ ,  $\langle$   $\langle$   $\rangle$  f' or 'R' $>$ ]

@TEST-DIRECTORY <directory name>

@REGENERATE—DlRECTORY <directory name>

All files in a directory must be closed before the TEST-DIRECTORY or REGENERATE-DIRECTORY commands are used on that directory. Note that if the directory in question is the main directory, then all scratch files must also be closed. Recommended procedure:

- 1. Take backup of directory.
- 2. Be sure that no users have logged in.
- 3. Log in as SYSTEM on one terminal. SET-UNAVAILABLE.
- 4. Close the scratch file with the CLOSE 100 command.
- 5. Use the TEST~D|RECTORY or REGENERATE—DIRECTORY command.

The commands TEST-DlRECTORY or REGENERATE—DIRECTORY cannot be executed with open files. They will give the error message: FILES OPEN ON THIS DIRECTORY. Neither of these two commands should be interrupted by pressing escape, since they are using the bit file. Pressing escape may destroy the bit file. Note that these commands may take 2-3 hours on large (288 Mb) disks. You should always execute TEST-DIR before REGEN-DIR

@DUMP-DlRECTORY-ENTRY <device name>, [<unit>],[ <sup>&</sup>lt;'F' or 'R'>],  $[$  < sub unit >  $]$ , < output file >

@CHANGE-DlRECTORY—ENTRY <device name>, [<unit>], [ <sup>&</sup>lt;'F' or 'R'>],  $\left[$  < sub unit >  $\left]$ 

@DUMP—USER-ENTRY <directory name>, <user number>, <output file>

@CHANGE-USER-ENTRY <directory name>, <user number>

@DUMP—OBJECT—ENTRY <user name>, <object number>, <output file>»

@CHANGE—OBJECT—ENTRY <user name>, <object number> -

@DUMP-BlT-FlLE <directory-name>, <block number>, <output file>

@CHANGE-BIT-FILE <directory name>, <br/> <br/> <br/>hock number>

@DUMP-PAGE <directory name>, <page address>, <output file>

@CHANGE-PAGE <directory name>, <page address>

See Section 3.2.1. for

<device name>, <unit>, <'F' or 'R'>, <sub unit>, <directory name>

< user number>

a decimal number of the user found by the command @LIST-USERS (default value is zero), addresses are relative within the user entry in the range 0 to"37a (Note)

< user name>

the name of the user

 $<$  output file  $>$ 

the name of the output file

< object number>

the decimal number of the file, found by @LIST~FILES (default is zero), addresses are relative within the object entry in the range  $0$  to  $37s$  (Note)

< block number>

the bit file is divided into 20s word blocks, addresses are relative within blocks (0-173). (Note)

### < page address <sup>&</sup>gt;

an octal address within the directory (default value is zero), addresses are relative within the page in the range 0 to  $1777s$  (Note)

Also see Appendix D of this manual for file system layout. Note that the manual, File System - System Documentation (ND-60.122.02) gives a detailed description of the ND File System.

Note:

Examination of the contents of a location: \*\*\*\*\*\*\*\*\*\*

After starting the execution of the commands

@CH~DlR-E @CH-USER-E @CH~OBJECT-E @CH~BlT-FlLE @CH-PAGE

<sup>A</sup> carriage return (CR) should be given. Further commands are expected. To look at the contents of <sup>a</sup> location within the page/entry/block, type its address relative to the start of the page/entry/block,  $(\geq 0)$ , followed by a "/". The contents are then printed. The contents may be changed by typing in <sup>a</sup> new value, followed by <sup>a</sup> CR. AFter the CR, the contents of the next location is given. lf no new is entered before the CR, the old value is left unchanged. if an asterisk """ is typed, the current address is given. To terminate the command and return to SINTRAN, type a full stop "." (period) or a commercial at "@". All addresses are relative to the start of the structure and have the following range:

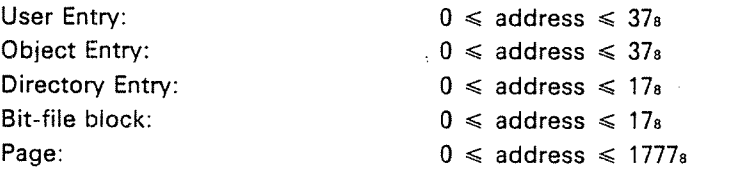

ND-30.003.05.

 $3 - 18$ 

#### a s 3.3 SUPERVISION OF OTHER USERS ...

User SYSTEM is responsible for creating and deleting all users, and for the amount of space each of them may use on mass storage devices. <sup>A</sup> mass stor» age device contains a certain number of pages. (eg., a 5 MB disk pack contains 2430 pages to be shared by the system and different users.) Note that the file system will occupy some of these.

#### | 3.3.1  $\gamma$ Creating and Deleting Other Users

<sup>A</sup> new user is introduced to the system by the command:

@CREATE-USER <[directory name:] user name>

<sup>A</sup> user must exist in all directories where he is to be given space. In addition, he must also exist in <sup>a</sup> main directory. If the directory name is omitted in the above command, main directory is assumed.

When <sup>a</sup> user is created he has no password.

Example:

Create <sup>a</sup> new user USER~ONE, assuming he will be given space in directory PACKS, which is not main directory:

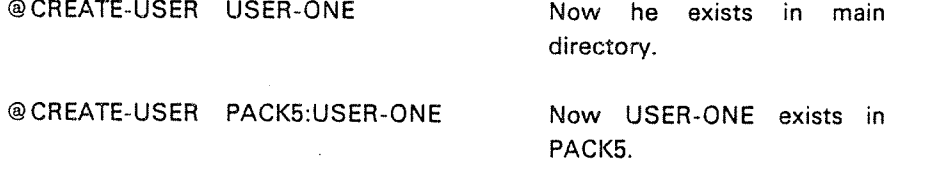

<sup>A</sup> user is removed from <sup>a</sup> directory by the command:

@DELETE-USER <[directory name:} user name>

It is not allowed to delete <sup>a</sup> user who has files in the specified directory.

ln this case, an error message is given and the user is not removed.

## Example:

Assume user USER-ONE has created files in directory PACK5 and ismoving to another installation, taking with him the device PACKS. He may then be deleted (if desired) in the main directory by:

@DELETE-USER USER-ONE

To use his files at another installation, PACKS must be mounted and entered there, and USER-ONE has to be created in that main directory, or PACKS set to main directory.

 $\Delta$ 

@ENTER~DIRECTORY PACKS, DISC—iOMB-i, 2, R (disk unit 2) @CREATE-USER USER-ONE

Ol'

@ ENTER-DlRECTORY PACKS, DlSC—lOMB-i,2,R @SET-MAIN-DIRECTORY PACK5

#### 3.3.2 Giving and Taking User Space

A user is given space on <sup>a</sup> mass storage device, if he is created there, by the command:

@GlVE-USER—SPACE <[direotory name:] user name>, <number of pages>

Example:

Give user USER—ONE 100 pages (100K words) on PACKS.

@GIVE-USER-SPACE PACK5:USER-ONE, 100

The number of pages supplied is decimal and the user space is increased by the same number of pages. An error message is given if there are not that many pages unreserved in the directory.

Unused pages may be taken from <sup>a</sup> user by:

@TAKE-USER—SPACE <[direotory name:] user name>, <number of pages>

Like @CREATE— and @DELETE-USER, @GIVE- and @TAKE-USER-SPACE assume main directory if no directory is specified. It is not possible to take away pages which are allocated for files.

#### 3.3.3 Password

The password of any user can be removed (cleared or nullified) by user SYSTEM. The command used by user SYSTEM to thus «clear» <sup>a</sup> user password is:

@CLEAR-PASSWORD <user name>

There are various reasons why SYSTEM would «clear» <sup>a</sup> user's password. For example,

- -— <sup>A</sup> user may have forgotten his password. SYSTEM can clear this password for the user.
- — SYSTEM may decide to enter <sup>a</sup> user's files. SYSTEM can do this by removing or clearing the user's password.

# Note:

When SYSTEM has cleared <sup>a</sup> user's password, the user's files are then unprotected until another password is created.

3—21

 $m_{\rm w}$ 

#### 3.4 SYSTEM UTILITY COMMANDS

#### 3.4.1 **Terminals**

The command

### @WHO-iS~ON

indicates which terminals are entered into the system, and the number of the terminal being used to execute this command. This terminal is marked by an arrow. For example, if SYSTEM is executing the command from terminal 48, the command WHO (abbreviated) indicates that six other users are using the system.

@WHO

m>

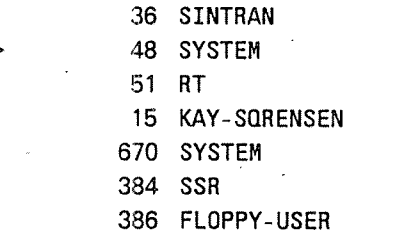

# @TERMINAL-STATUS <logical unit>, <interval>

where

<logical unit> is the decimal logical device number for the terminal (if equal to zero, all terminals will be present).

<interval> gives the number of seconds between each time the information is written on the terminal (if equal to zero the status will be written only once).

Periodic output of information can be terminated by pressing the "escape" button on the terminal.

The information listed is:

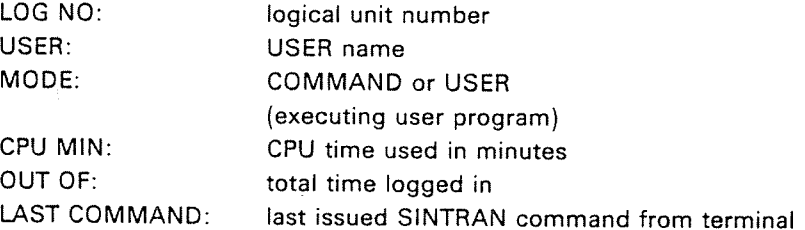

LOG. NO USER MODE CPU—MIN OUT OF LAST COMMAND 36 SINTRAN COMMAND 0 50 **SYSTEM** COMMAND 0 0 O TERM-STAT, 10<br>COMMAND 0 11 TERM-STAT 51 RT COMMAND 0 11 TERM-STAT,,,<br>Command 0 60 15 KAY-SQRENSEN COMMAND 0 60 <sup>670</sup> SYSTEM COMMAND O <sup>62</sup> OPERATOR SYSTEM IS <sup>A</sup> 384 SSR COMMAND O 0 SSH FLOPPY-UUSER COMMAND O 4

For example, if all terminals (,,) are to be displayed every <sup>10</sup> seconds (10), then,

The command

 $\overline{1}$ 

@TERM—STAT, , 10

@STOP-TERMINAL <logical unit>

will log out the specified terminal.

The message °"ABORTED BY SYSTEM'" will be printed on the specified terminal.

This command is used if, for some reason, the user SYSTEM has to log out the terminal or user.

Note, if the command has no effect on <sup>a</sup> terminal, do NOT use @ABORT on the background program. Instead, use STOP, MASTER CLEAR and LOAD at <sup>a</sup> convenient time.

When special jobs are to be performed by the user SYSTEM (e.g., to make backup copies of directories, to take down the operating system, etc.) the command

### @ SET~UNAVAILABLE <sup>&</sup>lt; text>

may be given. Now, no user may log in from any other terminals than the one with device number 1. If they try, the message

## SYSTEM UNAVAILABLE

is issued on that terminal together with the  $\lt$ text $>$  specified. The  $\lt$ text $>$  can, for instance, explain why and for how long the system will be unavailable.

<sup>35</sup> is transiated to CR, LF when output to the other terminals. The text should be terminated by \$ CR.

Users who have already logged in may continue their communication with the system until they log out.

This situation remains until the command

## @SET-AVAILABLE

is given.

ND—30.003.05.

@RESTART-USER <logical device number>www.www.

this command is given to restart the user on a terminal after he has used the  $\sim$ command @WA|T-FOR-OPERATOR.

< logicai device number>'

 $\mathbf{I}$ 

must be <sup>a</sup> terminal (decimai). This command is permitted for users RT and SYSTEM.

#### 3.4.2 Stopping the Operating System

Sometimes the system'has to be stopped, (i.e., for maintenance) (e.g., replacing terminal interfaces).

The command

@ STOP-SYSTEM

will simulate <sup>a</sup> power failure. All information contained in the CPU's registers will be saved. The CPU will go to stop mode.

In this case, the CPU is restarted by typing 20! On restart, the logged on users may continue in their programs, <sup>a</sup> start-up procedure is not necessary. <sup>A</sup> power fail message is printed out on the console. The ciock may have to be updated.

When the system is to be stopped for <sup>a</sup> longer period the procedure is:

- —log out all users
- stop RT-programs
- press the STOP and MASTER CLEAR buttons on the operator's panel

<sup>A</sup> warm start is now necessary to restart the system.

The disks should not be stopped unless temperature, energy, and/or noise conditions require it.

The system should normally be left running, (i.e., even overnight and week-ends). It should only be turned OFF for hardware maintenance.

# ND—30.003.05.

# 3.4.3 Restarting the System from Memory-Image

The system can be restarted from the memory image kept on mass storage. Push MCL (MASTER CLEAR) and LOAD (See note) buttons. The setting of the ALD-register must be correct. ' ' ' ' ' '

Note:

Press the MCL button, wait until a  $#$  appears on the system console, then press. the LOAD button.

The same effect will occur by executing the command (while SINTRAN is running):

## @ RESTART~SYSTEM

All RT programs and segments loaded by the RT loader will not be changed. All files will or should be closed and no directories will be entered. However, the main directory will be entered if the command @lNlTlAL-COMMAND (see below) has been executed earlier.

#### $3.4.4$ The INITIAL-COMMAND Command.  $-\frac{1}{2}$

# @ INITIAL-COMMAND < command string >

is used to specify an @ENTER-DIRECTORY command to be executed at subsequent restarts from memory image. The command string will be saved and executed at restart time. The command @RTENTER will be executed automatically after the last initial-command. Further directories can be entered in a userwritten subroutine called from the start-up sequence.

Example:

@lNlTlAUCOMMAND ENTuDIR P-ONE DISC-'10MB—l O <sup>R</sup>

After the command @lNlTlAL—COMMAND has been given the following command may be given one or more times:

:11

@NEXT-INITIAL-COMMAND < command string >

will append commands to be executed at system start-up. The command buffer has room for 256 characters.

If <sup>a</sup> change in this command buffer is necessary, the buffer has to be filled up again starting with <sup>a</sup> @lNlTlAL—COMMAND and one or more @NEXT~lNITlAL-COMMAND.ln case of <sup>a</sup> cold start, the command buffer is cleared.

Example:

@INITlAL-COMMAND ENT—DIR P—ONE DIS-66MB @NEXT-lNlT-COMM BATCH @NEXT—lNlT—COMM AP-BATCH <sup>1</sup> LOAD-MODE SYS-OUT—l

The command

@LlST—lNlTlAL-COMMANDS <output file>

will list all commands defined by the @INITIAL-COMMAND and @NEXTlNlTIAL COMMAND commands on the specified output file. Default value of the parameter < output file> is the terminal.

# 3.4.5 Error Printout Device Setting~~ <sup>~</sup> -;

Normally, the error messages from RT programs will be written on Terminal 1. However, it is possible to route them to some other terminal by using the command:

@SET-ERROR-DEVICE <logical device number>

Example:

@SET—ERROR-DEVlCE 9

which will cause the error messages to appear on terminal <sup>2</sup> (which has logical device number 9). See SIN REF.MANUAL APP.C.

To find out on which device the error messages currently are being written on, the command

@ GET-ERROR-DEVlCE

may be used.

Example:

@GET-ERROR-DEVICE ERROR DEVICE 1

which means that the error messages will be written on terminal 1.

ND-30.003.05.

#### 3.4.5 Loading and Starting of an Alternative Operating System.

The following command loads and starts an alternative version of the SINTRAN lll operating system:

@GET-ALTERNATIVE-SYSTEM <file name 1>, <file name 2>,

 $\le$  is RT loader in segment file no. 0? >, [ $\le$  file name 3 >],  $\le$  is alt. "spooling program" in segment file no.  $0$ ?>,  $\vert$  < file name 4>]

where

<file name 1>

is the name of <sup>a</sup> contiguous file containing the first part of the initial version of <sup>a</sup> SlNTRAN lll operating system. it corresponds to the system file SINTRAN: DATA. This file must consist of 63 pages on disk.

 $<$ file name 2 $>$ 

is the name of <sup>a</sup> contiguous file allocated immediately after the fiie specified in  $\le$  file name 1>. This file contains the rest of the SINTRAN III system except the RT loader, the spooling system, the Nordnet, the SIN— TRAN-SERVICE program, and the MAIL-System. This file must consist of 64 pages on disk.

<is RT loader in segment file no. 0?>

must be answered with YES if the original system residing in SINTRAN:DATA, MACM-AREA:DATA and segment file no. <sup>0</sup> is wanted to be started. If another system is wanted, or the RT loader segment on segment file no. <sup>0</sup> is destroyed (by using another system), the answer must be NO, and then the parameter

 $\lceil$  < file name  $3$  >  $\rceil$ 

must be specified as the name of the file where the RT loader resides. This file must be <sup>a</sup> contiguous file (19 pages).

<is alt "spooling-program" in segment-file no. 0?>

must be answered with YES if the user wants to start the original system residing in SINTRAN:DATA, MACM-AREA:DATA and SEGFIL0:DATA. If he wants to start another system or the spooling, program segment on SEGFlLO is destroyed (by using another system), the answer must be NO and the parameter

 $\left[$  <file name 4>1

must be specified as the name of the'file where the spooling program, Nordnet, SiNTRAN-SERVICE program and the MAlL-SYSTEM, resides. This file must be a contiguous file, of  $24$  pages.

This command will'transfer the version of the operating system residing on the specified files to the memory image area (SEGFILO) and start the system. It will be <sup>a</sup> "cold" start, all RT programs must be reloaded,

Subsequent restarts will use the alternative system. To return to the normal system

@GET-ALTERNATIVE-SYSTEM SINTRAN, MACM—AREA, NO, S-RTLOADER,YES

must be used. The RT loader must have been. placed on the file S-RTLOADER: DATA on beforehand with the command

@MAKE-ALTERNATIVE-RT-LOADER <file name>

where

<file name>

is <sup>a</sup> contiguous file with <sup>a</sup> length of 19 pages.

The alternative system can be written into its files by the command

@MAKE-ALTERNATIVE-SYSTEM <file name 1>, <file name 2>,

 $\le$  file name 3>,  $\le$  file name 4>,  $\le$  file name 5>,  $\le$  is source RT loader in segment file no. 0?>, [<file name 6>], <file name 7>

 $\leq$  is source spooling program in segment file no. 0? $>$ ,  $\leq$   $\leq$  file name 8 $>$ ]

where

 $<$ file name 1 >

is <sup>a</sup> contiguous file with the length of <sup>63</sup> pages where the first part of the "alternative" system will be placed.

 $<$ file name 2 $>$ 

is a contiguous file allocated immediately after  $\lt$  file name  $1$   $>$  with the length of <sup>64</sup> pages. This is the file where the second part of the "alternative" system will be placed.

 $<$ file name  $3$ 

is <sup>a</sup> contiguous file with the length of 19 pages where the "alternative" RT loader will be placed.

 $<$ file name 4 $>$ 

is <sup>a</sup> contiguous file where the first part of the system to make alternative resides.

ND-30.003.05.

 $<$ file name  $5>$ 

is a contiguous file allocated immediately after  $\leq$  file=name 2> with the length of <sup>64</sup> pages. This is the file where the second part of the system to make alternative resides.

 $\leq$  is source RT loader in segment file no. 0? $>$ 

must be answered with YES if the system to make alternative is the currently running system. if the answer is NO the parameter

 $[$  < file name 6 >  $]$ 

must be specified as <sup>a</sup> contiguous file with the length of <sup>19</sup> pages. In this file the RT loader to be made "alternative" resides.

<file name 7>

is a contiguous file with the length of 24 pages where the "alternative" spooling program, alternate Nordnet, SlNTRAN—SERVlCE program, and MAIL SYSTEM will be placed. (Must be answered even if the system is made without spooling and NORDNET specifications.)

 $\leq$  is source spooling program in segment file no. 0? $>$ 

must be answered with YES if the system to be made alternative is current running system. If the answer if NO, the parameter

 $[$  <file name 8>]

must be specified as <sup>a</sup> contiguous file comprizing of <sup>4</sup> pages. The spooling program to be made "alternative" resides in this file.

After an "alternative system" is used, the normal system residing on the system files SINTRAN:DATA and MACM-AREA:DATA may be started. The normal cold start procedure using the subsystem MACM and the )HENT command can be used, but then the command

@GET-ALTERNATIVE-RT-LOADER <file name>

must be used before any access to the RT loader is done.

 $<$ file name $>$ 

is the file where the "original" RT loader is placed by the @MAKE-ALTERNATIVE~RT—LOADER command.

## ND-30.003.05.

All files used in the commands-manuscripture  $\sim$ 

@ GET-ALTERNATIVE-SYSTEM @MAKE-ALTERNATIVE—SYSTEM @GET~ALTERNATIVE-RT-LOADER and a series and @ MAKE—ALTERNATIVE—RT-LOADER

must be placed in the same file directory as the current system.

Older versions of the system than the <sup>1979</sup> version must not be used as "alternative system".

None of the pages used of files in the alternate system must reside on disk address (page address) higher than 777778.

# 3.4.7 Initializing Background Programs~

The command

# @ lNlTiALlZE-BACKGROUND-PROGRAMS

initiates the background terminal programs and batch processors. (The back~ ground program for Terminal <sup>1</sup> will always be initialized.) Usually, this command must be given once after <sup>a</sup> "cold start" using the MACM assembler and the )HENT command, and after the necessary segment files are defined (see the subcommand DEFINE-SEGMENT-FILE of the @SINTRAN-SERVICE-PROGRAM).

This command will also allocate space for background segments on the segment file(s). if an extended address space of 128K words is desired for background programs, this must be specified after using the lNlTlALlZE~BACKGROUND-PROGRAMS command. This may be specified through the command

@CHANGE-BACKGROUND-SEGMENT-SIZE <logical device no.> <no. of pages >

This command will set up the segment table entry for the associated background program according to the second parameter.

The commands above are legal for the user SYSTEM only.

Note: @lNlTlALlZE~BACKGROUND PROGRAMS must be executed BEFORE @CHANGE-BACKSROUND—SEGMENT-SIZE.

# 3.4.8 The CLEAR-DEVICE Command. ,

The command

@CLEAR-DEVICE <logical unit>

where

 $<$ logical unit $>$ 

is the octal, logical device number of <sup>a</sup> peripheral device,

 $\mathcal{L}$ executes <sup>a</sup> clear device operation (lOX instruction) and clears the device buffer. This command may, for instance, be used to stop the line printer if an attempt is made to print non~alphanumeric information or the command may be used to stop <sup>a</sup> search for <sup>a</sup> non-existent EOF mark on <sup>a</sup> magnetic tape to prevent the tape from winding off. Note: CLEAR-DEVlCE on <sup>a</sup> magnetic tape operates on the mag. tape controller. l.e., if several mag. tape stations are connected to the same controller, they will all be cleared through one CLEAR—DEVlCE command, except for STC (6250 bpi) - magnetic tape where <sup>a</sup> @DEVICE-FUNCTION to clear one selected unit is available.

# 3.4.9 The lNlTIALIZE—ERROR—LOG Commahd

All errors concerning hardware may be put on <sup>a</sup> segment. The command to initialize this segment is:

@ lNlTlALlZE-ERROR-LOG

# 3.4.10 The PRINT—ERROR-LOG Command

The contents of the error log is printed by the command

@ PRlNT—ERROR—LOG <sup>&</sup>lt; output file <sup>&</sup>gt;

# 3.4.11 The DEFINE—ESCAPE-CHARACTER Command

The value of the "escape character", i.e., the character which can perform the "user break" function, can be defined by the command

@DEFlNE-ESCAPE—CHARACTER <terminal>, <character value>

where

 $<$ terminal $>$ 

is the number of the terminal for which the escape character is defined. Default value is the terminal where the command is given.

< character value <sup>&</sup>gt;

is the ASCII value of the new escape character. Default value of the escape character is 338

(®SlNTRAN—SERVICE—PROGRAM, 'CHANGE—DATAFIELD is another way to change escape character.)

# 3.4.12 System CPU Histogram

s en se

@DEFlNE-SYSTEM—HISTOGRAM <level>, <start address>, <interval>

where

< level <sup>&</sup>gt;

is any interrupt level lower than 13.

< start address <sup>&</sup>gt;

is the start address in memory where the measurement begins.

< interval <sup>&</sup>gt;

is the number of words in each of the 64 intervals. All intervals will be of this length and will immediately follow each other.

This command used together with the commands @START-HISTOGRAM, @ STOP-HISTOGRAM and @PRlNT-HISTOGRAM can be used to measure the CPU time spent in various parts of the memory on <sup>a</sup> specified interrupt level.

#### 3.4.13 Program Measurement-induction and a state

Two commands are available to measure system useage by programs in <sup>a</sup> time interval.

@START-PROGRAM-LOG <interrupts/sample>

starts the measurement. The parameter is the sampling rate in number of interrupts on the terminal between each sample.

The command

@ STOP-PROGRAM-LOG <sup>&</sup>lt; output file <sup>&</sup>gt;

will stop the measurement and print the result on the specified output file. Default value of the parameter < output file> is the terminal. The result written will be the name of the programs and the time in percentage of the measuring period, the program has been active

@RT—PROGRAM—LOG.

See also related @START-PROGRAM-LOG.

Function:

Measure the usage of computer resources by logging the requirements of <sup>a</sup> particular RT program together with the total system requirements. The usage of one or two logical units can also be logged.

Format:

@RT--PROGRAM-LOG <program name>,<report interval>,<interrupts/ sample>, < logical device no. > ,[<input or output>],[<logical device no. >],  $[$  < input or output > ,], < output file >

Parameters:

### < program name>

is the name of the RT program to be measured or the address of its RT description ( $DEF = log$  only total system usage).

```
<report interval>
```
gives the number of seconds between each report time.

< interrupts/sample <sup>&</sup>gt;

is the number of output interrputs of the own terminal between each sample.

## $\leq$ logical device no.  $>$

is any existing logical device to be measured. Two devices can be measured at one time (DEC: DEF = no log).

 $\langle$  input/output $\ge$ ; ... ..........

input'or output of the log device.

 $0 = input$ 

 $1 =$  output

 $<$  output file $>$ 

destination of the report (DEF = TERMINAL).

Rules:

- 1. Permitted only for users RT and SYSTEM.
- 2, The usage sampling is connected to the output interrupt response time of the terminal. if the own terminal is of high speed, e.g., <sup>9600</sup> baud, <sup>a</sup> sample on each interrupt would give <sup>a</sup> considerable system load. The parameter <interrupts/sample> sould specify <sup>a</sup> reasonable number depending on the situation.
- 3. The information returned is:
	- -— CPU time used
	- disk channel time for swapping
	- -— disk channel time for file access
	- the time the disk was reserved. This is the total of swap and file access

time the logical unit(s) is (are) reserved

when the operating system itself or an RT program is measured. For RT programs additional information about

- time when program was passive
- time when program was waiting for l/O interrupts

is given.

All information is given as percentages. if, for instance, "20/45" is returned as CPU load, it means that the RT program uses 20% of the total CPU time available, while the total system uses 45%. The rest of the time, the CPU is idle.

- 4. To terminate the log, press "escape".
- 5. The command is not permitted from remote terminals.

Example:

 $\overline{1}$ 

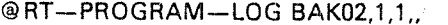

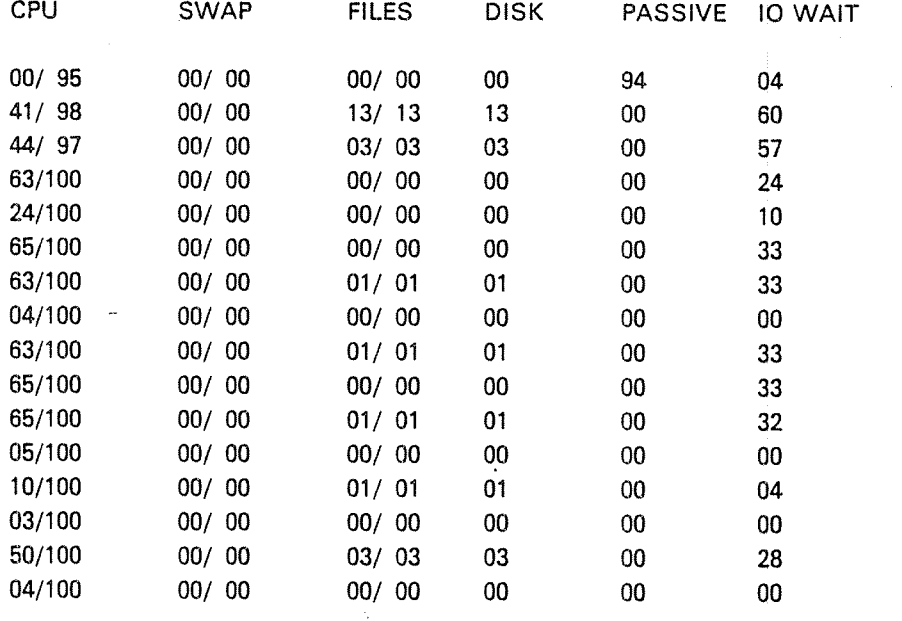

The program BAK02 is logged every second. One sample is taken on every interrupt of the terminal 2. The second row shows that CPU was utilized 98% of the time and BAK02 used 41% of that. The disk was reserved 13% of the time and all was used for BAK02 file access. Finally, BAK02 was in IO-WAIT 60% of the time. The sum of CPU time, passive time and IO-WAIT is 101%, probably due to inaccuracy in rounding off.

ND-30.003.05.

# $3.4.14$  The LOOK-AT. Command

This command may be used to examine and modify memory locations and registers.

The format  $is: -$ 

 $@$  LOOK-AT $#$  < area >

where

< area <sup>&</sup>gt; may be;

MEMORY

meaning user's virtual memory space. This is allowed for all users.

## ALT—MEMORY

Used to look at the upper 64K word memory area on terminals with 128K . wordaddress range (background segment). The addresses are specified from 0 to 177777.

## SEGMENT

A segment on mass storage may be reached. A segment number must be given as an additional parameter. This is allowed only for the users RT and SYSTEM. A modification causes permanent change of the specified location on the segment.

# RTCOMMON

Locations of the common area for RT programs may be reached. This is allowed only for the users RT and SYSTEM. A modification takes place in the memory and the modification is valid until <sup>a</sup> new value is inserted by an RT program or a new value is loaded into the location by the RT loader.

# IMAGE

Locations of the memory image of the resident part of SlNTRAN lll on mass storage can be reached. This is allowed only for the user SYSTEM. A modification causes <sup>a</sup> permanent change of the specified location.

## RESlDENT

All existing memory addresses in the lowest  $64K$   $(0 \times 177777)^8$ ) may be reached. This includes the resident parts of the SlNTRAN lll operating system. This is allowed only for the user SYSTEM. A modification takes place in the memory and leads only to a change-until-the-next load from the image of the specified location. The next time the corresponding core image is loaded to the memory, the "old" values are retained.

Access to the address area 177400s to 177777<sub>8</sub> will go to the page index tables

(1774005 - 1774773 to PlT0, 1775008 - 1775778 to PlTl, 1776003 « 1776773 to PIT2 and 17700s - 177777s to PIT3).

' lf SlNTRAN lll USE or SINTRAN lll USE—500 (Extended mode) 177000 -177177 to PITO, 177200 - 177377 to PIT1, 177400 - 177577 to PIT2 and  $177600 - 177777$  to PIT3.

## **REGISTERS**

All registers on all hardware program levels may be examined and the registers on the levels 2, 5, 6, 7, 8, 9 and 15 may be changed. The register to be examined is specified by an octal number indicating the level, followed by the register name.

Example:

The X register on level 5 is examined through 5X/.

Only user SYSTEM and user RT are alloWed to use the @LOOK-AT REGlSTERS command.

When the <space reference> given has been checked for legality and made available if mass storage segments are involved, the message READY is typed.

To examine <sup>a</sup> location, the octal address should be typed followed by <sup>a</sup> slash (/). The octal contents will then be printed. The contents may now be changed by typing an octal value, followed by <sup>a</sup> carriage return. lf only <sup>a</sup> or, without <sup>a</sup> new value, is given the contents remain unchanged and the contents of the next location is printed.<sup>"</sup>

lf an asterisk (') is typed, the current address will be printed.

The contents of registers can be accessed in the same way, using <sup>a</sup> single letter to specify the register. The letters are:

P, X, T, A, D, L, S and B.

When a character not mentioned above is typed, a question mark is printed. Illegal characters will have no effect. The command is terminated by a dot  $(.)$  or by a commercial at  $(\circledast)$ .
lf locations on..mass.storage.segments are changed; the pages will be written out "" so that "patches" will be made permanent. Locations changed in the user's virtual memory-or-the-resident-part of the operating system are changed temporarily. They may be altered when loading <sup>a</sup> user program or reloading the system.

## EXAMPLEs:

```
@LOOK-AT RESlDENT
READY:
\langle \text{address} \rangle / \langle old value > \langle \text{new value} \rangle (CR)
\lt value of address +1 >
—— END
^{\circ}
```
@ LOOK-AT IMAGE READY: .

```
\langle \text{address} \rangle / \langle \text{old value} \rangle < new value \langle \text{CR} \rangle\lt value of address +1 >
```
— END  $^\copyright$ 

@LDDK-AT SEGMENT NUMBER: 6 READY  $\langle \text{address} \rangle / \langle \text{old value} \rangle$   $\langle \text{new value} \rangle$  (CR)  $\lt$  value of address  $+1$  >

 $-$  END **a** 

The user types in the underlined parts.

#### 3.4.15 The OPCOM Command

This command is only available on ND—lOO computers and is the same function as pushing the OPCOM button on the ND-100 panel. The command is only available for user SYSTEM on the console terminal, or terminal 1 if RT-version. This command must not be used in mode or batch jobs.  $\label{eq:1} \varphi_{\alpha}(\phi_{\alpha}(\phi_{\alpha}))=\psi_{\alpha}(\phi_{\alpha}(\phi_{\alpha}(\phi_{\alpha})).$ 

 $\gamma$ 

@OPCOM

Return to SlNTRAN—lll by pressing ESCAPE.

ND-30.003.05.

# 3.5 THE ACCOUNTING SYSTEM

This system provides the facility to account for usage of certain of the computer system's resources. Options can be chosen when your SINTRAN III is generated to permit accounting of:

 $3 - 43$ 

- 1) CPU time used for background users, RT-programs and ND—500 users.
- 2) Connect time, ie., the time you have been logged in on the computer, for background users accessing a NORD-10, ND-100 or ND-500.
- $\mathcal{L}$ 3) " Block IO transfers through the file system (1K pages written to or read from files on disk).
- 4) Number of pages printed on printers to which output is spooied using the ND Spooiing System.

The accounting is done on the basis of a project name which is protected by a project password for background usage. For RT-programs the RT name is associated with the project name..

The project name and the project password can consist of <sup>a</sup> maximum of 16 characters each.

The accounting system consists of:

- i) pointers, flags and tables within SiNTRAN
- ii) SINTRAN commands
- iii) files belonging to user SYSTEM
- iv) an RT-program to provide RT-accounting (option) and
- v) a service program to manage the accounting files and to produce reports from the accounting data collected.

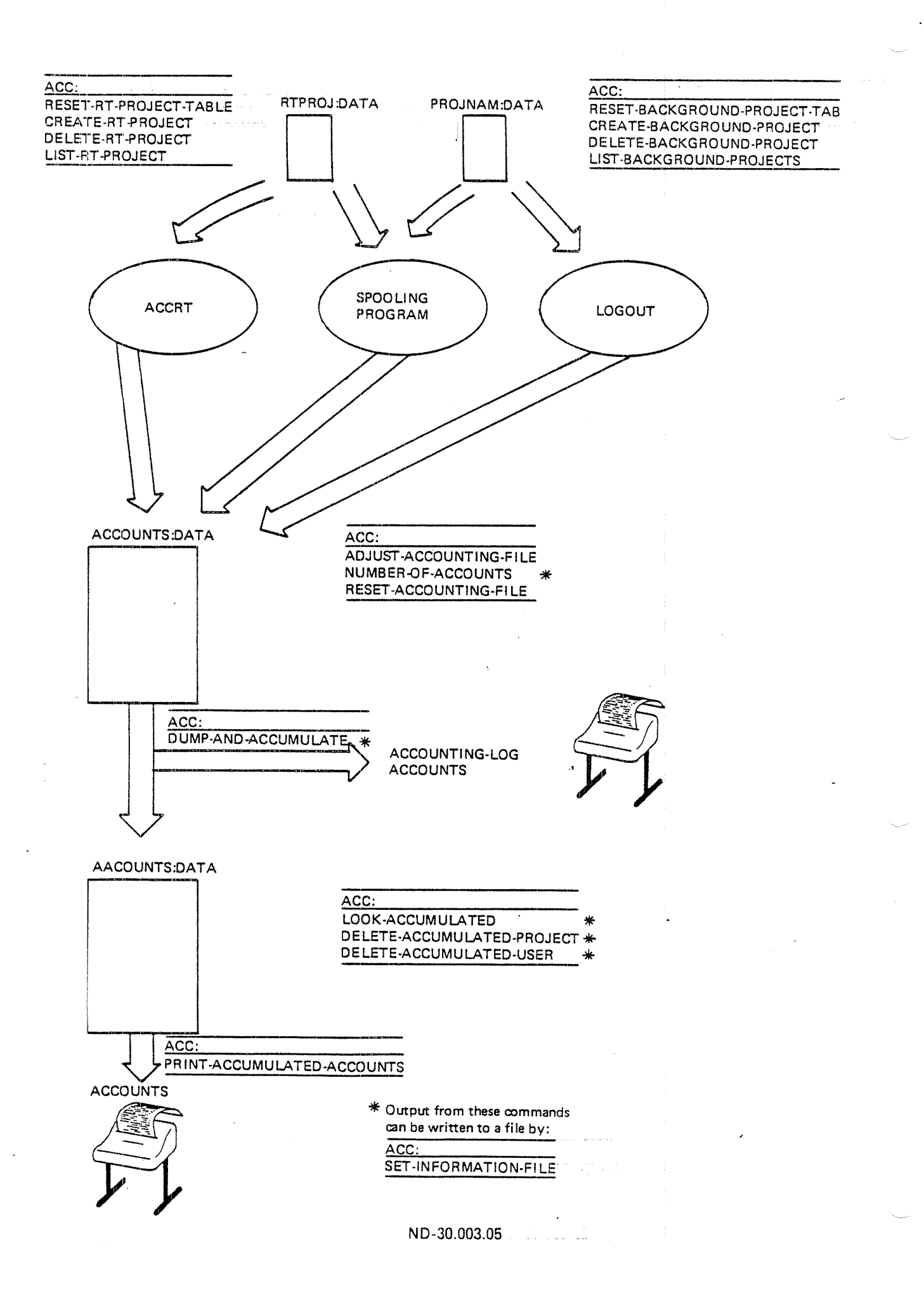

it is the system supervisor's responsibility to supervise the accounting system. (In the following information references to RT-accounting can be ignored if your SlNTRAN has not been generated with RT-accounting.) The following files are used by the accounting routines in SINTRAN III and will be created and the correct access set by SlNTRAN or the ACCOUNTING SERVlCE PROGRAM as necessary.

ACCOUNTS:DATA. This is an indexed file; its structure and contents are given in TABLE III.

PROJNAM:DATA. This is an indexed file; its structure and contents are given in table l.

RTPROJ:DATA. This is an indexed file; its structure and contents are given in table ll.

Using the ACCOUNTS-SERVlCE-PROGRAM, desired combination of PROJECT NAME/PROJECT PASSWORD should be entered into PROJNAM:DATA and desired combinations of RT-PROGRAM NAME/PROJECT NAME should be entered into RTPROJ:DATA. The supervisor should notify users of their PROJECT-NAMES and PROJECT-PASSWORDS.

Accounting should be initialized with the SlNTRAN command @lNlT—ACCOUNTING. After initialization, accounting should be controlled by @START-ACCOUNTING (preferably in the LOAD MODE file) and @STOP-ACCOUNTING.

The accounting data accumulated in ACCOUNTS:DATA should be periodically dumped to the file AACCOUNTS:DATA using the ACCOUNTlNG-SERVICE~PROGRAM, which will create this file and the file AACCOUNTS:ISAM. The ACCOUNTlNG-SERVICE-PROGRAM can be used to maintain the accounting file and also to produce accounting reports

This contains the legal combibations of PROJECT PASSWORD and PROJECT NAME and should have access:

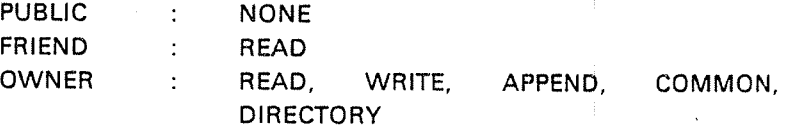

Format of PROJNAM:DATA file:

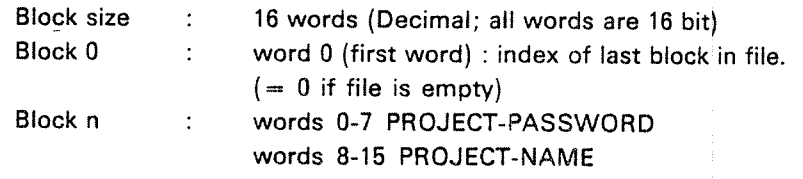

Project password and project name are both ASCII character strings with unfilled character positions containing spaces (AClI <sup>40</sup> Octal). They are not terminated by apostrophes.  $\mathcal{L}$ 

### TABLE II: The file RTPROJ:DATA

Each user RT—program can be associated with <sup>a</sup> PROJECT NAME. The RT-PROGRAM NAME/PROJECT NAME pairs are stored in this file. It should have access:

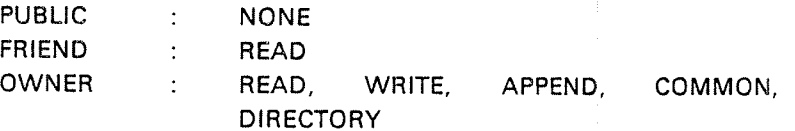

This file is maintained by the ACCOUNTING-SERVICE-PROGRAM.

Format of RTPROJ:DATA file:

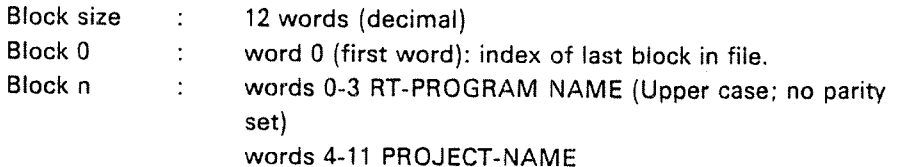

RT—program name and project name are both ASCII character strings with unfilled character positions containing spaces (ASCII <sup>40</sup> Octal). They are not terminated by apostrophes.

## ND-30.003.05

# TABLE III: STRUCTURE AND CONTENTS OF ACCOUNTS:DATA

This file contains accounting records written by LOGOUT, the ACCRT RT. program, the spooling program(s) and the ND-500 monitor. It should have access:

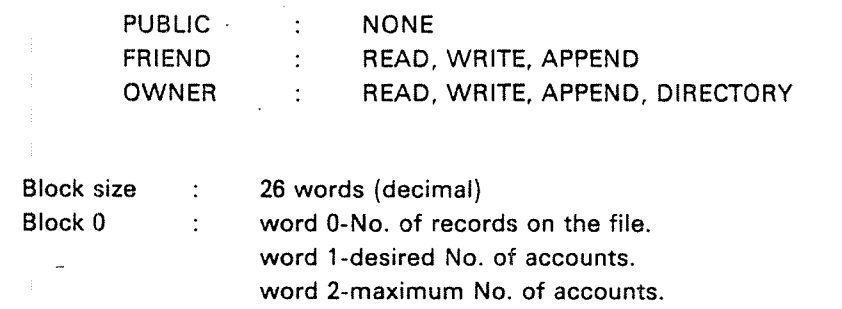

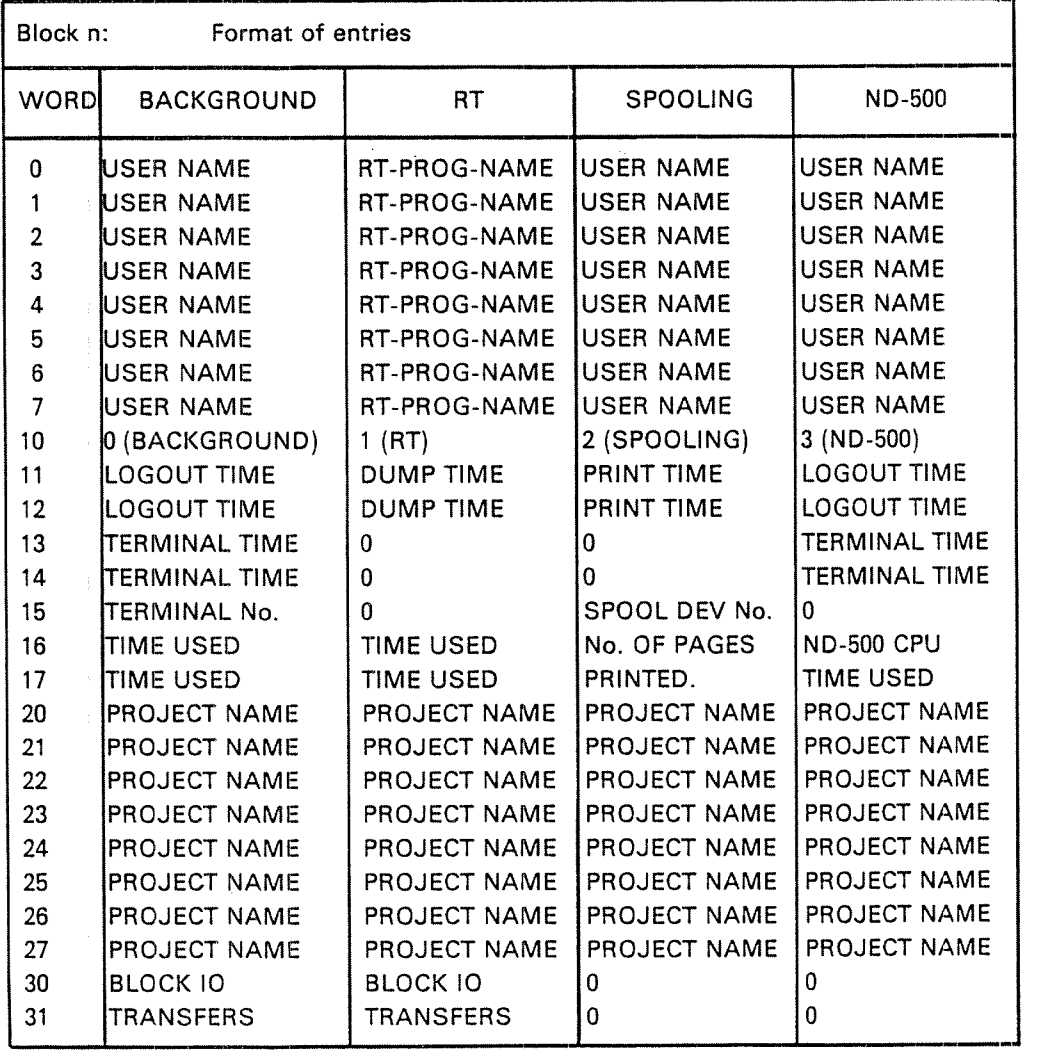

# ND'30.003.05

#### FORMAT OF THESE ENTRIES

BLOCK IO TRANS. . The number of pages read from or written to disk files in the  $\sim$ file system. This is not necessariiy the same as the number of pages read and written from <sup>a</sup> user's program.

DUMP TlME The time and data when the ACCRT program dumped the RT system usage data to the file. All times and dates are as packed by SINTRAN, ie. year, month, day, hour, minute and second packed as 6,4,5,5,6 and 6 bits respectively.

- LOGOUT TIME The time and date when the user logged out.
- No. OF PAGES Total number of pages printed including header and trailer.
- PRINT TIME The time printing of the file finished.

RT~PROGRAM NAME The name (in SINTRAN III) of the RT-program.

TERMINAL

SPOOL. DEV. No. The number of the device on which the printing took place.

NUMBER The terminal at which the background user was working.

TERMINAL TIME This is <sup>a</sup> FORTRAN integer (see NORD FORTRAN ref. manual appendix 8 for definition of data types), giving the period of time the terminal was logged in. It is given in basic time units. (Usually 20 ms).

TIME USED A FORTRAN integer giving the CPU time used in basic time units.

PROJECT NAME An ASCII character string containing the project name. Unused character positions are filled with spaces (ASCII 40 Octal) ant there is no apotrophe at the end of the name.

USER NAME An ASCII character string containing the user name. Unused character positions are filled with spaces and there is no apostrophe after the name.

# 3.5.1 SINTRAN III Accounting Commands

The following are the accounting commands and are restricted to user system:

@START-ACCOUNTING <Background> [,<RT>, <clear logged information>, <Logging interval\_>][, <ND-500>], <SPOOLlNG>

The answer to the first question is YES or NO. if and only if the SlNTRAN system on your machine has RT-accounting the next questions must be answerd.

<Clear logged information> must be answerd YES or NO; it refers to the RT-accounting table (ACCTAB) in SlNTRAN ill in which CPU time used by RT-programs is stored and to that part of the l/O accounting table (IOACCTAB) used for accumulating filesystem IQ for RT-programs. When these tables are reset the entries for all user RT-programs are set equal to zero.

<Dump-interval> is the number of seconds (decimal) between dumps of the RT-accounting—table on the file ACCOUNTS:DATA. The value of this parameter must not be so large that overflow occurs in the double words used to contain number of page transfers and CPU time used in basic time units; but as this is <sup>a</sup> number approx <sup>1</sup> <sup>000</sup> <sup>000</sup> <sup>000</sup> at most once per day should be sufficient.

To start RT-accounting system, the RT-program ACCRT must have been loaded.

 $\langle$ ND-500 $\rangle$  is asked, if and only if, there is an ND-500 in your system.

<SPOOLING> is asked whether or not you have spooling on your system; it will have no effect if you answer yes when you have no spooling.

@STOP~ACCOUNTlNG <Background], <RT>[], <ND-500>], <SPOOLING>

The answers are YES or NO.

@lNIT~ACCOUNTlNG <desired number of accounts>,

<maximum number of accounts>,

< background <sup>&</sup>gt; [, <sup>&</sup>lt; RT> , <sup>&</sup>lt; clearing logged information >, < logging interval <sup>&</sup>gt; H, <sup>&</sup>lt; ND-SOO <sup>&</sup>gt; ] <sup>&</sup>lt; SPOOLING <sup>&</sup>gt;

This command initializes the file ACCOUNT82DATA, creating it if it does not exist. The number of accounts before warning and the maximum number of accounts may be specified. Default values are <sup>500</sup> and <sup>600</sup> respectively. The command then continues in the same way as the START-ACCOUNTING command.

INIT-ACCOUNTING reset the ACCOUNTS:DATA file and should only be used the first time the ACCOUNTING is started. If' other values for DESIRED... and MAXIMUM....-are-required later, the command ADJUST-ACCOUNTING-FILE in the ACCOUNTlNG—SERVICE-PROGRAM should be used and the ACCOUNTS: DATA file contents will not be lost.

When background accounting is running the command processor will ask for the PROJECT PASSWORD when <sup>a</sup> user tries to log in. The user answer is read with no-echo and checked against legal values. If the password is correct, the PROJECT NAME is printed on the terminal, if it is incorrect the question is repeated. After three unsuccessful attempts to give <sup>a</sup> valid PROJECT PASSWORD @LOGOUT is automatically executed.

If there are no entries in the PROJNAM:DATA file, log in will be as if background accounting were not running.

RT accounting is started by the command START-ACCOUNTING and the CPU time used by those programs specified as parameters to the command START—RT-ACCOUNT is accumulated.

@ START-RT—ACCOUNTING <sup>&</sup>lt; RT-program-name >.

The parameter <RT-program-name> is checked against names in the file RTPROJ:DATA and if a match is found the program is flagged in the RT-accounting-table. The RT-ACCOUNTlNG may be started for user RT-programs only.

RT~description address is used as index in the tables ACCTAB and lOACCTAB and if the RT—program is reloaded using another RT-description, use @STOP—RT-ACCOUNTING for this program (before reloading) and @START-RT—ACCOUNTING after reloading the program.

@STOP-RT—ACCOUNTlNG <RT-program-name>

RT-ACCOUNTlNG is stopped for the specified RT—program.

@LlST-RT-ACCOUNT

The names of all RT-programs being logged will be listed on the terminal with the PROJECT—NAME and the time used since last dump of the RT-accounting—table. '

## ND—30.003.05

#### 3.5.2 ACCRT Program

This program dumps the RT program accounting-tables on the file ACCOUNT82DATA. it is delivered on diskette as ACCRT:BPUN and loaded onto segment 32 using the READ-BINARY command in the RT-LOADER, i.e.

@RT-LOAbER \*READ-BINARY ACCRT:BPUN 32 'YES "END-LOAD 'EXlT

ACCRT is started by @START—ACCOUNTING or @lNlT-ACCOUNTlNG and stopped by the command @STOP-ACCOUNTING.

 $\bullet$ 

#### 3.5.3 The ACCOUNTING—SERVICE-PROGRAM

This program should be loaded according to the PD-sheets delivered with the diskettes.

#### 3.5.3.1 **Essential Precaution**

The ACCOUNTING-SERVICE-PROGRAM makes use of ND ISAM to store accounting records. There is always <sup>a</sup> possibility that an error will leave the lSAM files (in this case AACCOUNTS:DATA and AACCOUNTS:ISAM) in an inconsistent state. It is essential to take adequate back up of these files before using the ACCOUNT!NG-SERVICE-PROGRAM if any of the following commands are to be used:

DUMP-AND-ACCUMULATE DELETE~ACCUMULATED-USER DELETE~ACCUMULATED~PROJECT

If the computer stops while one of these commands is being exexcuted or if <sup>a</sup> fatal error occurs in the ACCOUNTING SERVICE PROGRAM (accompanied by an error message stating this fact) the files AACCOUNTS:DATA and AACCOUNT82lSAM should be restored from backup and the operation should be ' attempted again.

ND-30.003.05

The service program uses the same command processor as the BACKUP SYSTEM. The program is started by typing

@ACC-SER-PR

when in command mode in SlNTRAN lll. When the program is ready to receive <sup>a</sup> command the leading text ACC: is displayed. Commands can be abbreviated and parameters are prompted for interactively. The available commands are:

ADJUST-ACCOUNTING-FILE  $\gamma$ CREATE—BACKGROUND-PROJECT CREATE-RT-PROJECT DELETE-ACCUMULATED-PROJECT DELETE-ACCUMULATED-USER DELETE—BACKGROUND-PROJECT DELETE-RT-PROJECT DESCRIBE-ALL-COMMANDS DUMP-AND—ACCUMULATE EXIT HELP LlST-BACKGROUND-PROJECTS LlST—RT—PROJECTS LOOK-ACCUMULATED NUMBER-OF-ACCOUNTS FRINT—ACCUMULATED-ACCOUNTS. RESET-ACCOUNTlNG-FlLE RESET-BACKGROUND-PROJECT-TABLE RESET—RT—PROJECT-TABLE SET~lNFORMATlON-F1LE

ACC: DESCRIBE-ALL-COMMANDS < output file name>

This gives <sup>a</sup> description of all the commands available within the program together with the use of the HELP command and the built-in functions ? and escape.

ACC: EXIT

Stops the ACCOUNTlNG-SERVlCE program and returns to SlNTRAN Ill.

ACC: RESET-BACKGROUND-PROJECT-TABLE

The word giving the number of records written onto the file PROJNAM:DATA, is set to zero.

Specifies PROJECT-PASSWORD and their corresponding PROJECT~NAMES. The entries are stored as record in the file PROJNAM:DATA which is read during the log in routine. when ACCOUNTING is on. A PROJECT-PASSWORD not in this file will not be accepted during log in. The PROJECT-PASSWORD must be unique. If there are no entries on the file, users will be able to log in as if accounting is not running.

#### ACC: DELETE-BACKGROUND-PROJECT <project-name>

Deletes entries from the PROJNAM:DATA file. Background projects should not be deleted whilst background accounting is running.

#### ACC: LIST-BACKGROUND-PROJECTS < output file name>

Lists PROJECT-PASSWORDS and their corresponding PROJECT-NAMES from entries on the PROJNAM:DATA file.

## ACC: RESET-RT-PROJECT-TABLE

 $<$ project-name $>$ 

The word giving the number of entries in the file RTPROJ:DATA is set to zero.

ACC: CERATE-RT~PROJECT <sup>&</sup>lt; rt-program-name>, <sup>&</sup>lt; rt-project-name>

Associates an RT-PROGRAM-NAME with <sup>a</sup> PROJECT-NAME. Specified entries are stored on the file RTPROJ:DATA and used when @START-RT-ACCOUNTING is given. An FIT-program name can only occur once in the file. Only USER RT-programs (not SYSTEM RT-PROGRAMS) can be accounted; there is no check in the ACCOUNTING-SERVICE program but there is in SINTRAN.

ACC: DELETE-RT-PROJECT <sup>&</sup>lt; rt-program-name <sup>&</sup>gt;

Lists the entries in the file RTPROJ:DATA file. RT-projects should not be deleted whilst RT-accounting is running.

ACC: LIST-RT-PROJECT < output file name>

Lists the entries in the file RTPROJ:DATA; i.e. RT-program and their corresponding RT—PROJECT-NAMES.

### ACC: DUMP-AND-ACCUMULATE.

This command processes all the records in ACCOUNTS:DATA, checking their validity and printing <sup>a</sup> log if required, and accumulates the data from each in the intermediate values in AACCOUNTS:DATA, (see tabel IV), for each project and user name. Accounts can be printed using this data if requied. These totals are also added to ACCUMULATED totals in these records. Thus the intermediate values contain the resource usage between ' the "last and preceding DUMP-AND~ACCUMULATE commands for each project-and each user name. The accumulated, values contain the total resource utilisation to the last DUMP-AND-ACCUMULATE command.

The command has the following parameters:

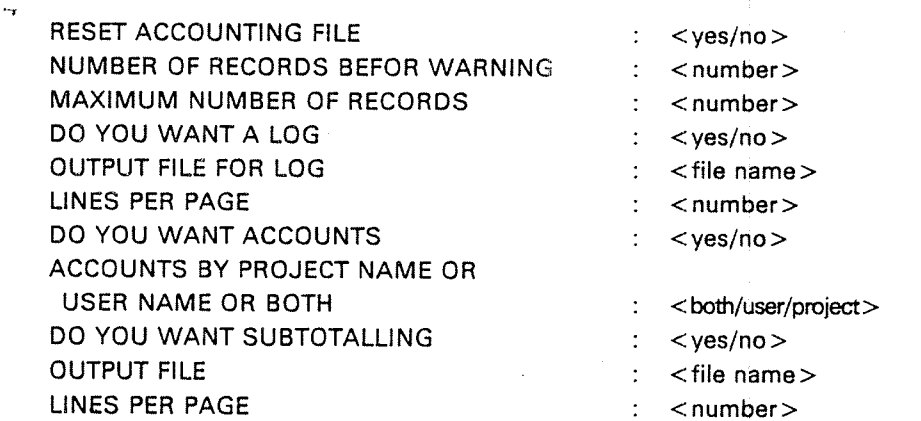

It is possible to produce <sup>a</sup> log and accounts separately on different files or to produce only one or neither. In any case the records in ACCOUNTS:DATA will be processed and written to the intermediate values in AACCOUNTS:DATA.

When the ACCOUNTS:DATA file is reset, the first three words are given the values zero and the number of records before warning and the maximum number of accounts respectively.

When the warning limit is reached the error-message "APPROACHING END OF ACCOUNTING FILE" is given on the terminal on each Iogout whilst accounting is running. When the maximum number of accounts is reached the message "END OF ACCOUNTING FILE ENCOUNTERED" is written on the termiai at each Iogout. (NOTE: This standard operation of the ACCOUNTING SERVICE PROGRAM can be modified by patching. Details can be found on the PD-sheets accompanying the diskettes on which the progam is written.)

### ACCOUNTING LOG

There is <sup>a</sup> separate log produced for BACKGROUND, RT, SPOOLING and ND-500 records (although this can be modified by patching: see PD-sheets).

This is a number of one line entries derived from the data in ACCOUNTS:DATA printed on the output file. The USER NAME (or RT-PROGRAM NAME), PROJECT NAME, an the resource usage are listed. The order is in increasing Iogout time and date, or dump time and date, or print time and date.

## ACCOUNTS

These can be produced for user (RT program) name, project name or both. For each user name <sup>a</sup> table is produced showing the total usage by this user and sub-totals by project name. The accumulated data are for console time, CPU time (for both ND-IOO and ND—SOO), number of pages printed and block IO transfers. The magnitude of the usage and its percentage of the whole are given. Similar tables are produced for the accounts by project name but with sorting on the project name and sub-totalling on the user name.

## ND-30.003.05

ACC: LOOK-ACCUMULATED <user-name>,<project-name>

To look at a specific entry in the AACCOUNTS:DATA. Both the intermediate and accumulated useage are given for <sup>a</sup> specific user name and project name.

ACC: DELETE-ACCUMULATED-PROJECT. < project-name > and ACC: DELETE-ACCUMULATED-USER <sup>&</sup>lt; user-name>

Removes <sup>a</sup> specific PROJECT or USER from the file AACOUNTS:DATA.

## PRINT-ACCUMULATED-ACCOUNTS

This produces <sup>a</sup> listing of the accumulated values of system usage from when the file AACCOUNTS:DATA was first created to the last time DUMP—AND—ACCUMULATE was executed. it can be sorted by the user name or project with or without sub—totalling as in the case of DUMP-AND~ACCUMULATE. The data is from the ACCUMULATED entries in the file AACCOUNTS:DATA and gives system useage up to the last DUMP-AND—ACCUMULATE command.

المناسبة العاملية المسا

 $\sim$ 

## ND-30.003.05

The command has the following-parameters:

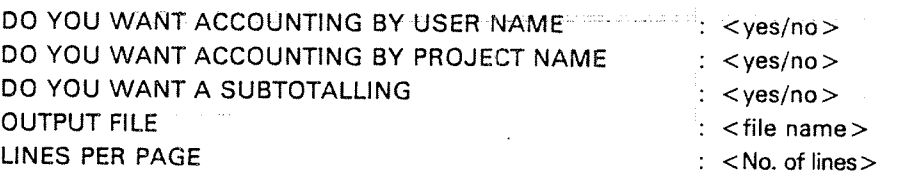

#### TABLE IV FORMAT OF RECORDS IN AACCOUNTS:DATA

Format of the ISAM records in the AACCOUNTS:DATA file.

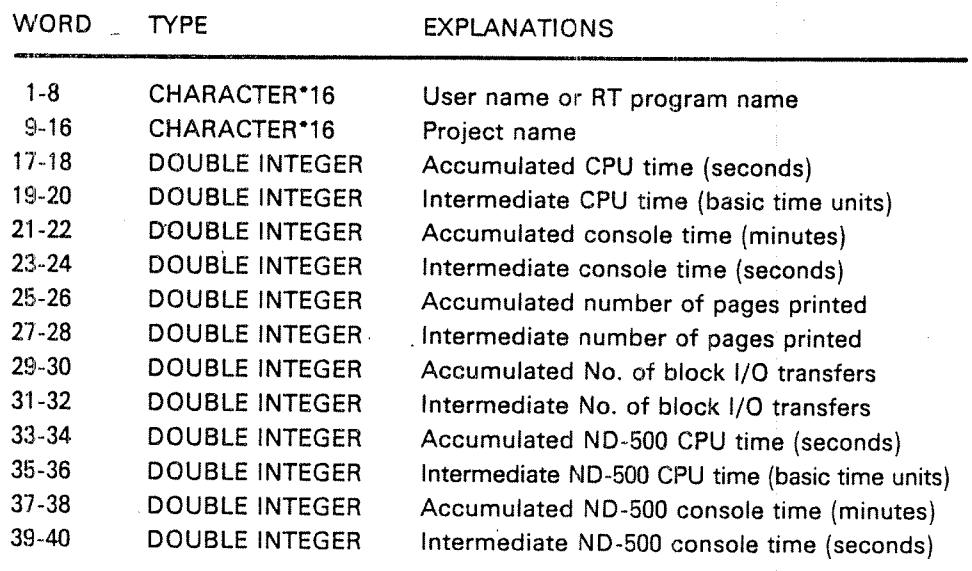

# ACC: ADJUST-ACCOUNTING~FILE

This enables the values of the number of accounts before warning and maximum number of accounts to be modified while accounting is running and without resetting the file by @INIT-ACCOUNTING or by OUMP-AND—ACCUMULATE.

## ACC: RESET-ACCOUNTING-FILE

This sets the first word in the file, i.e the number of records, to zero.

## ACC: SET-INFORMATION-FILE

This opens <sup>a</sup> file to which all information from the commands DUMP-AND~ACCUMULATE, NUMBER-OF-ACCOUNTS, LOOK-ACCUMULATED, DELETE-ACCUMULATED-PROJECT is written. Once defined the file remains open until the EXIT command is given or until <sup>a</sup> new information file is defined.

#### 3.6 THE BATCH SYSTEM

The batch system is described in the manual SlNTRAN Ill Timesharing/Batch Guide (ND—60.132). Two commands are restricted to user SYSTEM. They are the commands to activate and abort a batch process: @BATCH and @ABORT-BATCH.

## @ BATCH

This command finds <sup>a</sup> passive batch processor and starts it. It then prints BATCH NUMBER =  $\lt$ batch number > where  $\lt$ batch number > is a decimal integer which may be used in future commands to identify the batch processor.

If there are no passive batch processors in the system, the message NO BATCH AVAILABLE is printed.

After the batch processor is started, it immediately enters waiting state as the batch queue will initially be empty. It will automatically be restarted when <sup>a</sup> batch-input-file/batch-output-file pair is entered into the batch by an @APPEND-BATCH command.

## @ABORT-BATCH <batch number>

This command will abort <sup>a</sup> batch processor and release all resources reserved by the batch processor. Any job currently running will be aborted immediately, and the batch queue will be cleared.

## ND-30.003.05

#### 3.7 PERIPHERAL DEVICES

Peripheral devices are supported by the file system. User SYSTEM is responsible for introducing them to the file system. This is done by the command:

@SET-PERIPHERAL~FILE <file name>, <device number>

This command defines the specified  $\lt$  file name  $>$  as a peripheral file. The <device number> is an octal value. <sup>A</sup> list of logical device numbers is found in Appendix L. The <file name>may be chosen by the operator. If the file does not exist it must be enclosed in quotation marks.

Example:

To introduce the line printer one types:

@SET-PERIPHERAL-FILE "LINE-PRINTER" 5

Legal access is specified by the command:

@SET-FlLE-ACCESS L-P, WA, WA, WAD

The command

@ SET-TERMINAL-FILE <file name>

will specify <file name> as the name of all terminals, i.e., a time-sharing user may refer to his terminal by the specified <file name>. If the file does not exist it must be enclosed in quotation marks.

Example:

After:

@SET-TERMINAL-FILE "TERMINAL"

TERMINAL may be used as an output or input file name, i.e.,

@SET-FlLE-ACCESS TERM, RWA, RWA, RWAD @COPY TERMINAL FILE—ONE

will copy FILE-ONE to the terminal.

 $\bullet$ 

#### 3.8 REMOTE JOB ENTRY

#### 3.8.1 General'Remarks

RJE emulators are delivered for emulating lBM 2780, lBM 3780, lBM HASP WORK STATION, CDC 200 USER, UNlVAC DCT 2000 and Honeywell Bull GERTS 115. An emulator is delivered on <sup>a</sup> diskette in BRF format. The emulators are run as RT programs and must be loaded by the RT loader. The starting and stopping of an RJE emulator must be done by user SYSTEM on user RT.

The emulator (in BRF format) should be copied to <sup>a</sup> mass storage file. This is done by, for instance:

@COPY "RJEFILE: BRF" F-D-1

@COPY—FlLE "RJEFlLE:BRF" F—D~1.

Load procedure of an HJE emulator:

@RT-LOADER

RT-LOADER

"NEW-SEGMENT SEGMENT NO.: 37 "LOAD RJEFlLE ,, 'END—LOAD 'EXlT-LOADER

To start the emulator one of the following commands must be given:

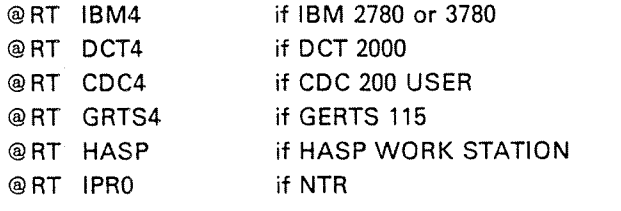

A starting message is then written on the RJE communication terminal (normally 'terminal 2, logical device number 9). One may then continue on the RJE communication terminal according to the user's guide for that type of emulator.

To stop an RJE terminal, <sup>a</sup> command may be given on the communication terminal of the RJE emulator, or the SlNTRAN command @ABORT may be given from another terminal. ln this case, all RT programs concerning RJE must be aborted.

If iBM 3780:

@ABORT iBMO, @ABORT lBMl, @ABORT lBM2, @ABORT IBM3, @ABORT lBM4.

lf DCT 2000:

@ABORT DCTO, . . . @ABORT DCT4.

A similar procedure is used for other RJE emulators.

#### 3.8.2 The Remote Batch Queue

In the same way as for the local batch, it is possible to queue files containing remote batch jobs on a remote batch queue held internally in SINTRAN III.

When <sup>a</sup> special command is given to the emulator, it will start reading input file names from the remote batch queue. Another command will reset the emulator to interactive mode, where input file names are given from the communication terminal.

#### 3.8.3 Commands to Maintain the Remote Batch Queue.

#### 3.8.3.1 The APPEND-REMOTE Command

This command adds a remote batch input file to the specified remote batch queue.

The format is

@APPEND-REMOTE <host computer> , <input file>

where

< host computer>

is one of the following names:

IBM CDC UNlVAC HONEYWELL-BULL

or any other device name established by the command @SET— PERlPHERAL—FILE. Default file type is REM.

< input file>

is the name of the file from which batch-job-input is to be taken.

Note that the remote-batch input file must have read access for user RT.

# 3.8.32 The LlST-REMOTE-QUEUE Command

This command lists the contents of <sup>a</sup> remote batch queue.

The format is:

@LIST-REMOTE-QUEUE <host computer>

where

 $<$  host computer $>$ 

is one of the following names:

IBM CDC **UNIVAC** HONEYWELL-BULL

Example of a @ LIST-REMOTE-QUEUE list:

@LIST-REMOTE-QUEUE IBM ' 1 CARD-READER 2 (USER-NAME) IBMJOB

# 3.8.3.3 The DELETE-REMOTE-QUEUE-ENTRY Command

This command may be used to remove an entry from the remote batch queue.

The format is:

@DELETE-REMOTE-QUEUE-ENTRY <host computer>,  $\leq$ queue entry>

where

< host computer>

 $\sum_{i=1}^{N}$  of the following names:

lBM CDC UNIVAC HONEYWELL-BULL

< queue entry <sup>&</sup>gt;

is the file name given in the @APPEND—REMOTE command.

An exact match is required between the second parameter of this command and the remote batch queue entry. The exact format of the remote batch queue entry to be removed may be checked by the @LiST-REMOTE-QUEUE command.

If the remote batch queue contains two equivalent entries, the first one will be removed.

This command must be issued by user SYSTEM or the user owning the job file in the queue in, order for it to be deleted from the queue.

# 3.9 **COMMANDS TO INITIATE AND TERMINATE NORDNET**

@START~COMMUNICATION [<line number>]

## Parameters:

<line number> may be omitted if there is only one possible remote connection.

Function:

Initiate communication on <sup>a</sup> communication line. <sup>A</sup> configuration table containing the correspondence between channel numbers and logical device numbers is sent to the remote computer. If the remote computer answers with its own configuration table within <sup>12</sup> seconds, the message COMMUNlCATlON STABLlSHED is printed. If no answer is received, the message NO REPLY is printed and control is returned to the SlNTRAN. However, the system continues to retransmit the configuration table until <sup>a</sup> @STOP-COMMUNICATION command is giver. Thus, there may be an arbitrary time delay between the @START-COMMUNICATION commands on the two computers.

This command may only be executed by user SYSTEM and user RT.

@STOP-COMMUNICATION [<line number>]

Parameters:

<line number> may be omitted if there is only one possible remote connection.

Function:

Terminate communication on <sup>a</sup> communication line.

This command may only be executed by user SYSTEM and user RT.

Format:

@REMOTE-LOAD <load file>, <br/> <br/>bootstrap address>, <line no.> To load <sup>a</sup> stand-alone program into <sup>a</sup> remote computer.

Parameters:

 $<$ load file $>$ 

File name of program in BPUN format.

< bootstrap address <sup>&</sup>gt;

Starting address of bootstrap in remote computer. It occupies approximately  $400s$  words (DEF = 0).

<line no.>

line number to remote computer ( $DEF = 1$  if only one remote computer).

## Rules:

- 1. Permitted only for users RT and SYSTEM.
- 2. Valid only when communication is stopped on the line.
- 3. The bootstrap must reside on <sup>a</sup> system file (SYSTEM) REMOTE-BOOTSTRAP:BPUN, in the local computer. The file must be in the BPUN format. it is usually generated at system generation time.
- 4. Before doing <sup>a</sup> remote load from the local computer, the remote one must be initiated. This is done on the remote computer by pressing MASTER CLEAR and typing  $\lt$  octal no.  $> 8$  on the console terminal.  $\lt$  octal no.  $>$  is the~hardware device number of the communication line. If automatic load is used, only MASTER CLEAR and LOAD are required.

## Example:

@REMOTE-LOAD REMFI, 37400, 1

The file called REMFI on the local computer will be loaded to the remote computer on line 1. The bootstrap will occupy the memory area 37400 - 37777 in the remote computer.

@REMOTE-PASSWORD <line no.>, <password>

Set the password to be used upon remote open file from RT programs.

Parameters:

< line no. <sup>&</sup>gt;

line number to remote computer ( $DEF = 1$ , if only one remote computer).

< password <sup>&</sup>gt;

 $(DEF = no password).$ 

Rules:

- 1. Permitted only for user SYSTEM.
- 2. The password is used on the opening of a file through  $\lt$  line no. > by an RT program. The file is only opened if the password of user RT in the remote computer is equal to this password.

Example:

# @REMOTE-PASSWORD 3, DELTA

Files are only opened in the remote computer on line number 3 if user RT has password DELTA.

For further information about NORDNET, see the following manuals:

SINTRAN III Communications Guide (ND-60.134) and NORDNET System Documentation (ND—60.081)

#### 3.10 THE MAIL SYSTEM

The Mail System makes it possible to all users to send a message to any other user. User SYSTEM may also send a *broadcast* to all users.

Messages and broadcasts are normally put into a *mailbox* and the receiver is notified when logging in and logging out. The receiver himself must, however, ask for the waiting mail by the command @MAIL.

Messages and broadcasts may also be sent directly and immediately to all terminals (having logged-in users or not) without any notification.

The MaiLSystem is entered by the SiNTRAN lll command @MAlL. Afterwards, <sup>a</sup> set of mail subcommands are available. Some of these commands are restricted to user SYSTEM.

The format is:

@ MAlL [< output file>]

Each time the Mail System is entered, all waiting mail for this user will be printed on the specified  $\lt$  output file  $\gt$ .

Subcommands to the Mail System:

'HELP

All available Mail subcommands will be listed.

'EXlT

Exit from the Mail System.

'lNlTlALlZE <maximum number of messages> (Restricted)

The maximum length of <sup>a</sup> message is <sup>256</sup> words.

This command must be given by user SYSTEM before the Mail system can be used. It can also be used to re-initialize the system. The mailbox is the mass storage file (SYSTEM)MAlLBOX:DATA.

# 'BROADCAST (Restricted)

The message is asked for by MESSAGE: (See Note.) and must be terminated by a (CTRL)L character. The message will be put into the mailbox. \$ is converted to CR, LF. An (apostrophe) is not permitted, but terminates the message on output.

Note. See example printout of SYSTEM MESSAGE(s).

# "DIRECT-BROADCAST (Restricted)

The message will be asked for by MESSAGE: and must be terminated by <sup>a</sup> (CTRL)L character. The message will immediately be sent to all terminals. <sup>S</sup> and ' are handled as for "BROADCAST.

# \*SEND-MESSAGE <user name>

the message is asked for by MESSAGE: (See note.) The text is terminated by (CTRL)L. The message will be put into the mailbox, addressed with <user name>. \$ and ' are handled as for "BROADCAST.

Note. See example print out of SYSTEM MESSAGE(s).

'SEND-DlRECT—MESSAGE <terminal number>

The message is asked for by MESSAGE::(See Note.) The text is terminated by (CTRL)L. The message will be sent immediately to the specified terminal.

Note. See example printout of SYSTEM MESSAGE(s).

\*LIST-MESSAGES < output file name> (Restricted)

All messages will be listed together with a message number.

'UST-BROADCASTS <output file name> (Restricted) :

Ail broadcasts will be listed together with <sup>a</sup> broadcast number.

,'DELETE-MESSAGE <message number> (Restricted)

The message will be deleted. The message number can be found in the output from LIST-MESSAGES.

ND-30.003.05»

'DELETE-BROADCAST' <broadcast number> (Restricted)

The broadcast will be deleted. The number can be found in the output from LlST-BROADCASTS.

\*STOP-MAIL-SYSTEM (Restricted)

The Mail system will not be available. However, existing mail will not be lost.

"RUN—MAlL-SYSTEM (Restricted)

The Mail system will be restarted, containing the same mail as before it: was stopped by STOP~MAlL—SYSTEM.

#### 3.11 Reentrant-Sybsystems Commands

The following command will establish a subsystem as a reentrant subsystem.

The subsystem will be read from a file of type BPUN. The command will call the RT loader and the subsystem is then loaded to a segment. The subsystem name is then inserted into <sup>a</sup> command table, which is searched by the command @RECOVER before it inspects the list of files for <sup>a</sup> PROG type fiie.The format is:

@DUMP-REENTRANT <subsystem name>,<start address>,<restart  $address$   $>$ ,  $<$ binary file  $>$ 

where

 $<$  subsystem name  $\ge$ 

is the name of the subsystem.

< start address <sup>&</sup>gt;

is the initial start address, found on <sup>a</sup> NORD Software Library Program Description (PD) sheet (See Appendix G).

< restart address <sup>&</sup>gt;

is the address where the program should be reentered by the @CONTINUE command, found on <sup>a</sup> NORD Software Library Program Description sheet (See Appendix G).

-< binary file>

is <sup>a</sup> file containing the subsystem in the format made by the )BPUN command of the MAC assembler. Default file type is BPUN.

Example:

@COPY—FlLE "MACLBPUN" F-D-l @DUMP-REENTRANT MAC, 177777, 177775, MAC

The subsystem MAC will be loaded to a segment and may now be started by

@RECOVER MAC or just @MAC.

The following command will delete the subsystem name from the command table mentioned above. The format is:

@DELETE-REENTRANT <subsystem name>

where

<subsystem name>

is the name of the reentrant subsystem.

Example:

@ 5ELETE-REENTRANT MAC

The subsystem MAC will no longer be available as a reentrant subsystem.

The commands @DUMP-REENTRANT and @DELETE-REENTRANT are only available to user SYSTEM. The command @LIST-REENTRANT is available to public users.

#### 3.12 THE SPOOLING. SYSTEM

The term spooling is derived from SPOOL, an acronym for Simultaneous Peripheral Output 'On Line."lt' ailows seVeral users to print files to one peripheral "simultaneously". <sup>A</sup> queue entry is put in <sup>a</sup> spooling queue containing information about which fiie is to be printed, who entered it, how many copies are to be printed and possibiy <sup>a</sup> message to be printed on the error device prior to starting the output to the peripheral.

In order to have a spooling system on the computer, SINTRAN III has to be generated with the required spooling programs. These are system included real-time programs called SPRT1, SPRT2, etc.

 $\gamma$ 

Before we start <sup>a</sup> spooling process it is necessary to :

~ make <sup>a</sup> peripheral file (with the same LDN as in the SINTRAN order).

- create the necessary number of versions of the file.

This is usually 10 files, known as spooling files.

Example :

@SET~PERIPHERAL-FILE "LlNE—PRINTER",443 @SET—FILE—ACCESS LINE—PRlNTER,WA,RWA,RWAD @CREATE—NEW~VERS!ON LlNE—PRINTER:;10,0

There are now 10 versions of the file LINE-PRINTER. The first version is a peripheral file with device number 44B. The remaining files are spooling files.

The spooling system has to be started (@START-SPOOLING) for each spooling device. The spooling program then reserves the peripheral file, thus output to the peripheral must be through the spooling program.

The spooling program can be defined as having an automatic stop before starting the printout (@DEFlNE-SPOOLING-CONDlTlONS). Thus aliowing the system supervisor to recive messages about the job, eg., changing to a new paper type, etc.

The spooling files are used for intermediate storage of the text to be printed. All the spooling files, even if they belong to different spooling programs, take their space from a "pool" of spooling pages under user SYSTEM. The default value of this "pool" is <sup>500</sup> pages but this can be changed (@GIVE-SPOOLING-PAGES,@TAKE-SPOOLING-PAGES) by user SYSTEM. Note that user SYSTEM must have as many free pages as the spooling system has spooling pages.

## Commands to control the spooling program:

@DEFINE-SPOOLING-CONDlTlONS @GIVE-SPOOLING-PAGES @START-SPOOLING @STOP—SPOOLING @TAKE-SPOOLING—PAGES

There are two ways to print to the peripheral. One uses the spooling files and the other uses the user's own files.

From an editor, we can specify the peripheral file as the output device or the file we want to write to (write-to-documment). In a command, the peripheral file may be used as <sup>a</sup> parameter for the output file.The text we want to get printed is then copied to <sup>a</sup> free spooling file and <sup>a</sup> queue entry pointing to the spooling file is generated.

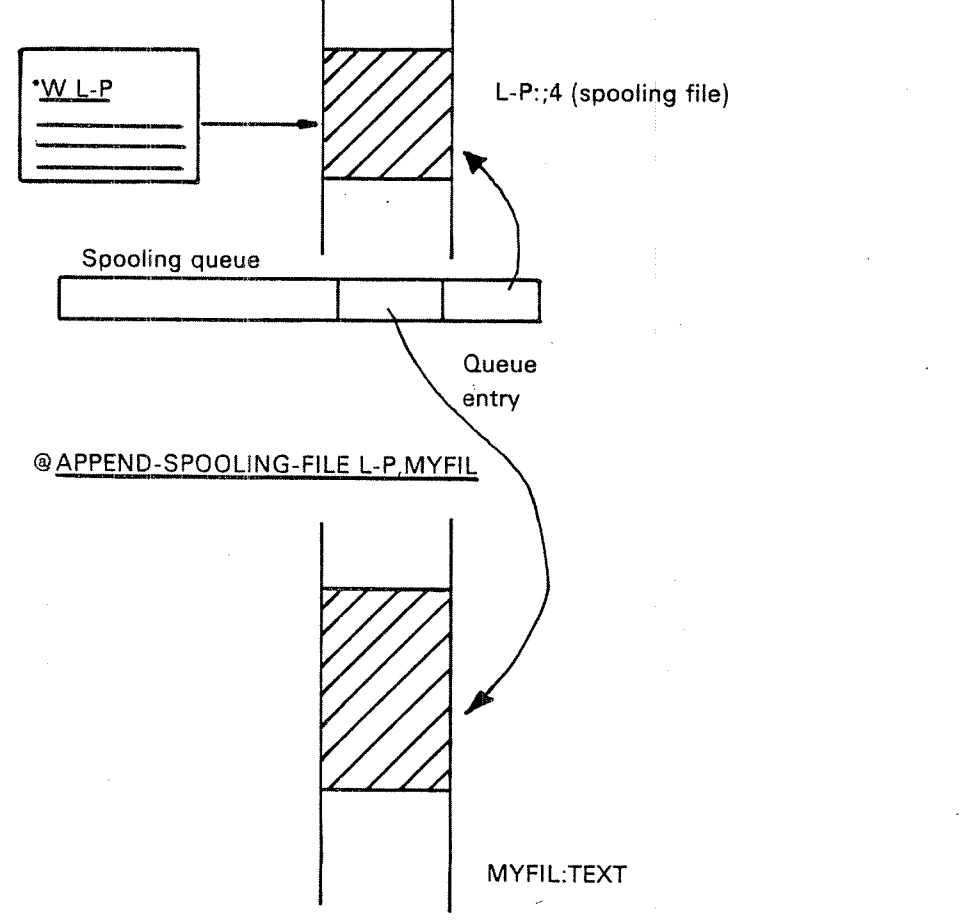

If the text we want to print has the desired format stored on <sup>a</sup> file, we can append <sup>a</sup> queue entry, pointing to the user's file, to the spooling queue.

The peripheral can be defined with an identification key (@8ET—SPOOLlNG-FORM) which can be used to compare with the user text connected to the spooling queue entry. if <sup>a</sup> match is found the file is printed. This could be used to sort out the queue entries for printing, with 'user text that match, ie., using the same paper format. lf <sup>a</sup> spooling queue is shared by several peripherales, thus saving segment space, the spooling form can.be-used to print to the desired peripheral. ........

Spooling queue ' SPOOLING—FORM-Z

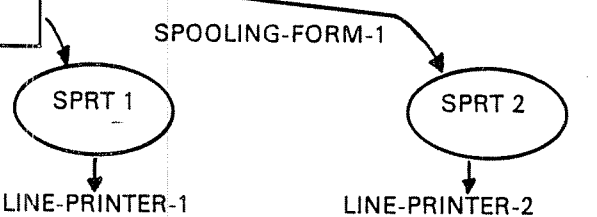

if you want to move <sup>a</sup> queue entry in order to reorganize the queue, use the command @MOVE~SPOOLlNG-QUEUE-ENTRY. An interchange buffer is then used to shift the queue entry backwards or forwards in the queue.

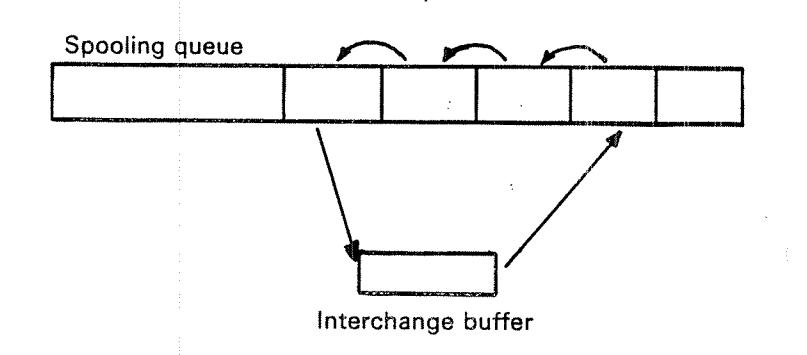

, Commands used to control the spooling queue:

@APPEND-SPOOLING—FlLE @ DEFlNE—SPOOLING~FlLE~MESSAGE @ DELETE-SPOOLING-FILE @ MOVE-SPOOLING-OUEUE-ENTRY ,@ REMOVE-FROM—SPOOLING—QUEUE @SET-NUMBER-OF—PRINT-COPIES @SET-SPOOLlNG—FORM

When the spooling program fetches <sup>a</sup> queue entry and starts to print this file the queue entry is removed from the spooling queue and it is no longer possible to use the commands to control the queue elements. <sup>A</sup> number of commands are, however, available for the control of the file currently being printed.

The printing can be stopped and started, or we can jump forwards or. backwards in the file. We can restart the printing, or just terminate the printing even when it is not finished;

The commands to control the file currently being printed on are:

@ABORT-PRINT @BACKSPACE-PRINT @FORWARD-SPACE-PRINT @RESTART-PRINT @START-PRINT @STOP-PRINT

Some commands provide the user with information about the spooling queue, the spooling form and the free spooling pages ("the pool").

Information commands are:

@ LlST—SPOOLING—FORM @LiST-SPOOLING-QUEUE @SPOOLING~PAGES-LEFT

When the spooling program starts to print a file it first outputs a text string containing information from the queue entry along with system title and date. This spooling header can be removed, ie., the printing consist only of the text in the file (@REMOVE-SPOOLlNG-HEADER)

Commands available in the SINTRAN SERVICE PROGRAM are:

'lNSERT-SPOOLING-HEADER 'REMOVE-SPOOLING-HEADER \*SET-SPOOLING-DEVICE-NUMBER

#### 3.12.1 Spooling Commands For The User System

#### 3.12.1.1 **Start Spooling**

@START-SPOOLING <peripheral file name> (Restricted)

Starts the spooling program for the specified peripheral device. The peripheral will be reserved for the spooling program and the spooling program will print every file linked to the spooling queue for that device until the @ STOP-SPOOLING command is used.

The number of pages given to spooling files will be compared to the number of unused pages belonging to user SYSTEM. if the latter number is smaller, the number of pages given to spooling will be reduced accordingly.

if more than one version of the file is <sup>a</sup> peripheral device, the spooling programs for all peripheral versions of the file is started. One specific peripheral device may be selected by including <sup>a</sup> version number in the file name.

An error message will appear if the specified file name is not the name of <sup>a</sup> peripheral or if no spooling program exists for a specified peripheral.

Before this command may be executed, the command @RTENTER must have been given.

#### 3.12.1.2 Stop Spooling

@STOP~SPOOLING <sup>&</sup>lt; peripheral file name> (Restricted)

Stops the spooling program for the specified peripheral and releases the peripheral from the spooling program. Any file currently being printed by the spooling program will be completed before the spooling program is stopped. The spooling queue is unaffected by the command and files may still be appended to the queue. The spooling program will resume printing the files in the spooling queue when the @START-SPOOLlNG command is used.
#### 3.12.1.3 Give Spooling Pages

@GIVE-SPOOLING-PAGES <number of pages> (Restricted)

There is <sup>a</sup> limit to the number of pages of the disk that can be used by the spooling files. That limit may be increased with this command. Note that the command does not guarantee that the disk space is available. <sup>500</sup> pages are initially given to the spooling system.

#### 3.12.1.4 Take Spooling Pages

@TAKE-SPOOLlNG—PAGES <number of pages> (Restricted)

This command may be used to decrease the number of pages the spooling files may use. The pages to be taken must be unused.

#### 3.12.1.5 Define Spooling Conditions

@DEFlNE-SPOOLING-CONDlTlONS <peripheral fiie name>,<printing name of spooling files?>,<stop and wait for START-PRINT before printing file?>, <number of lines per page> (Restricted)

This command defines conditions under which spooling on the specified peripheral must operate. The second parameter may take the values YES or NO. If YES, the file names of all files printed on the peripherai will be written on the error device. The third parameter may also take the values YES or NO. (YES is only permitted if the previous parameter also had the value YES.) A positive third parameter will result in automatic stop-print condition before every file is emptied on the peripheral. The @START~PRINT command must then be used to obtain a print-out. The fourth parameter is number of lines per page as used by the commands @FORWARD-SPACE-PRINT and @BACKSPACE—PRINT, and will only have effect on these commands.

#### 3.12.2 **Spooling Commands for Public Users**

#### $3.12.2.1$ List Spooling Queue

@ LlST-SPOOLlNG-QUEUE <sup>&</sup>lt; peripheral file name> , <output file>

This command gives information on the entries in the spooling queue for the specified peripheral. The information includes file name, number of bytes in file, name of user who appended the file, the number of copies to be printed and, if applied, <sup>a</sup> user message to be written to the error device when emptying the file. Similar information is supplied for the current print-out. In addition, the spooling system gives the approximate number of bytes left to print in the current print—out.

#### 3.12.2.2 Stop Print

# @STOP-PRINT <peripheral file name>

Stops the current print-out on the specified peripheral. The spooling system will await further Lcommands. Only user SYSTEM and the user who appended the file can stop the print-out.

#### 3.12.2.3 Start Print

@START-PRINT <peripheral file name>

Resumes printing of the current print-out. The print-out may have been stopped with the @STOP-PRINT command, an automatic stop-print condition may have been specified with the @DEFlNE-SPOOLlNG-CONDlTiONS command or the user may have specified <sup>a</sup> stop-print to occur in the @APPEND-SPOOLING-FILE command or when closing the file. The @START-PFHNT command is only available to user SYSTEM and the user who appended the file to the queue.

#### 3.12.2.4 Fonrvard Space Print

@FORWARD-SPACE—PRINT <periphera| file name>,<number of pages>,  $<$ number of lines $>$ 

This command may only be used when the printing is in <sup>a</sup> stop-print state.

The command causes <sup>a</sup> forward space of the current print-out. The number of lines per page is device dependent, but may be changed by the @DEFlNE-SPOOLlNG—CONDlTlONS command. Only user SYSTEM and the user who appended the file may use this command.

#### 3.12.2.5 Backspace Print

@BACKSPACE-PRINT <peripheral file name>, <number of pages>, <number of lines>

Similar to the command above, but causes <sup>a</sup> backspace of the current print-out.

#### 3.12.2.6 Move Spooling Queue Entry

@MOVE-SPOOLlNG-QUEUE-ENTRY <peripheral file name>,<file name>,  $\leq$  insert or append? $>$ ,  $\leq$  before/after file name $>$ 

in the spooling queue for the specified peripheral the file specified as second parameter will be moved in front of or after the file specified as last parameter. If the third parameter is l, the file will be placed in front, if the parameter is A, the file will be placed after. All users may move the entries they have appended further back in the spooling queue, but only user SYSTEM may move entries forward in the queue.

#### 3.12.2.7 Remove from Spooling Queue

@REMOVE-FROM-SPOOLING-QUEUE <peripheral file name>, <file name>

Removes the file specified as last parameter from the spooling queue for the peripheral. The contents of the file will be retained. Only user SYSTEM and the user who appended the file to the queue may use this command.

ND—30.003.05

#### 3.12.2.8 Delete Spooling File

@DELETBSPOOLING-FILE <peripheral file name>, <file name>

The file specified in the second parameter is removed from the spooling queue for the specified peripheral. if the file is <sup>a</sup> spooling file, its pages are released and returned to the pool of free spooling pages. Only user SYSTEM and the user who appended the file to the queue can delete the file from the queue.

#### 3.12.2.9 Abort Print

@ABORT-PRINT <peripheral file name>

Aborts the current print-out on the specified peripheral and lets the spooling program continue with the next file in the queue. The command has no effect if the spooling program for <sup>a</sup> specified peripheral is not started or if no file is being printed. Only user SYSTEM and the user who appended the file to the queue can abort the printing of the file.

 $\bullet$ 

# 3.12.2.10 Restart Print

@ RESTART-PRlNT <sup>&</sup>lt; peripheral file name>

Restart the printing of the file currently being processed by the spooling program. The command has no effect if the spooling program for the specified peripheral is not started or if no file is being printed. Only user SYSTEM and the user who appended the file to the queue can restart the printing of the file. The command is useful when, for instance, <sup>a</sup> paper crash has occurred in the line printer.

# 3.12.2.11 Append Spooling File

@APPEND-SPOOLING-FILE <peripheral file name>, <file name>, <number of copies>,  $lt$ text> [,  $lt$  printing message independent of spooling conditions?>]

The file specified in the second parameter is appended to the spooling queue for the specified peripheral. The specified number of copies of the file will be printed on the peripheral. The fourth parameter defines <sup>a</sup> text (which must be terminated with <sup>a</sup> ') to be written out on the error device when emptying the file. The last parameter is only requested if <text> is specified and may take the values YES or NO. if YES, the text will be written and <sup>a</sup> stop-print condition will occur independent of conditions specified in the @DEFlNE—SPOOLlNG-CONDlTlONS command. If NO, the text will be supressed if the command @DEFINE—SPOOLlNG~CONDlTlON\$ <peri <peripheral file name>, NO, NO,, has been issued. Default value for this optional parameter is NO.

# 3.12.2.12 Set Number of Print Copies

@SET-NUMBER-OF-PRINT-COPIES <peripheral file name>, <file name>,  $<$ number of copies $>$ 

Specifies the number of print copies desired for <sup>a</sup> file in the spooling queue.

# 3.11.2.13 Define Spooling File Message

@DEFlNE—SPOOLING~FlLE-MESSAGE <user text>,<printing message independent of spooling conditions?>

This command is available to every user and defines <sup>a</sup> text to be written to the error device whenever one of the terminal user's spooling queue files is to be emptied on <sup>a</sup> peripheral. The text given by the parameter will be used until an other text is defined. lf no text is wanted,.a single quote (') must be used as parameter. The text is supressed if second and third parameters of @ DEFINE-SPOOLING-CONDITIONS are NO and <printing message independent of spooling conditions? > is NO.

# 3.12.214 spooling Pages Left

# @SPOOLING-PAGES-LEFT

Lists the number of pages that can be used by the spooling files. Note that the number given is an upper limit and the actual available disk space may be less.

# 3.12215 Monitor Calls

Two monitor calls are available for programmable control of the spooling system. The SPCLO monitor call (MON 40) will close <sup>a</sup> spooling file and define <sup>a</sup> text to be written to the error device when the file is to be emptied. The RSPQE monitor call (MON 55) will remove the first spooling queue entry and place it in <sup>a</sup> user area.

# 3.12.216 Spooling Form

@SET-SPOOLING-FORM <peripheral file name>, <sup>&</sup>lt;'spooling form identification>

This command is used to define an identification key which is compared with the user text connected to spooling queue entry. If match is found the file is printed. This could be used to sort out for printing all spooling entries with the same "user text", i.e., using the same paper format. The same command is used to reset the identification key. Only the user SYSTEM can use this command.

 $s$ spooling form identification $>$  contains a text followed by an apostrophe (').

# 3.12.217 List Spooling Form

@LIST-SPOOLING-FORM <peripheral file name>

This command lists out the identification key defined by the "set-spooling-form" command.

# 3.13 THE SINTRAN III SERVICE PROGRAM

This program is activated by the command

@SINTRAN-SERVICE-PROGRAM.

It is available only to user SYSTEM and can only be used from one terminal at <sup>a</sup> time. It has several subcommands which can be used to change system variables, tables etc. These are given after the ' prompt. To return to SINTRAN lll use the 'EXlT subcommand.

The service program operates on resident memory, memory-image and the save area. Each subcommand asks which area is to be operated on and the answer is YES or NO in each case. Most subcommands can operate on all three areas simultaneously. Some can only operate on one area, and will ask which area to access.

Numbers given as parameters to subcommands and numeric output from the program are octal by default.

If the subcommands are used in a MODE or BATCH-file they must be preceded by @.

The following are the subcommands available:

# @SlNTRAN~SERVICE-PROGRAM \*ASCILDUMP

See also \*OCTAL-DUMP.

# Function:

Dump an area as ASCll characters.

# Format:

'ASCll-DUMP <area>[,<segment no.>],<low address>,<high address>,  $<$  output file $>$ 

# Parameters:

See 'OCTAL-DUMP,

# Rules:

Each line of the dump consists of <sup>a</sup> maximum of 64 characters. Control characters (LF, CR etc.) are output as printable characters. le. CR on TERMINAL generates <sup>a</sup> carriage return on the device.

# @ SINTRAN-SERVICE-PROGRAM "CC .

# Function: »

Comment. The command has no effect. Normally used in MODE and batch jobs.

# Format:

 $^{\circ}$ CC <text>

#### Parameters:

 $<$ text $>$ 

any printable characters.

# @SINTRAN-SERVICE-PROGRAM \*CHANGE-BUFFER-SIZE

# Function:

Change the length of the ring buffer of <sup>a</sup> logical device. Total buffer area is limited depending on system configuration; if <sup>a</sup> substantial increase in size is desired, calculations should be made.

## Format:

'CHANGE—BUFFER-SIZE <logica| device no.>,<input or output>,<buffer size >» , <sup>&</sup>lt; image? <sup>&</sup>gt; , <sup>&</sup>lt; save~area? <sup>&</sup>gt;

# Parameters:

<logicai device no.> (OCT). <input or output> < buffer size <sup>&</sup>gt; length of ring buffer in words or bytes (OCT). <image?>  $<$ save-area? $>$  $YES = modify area.$  $NO =$  do not modify (DEF = NO).

# @SINTRAN-SERVICE-PROGRAMI \*CHANGE-DATAFIELD "

# Function:

Change value of displacements in datafields,

# Format:

'CHANGE-DATAFIELD <logical unit no.>,<input/output>,<memory?>, <image?>,<save—area?> Subcommands (see below)

# Parameters:

< iogicai unit no. <sup>&</sup>gt; (OCT).

< input or output>

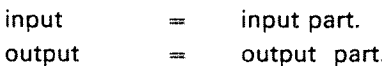

< memory?>

< image? <sup>&</sup>gt;

 $<$ save-area? $>$ 

 $YES = model of the area.$ 

 $NO =$  do not modify area (DEF = NO).

# Rules:

1. The command must not be used in batch jobs.<br>2. Subcommands for patching must follow rules

Subcommands for patching must follow rules 3, 4 and 6 of @LOOK-AT. The address specified must be <sup>a</sup> relative octal address within the datafield or the symbolic name of an item within the datafield.

3. The symbolic names available are:

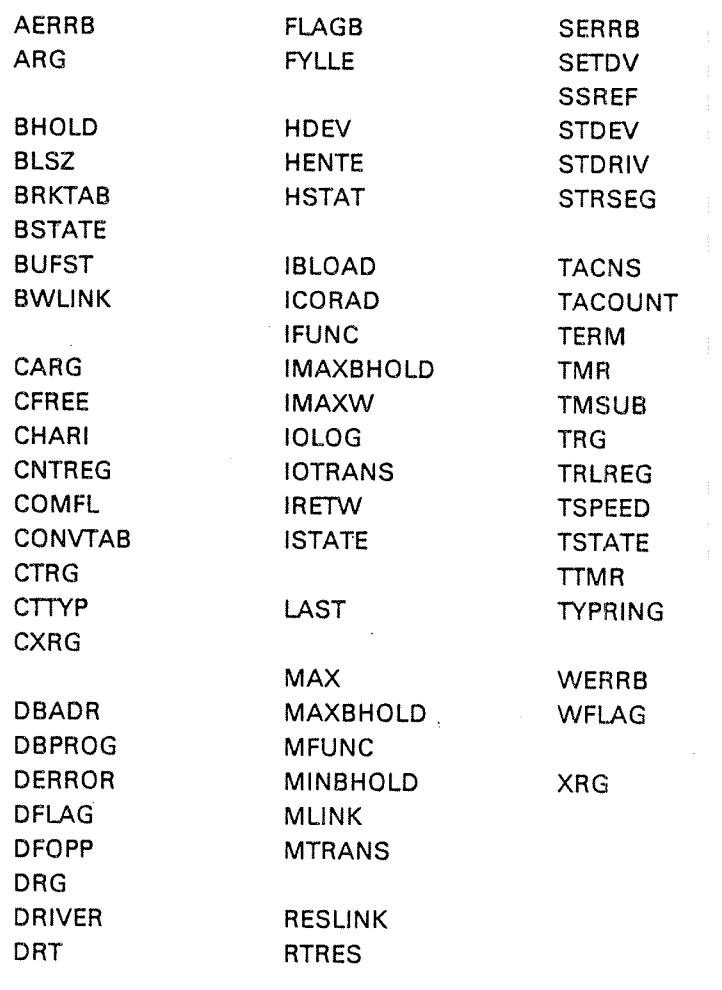

ECHOTAB ERCNT

# Example:

@SINTRAN—SERVICE—PROGRAM 'CHANGE—DATAFIELB 36, I, Y, Y, Y

TSPEED/177777 177777 177777 210 0  $\mathbf 0$ 0 "EX  $\circledcirc$ 

The baud-rate (speed) for terminal <sup>36</sup> on <sup>a</sup> normal interface is changed to <sup>9600</sup> baud.

# @SINTRAN-SERVICE PROGRAM \*CHANGE VARIABLE

# **Function:**

Examine and change system variables, which may be single-variables or arrays. For some variables, the memory image and/or save area may be affected. For some variables resident memory may be affected; this is indicated by an <sup>M</sup> in the rules below.

#### Format:

\*CHANGE-VARIABLE <variable name>[, <index >], <value >[, <memory? >]  $\langle \text{image}\rangle$   $\langle \text{save-area}\rangle$  \

Parameters:

<variable name>

see rule 1.

 $<sub>index</sub>$ </sub>

only if <variable name> is an array (OCT). See rule 1.

 $<$ value $>$ 

new value (OCT,  $DEF = old value$ ).

<memory?>

 $YES = modify area, NO = do not modify. Specifically only if resident$ memory is to be changed.

 $<$ image? $>$ 

< save—area? <sup>&</sup>gt;

 $YES =$  modify area.  $NO =$  do not modify (DEF = NO).

# Rules:

The following are legal values of <variable name>. The index range is specified for arrays.

BGLPAGE

Last logical page number legal for background programs. BGFPAGE

First logical page number legal for background programs.

CACHLlM

Change the CACHE'INHlBlT-LIMIT register of NORD~10. The most significant byte is the upper limit and the least significant byte the lower . limit.

**CCFPAGE** 

First legal logical page for RTCOMMON.

CCLPAGE

Last legal logical page for RTCOMMON.

CNVRT (M,  $0 \leq$  index  $\leq 13$ )

Address of logical unit tables.

ENDCOR

Upper address of resident memory.

EXTDS (M,  $0 \leq$ index $\leq 3$ )

Address of the extended ident code tables.

FlXMAX (M)

Maximum number of pages which can be fixed in memory simultaneously,

IDNTS (M,  $0 \leq$  index  $\leq 3$ )

Address of the ident code tables.

lMASK

Value is <sup>a</sup> mask to be used for enabling internal interrupts (TRR llE). LCACHLIM

Change the lower limit of the CACHE-INHIBIT-LIMIT of ND-100. LOADI (M)

 $= 0$ : RT loader shall initialize RTFIL.

4w 0: RT loader will not initialize RTFIL.

MAXP (M)

Maximum number of pages in memory for <sup>a</sup> demand segment. RTFPAGE

First legal logical page number for RT programs on page table 1. RTLPAGE

Last legal logical page number for RT programs on page table 1. TABLES (M,  $0 \leq$  index  $\leq$  3)

Address of timer, background, batch and RTCOMMON table (CCTAB). TMCTAB (M,  $0 \leq \text{index} \leq 107$ )

Monitor call types (see 'DEFINE-USER-MONlTOR~CALL). The TMCTAB array is a byte array (eo, e1, ..., e217, octal index). The parameter  $\langle$  index $\rangle$ is <sup>a</sup> word index. Thus two bytes are changed by one command. Eg. to change the type of byte element es to 1 when  $e_2$  is 16, use

\*CHANGE-VARIABLE TMCTAB, 1, 416, ...

UCACHLlM

Change the upper limit of the CACHE-lNHIBlT—LlMlT of NORD~100. UNAFLAG (M)

Flag set  $\pm$  0 if system is unavailable (@SET-UNAVAILABLE). **USEGADR** 

Address of first free entry in segment table.

UZEROFLAG (M)

= 0: the user's working area (background segment) will not be changed on each @LOGOUT.

 $= 0$ : the area is set to all zeros on each @LOGOUT. All pages released from <sup>a</sup> file by @DELETE~FlLE are cleared.

# @SINTRAN-SERVICE-PROGRAM \*CLEAR-ENTER-COUNT

See also \*SET-MAX-ENTER-COUNT.

# Function:

Clear the enter count for <sup>a</sup> terminal and allow attempts to log in on that terminal again.

# Format:

'CLEAR~ENTER-COUNT <logical unit no.>,<memory.7>

#### Parameters:

<logical unit no.> (DEC) <memory?>

- $YES = modify area.$  $NO =$  do not modify (DEF = NO).
	-

# eSINYRAN—sERVIcE-PROGRAM \*DEFINE—BAsIc-TIME—UNIT

See also related 'DEFINE-TIME-SLICE.

# Function:

Set the length of the basic time unit in milliseconds.

# Format:

'DEFlNE-BASIC-TlME-UNIT <sup>&</sup>lt; milliseconds> , <sup>&</sup>lt; image?> , <sup>&</sup>lt; save-area? <sup>&</sup>gt;

### Parameters:

 $<$  milliseconds  $>$ (OCT).  $\langle$ image? $>$  $<$ save-area? $>$  $YES =$  modify area. NO do not modify ( $DEF = NO$ ).

# Rules:

The standard basic time unit is 20 ms.

# @SINTRAN-SERVICE-PROGRAM \*DEFINE-BATCH=SUPERVISOR

# Function:

Define an RT program to be started each time <sup>a</sup> batch job is terminated.

# Format:

'DEFiNE-BATCH-SUPERVISOR <sup>&</sup>lt; program name <sup>&</sup>gt; , <sup>&</sup>lt; memory? <sup>&</sup>gt; , <sup>&</sup>lt; image? >,  $<$ save-area? $>$ 

# Parameters:

< program name> RT description address or RT program name.  $<$ memory? $>$  $<$ image? $>$  $<$ save-area? $>$ YES <sup>=</sup> modify area.

 $\sim$ 

 $NO =$  do not modify (DEF = NO).

Rules: None.

# @ SINTRAN~SERVICE-PROGRAM \*DEFlNEaPROMPT-STRING

# Function:

Define <sup>a</sup> string to be printed instead of the default prompt in SiNTRAN remote mode. String may also be declared to replace default prompt in SlNTRAN local mode.

# Format:

'DEFlNE-PROMPT-STRlNG <sup>&</sup>lt; string <sup>&</sup>gt; , <sup>&</sup>lt; local mode?>

## Parameters:

< string <sup>&</sup>gt;

the string to replace the old one, terminated with '. <local mode?>

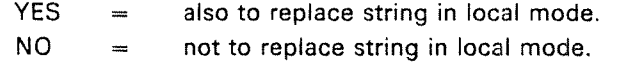

# @SINTRAN-SERVICE-PROGRAM \* DEFINE-RTCOMMON-SIZE

# Function:

Define the size of the RTCOMMON area in pages, and all contracts of

#### Format:

'DEFlNE-RTCOMMON-SiZE <no. of pages>,<first physical page>,  $<$ image? $>$ ,  $<$ save-area? $>$ 

#### Parameters:

 $<$ no. of pages $>$ 

new size (OCT).

<first physical page>

physical page where RT common should start. In addition to the pages generated for the system, only 8 pages can be added. (DEF = upper end of physical memory.)

<image?>

<save-area>

 $YES = model of the image is a specific value of the image.$  $NO =$  do not modify (DEF = NO).

# Rules:

Size can be increased by up to 10<sup>g</sup>K in addition to the RT common size defined at system generation.

# @ SINTRAN-SERVICE-PROGRAM<br>\*DEFINE-SEGMENT-FILE

# Function:

Associate a segment file number with a segment file name for the RT-loader.

# Format:

DEFINE-SEGMENT-FlLE <sup>&</sup>lt; memory?> , <sup>&</sup>lt; save-area?> , <sup>&</sup>lt; segment file no. >, < segment file name> [,<sup>&</sup>lt; redefine segment file?>]

# Parameters:

< memory? <sup>&</sup>gt;  $<$ save-area? $>$ YES = modify area.  $NO =$  do not modify (DEF = NO).

<segment file no. <sup>&</sup>gt; (OCT: 0 - 3). . <segment file name> any existing contiguous file.

< redefine segment fiie?> .

only if <segment file no.> is already defined. Specify YES or NO  $(DEF = NO)$ .

# Rules:

- 1. Users SYSTEM and RT must have read and write access to <segment file  $name$  $>$ .
- 2. The page address of all the pages in the segment file must be  $\leq 77777s$ .
- The command must not be used in batch jobs.
- 3. The command must not be used in batch jobs.<br>4. **Redefine segment file only if < segment file no.** > is already defined.

# @SINTRAN-SERVICE-PROGRAM \*DEFINE-TIME-SLICE "M

See also related \*DEFINE-BASIC-TIME-UNIT.

# Function:

Define the time slice of the background programs for terminal control and batch processors. The unit used in parameters is 10 basic time units.

# Format:

'DEFINE-TlME-SLICE <sup>&</sup>lt; HLTIME>,< MLTIME> , <sup>&</sup>lt; LTIML>,<LTIMU >, <image?>, <save-area?>

# Parameters:

< HLTIME>

no. of basic units on high priority (OCT).

< MLTIME>

no. of basic units on medium priority (OCT).

< LTIML>

lower limit of basic units on low priority (OCT).

#### $<$  LTIMU  $>$

upper limit of basic units on low priority (OCT)

 $<$ image? $>$ 

 $<$ save-area? $>$ 

 $YES =$  modify area.  $NO =$  do not modify (DEF = NO).

# Rules:

The system is generated with standard values. They are:

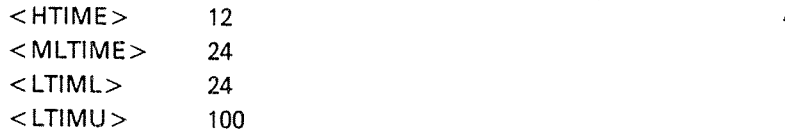

#### @ SINTRAN-SERVICE-PROGRAM \*DEFINE4TITLE ' 'T) |

#### Function:

Define string to be output in addition to system version string at log in on <sup>a</sup> terminal or as part of the spooling header.

# Format:

'DEFlNE-TlTLE <sup>&</sup>lt; text> , <sup>&</sup>lt; memory? <sup>&</sup>gt; , <sup>&</sup>lt; save—area? <sup>&</sup>gt;

## Parameters:

 $<$  text  $>$   $\_$ 

any printable characters terminated by an apostrophe ('). \$ is translated to CR, LF on output. CR on input is ignored. (' specifies no text.)

<memory?>

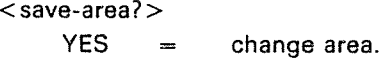

 $NO =$  do not change (DEF = NO).

# Rules:

1. The maximum is 120 characters including apostrophe.

- 2. The text is printed by @LlST-TITLE and when "rub-out" (or DEL) is typed during remote operation.
- 3. The command must not be used in batch jobs.

## Example:

"DEFINE-TITLE \$NORD10.54 \$ 810817 3'

The text will be output as: NORD 10. 54 810817

ND-30.003.05

# @ SINTRAN-SERVICE-PROGRAM \*DEFINE-USER-MONITOR-CALL :-

# Functipn:

Define number, entry point address and type of user monitor call. The code should be assembled using FMAC or DMAC.

# Format:

'DEFINE—USER—MONlTOR-CALL <monltor call no.>,<start address>,  $<$ type $>$ ,  $<$ memory? $>$ ,  $<$ image? $>$ ,  $<$ save-area? $>$ 

#### Parameters:

< monitor call no. <sup>&</sup>gt; (OCT). < start address <sup>&</sup>gt; entry point of routine (OCT).  $<$ type $>$  $1$  callable only from RT programs. <sup>16</sup> <sup>=</sup> callable from RT and background programs (OCT, DEF =  $1$ ).

<memory?>  $\langle$ image? $>$  $<$ save-area? $>$ 

> **YES** modify area.

 $NO$ do not modify ( $DEF = NO$ ).

# @SINTRAN-SERVICE-PROGRAM<br>\*DEFINE-USER-RESTART-PROGRAM

See also 'DEFINE-USER-RESTART-SUBROUTINE.

# Function:

Define the user restart RT program to be started by SINTRAN after each "power fail — restart".

# Format:

'DEFINE~USER~RESTART~PROGRAM <sup>&</sup>lt; program <sup>&</sup>gt; , <sup>&</sup>lt; memory?1 <sup>&</sup>gt; , <sup>&</sup>lt; image?>,  $<$ save-area? $>$ 

# Parameters:

< program <sup>&</sup>gt; RT description address (OCT), or RT program name. < memory?> <image?>  $<$ save-area? $>$  $YES = modify area.$  $NO =$  do not modify (DEF = NO).

# Rules:

None.

# @SINTRAN-SERVICE-PROGRAM<br>\*DEFINE-USER-RESTART-SUBROUTINE

See also 'DEFINE-USER-RESTART-PROGRAM;

# Function:

Define the start address of <sup>a</sup> user restart subroutine to be called by SINTRAN after "power fail - restart".

# Format:

'DEFINE-USER—RESTARFSUBROUTINE <restart address >., <sup>&</sup>lt; memory? <sup>&</sup>gt; , <sup>&</sup>lt; image?>,  $<$ save-area? $>$ 

# Parameters:

 $<$ restart address $>$ entry point of the subroutine (OCT). <memory?> <image?> < save—area? <sup>&</sup>gt;  $YES = model$  $NO =$  do not modify (DEF = NO).

# Rules:

The subroutine must reside in resident memory.

# @SINTRAN-SERVICE-PROGRAM \*DEFINE~USER~START-SUBROUTINE

#### Function: \_

Define the address of <sup>a</sup> user start subroutine executed when the system is started.

# Format:

"DEFiNE-USER-START—SUBROUTINE <sup>&</sup>lt; start address <sup>&</sup>gt; , <sup>&</sup>lt; image? >, < save~area?>

# Parameters:

< start address <sup>&</sup>gt; entry point of subroutine (OCT).

<image?>

 $<$ save-area? $>$ 

 $YES = model of the image is a constant.$ 

 $NO =$ do not modify ( $DEF = NO$ ).

# Rules:

The subroutine must reside in resident memory or on the operator communication segment (segment 3).

# @SINTRAN~SERVICE-PROGRAM- <sup>a</sup> \*DELETE-SEGMENT-FILE

#### Function: المتعاصر والمحارب

Set <sup>a</sup> segment file unavailable for the RT loader. The file is not deleted from the directory. (See @DELETE—FILE.)

# Format:

'DELETE-SEGMENT-FILE <sup>&</sup>lt; memory? <sup>&</sup>gt; , <sup>&</sup>lt; image? <sup>&</sup>gt; , <sup>&</sup>lt; save-area? <sup>&</sup>gt; , <sup>&</sup>lt; segment file no.>

# Parameters:

< memory? <sup>&</sup>gt;  $<$ image? $>$  $<$ save-area? $>$  $YES =$  modify area.  $NO =$  do not modify (DEF = NO).

```
<segment file no. >
(OCT: 0—3).
```
# Rules:

<sup>A</sup> defined segment file must not be deleted (@DELETE-FlLE) without being undefined with 'DELETE-SEGMENT-FlLE.

# @ SINTRAN-SERVICE-PROGRAM \*DUMP—RT-DESCRIPTION '

See also @LIST-RT-DESCRIPTION.

# Function:

Dump the symbolic names and contents of locations in an RT description.

## Format:

'DUMP-RT—DESCRIPTION <sup>&</sup>lt; program >, <sup>&</sup>lt; area <sup>&</sup>gt; , <sup>&</sup>lt; output file>

# Parameters:

< program <sup>&</sup>gt; RT description address (OCT) or RT program name.  $<$ area $>$ memory, image or save-area.  $<$ output file $>$ 

destination of the dump (DEF = TERMINAL).

# Rules:

None.

# @ SINTRAN-SERVICE-PROGRAM \*DUMP-SEGMENT-TABLE-ENTRY

 $3 - 101$ 

See also @LIST-SEGMENT.

# Function:

Dump the symbolic name and contents of locations in <sup>a</sup> segment table entry.

# Format:

'DUMP-SEGMENT'TABLE-ENTRY <sup>&</sup>lt; segment no. <sup>&</sup>gt; , <sup>&</sup>lt; area <sup>&</sup>gt; , <sup>&</sup>lt; output file <sup>&</sup>gt;

# Parameters:

 $<$ segment no. $>$ 

the segment to be dumped (OCT).

< area >

choose memory, image or save-area.

 $<$  output file $>$ 

destination of the dump  $(DEF = TERMINAL)$ .

# Rules:

None.

# Example:

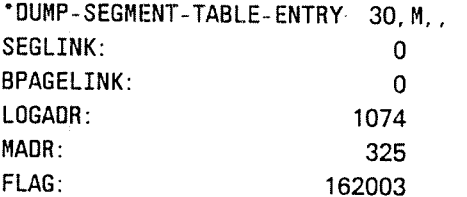

# @ SINTRAN-SERVICE-PROGRAM  $*$ EXIT

# Function: '

Leave the service program and return to the SINTRAN command processor.

Format: "EXIT.

Parameters: None.

Rules: None.

# @SINTRAN-SERVICE-PROGRAM \*HELP '' .the second control of the second control of the second control of the second control of the second control of the second control of the second control of the second control of the second control of the second control of \*LlST—SERVICE-COMMANDS

# Function:

List all subcommands available in @SlNTRAN-SERVICE-PROGRAM.

# Format:

\*HELP < output file > \*LIST-SERVICE-COMMANDS < output file>

# Parameters:

< output file <sup>&</sup>gt; destination of the list (DEF = TERMINAL).

# Rules:

The two commands are identical.

# @SINTRAN-SERVICE-PROGRAM<br>\*INITIALIZE-SYSTEM-SEGMENT

# Function:

Fetch <sup>a</sup> new copy of the system segment for <sup>a</sup> terminal. The segment is transferred from the save area to the segment file.

# Format:

'lNlTlALlZE-SYSTEM-SEGMENT <logical device no.>

## Parameters:

<logical device no.>

the terminal's logical device number (OCT).

# Rules:

This command will only be executed if the terminal's background processor is passive; otherwise the message "background program active" is given.

# @SlNTRAN-\$ERVICE-PROGRAM \*INSERT-IN-BACKGROUND-TABLE \*REMOVE-FROM-BACKGROUND-TABLE

# Function:

insert (remove) <sup>a</sup> device into (from) the background table.

# Format:

'lNSERT~lN-BACKGROUNDJ'ABLE <logical device no.>,<input/output>, <sup>&</sup>lt; memory? <sup>&</sup>gt; , <sup>&</sup>lt; image? <sup>&</sup>gt; , <sup>&</sup>lt; save-area?>

\*REMOVE-FROM-BACKGROUND-TABLE <logical device no.>, <input/output>,<memory?>,<image?>,<save-area?>

## Parameters:

<logical device no.> (OCT).  $<$ input/output $>$ choose input or output. < memory? <sup>&</sup>gt;  $<$ image? $>$  $<$ save-area? $>$  $YES = model of the image is a constant.$  $NO$ do not modify ( $DEF = NO$ ).

# Rules:

For insert, there must be <sup>a</sup> free entry in the table.

ND—30.003.05 $\sim 10^{-1}$ 

# @ SINTRAN-SERVICE-PROGRAM<br>\*INSERT-IN-EXTENDED-IDENT-TABLE<br>\*REMOVE-FROM-EXTENDED-IDENT-TABLE

# Function:

Insert (remove) an entry in (from) the extended ident code table of <sup>a</sup> hardware interrupt level.

# Format:

\*INSERT-IN-EXTENDED-IDENT-TABLE <level>, <logical device no.>, <input/output> , <sup>&</sup>lt; ident code>, <sup>&</sup>lt; memory?> , <sup>&</sup>lt; image?> , <save-area?>

\*REMOVE-FROM-EXTENDED-IDENT-TABLE <level>, <logical device no.>, < input/output> , <sup>&</sup>lt; ident code <sup>&</sup>gt; , <sup>&</sup>lt; memory?> , <sup>&</sup>lt; image? <sup>&</sup>gt; , <sup>&</sup>lt; save~area <sup>&</sup>gt;

# Parameters:

See 'INSERT-IN-IDENT-TABLE.

Rules: None.

# @ SINTRAN-SERVICE-PROGRAM \_. .. w.  $^*$ REMOVE:FROM:IDENT:TABLE  $\qquad \qquad$

# **Function:**

Insert (remove) an entry in (from) the ident code table of <sup>a</sup> hardware interrupt level.

# Format:

'lNSERT-IN-lDENT-TABLE <level>,<logical device no.>,<input/output), <ident code>, <memory?>, <image?>, <save-area?>

'REMOVEFRDMJDENT—TABLE <level>,<logical device no.>, <input/output>,<memory?>,<image?>,<save-area?>

# Parameters:

 $<$  level  $>$ Interrupt level (OCT). <logical device no.>  $(OCT: 1-77, 200-)$ . < input/output <sup>&</sup>gt;  $\mathsf{$ }  $\mathsf{$ new ident code (OCT). < memory? <sup>&</sup>gt;  $<$ image? $>$ < save—area? <sup>&</sup>gt;  $YES =$  modify area.  $NO =$  do not modify (DEF = NO).

# Rules:

None.

#### Example:

'INSEHT—IN—IDENT—TABLE 12, 5, OUTPUT, <sup>3</sup> 'REMOVE—FRDM-IUENT—TABLE 12, 5, OUTPUT

# @SINTRAN-SERVICE-PROGRAM<br>"INSERT-IN-IOX-TABLE \*\*\*\*\*<br>"REMOVE-FROM-IOX-TABLE \*\*\*\*\*

See also related @EXECUTE-IOX and EXIOX (MON 31).

# Function:

Make <sup>a</sup> hardware device number available (unavailable) for @EXECUTE-IOX and EXlOX.

# Format:

°lNSERT;lN-|OX-TABLE <hardware device no.>,<memory?>,<image?>,  $<$ save-area? $>$ 

 $REMOVE-FROM-IOX-TABLE$  < hardware device no. > , < memory? > , <image?>,<save-area?>

# Parameters:

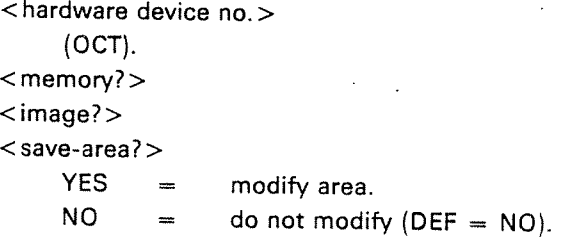

Rules:

None.

"

# Function:

Insert (remove) <sup>a</sup> logical unit in (from) the logical unit table.

# Format:

'lNSERT-lN~LOGICAL<UNlT~TABLE <logical device no.>,<input/output>, <datafield>

"REMOVE—FROM»LOGlCAL—UNlT-TABLE <logical device no.>, <sup>&</sup>lt; input/output <sup>&</sup>gt; , <sup>&</sup>lt; datafield <sup>&</sup>gt;

# Parameters:

<logical device no.>  $(OCT: 1-77, 200-)$ . <sup>&</sup>lt; input/output> <sup>&</sup>lt; datafield <sup>&</sup>gt; address of the datafield of device (OCT).  $<$ memory? $>$  $<$ save-area? $>$  $YES =$ modify area.  $NO =$  do not modify (DEF = NO).

# Rules:

For insert there must be a free entry in the table for  $\lt$  logical unit no. >.

# Example:

'INSERT—IN—LOGICAL—UNIT-TABLE 5, INPUT, <sup>14341</sup> 'REMOVE-FROM—LDGICAL-UNIT—TABLE 6, OUTPUT

# @ SINTRAN-SERVICE-PROGRAM<br>"INSERT-IN-TIME-SLICE \*REMOVE-FROM-TIME-SLICE

See @PRIOR.

# Function:

Insert causes the background program priority period to be changed; remove causes the background program to be run at <sup>a</sup> fixed priority.

# Format:

'lNSERT-lN-TlMESLICE <Iogical device no.>,<memory?>,<image?>,  $<$ save-area? $>$ 

REMOVE-FROM-TIME-SLICE <logical device no.>,<memory?>,<image?>, -< save-area? <sup>&</sup>gt;

# Parameters:

<logical device no.>

<sup>a</sup> terminal or batch processor (OCT).

< memory?>

<image?>

 $<$ save-area? $>$ 

YES = modify area.

 $NO =$  do not modify (DEF = NO).

# Rules:

A background program not in the time slice system will run on a fixed priority; this is defined by @PRlOR.

# @SINTRAN-SERVICE-PROGRAM---------<br>\*INSERT-IN-TIMER-TABLE \*INSERTL-iiN 'iHMER;TABLE , , \*REMOVEmFfiOM—TIMER-TABLE""45\*'\*' »

# Function:

insert (remave) <sup>a</sup> logical device number in (from) the timer table.

# Format:

'iNSERT-iN-TIMER~TABLE <logicai device no.>,<input/output>

\*REMOVE-FROM-TIMER-TABLE <logical device no.>, <input/output>

# Parameters:

<logical device no.>

 $(OCT: 1-77, 200-)$ .

< input/output>

<memory?>

 $<$ save-area? $>$ 

 $YES =$  modify area.

 $NO =$  do not modify (DEF = NO).

# Rules:

For insert there must be <sup>a</sup> free entry in the tabie.

# Example:

'INSERT-IN—TIMER—TABLE 5, OUTPUT °REMOVE—FROM—TIMER—TABLE 6, INPUT

# @ SINTRAN-SERVICE-PROGRAM \*INSERT-SPOOLING-HEADER \*REMOVE-SPOOLING-HEADER

# Function:

Cause the spoofing program to insert (remove) the spoofing header and trailer between each file output by the spoofing system.

# Format:

"INSERT~SPOOLING-HEADER <sup>&</sup>lt; spoofing index> , <sup>&</sup>lt; memory? <sup>&</sup>gt; , <sup>&</sup>lt; image?>,  $<$ save-area? $>$ 

'REMOVE-SPOOLING-HEADER <sup>&</sup>lt; spoofing index <sup>&</sup>gt; , <sup>&</sup>lt; memory? <sup>&</sup>gt; , <sup>&</sup>lt; image? >,  $<$ save-area? $>$ 

# Parameters:

< spoofing index <sup>&</sup>gt; index of the spoofing device in the system.

Rules: None.

# @SINTRAN-SERVICE-PROGRAM ====== \*LlST-ADDRESSES

# Function:

List addresses of some global variables and entry points within the fixed part of SINTRAN.

# Format:

'LlST-ADDRESSES <output file>

9

# Parameters:

 $<$ output-file $>$ 

destination of the list  $(DEF = TERMINAL)$ .

# Rules:

None.

# Example:

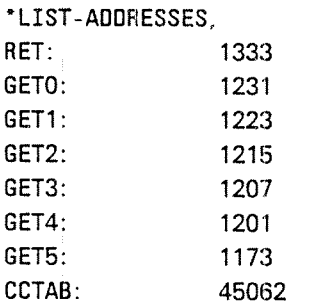

# @SlNTRAN-SERVICE-PROGRAM \*LIST-SERVICE-COMMANDS

See "HELP.

# ND~30.003.05

# $3 - 112$

# @SINTRAN SERVICE-PROGRAM \*OCTAL-DUMP

See also °ASCll~DUMP.

# Function:

Dump an area as octal numbers.

# Format:

 $"OCTAL-DUMP < area > [$ , <segment no. > ], < low address >, < high address >, < output file>  $\gamma$ 

# Parameters:

#### < area >

choose memory, image, save-area or segment.

 $<$ segment no. $>$ 

only if  $\langle area \rangle$  = segment (OCT).

<low address>

-< high address>

address range to be dumped including limits (OCT, DEF =  $0$ ).

< output file <sup>&</sup>gt;

destination of the dump ( $DEF = TERMINAL$ ).

# Rules:

Each output line dumps 103 words. The address of the first word on each line is given in <sup>a</sup> separate column.

# Example:

"OCTAL-DUMP MEMORY, , 1000, 1777, , Dump memory area 1000 to 1777 as octal numbers.
# @SINTRAN-SERVICE-PROGRAM<br>\*READ-BINARY

#### Function:

Read binary information from <sup>a</sup> file to <sup>a</sup> system area.

#### Fermat;

\*READ-BINARY <area>,<file name>

### Parameters:

< area > cheose memory, image or save-area. <file name>  $(DEF type = :BPUN)$ .

#### Rules:

None.

# @SlNTRAN~SERVICE-PROGRAM \*REMOVE-FROM-BACKGROUND-TABLE

٨

See \*INSERT-IN-BACKGROUND-TABLE.

# @SlNTRAN-SERVICE-PROGRAM \*REMOVE-FROM-EXTENDED-IDENT-TABLE

See "INSERT—IN-EXTENDED-lDENT-TABLE.

# @ SlNTRAM-SERVICE-PROGRAM \*REMOVE-FROM-IDENT-TABLE

See 'INSERT-lN-IDENT—TABLE.

ND-30'003.05

#### @SINTRAN-SERVICE-PROGRAM . \*REMOVEeFROMél'OX-TABLE''

See \*INSERT-IN-IOX-TABLE.

# @ SlNTRAN—SERVICE-PROGRAM \*REMOVE-FROM-LOGICAL-UNIT-TABLE

See 'INSERT-lN—LOGICAL—UNlT-TABLE.

## (é)SINTRAN-SERVICE-PROGRAM \*REMOVE-FROM—TIMER-TABLE

See 'INSERT—lN-TIMER-TABLE.

## @ SlNTRAN-SERVICE-PROGRAM \*REMOVE-SINTRAN-COMMAND

#### Function:

Remove <sup>a</sup> SINTRAN command (not file system, RT—Ioader or other subsystems).

#### Format:

"REMOVE—SiNTRAN-COMMAND <sup>&</sup>lt; command <sup>&</sup>gt; , <sup>&</sup>lt; memory?> , <sup>&</sup>lt; save area? <sup>&</sup>gt;

#### Parameters:

 $<$  command  $>$ <: memory?>  $<$ save-area? $>$ 'EX

)HENT is necessary to recover the command if it is removed in memory. If it is removed on save also the system must be reioaded to recover it.

# @ SINTRAN~S§ERVICE4PROGRAM: \_, \*REMOV'E-'SPQOt'G'eTHEADETR'1'?"

See 'lNSERT—SPOOLlNG—HEADER.

## @SINTRAN~\$ERVICE-PROGRAM \*SET-CHANNEL—PRIORITY

### Function:

Set priority of <sup>a</sup> communication channel.

#### Format: .

'SET-CHANNEL~PRIORIW <sup>&</sup>lt; channel name <sup>&</sup>gt; , <sup>&</sup>lt; priority> , <sup>&</sup>lt; memory?>, < image? <sup>&</sup>gt; , <sup>&</sup>lt; save~area? <sup>&</sup>gt;

 $\bar{z}$ 

#### Parameters:

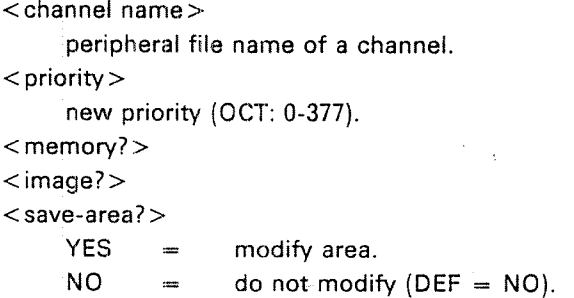

### Rules:

None.

#### @SINTRAN-SERVICE-PROGRAM \*SEGMENT-WRITE-PERMIT " " "<br>" " " " "

See also 'SEGMENT-WRITE-PROTECT

#### Function:

Give write permission for segment.

Format: 'SEGMENT-WRITE-PERMIT <segment no.>

#### Parameters:

< segment no. <sup>&</sup>gt; (OCT)

#### Rules:

1. Must be <sup>a</sup> loaded segment.

## @SINTRAN-SERVICE-PROGRAM \*3EGMENT-WRITE-PROTECT

See also 'SEGMENT-WRITE-PERMIT

#### Function:

Protect the segment against writing.

#### Format:

'SEGMET-WRITE—PROTECT <segment no.>

#### Parameters:

<segment no. > (OCT)

#### Rules:

1. Must be <sup>a</sup> loaded segment.

#### @SINTRAN-SERVICE-PROGRAM \*SET-MAX-ENTER-COUNT "'

See also "CLEAR-ENTER-COUNT. "

#### Function:

Set the maximum number of consecutive unsuccessful attempts <sup>a</sup> user can make to log in on <sup>a</sup> terminal.

 $3 - 117$ 

юда (р. 1<sub>7</sub>

#### Format:

'SET-MAX—ENTER~COUNT <sup>&</sup>lt; logical unit no. <sup>&</sup>gt; , <sup>&</sup>lt; enter count wanted? <sup>&</sup>gt;  $[$ ,  $<$  max enter count > ],  $<$  memory? > ,  $<$  save-area? >

### Parameters:

<logica| unit no.> (DEC)

<enter count wanted?>  $YES =$ entercount enabled.

 $NO =$ entercount disabled.

 $<$ max enter count $>$ 

max number of consecutive unsuccessful attempts to enter that can be made on the terminal specified.

#### < memory?>

 $<$ save-area? $>$ 

 $YES$   $=$  modify area.  $NO =$  do not modify (DEF = NO).

### @ SlNTRAN—SERVICE-PROGRAM \*SET-COMMAND-PROTECTION

#### Function:

Change the group of users who are allowed to use <sup>a</sup> SlNTRAN lll command.

#### Format:

"SET-COMMAND-PROTECTlON <sup>&</sup>lt; command <sup>&</sup>gt; , <sup>&</sup>lt; protection <sup>&</sup>gt; , <sup>&</sup>lt; memory? >,  $<$ save-area? $>$ 

#### Parameters:

< command <sup>&</sup>gt;

any command except file system commands (can be abbreviated).

< protection <sup>&</sup>gt;

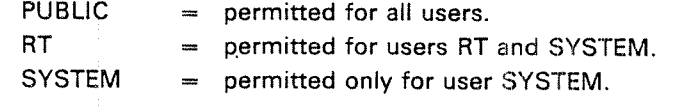

#### < memory?)

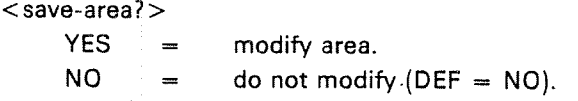

#### Rules:

The command parameter can be abbreviated.

#### @ SINTRAN-SERVICE=PROGRAM \*SET-SPOOLING-DEVICE-NUMBER a an Salamana

#### Function:

Associate a spooling index with a logical device number. **William** 

#### Format:

'SET~SPOOLiNG-DEVICE—NUMBER <spooiing index>,<iogica| device no. <sup>&</sup>gt; , <sup>&</sup>lt; memory?> , <sup>&</sup>lt; image? <sup>&</sup>gt; , <sup>&</sup>lt; save-area? <sup>&</sup>gt;

#### Parameters:

<spooling index>

index of the spooling device in the system. The range is determined at system generation time (OCT).

<logicai device no. <sup>&</sup>gt;

Iogicai device to be used for spooling (OCT).

< memory? <sup>&</sup>gt;

 $<$ image? $>$ 

 $<$ save-area? $>$ 

 $YES = model of area.$ 

 $NO =$ do not modify  $(DEF = NO)$ .

Rules:

None.

### @SINTRAN-SERVICE-PROGRAM \*SET-CEOSED-SCRATCH-FILE-SIZE

#### Function:

Set the maximum number of pages to remain in <sup>a</sup> scratch file when it is closed.

#### Format:

'SET-CLOSED—SCRATCH-FILE-SIZE <logical device no.>,<no. of pages>, < memory?>,<save-area?>

#### Parameters:

<logical device no. >

the terminal associated with the scratch file (OCT).

 $<$ no. of pages $>$ 

maximum number of pages (multiple of 108) (OCT).

< memory? <sup>&</sup>gt;

< save~area? <sup>&</sup>gt;

 $YES =$  modify area.

 $NO =$  do not modify (DEF = NO).

#### Rules:

1. <size> for all scratch files is changed when the save—area is modified.

2. <size> must not be set to zero.

3.  $\langle$  size  $>$  must be set to a multiple of 10s.

ND-30.003.05

### @ SINTRAN-SERVICE-PROGRAM-\*START-XMSG = <del>. . . . . . . . .</del>

#### Function:

Fix (with FIXC) the XMSG paging off and buffer area segments in physical memory and start routine XROUT. See SlNTRAN Communication Guide 1 ND-60.134.01.

#### Format:

'START-XMSG

#### Parameters:

None.

#### Rules:

The command should be performed before starting NORDNET and SPOOLING, preferably in the LOAD-MODE file.

## @ SINTRAN-SERVICE-PROGRAM \*STOP-XMSG

#### Function:

Disables the XMSG monitor call and releases the physical memory space.

#### Format:

'STOP-XMSG

#### Rules:

XMSG can be restarted again provided NORDNET or SPOOLlNG have not been started since XMSG was stopped.

### @SINTRAN-SERVICE-PROGRAM\_\_\_ \*SWAP—Dl RECTO RY-ENTREES

### Function:

Exchange two directories in the directory tabie.

#### Format:

"SWAP-DIRECTORY-ENTRiES <directory index i>,<directory index 2>,  $<$ save-area? $>$ 

#### Parameters:

<directory index 1>

<directory index 2>

index refers to the relative location in the directory table  $(OCT: \ge 0).$ 

 $<$ save-area? $>$ 

YES = modify area.

 $NO =$  do not modify.

### ERROR-SUPERVISING

This chapter contains general information about system failures. The chapter describes how system failures are detected, and how these failures are corrected.

 $4 - 1$ 

Error procedures are given for situations where the computer stops (the STOP light is ON), hangs (the STOP light is not ON, but the computer does not respond), or is completely dead (no lights are ON). These procedures are given as diagrams of questions and actions, depending on the answers to these questions (see Section 4.2). <sup>A</sup> procedure is also given for restarting SlNTRAN lll after <sup>a</sup> system failure. Since error situations are usually detected through error messages from SlNTRAN lll, these messages are listed, together with suggested operator actions for the different messages.

System failures are considered to include all types of errors and irregularities that cause the system to go down or run with lowered performance. Whenever <sup>a</sup> system failure occurs, it is the System Supervisor's responsibility to take control of the installation. The System Supervisor should identify the type of system failure, get all the necessary information to describe the state of the computer, and try to get the installation working again.

System failures may be of two types:

m nonfatal

—fatal

4

NONFATAL ERRORS are detected by SlNTRAN lll. Error message will appear on the user's terminal or on the system error device (usually the console terminal). See Section 4.1.

Only error messages; from the SlNTRAN lll monitor will be covered in this chapter. These will be the most useful, from the System Supervisor's point of view. Some of them may indicate errors in the hardware or in the SlNTRAN lll operating system.

The different error messages, and some additional information about each of them, are in Section 4.1.

FATAL ERRORS will almost all be detected by SlNTRAN ill, but no error message will be given. The system will go into <sup>a</sup> "stop" condition or will "hang up". In such cases, the flow diagram in Section 4.2 should be referred to.

4.1 NONFATAL ERROR

#### 4.1.1 Error Messages From SINTRAN III Monitor

At run-time, errors may be detected by the systern and written on the main terminal or the error device terminal (See Section 3.3.5). Most of the errors will cause the current RT program to be aborted and the error message:

aa.bb.cc. ERROR nn IN rr AT II ; tttt xx yy

will be printed.

If the error occurs in <sup>a</sup> background program, the error message will be written on the corresponding terminal. For RT programs, the error message will come to the error device terminal (usually Terminal 1).

The parameters have the following meaning:

aa.bb.cc Time when the error message was printed.

- aa hours
- bb minutes
- cc seconds
- nn Error number. For further explanation, refer to the list on the following page.
- rr The RT program name or an octal address corresponding to an RT program name.
- ll Octal address where the error occurred.
- tttt Explanatory text.
- xx, yy Numbers carrying additional information about the error. One or both numbers may be omitted.

#### Example:

@01.43.32 ERROR <sup>14</sup> in BAK03 AT 114721; OUTSlDE SEGMENT BOUNDS

Errors in system RT programs and in user RT programs (See Appendix A.3) give the same type of error messages.

All system included RT programs are given names automatically by the RT loader the first time this is called, after <sup>a</sup> cold start (See Chapter 6). All error messages will then print the name of the RT program.

User RT programs will usually not affect the SINTRAN lll' system and these error messages should only be reported to the owner of the RT program concerned.

ND—30.003.05

4.1.2

Run-time Error Codes

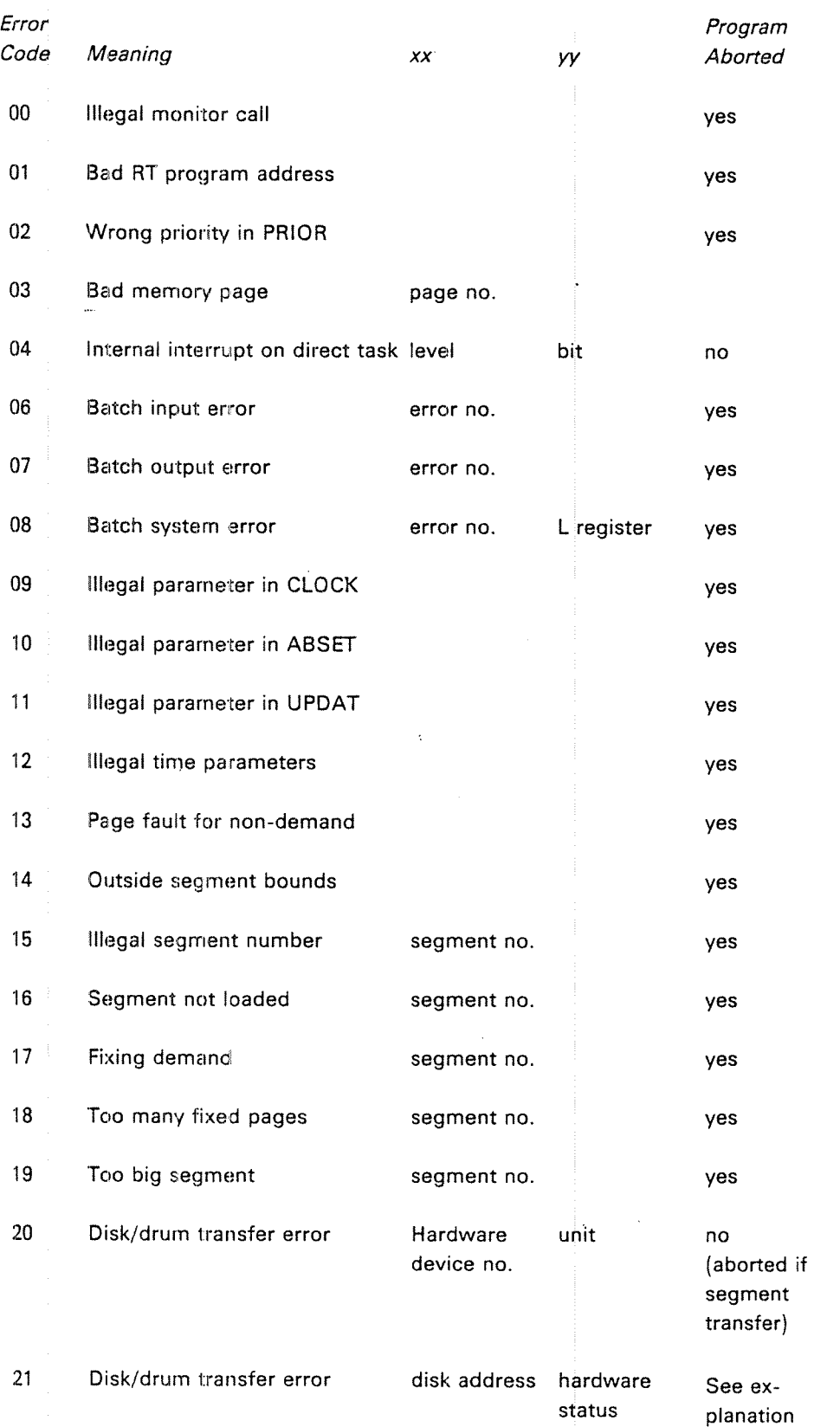

 $\sim$   $\sim$   $\sim$ 

ND-30.003.05

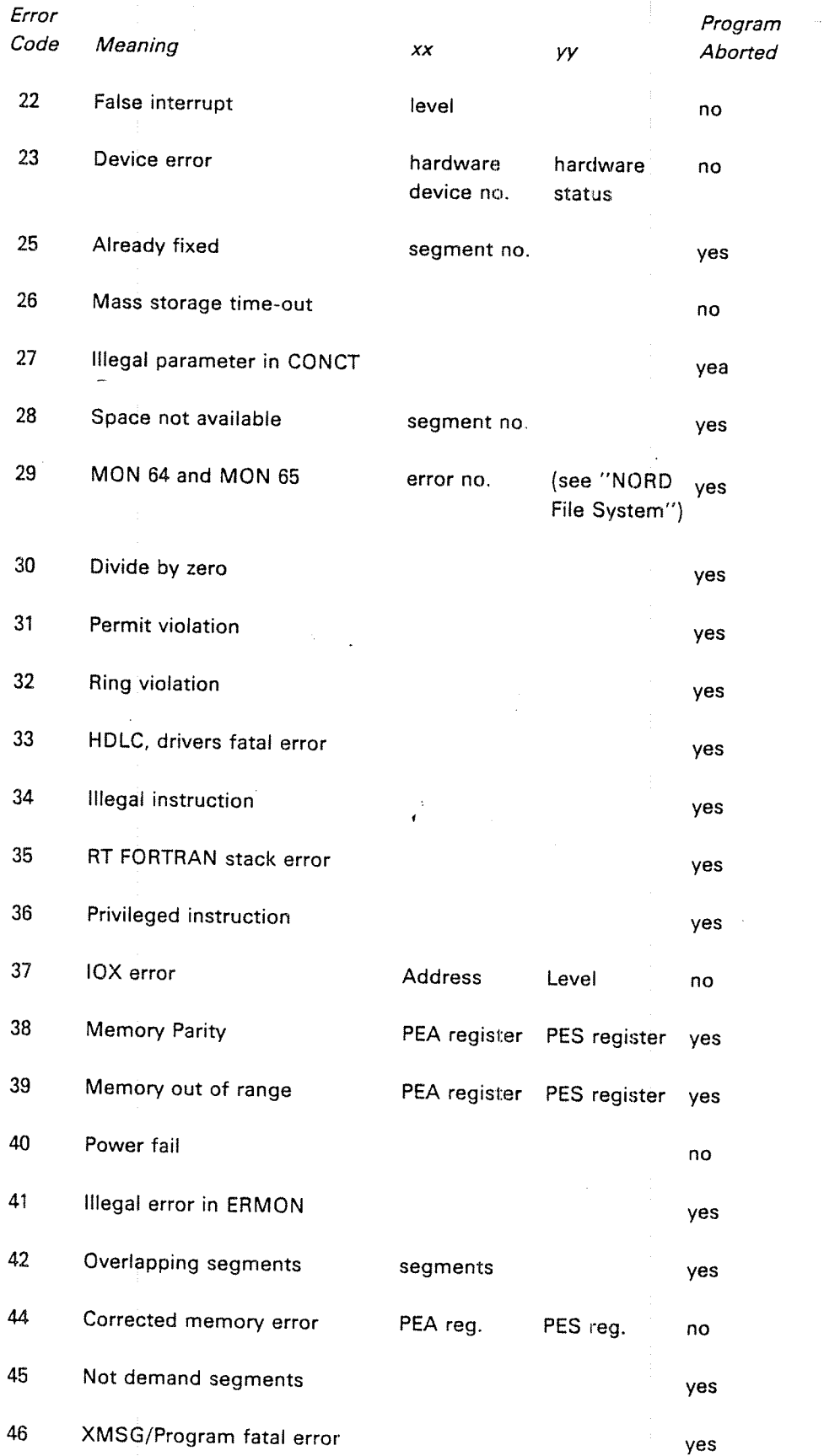

### ND-30.003.05

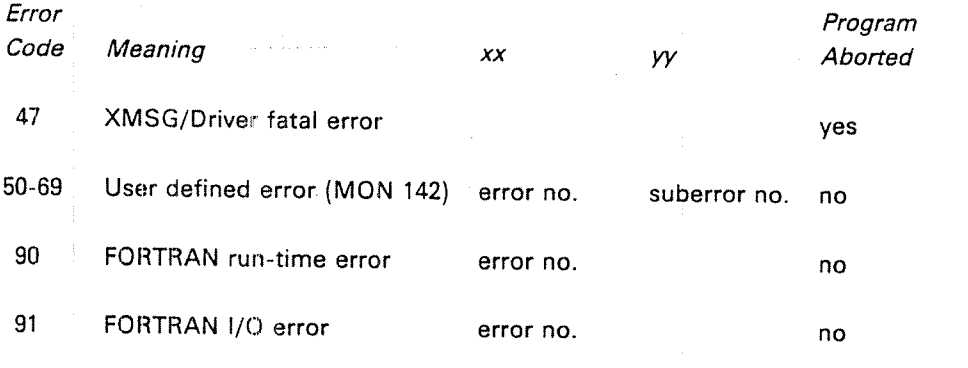

FTN library error

'\

100

ND-30.003.05 - .

# 4.1.3 The Run-time Errors Explained in Detail:

#### 00 ILL. MONITOR CALL

Explanation: <sup>A</sup> monitor call (MON instruction) is used in <sup>a</sup> wrong way ' or an incorrect argument is used in <sup>a</sup> MON instruction. Probable user error.

System action: The specified RT program is aborted.

Operator's response: If system RT program, list RT description of RT program and call Norsk Data for software service. If user RT program, report the error to the user.

#### 01 ILL. RT-PROG

Explanation: An incorrect address of the RT description. Probable software error.

System action: See error code 00.

Operator's response: See error code 00.

02

#### ILL. PRIORITY

Explanation: An incorrect priority used in the monitor call PRIOR. The priority should be <sup>a</sup> number between <sup>0</sup> and 255. Probable software error.

System action: See error code 00.

Operator's response: See error code 00.

04

#### INTERNAL lNTERRUPT ON DIRECT TASK LEVEL LEVEL NO BIT NO

Explanation: An interval internal interrupt from direct task level. Probably user error.

System action: Priority is given up.

#### BATCH INPUT ERROR **BATCH**

#### FILE ERROR NO.:

"File system error description"

Explanation: The batch supervisor has not found the input file for the current batch job. The user probably has forgotten to include USER—NAME as <sup>a</sup> part of the batch input file name.

Operator's response: Report the error to the owner of the batch job.

07

#### BATCH OUTPUT ERROR

FlLE ERROR NO.:

Explanation:An output error has occurred in a batch job running in batch mode, The file system error description explains the error. As for 06 but for the output file.

Operator's response: Report the error to the owner of the batch job.

08

BATCH SYSTEM ERROR

FlLE ERROR NO.:

**ADDRESS** 

Explanation: An error has occurred in the batch system. Probable software system error.

Operator's response: Check if the batch system is properly initialized and that you have <sup>a</sup> scratch file available for this batch-processor. If it is, report the error to Norsk Data for software service.

09

### ILL. PARAM. lN CLOCK

Explanation: Incorrect array address used as argument in the monitor call CLOCK. User error.

System action: See error code 00.

Operator's response: See error code 00.

ND~30.003.05

06

#### ILL. PARAM. IN ABSET

Explanation: Incorrect parameter(s) used in the monitor call ABSET; User error.

System action: See error code 00.

Operator's response: See error code 00.

11

IO

#### ILL. PARAM. IN UPDAT

Explanation: Incorrect parameter(s) used in the monitor call UPDAT. User error.

System action: See error code 00.

Operator's response: See error code 00.

#### 12 ILL. TIME PARAM.

Explanation: Incorrect parameter(s) used in the monitor call TIME. Probable user error.

System action: See error code 00.

Operator's response: See error code 00.

#### 13

#### PAGE FAULT FOR NON—DEMAND

Explanation: An RT program on a non-demand type segment tried to use an address outside the segment bounds. Probable user error.

System action: See error code 00.

Operator's response: See error code 00.

Example:

09.53.10 ERROR <sup>13</sup> IN FROG <sup>A</sup> AT 6157; PAGE FAULT FOR NON-DEMAND

#### $14$ OUTSIDE SEGMENT BOUNDS

Explanation: An RT program on <sup>a</sup> demand type segment tried to use an address outside the segment bounds. Probable user error.

System action: See error code 00.

Operator's response: See error code 00.

ND—30.003.05

 $4-8$ 

15 **ILL. SEGMENT NUMBER** 

SEGMENT N0: \_\_ , »

Explanation: Overlap of the address area or incorrect segment number(s) used as parameters in the monitor call MCALL or MEXIT. Probable user error.

System action: See error code 00.

Operator's response'See error code 00.

16 "

### SEGMENT NOT LOADED

SEGMENT NO.

Explanation: The segment in FlX/UNFlX is <sup>a</sup> demand segment or the segment is not loaded by the RT loader. Probable user error.

System action: See error code 00.

Operator's response: See error code 00.

#### 17 FIXING/DEMAND

SEGMENT NO.

Explanation: Trying to fix <sup>a</sup> demand segment.

System action: See error code 00.

Operator's response: See error code 00.

#### 18 TOO MANY FIXED PAGES

SEGMENT NO.

Explanation: Trying to fix more pages than allowed. Only a limited amount of physical memory may be used for fixed segment at <sup>a</sup> time.

System action: See error code 00.

Operator's response: See error code 00.

### TOO BIG SEGMENT

Explanation: A non-demand type segment is bigger than the SiNTRAN swapping area. Probable user error.

System action: See error code 00.

Operator's response: See error code 00.

20

#### DISK/DRUM TRANSFER ERROR

HARDWARE DEVICE NO.

UNIT

(See error 21)

#### 21

### DISK/DRUM TRANSFER ERROR

DISK-ADDRESS

**STATUS** 

Explanation: These two error messages will always appear together and indicate <sup>a</sup> mass storage transfer error. Hardware error.

Some device numbers:

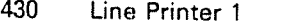

- 500 Disk System 1
- 510 Disk System <sup>2</sup>
- 540 Drum 1
- 630 Terminal 33
- 1540 Big disk system <sup>1</sup>
- 1570 Fioppy Disk <sup>2</sup>

The status word gives the type of error(s).

System action: If segment transport, the specified RT routine is aborted. No system action if error return from <sup>a</sup> monitor call (RFlLE/WFlLE).

Operator's response: Eventually call Norsk Data for hardware service. if address mismatch (status is xxx4xx) or parity error (status is xx1xxx) occurred, first use DIMS, BIMS or DISC-TEMA to test for parity errors. If no error, just continue and if error, use the program DlMS, BlMS or DiSC-TEMA and the function REFRESH (tracks will .be reformatted and information restored if possible). Run PARlTY-CHECK again. If errors still occur contact Norsk Data for hardware service.

#### ND-30.003.05'

### FALSE INTERRUPT

#### LEVEL (DEC)

Explanation: Level 10, 11, 12 or 13 is activated but the lDENT instruction does not find <sup>a</sup> correct ident code. Possible noise or hardware error.

Level:

- 10 output interrupt
- <sup>11</sup> mass storage interrupt
- 12 input interrupt
- 13 real-time clock

Operator's response: Run Configuration investigator to check the state of the different device interfaces. if no errors are given, it is possible due to noise. Call hardware service if errors occur.

#### DEVICE ERROR

HARDWARE DEVICE NO.

**STATUS** 

Explanation: <sup>A</sup> device failure has occurred, probably hardware error.

The following device numbers are used:

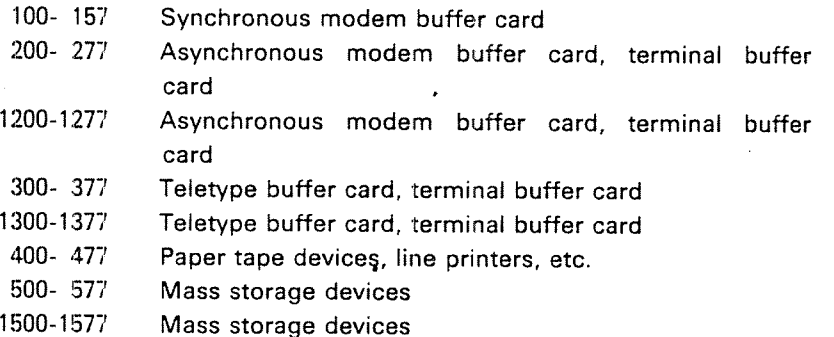

The status word gives <sup>a</sup> more precise description of the error. See the status word description for the specified device.

Operator's response: If this error message occurs after <sup>a</sup> warm or cold start, and the printed status is equal to ZERO, then it is not necessarily an error. it may be due to:

-- the device is connected to an R3—232 interface but not switched on.

—~ the device interface has been modified.

Report the error to Norsk Data and call for hardware service only if error occurs under SlNTRAN lll.

ND-30.003.05" '

23

#### 25

ALREADY FIXED»

SEGMENT NO.

Explanation: Trying to refix <sup>a</sup> segment.

System action: See error code 00.

Operator's response: See error code Oi).

#### 26 **MASS STORAGE TIME-OUT**

Explanation: If the disk does not respond within a certain time interval (4 seconds) this message is printed.

Operator's response: Cali for hardware service only if the error recurs severai times.

#### 27 iLL. PARAM. IN CONCT

Explanation: Incorrect parameters used in the monitor call CONNECT. Probable user error.

System action: See error code 00.

Operator's response: See error code 00.

28

#### SPACE NOT AVAILABLE

#### SEGMENT NO.

Explanation: Trying to load more information on <sup>a</sup> segment than possible.

System action: See error code 00.

Operator's response: See error code Oi).

29

FILE SYSTEM ERROR

FlLE ERRORNO. .

"File system error description"

Explanation: The monitor call ERMSG (64) or QERMS (65) is used to write <sup>a</sup> file system error message. <sup>A</sup> parameter will hold the error code. These commands are normally used to write error messages in case of error exits from file system commands.

System action: ERMSG will give no system action, QERMS will abort the specified RT routine.

Operator's response: See error code 00.

#### 30

#### DlVlDE BY ZERO .

Explanation: Division of <sup>a</sup> floating point number by zero is attempted.

System action: See error code 00.

Operator's response: See error code 00.

31

#### PERMlT VlOLATlON

Explanation: The RT program attempted to access <sup>a</sup> page with an illegal reference type. Probable user error.

Each individual segment may be protected against:

- —read access
- ~write access<sup>®</sup>
- instructions fetch access

System action: See error code 00.

Operator's response: See error code 00.

#### 32

#### RlNG VIOLATION

Explanation: The RT program attempted to execute an instruction or access data on another page with higher ring status. Probable user error.

System action: See error code 00.

Operator's response: See error code 00.

#### lLL. INSTR.

Explanation: The program attempted to execute an instruction notimplemented. Probable user error.

System action: See error code 00.

Operator's response: See error code 00.

#### 35

### RT-FFN STACK ERROR

Explanation: FORTRAN program attempted to use the stack outside the stack bounds.

Operator's response: Report the error to the user of the FORTRAN job. He/she will probably have to increase the stack. size of his/her program.

#### PRlV. INSTR.

Exp/anation: An RT program attempted to execute <sup>a</sup> privileged , instruction.

System action: See error code 00.

Operator's response: See error, code 00.

37

36

#### lOX ERROR

ADDRESS

LEVEL (DEC)

Explanation: This could mean either no answer from external device or an lDENT instuction is executed without an interrupt waiting. Probable hardware error or user error (e.g., a user is trying to access <sup>a</sup> non existent device).

System action: Run Configuration Investigator to check the state of the different device's interfaces. Call for hardware service only if the error recurs several times.

38

#### MEMORY PARlTY

PEA PES

Explanation: <sup>A</sup> memory parity error has occurred. Probable hardware error. PEA gives the memory error address and PES gives the memory error status and bank number.

Operator's response: Report the error to Norsk Data and call for hardware service.

39

MEMORY OUT OF RANGE

PEA PES

Explanation: An attempt to address a non-existent memory location has occurred. Probable hardware or system software error. PEA and PES as for error code 38.

Operator's response: Report the error to Norsk Data and call for hardware service.

40

#### POWER FAIL

Explanation: This message will be given when SlNTRAN automatically restarts after <sup>a</sup> power failure or STOP—SYSTEM command.

Example:

14.21.32 ERROR 40 IN 23327 AT 110330: POWER FAIL

41

#### lLL. ERROR iN ERMON

Explanation: Trying to use an error number outside the specified interval ERMON.

System action:See error code 00.

Operator's response: See error code 00.

### 42

### OVERLAPPING SEGMENTS

**SEGMENTS** 

Explanation: The two segments used by an RT program are overlapping in the virtual address space.

System action: See error code 00.

Operator's response: See error code 00.

44

90

CORRECTED MEMORY ERROR

PEA PES

Explanation:An error has occurred in memory and is corrected.

System action: The error is corrected.

#### FORTRAN RUN—TIME ERROR

ERROR NO.

Explanation: <sup>A</sup> run-time error has occurred in <sup>a</sup> background FORTRAN job.

Operator's response: Report the error to the owner of the FORTRAN job.

ERROR NO.

Explanation: An input error has occurred in a backgrund FORTRAN job. The file system error description explains the error. User software error.

Operator's response: Report the error to the owner of the FORTRAN job.

#### SPEClAL ERROR MESSAGE

#### TRANSFH

This message is printed out when <sup>a</sup> transfer error occurs during <sup>a</sup> page swapping operation on the disk. Because the error message routine is on <sup>a</sup> segment, and the error has occurred when transferring <sup>a</sup> page to/from <sup>a</sup> segment, the simple message TRANSF is stored in memory and written out by <sup>a</sup> special routine which is resident in memory.

System action: RT program is aborted. Background program returns to command mode.

Operator's response: Error is probably due to, either <sup>a</sup> disk error, disk controller error (hardware) or' <sup>a</sup> memory error. Run DiMS, BIMS or DlSC—TEMA to check for parity errors. Run MULTI to test the memory.

91

4—18

#### 4.2 ERROR PROCEDURES FOR FATAL ERRORS

#### 4.2.1 Computer "Hanging" Procedure

Procedure for dumping registers and memory when computer is in STOP or all/most terminals are hanging.

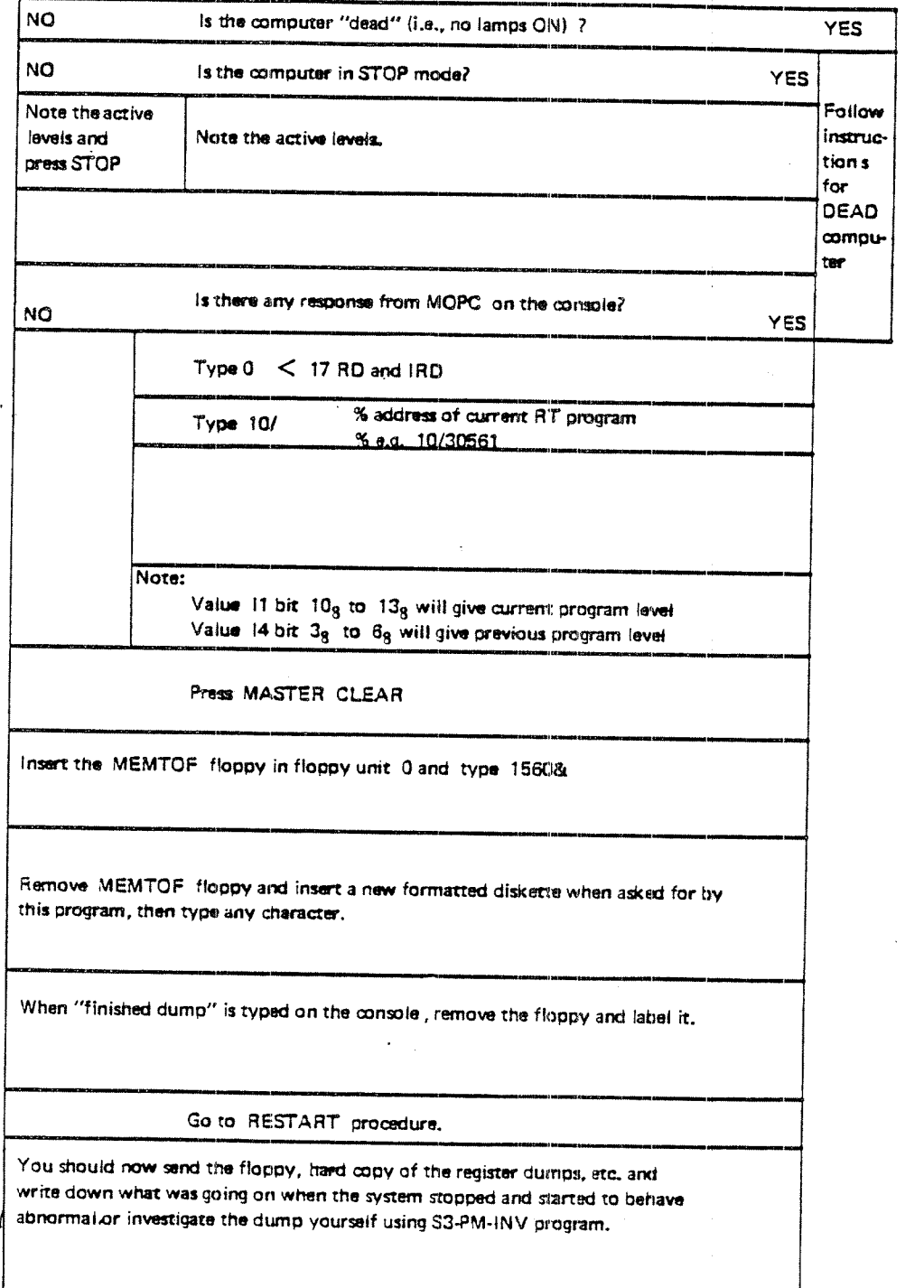

### ND-30.003.05

4—19

#### 4.2.2 Computer "Dead" Procedure

The following flow diagram describes action to be taken if the computer appears completely "dead", i.e. the A/C line current is absent.

 $\overline{a}$ 

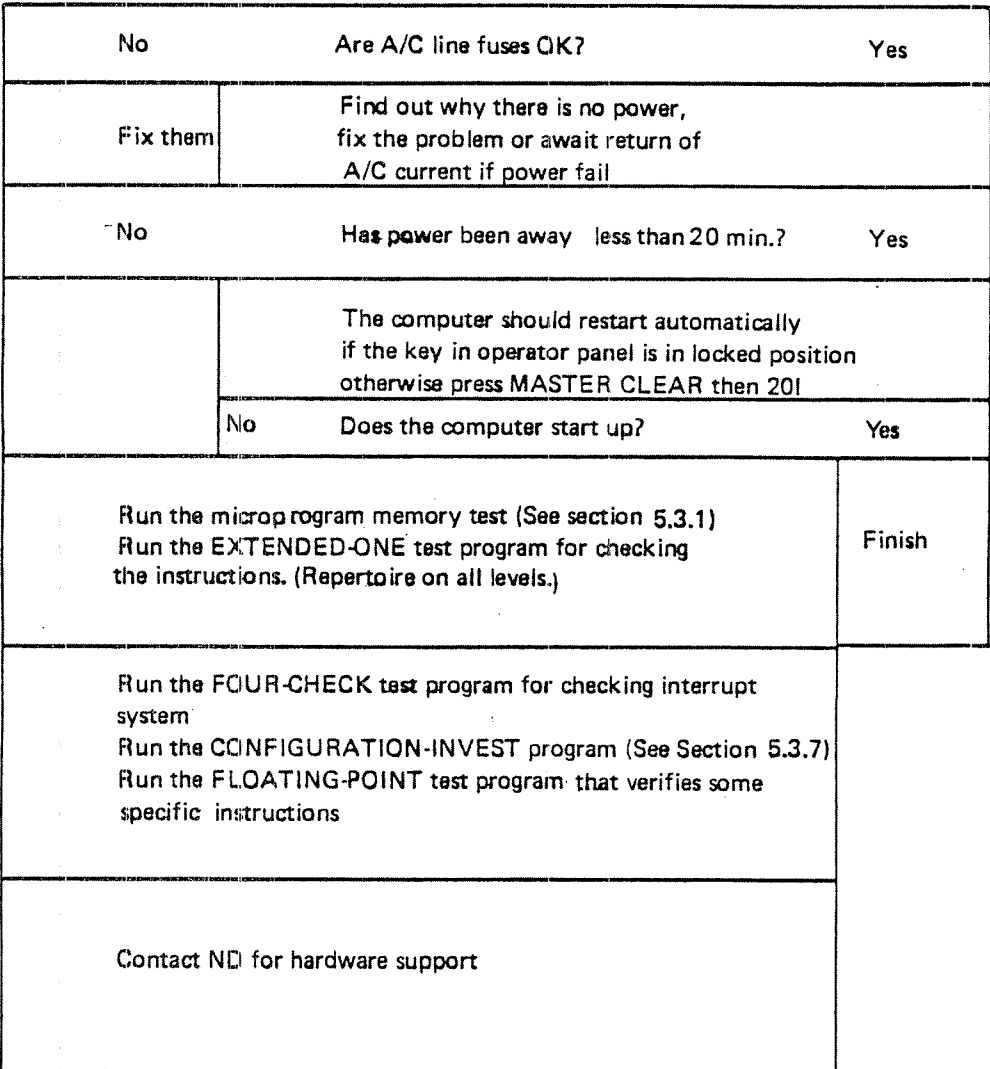

ND-30.003.05

#### 4.2.3 Start/Restart :Procedure:g: ;" .: H; 11;, ,

The following flow diagram describes the action to taken to restart <sup>a</sup> computer running SINTRAN Ill.

#### RESTART' Procedure:

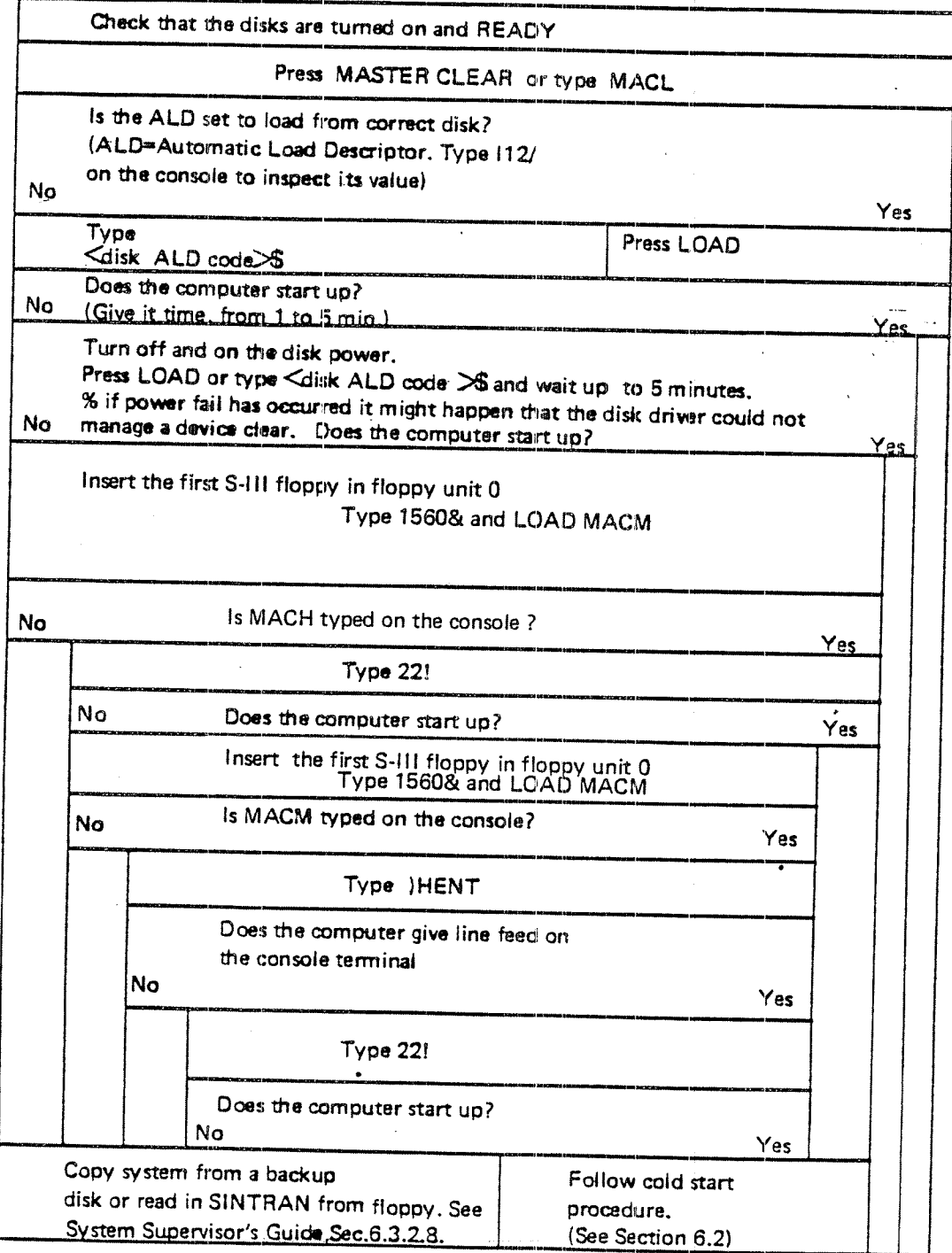

#### 4.3 SINTRAN III UTILITY PROGRAMS. Post Mortem Dump

in case of <sup>a</sup> fatal error (machine goes in STOP mode or <sup>a</sup> no responding mode), you are of course interested in knowing what has gone wrong. Take <sup>a</sup> dump of physical memory to <sup>a</sup> floppy and send it to ND Software Service. Also try to investigate the dump yourself by means of an investigator named S3-PM-INV-2328, which is supplied on request. To do this you should have some knowledge of SINTRAN lll internal structure.

Before <sup>a</sup> fatal error occurs, you would need <sup>a</sup> program that does the actual dump for you (MEMTOF $=$  memory to floppy). The following must be done when SINTRAN III is running:

- copy the two program files MEMTOF-2326 : BPUN and DUMPFL-2327 : BPUN (which all users of NORD computers will receive on <sup>a</sup> floppy) to the main directory, user SYSTEM.
- dump DUMPFL onto a PROG file, i.e. @ PLACE DUMPFL (all DUMP "DUMPFL—2327", 13665, 13665
- put <sup>a</sup> formatted diskette in floppy disk 1, unit <sup>0</sup> and start the program DUMPFL (i.e., @DUMPFL). This program requires no input, but will print some information on the terminal
- take out the diskette and write MEMTOF on the label
- produce <sup>a</sup> few more diskettes with MEMTOF

 $4 - 21$ 

 $4.4$ 

### WHAT TO DO IF THE FAULT LAMP LIGHTS UP; OR IF, THE READY LAMP ON THE DISK PANEL DOES NOT LIGHT UP AND LOOKING

To remove a disk error when the FAULT lamp lights up, simply press the FAULT button. If the lamp remains ON, call hardware service.

If the ready lamp on the disk does not light up, the following may have occurred:

- For 10 Mb disk only: the disk pack (removable) is not loaded properly. Check that the two small latches are holding the disk pack firmly in position
- the wrong disk unit is selected

.<br>I

« one of the two switches at the back of the disk unit may be OFF (note that these switches also act as fuses, so if there is an overload they will be switched OFF)

5

### PREVENTATIVE MAINTENANCE AND HARDWARE TESTING

This chapter contains information about what kind of maintenance the system supervisor should do, and <sup>a</sup> summary of some of the test programs available. The most commonly used test programs from the system supervisor point of view are explained here.

#### 5.1 MAINTENANCE TO BE DONE BY THE OWNER

#### Level 0 (Daily).

1 Site should be kept clean and dustfree. Note: Never turn the computer power off during nights, weekends etc. Do not perform any kind of operation inside the computer without permission from the ND Service Department.

Level 3 (Monthly).

1 Clean air filters.

### Level 6 (Annually).

- 1 Perform lower level maintenance.
- 2 Clean the computer. if necessary clean the boards, gold-contacts and memory-modules with "lsopropanol" and vacuum-cleaner.

ND-30.003.05

3 Check. power-supply output.

### 5.2 TEST AND UTILITY PROGRAMS,

There exists <sup>a</sup> range of test and verification programs for testing memory, CPU, mass storage and l/O devices. Most of these programs are described in the two manuals:

- —NORD-io Verification Programs
- ——Test Program Descriptions

An information sheet describing the purpose of the tests, their names and the loading/operating procedures follows each program.

These programs are stand alone programs and are loaded and started by the following method:

- Press STOP and MASTER CLEAR
- -—Put diskette with test program in floppy disk unit <sup>0</sup>
- Type 1560 & on the console

—--

-—

- When the floppy monitor is read from the diskette and has been started up it types an asterisk (')
- Then the following two commands are available:

#### LlST~FlLE <LOG. DEV>

This command will list all files of the type BPUN belonging to the user with user index 0. The files will be listed on logical device <sup>1</sup> (terminal) or <sup>5</sup> (lineprinter).

#### LOAD-FILE <FlLE NAME>

This command will search for the file  $\,<$  FILE NAME $>$  of the type  $\,$ of BPUN belonging to the user with user index 0.

The file must have "BPUN" format. The file will be read into memory and the program will be startecl at the start address specified in the bootstrap. <sup>A</sup> check sum test will be made during the reading.

Only digits, letters and "-" will be accepted as input characters. Neither user name nor file type can therefore be given in <FlLE NAME>. The command name and the file name can be abbreviated in the usual manner.

# 5.2.1 Test Program Summary

ln this; chapter we have listed the most used programs, divided into different types.

- <sup>1</sup> CPU
- 2 MEMORY
- 3 INPUT/OUTPUT
- 4 MASS STORAGE

 $\sim$ 

 $\frac{1}{4}$ 

5 UTILITY PROGRAMS FOR DISK/MAGTAPE

#### CPU TEST PROGRAMS

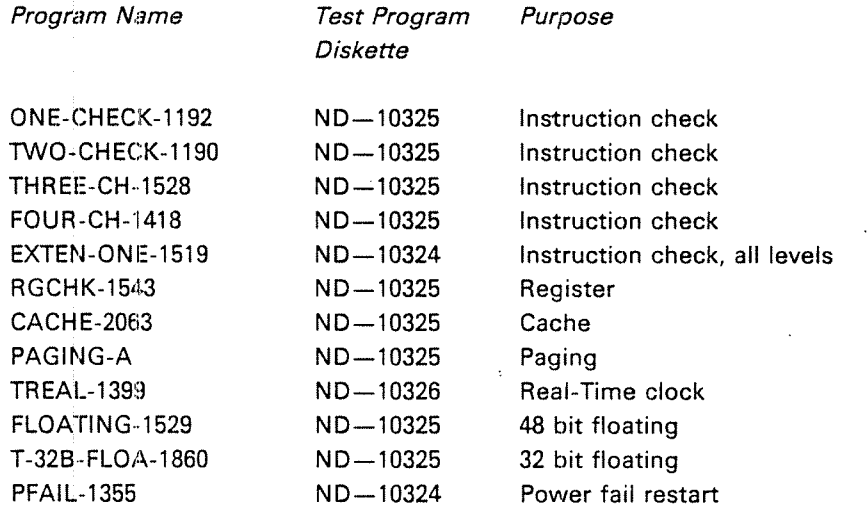

#### MEMORY TEST PROGRAMS

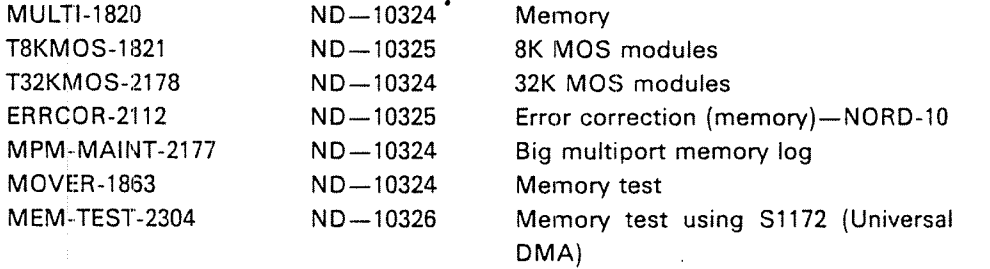

### TEST PROGRAMS FOR INPUT/OUTPUT DEVICES

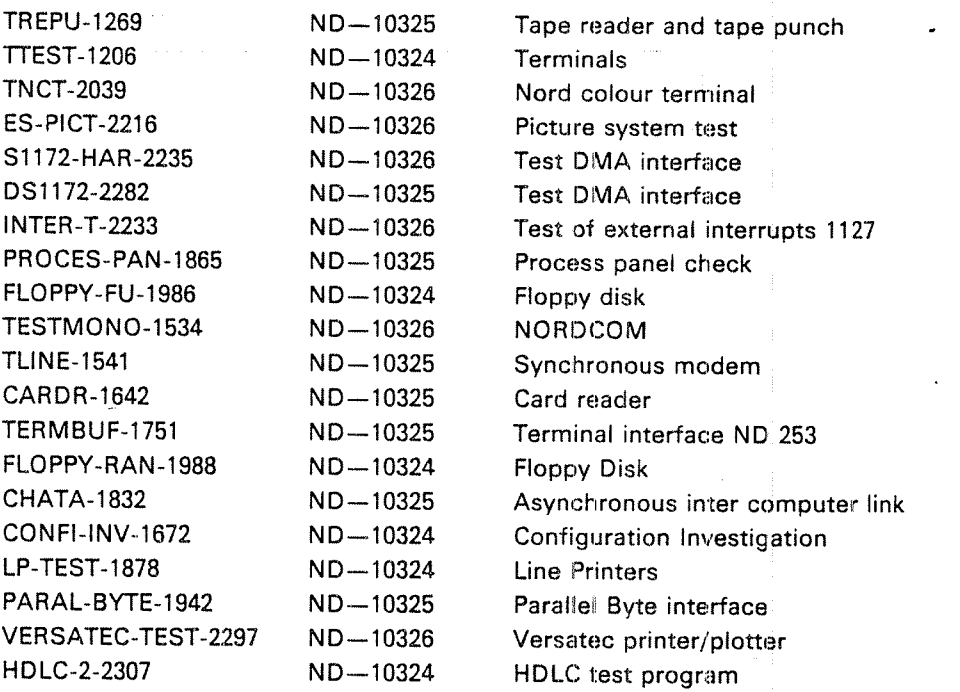

### TEST PROGRAMS FOR MASS STORAGE

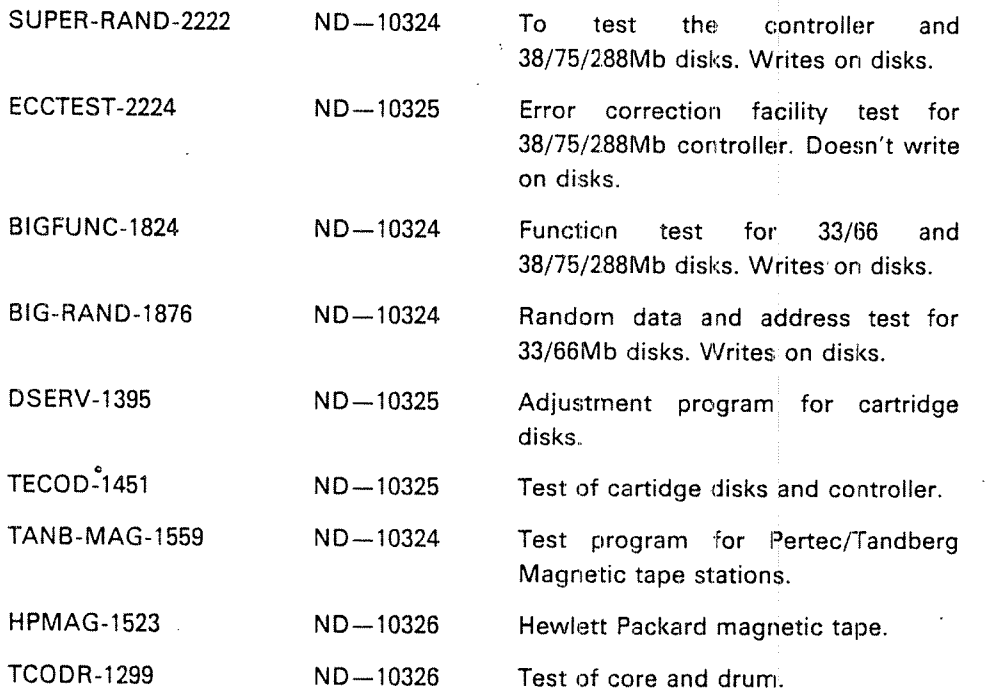
# UTILITY PROGRAMS FOR MASS STORAGE

6

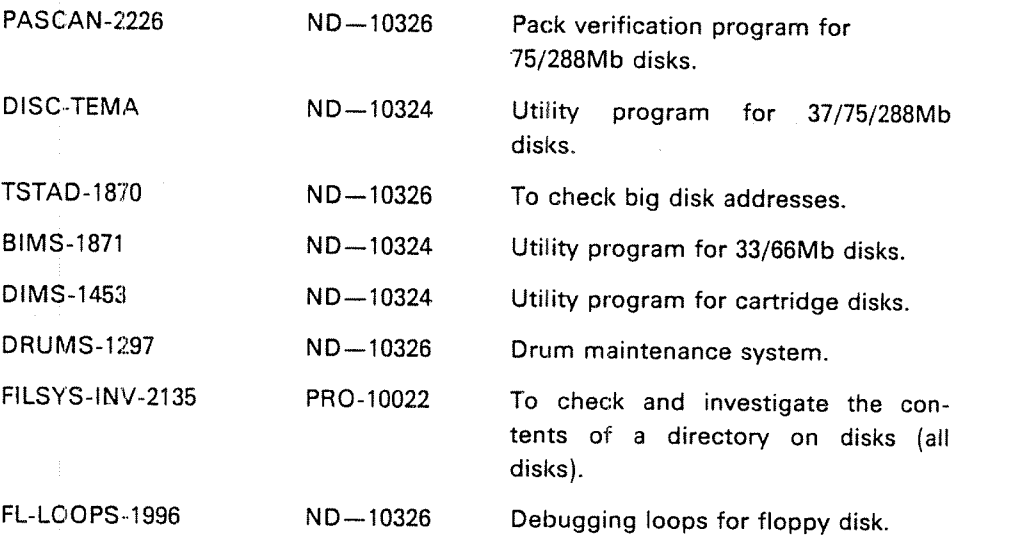

ND—30.003.05

# 5.3 TEST PROGRAMS RUN—BY THE lSSYfiSTEM— :. ::,»-- \_~\_; SUPERVISOR WHEN SINTRAN III IS DOWN

#### 5.3.1 Memory Test by Using the Microprogram

For each NORD computer there is <sup>a</sup> memory test program located in the ROM (read only memory) to quickly test the memory This is <sup>a</sup> very useful feature as it may quickly be decided whether <sup>a</sup> given error is to be blamed on the CPU or the memory. To use the test program do the following:

- —Press STOP and MASTER CLEAR
- -—Give lower memory address, 8/
- —Give upper memory address,  $X/$  (32K = 077777, 64K = 177777)

 $\mathcal{L}$ 

start the test program by typing  $#$ 

If the test is successfull,  $*$  is typed when finished. If the test is unsuccessful a question mark will be printed on the console and the test stops.

The following registers in level <sup>0</sup> give information about the error:

<sup>P</sup> register: Failing address L register: Test pattern <sup>D</sup> register: Error pattern <sup>T</sup> register: Failing bits 8 register: Start address X register: Stop address

#### 5.3.2 Test Program Monitor

The Test Program Monitor consists of <sup>a</sup> series of standard commands used by <sup>a</sup> user to communicate with <sup>a</sup> test program. <sup>A</sup> description of all the commands with Test Program Monitor can be found in the manual Test Program Descriptions for ND-100/10 Series, Vol. 1 (ND-30.005) and in Test Program Description (ND—62.009).

#### 5.3.3 Mover

This memory test program tests the memory by moving around in the memory (only 64k word areas at a time) after each test.

To use the test program press MASTER CLEAR and type 1560& or dump the program onto <sup>a</sup> file and call it up by @MOVER.

The five parameters the program will ask for are:

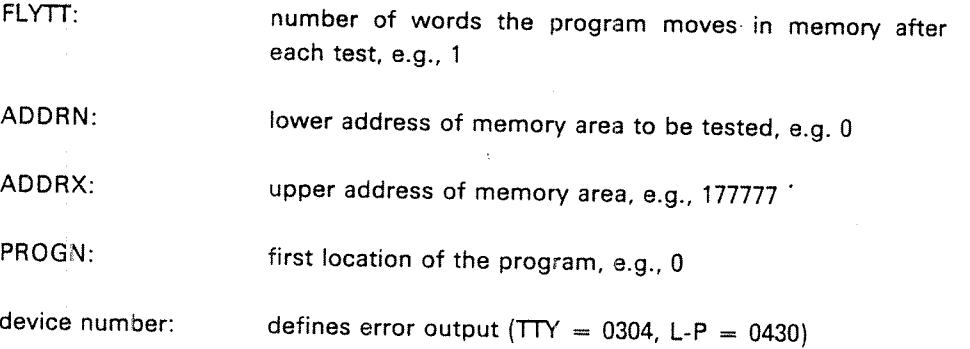

Note: This program can run with or without SlNTRAN (testing the swapping area). It is advisable to let MOVER run as often as possible (e.g., each night) even though no memory errors are expected. It is advisable that MOVER runs for at least 6 hours.

#### 5.3.4 Multi

This is <sup>a</sup> very good program for checking memory (i.e., 256K word area). The computer must have paging. The program is self-documenting. Multi should run for about <sup>1</sup> hour or at least until THE TEST IS NOW REPEATED ERRORS ONLY GIVE PRlNTOUT is typed on the console.

### 5.3.5 Big Disk Maintenance System (BIMS)

This program operates on 33 Mb and 66 Mb disks; 500 minutes

This program has many functions and is often used by the System Supervisor. Some of its functions are:

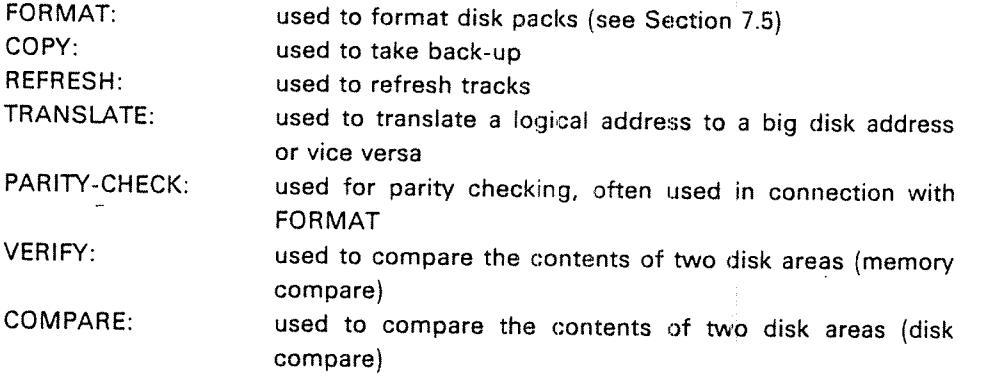

The last two functions are often used in connection with back-up. The two disk areas are compared word for word.

#### 5.3.6 DISC-TEMA

This program operates on <sup>a</sup> <sup>38</sup> MB, <sup>75</sup> MB, <sup>288</sup> MB disk or 30/60/90 MB disk. DISC-TEMA replaces GREMS (see also Section 8.1.1.3).

#### 5.3.7 Disk Maintenance System (DIMS)

This program operates on 10 Mb disks.

This program performs the same functions as EllMS.

# 5.3.8 Configuration Investigator (CONFI-INV)

Besides individual control of each device in <sup>a</sup> computer installation it is necessary to know the connection between each device interface and the CPU. This can be done by using the program configuration investigator (CONFI-INV).

When SINTRAN III accesses a device this is done by using the physical device number. Each device has <sup>a</sup> unique device number. When <sup>a</sup> device is ready for service its interface issues an interrupt to the SlNTRAN lll system. The lDENT code is used to identify the device that caused the interrupt. All I/O devices are connected to an interrupt level in NORD-10 and ND-100. Levels 10, 11, 12 and 13 are used for this. The device numbers and ident codes are automatically selected when terminal group is chosen (See Appendix K).

The output gives information about the machine's memory size, ALD setting, device numbers both physical and logical, ident codes and ident code priority sequence of levels 10, 11, 12 and 13 and if cache memory. An example of this output is shown in the next section.

EXAMPLE OF CONFIGURATION INVESTIGATOR #15§0& \*LOAD FIN—T NORD CONFIGURATION INVESTIGATOR PROGRAM NUMBER: HUT-1672N DATE ISSUED <sup>=</sup> 1 SEP 1982 THE ADDED DEVICES ARE ONLY CHECKED AGAINST DEVICE NUMBERS THE COMMAND HELP GIVES YOU <sup>A</sup> LIST OF THE COMMANDS >RUN)<br>RUN-CONFIGURATION THIS IS A NORD-100 48—BITS FLOATING ARITHMETIO THIS MACHINE HAS HARDWARE PAGING MEMORY MAP OF BANK 0 <sup>000000</sup> <sup>177777</sup> MEMORY (64K) MEMORY MAP OF BANK 1 <sup>000000</sup> <sup>177777</sup> MEMORY (64K) MEMORY MAP OF BANK 2 <sup>000000</sup> <sup>177777</sup> MEMORY (64K) MEMORY MAP OF BANK 3 <sup>000000</sup> <sup>177777</sup> MEMORY (64K) MEMORY MAP OF BANK 4 <sup>000000</sup> <sup>177777</sup> MEMORY (64K) MEMORY MAP OF BANK 5 <sup>000000</sup> <sup>177777</sup> MEMORY (64K) MEMORY MAP OF BANK 6 <sup>000000</sup> <sup>177777</sup> MEMORY (64K) MEMORY MAP OF BANK 7 <sup>000000</sup> <sup>177777</sup> MEMORY (64K)

ALD-SETTING= 021540

THIS N-100 HAS CACHE MEMORY

DEVICE 0300-0307 13 ON THE CPU CARD. THE IDENT CODE IS NOT CHECKED FOR THIS DEVICE 8 5

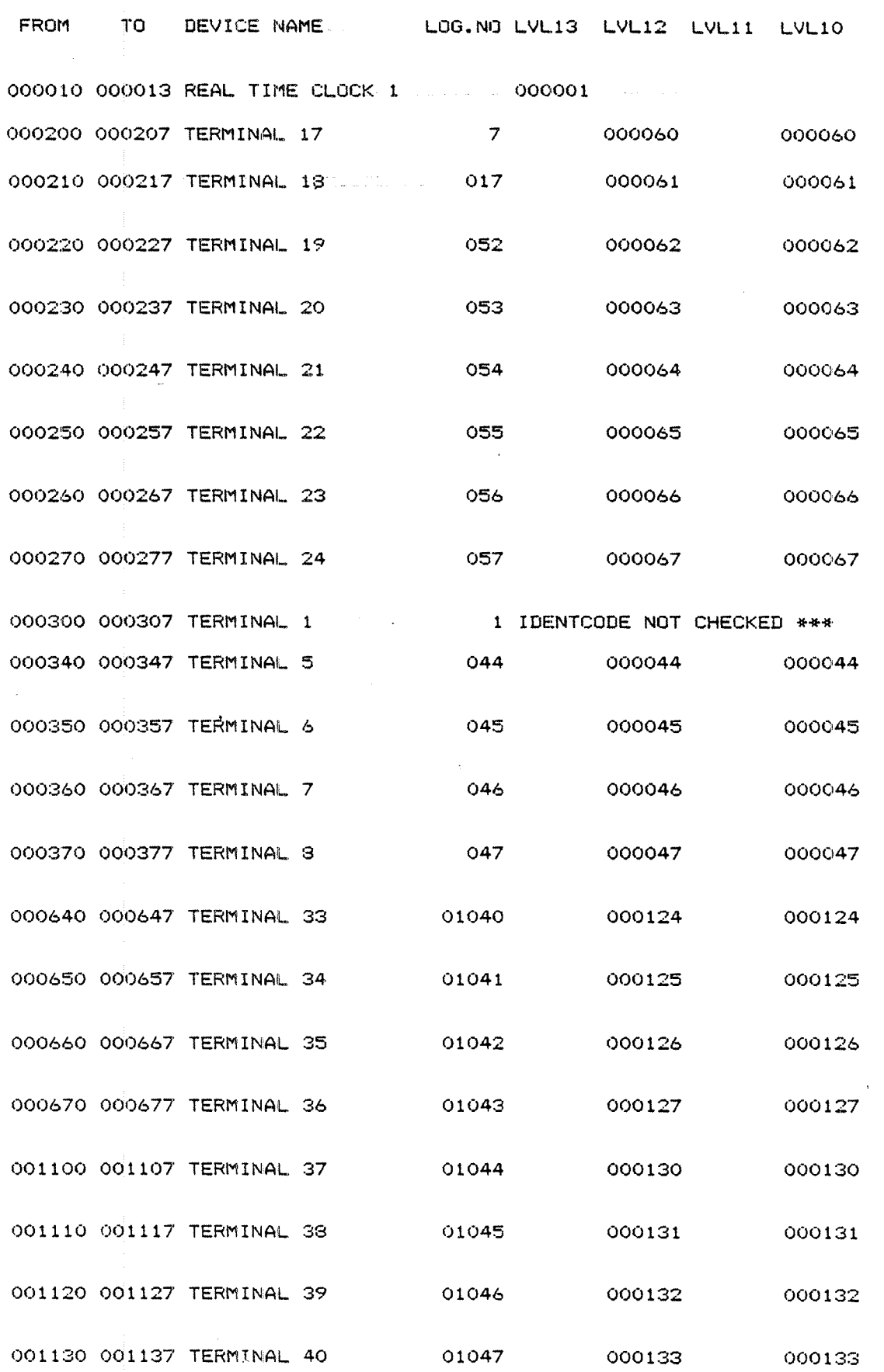

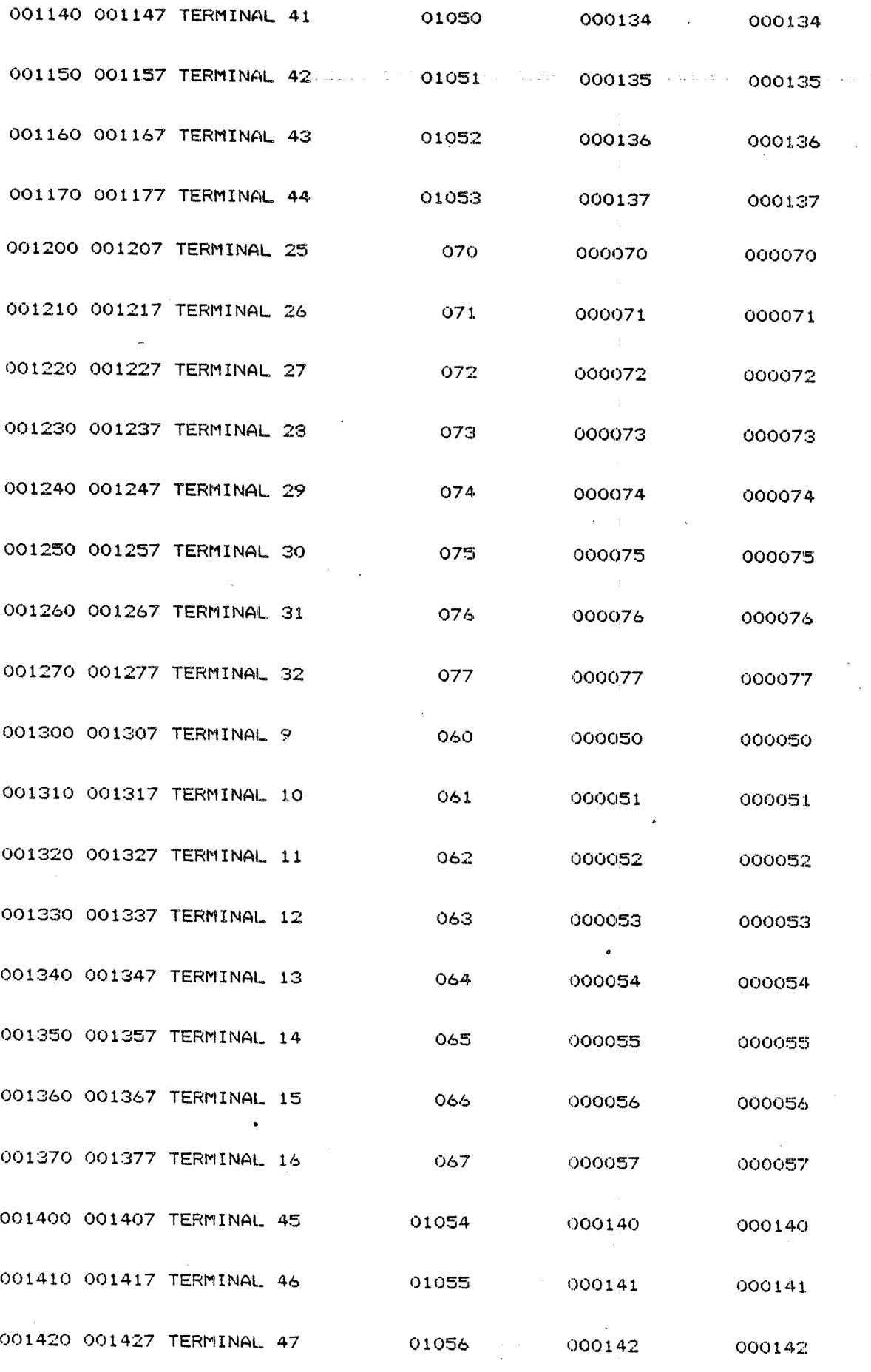

 $5 - 12$ 

ND—30.003.05

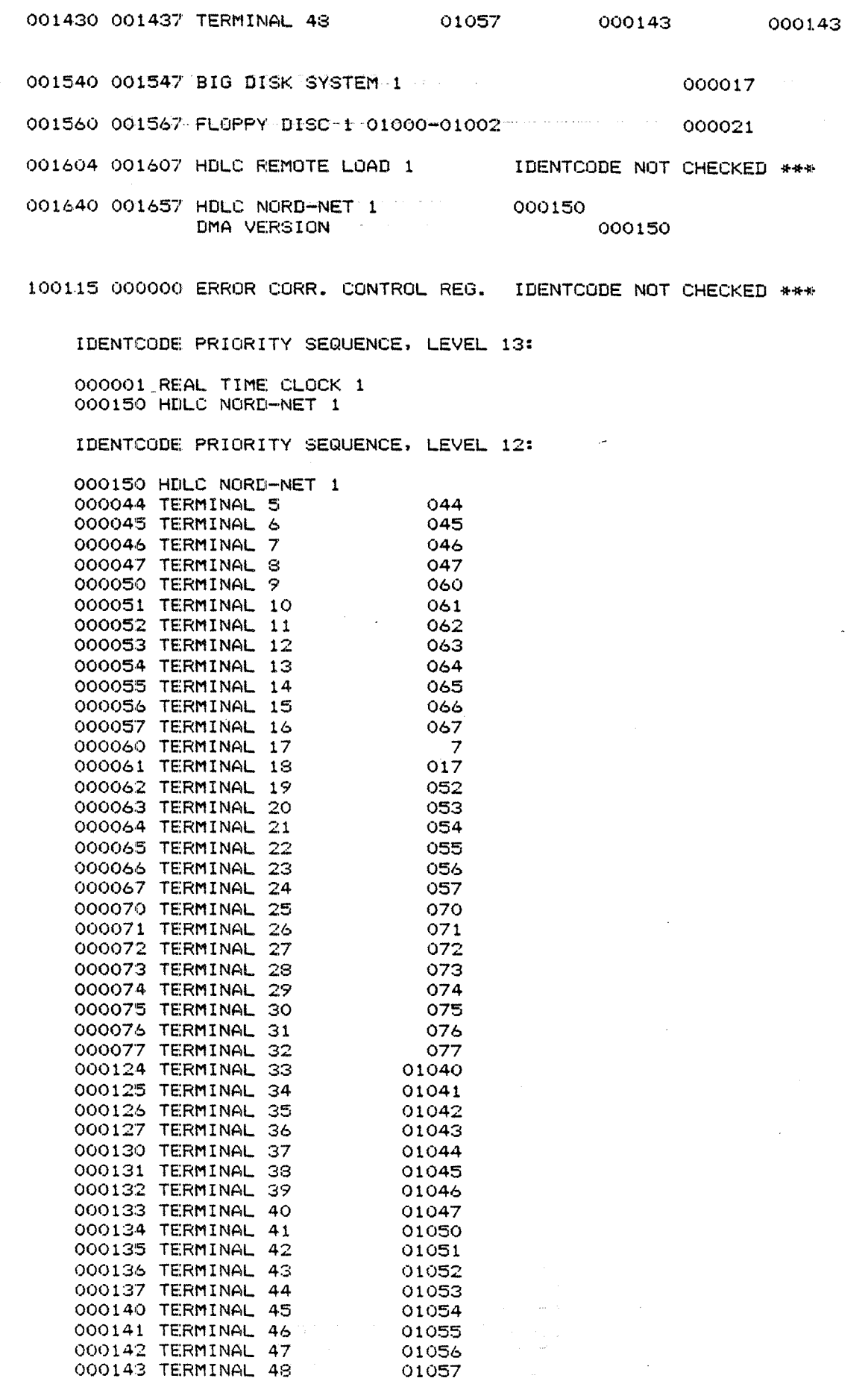

 $\label{eq:2} \begin{split} \rho^2_{\rm{max}} &= \frac{1}{\sqrt{2\pi}} \frac{1}{\sqrt{2\pi}} \frac{1}{$ 

ND—30.003.05

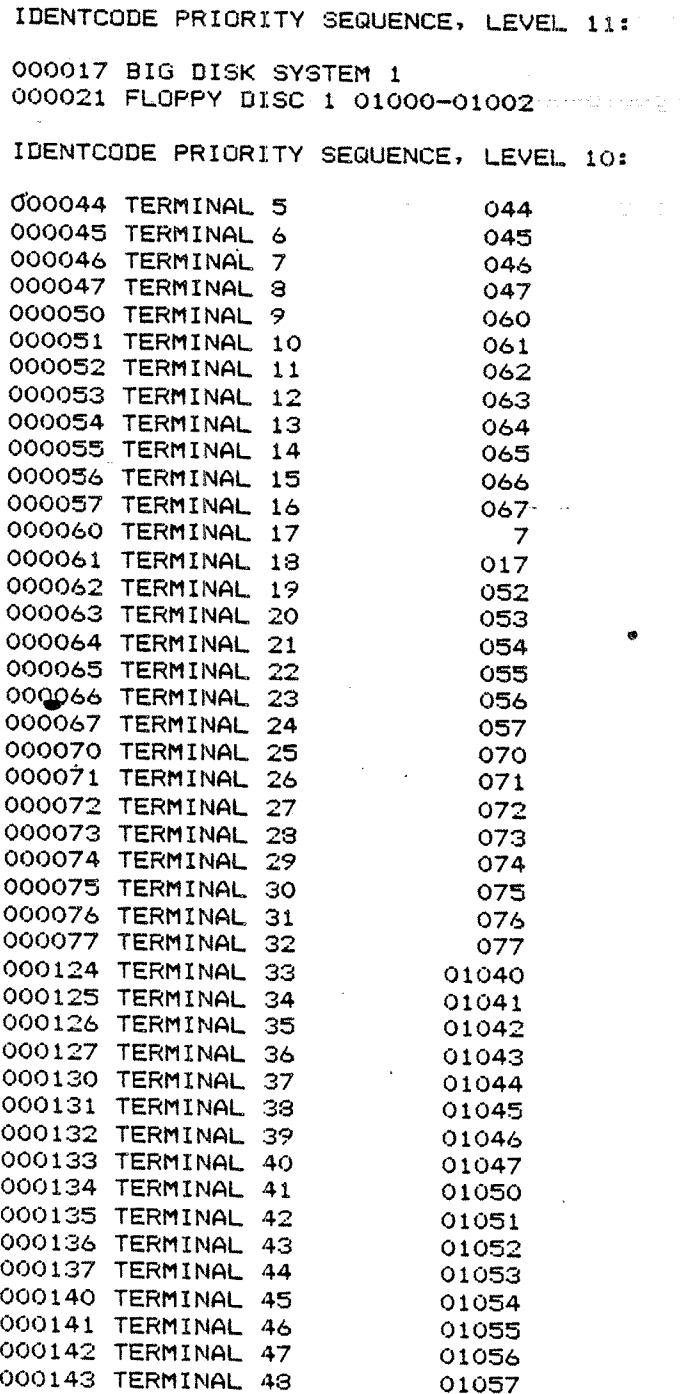

END OF INVESTIGATOR

 $\Box$ 

 $\overline{\phantom{a}}$ 

 $\mathcal{O}(\mathbb{R}^2)$ 

 $6<sub>1</sub>$ 

# DIFFERENT-LEVELS OF STARTING UP ~

There are seven different levels of starting up a SINTRAN III system:

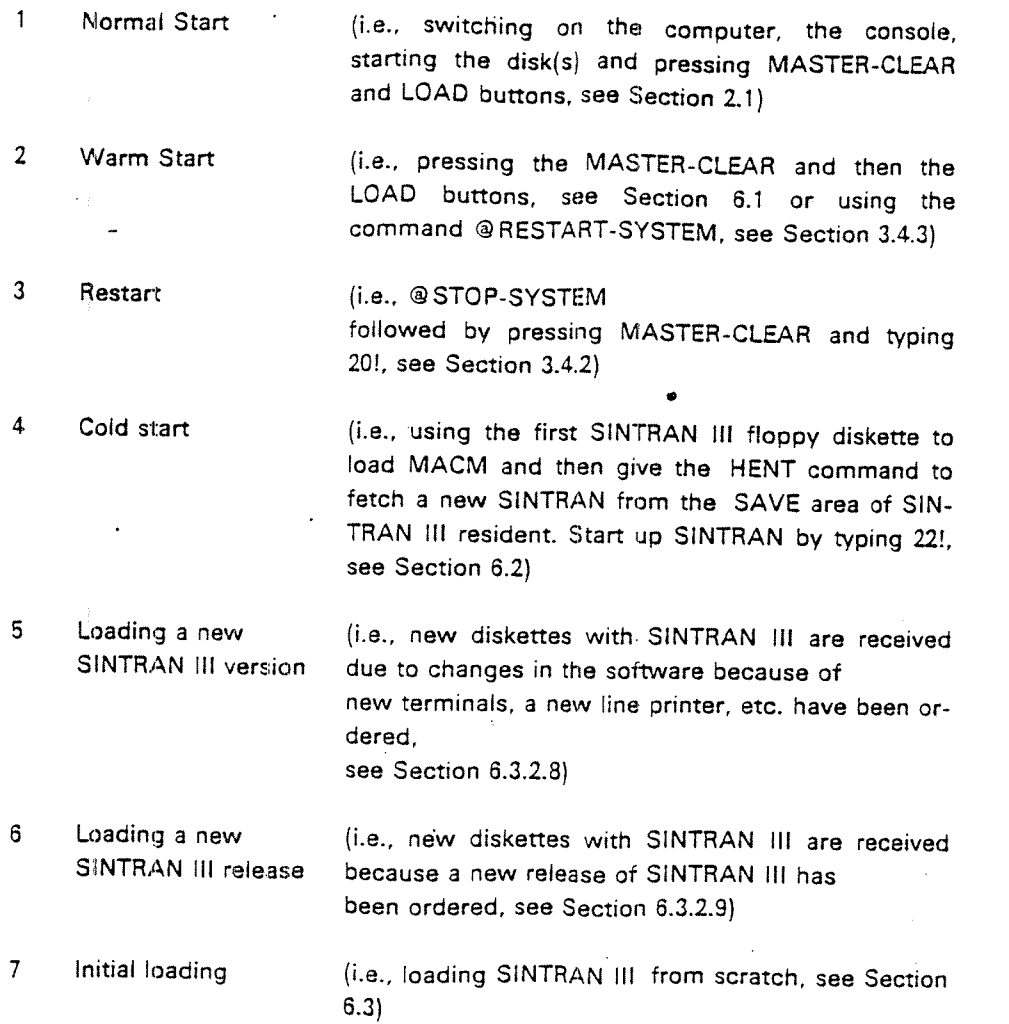

# 6.1 **INFORMATION CONCERNING A WARM START**

When MASTER-CLEAR and LOAD has been pressed the IMAGE area on SEGFILD is copied to memory. Also the POF area on MACM-AREA:DATA is copied to memory. Also see Appendix <sup>B</sup> and Chapter 7.

All commands in the initial command buffer are automatically executed. One of these commands should be to append <sup>a</sup> batch job (the system file LOAD-MODE) to the batch queue.

The LOAD-MODE file (see example in Section 6.2.4) normally performs the following tasks:

- —-— Enters any directories not entered by the initial commands.
- —- Sets these directories default.
- —~ Starts up any spooling processes.
- -— Starts up NORDNET communication.
- Starts up any other batch processes.
- -—Starts up accounting.
- —Sets the system available.

The commands in the text buffer have previously (in the system file HENT-MO— DE, see section 6.2.2) been initialized.

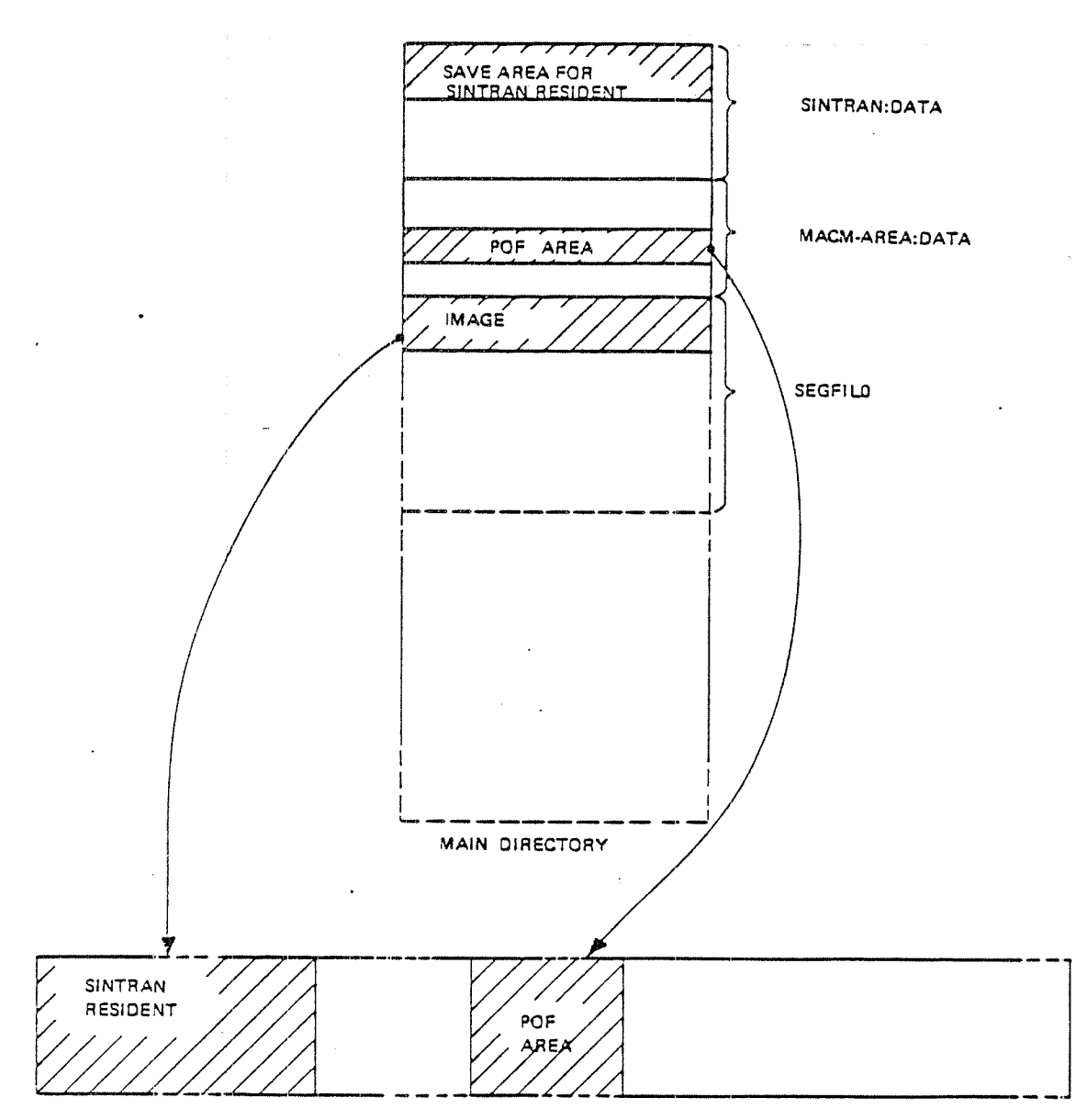

PHYSICAL MEMORY

Figure 6.2: A WARM START OVERVIEW The IMAGE and the POF area are copied into memory.

#### 6.2 A COLD START \_,

<sup>A</sup> COLD Start will often be done after <sup>a</sup> patch on SlNTRAN:DATA or MACM-AREA:DATA (also see Appendix <sup>B</sup> and Chapter 7), and in the cases it is impossible to load from the image area.

The COLD Start procedure is as follows:

- Press the MASTER-CLEAR button on the panel.
- —Place the first SINTRAN III diskette in floppy unit 0 and type 1560 & and LOAD MACM on the console. MACM is loaded from the diskette.
- Type )HENT and give carriage return. Line feed is given by the system.
- —~Type 22!
- —~When SINTRAN III has started, press ESC and give carriage return when user name and password are asked for.
- —-Update SlNTRAN's software clock if necessary.
- —Enter the main directory.
- —-Log out.
- —Log in as user SYSTEM:
- -— Run the "HENT-MODE" file. This file has <sup>a</sup> number of tasks many of which are installation dependent (see example in Section 6.2.2).

#### $6.2.1$ Example of a COLD Start

#1560&

 $= M A C M - 1 7 1 3 - K =$ 

INITIALIZED FOR:

DISC-2-75MB (150MB)

WE REMIND YOU OF THE FOLLOWING MACM COMMANDS:

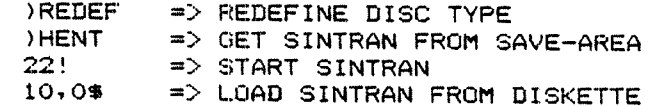

YOU MAY NOW TYPE ANY MACM COMMAND. 

 $HENT$ 

 $\overline{22!}$ OCTAL NO. OF PAGES THE SYSTEM WILL USE ON THE SEGMENT FILE(S): 13673 FIRST SYSTEM SEGMENT STARTS ON PAGE (OCT.): 751 NUMBER OF BACKGROUND PROCESSES (DEC.)  $\sim 10^{11}$ 42 EACH BACKGROUND PROCESS NEEDS (OCT. PAGES): 205

16.23.56 7 DECEMBER 1982 SINTRAN III - VSE H

 $(100.685)$ 

REVISION:  $\Omega$ CPU (SYSTEM NUMBER): 685 GENERATED: 09.32.00 1 OCTOBER 1982 SINTRAN III RUNNING -

PAGES FOR SWAPPING(OCT.): 633

 $16.24.41$ 7 DECEMBER 1982 SINTRAN III - VSE H

 $(100.685)$ 

ENTER) PASSWORD:

NO MAIN DIRECTORY

```
0K
@ENT-DIRECTORY
DIRECTORY NAME: PACK-ONE
DEVICE NAME: \underline{D} - 2 - 7 - 1DEVICE SUB-UNIT: 0)
GLUG)
16.26.147 DECEMBER - 1982
-EXIT-
```
ND-30.003.05

 $6 - 5$ 

where  $\alpha$  is a simple probability of the simple  $\alpha$ 

16.26.28 July DECEMBER 1982-1982  $(100.685)$ ENTER SYS.  ${\sf OK}$ 

emone)<br>INPUT FILE: HENT-MODE)<br>OUTPUT FILE: SYS-OUT-1)  $\underbrace{e \text{LOG}}_{16.39.52}$ <br>-EXIT--7 DECEMBER 1982

ND-30.003.05

 $6 - 6$ 

The command )HENT is <sup>a</sup> MACM command that will:

- copy the save area of the SINTRAN resident part to the IMAGE area.
- renew all system segments, i.e. segments on SINTRAN:DATA and MACM—AREAzDATA will be copied to SEGFlL0:DATA.
- note that any programs residing on segments are lost (i.e., user RT programs, reentrant-subsystems, SlBAS, remote job entry systems, etc.) System background segments must be initialized.

Also the buffer area containing the command strings from the initial command and the next initial commands is cleared, and all patches done only on the IM-AGE area are lost.

Note. Patches in the so-called POF (paging OFF) area will not disappear after a HENT.

When 22! is typed, the "new" image area and the POP area will be copied to memory.

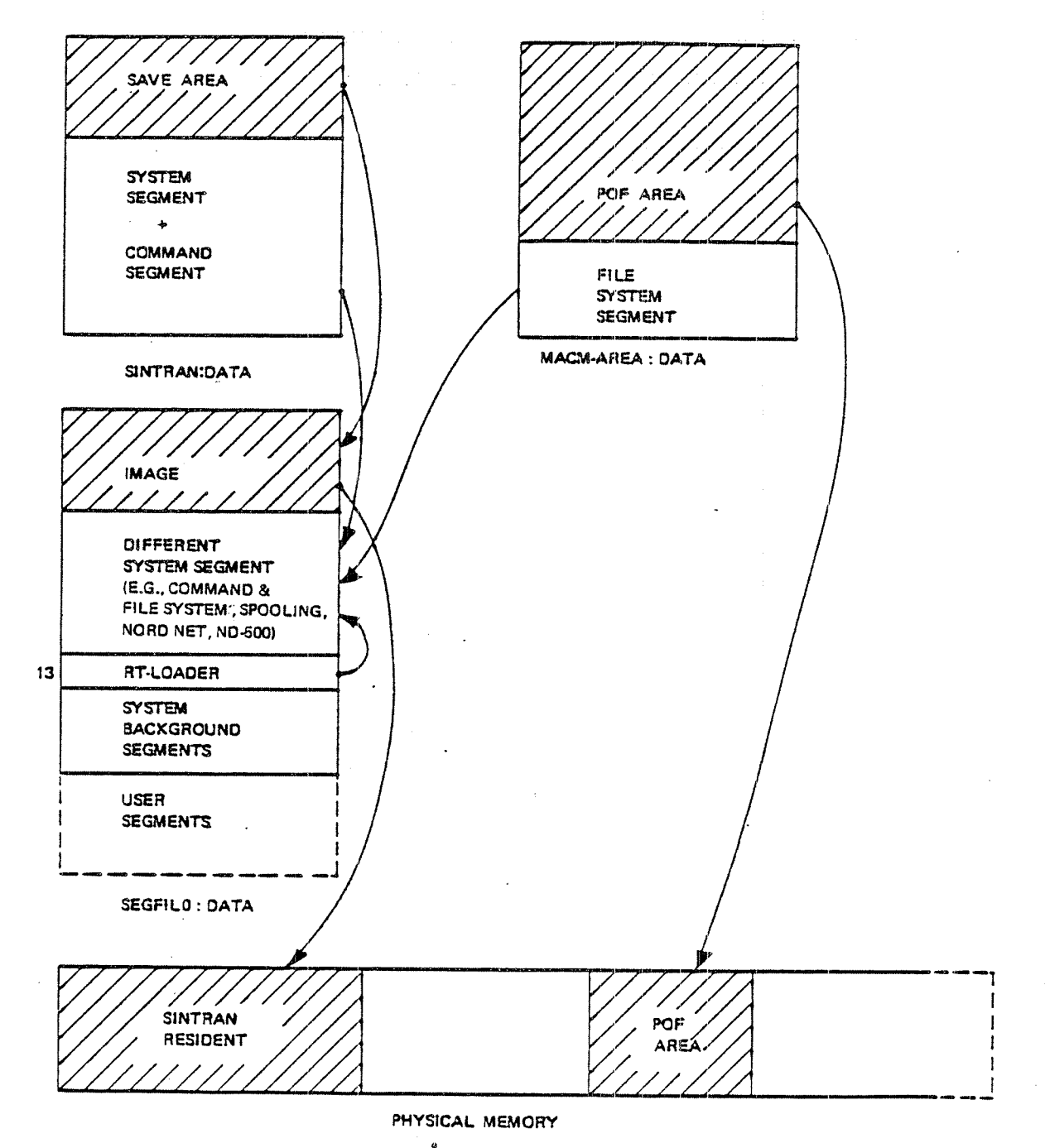

Figure 6.2.1: A COLD START OVERVIEW

The SAVE area of SINTRAN resident is copied to the IMAGE area. The segments on SINTRAN:DATA and MACM-AREA:DATA are copied to SEGFIL0. The SAVE areas of the RT-LOADER, Spooling RT/program, NORD-NET program, SINTRAN-SERVICE program, and the MAIL SYSTEM (not drawn on the figure) are copied to other segments on SEGFIL0. Then the IMAGE area and the POF area is copied into memory.

# 6.2.2 The HENT-MODE File

A lot of information is lost in <sup>a</sup> cold start. This must be restored and so is done in the system HENT-MODE file which will contain all necessary commands. Some of these commands are system dependent, while others are always present.

Example of the commands in HENT-MODE:

- $(i)$  To set up the necessary initial commands to:
	- l. Enter the main directory
		- 2. Enter the directory on which user RT has space, if this is not the main directory, and set this directory default.
		- 3. Empty the temporary file used to contain output from the LOAD-MODE job at each restart.
	- 4. Start up a batch processor
	- 5. Enter <sup>a</sup> file called "LOAD-MODE" into the batch queue. This file is described in Section 6.1.
- $(iii)$ To execute RTENTER
- To dump all reentrant subsystems, <sup>a</sup> new file or batch file job may be  $(iii)$ used here (see example in Section 6.2.5).
- $(iv)$ To make the RT loader define the name of all "SYSTEM lNCLUDED" RT programs.
- $(v)$ To initialize the background programs
- (vi) To start up the mail system.
- (vii) To initialize a batch processor.
- (viii) To initialize all the spooling files.
- $(ix)$ To load DMAC.
- $(x)$ To enter the LOAD—MODE file to the batch queue.
- $(xi)$ To load any RJE systems required.
- (xii) To enter into the batch queue a job to load SIBAS.
- (xiii) To enter into the batch queue a job to load all user RT-programs.

#### $6.2.3$ **Example of the HENT-MODE File**

**SCC** \*\*\*\*\*\*\*\*\*\*\*\*\*\*\*\*\*\*  $3CC +$ @CC \* (SYSTEM)HENT-MODE:SYMB  $\dot{p}$  $\theta$ CC  $+$  $@CC$   $*$  $\theta$ CC  $\star$ THIS FILE MUST BE TAILORED  $2CC$   $+$ TO EACH INDIVIDUAL SYSTEM acc O CC  $\theta$ CC  $+$ ACC \* THIS FILE IS TO BE RUN AFTER A COLD START. OCC \* IT WILL ENTER THE MAIN DIRECTORY, LOAD THE REENTRANT SUBSYSTEMS ETC. 9CC \* 5 OTHER FILES MUST BE CREATED :  $\partial$  CC  $\rightarrow$ LOAD-MODE: SYMB - THIS CONTAINS A RATCH JOB WHICH INITIALISES  $\theta$ CC  $\star$ SINTRAN AFTER A MASTER-CLEAR/LOAD START.  $2CC$  \* SYSTEM-OUTPUT-1:SYMB - THIS IS A TEMPORARY FILE USED TO CONTAIN THE  $\partial^{\alpha}$  CC  $\rightarrow$ OUTPUT FROM THE SYS-START BATCH JOB. ිCC  $\bullet$ SIBAS-SYS: BATC - THIS CONTAINS A BATCH JOB TO INITIALISE SIBAS.  $9CC +$ SYSTEM-OUTPUT-2:SYMB - A TEMPORARY FILE TO RECEIVE OUTPUT FROM THE  $\partial CC +$ BATCH JOB USED TO INITIALISE SIBAS.  $9^{\circ}$ CC  $\star$ DUMP-REENTRANT: SYMB - A MODE JOB USED TO DUMP REENTRANT SUBSYSTEMS. ⊕cc  $\rightarrow$  $RC +$ IN ADDITION, MODE FILES TO READ IN FLOCON AND THE RJE PACKS MUST  $9^{\circ}$  CC  $+$ BE CREATED, IF THEY ARE REQUIRED. ବିଶେ  $\bullet$ @CC \* NOTE : IF THE SYSTEM PASSWORD IS CHANGED, REMEMBER THAT II MUST  $\sqrt[3]{CC}$  \* BE UPDATED ON ALL BATCH FILES, E.G. LOAD-MODE, SIBAS-SYS. **acc**  $\bullet$  $sec$  $9<sup>o</sup>$  $\bullet$ . ACC \* INITIAL COMMAND TO ENTER THE MAIN DIRECTORY  $\ddot{\phantom{1}}$ **@CC \* REMEMBER** \*\*\* CORRECT DISC SIZE \*\*\*  $\bullet$ **acc** مامات 2INITIAL-COMMAND ENTER-DIRECTORY, DISC-75MB-1,0  $9cc +$ @CC \* INITIAL COMMANDS TO EMPTY TEMP. FILE USED FOR BATCH OUTPUT BEFORE USE @CC \* ( ALWAYS PRESENT )  $\star$  $\bullet$  $RC +$ RNEXT-INITIAL-COMMAND CONNECT SYS-OUT-1 105 R SNEXT-INITIAL-COMMAND CLOSE 105 ACC \*<br>ACC \* INITIAL COMMANDS TO : ÷ ACC \* INITIALISE BATCH PROCESSOR AND ENTER RATCH JOB TO ENTER OTHER acc \* DIRECTORIES, START SPOOLING ETC. OCC + FILE "LOAD-MODE" WILL CONTAIN THE SYSTEM PASSWORD, ENSURE THAT SYSTEM OCC \* IS THE ONLY USER TO HAVE READ ACCESS TO IT !<br>
JCC \* ( ALWAYS PRESENT )  $\partial$  cc.  $\rightarrow$ *ANEXT-INITIAL-COMMAND BATCH* 9NEXT-INITIAL-COMMAND APPEND-BATCH 1 LOAD-MODE SYS-OUT-1  $9CC +$ @CC \* SINCE )HENT HAS BEEN USED, RTENTER MUST BE EXECUTED  $\bullet$ OCC \* ( ALWAYS PRESENT )

 $2CC +$  $900 -$ \*\*\*\*\*\*\*\*\* **GRTENTER** ecc 9CC \* GIVE SYSTEM INCLUDED RT-PROGRAMS NAMES ٠ ACC \* AND LOAD DMAC TO SEGMENT 7<br>ACC \* ( ALWAYS PRESENT )  $\sigma$ cc \* **GRT-LOADER** YES. READ-BINARY DMAC 7 YES EXI T  $\mathcal{L}^{\bullet}_{\mathbf{C}}\mathbf{C}^{\bullet}_{\mathbf{C}}\mathbf{C}^{\bullet}_{\mathbf{C}}\mathbf{C}^{\bullet}_{\mathbf{C}}\mathbf{C}^{\bullet}_{\mathbf{C}}\mathbf{C}^{\bullet}_{\mathbf{C}}\mathbf{C}^{\bullet}_{\mathbf{C}}\mathbf{C}^{\bullet}_{\mathbf{C}}\mathbf{C}^{\bullet}_{\mathbf{C}}\mathbf{C}^{\bullet}_{\mathbf{C}}\mathbf{C}^{\bullet}_{\mathbf{C}}\mathbf{C}^{\bullet}_{\mathbf{C}}\mathbf{C}^{\bullet}_{\mathbf{C}}\mathbf{C}^{\bullet}_{\math$  $9CC +$  $\bullet$ OCC \* INITIALIZE BACKGROUND PROGRAMS (ALWAYS PRESENT), AND ٠  $9CC +$ **OCC \* IF BACKGROUND SEGMENTS OF OTHER SIZES THAN 64K ARE TO BE USED, ACC \* THE CHANGE-BACKGROUND-SEGMENT-SIZE COMMANDS SHOULD BE DONE HERE.**<br>2CC \* TERMINAL 1, (CONSOLE), WILL ALWAYS HAVE A 64K SEGMENT.  $rac{1}{2}CC$  \* @INIT-BACKGROUND-PROGRAMS ACC \* CHANGE-BACKGROUND-SEGMENT-SIZE <LOGICAL NO.> <NO. OF PAGES> CCHANGE-BACKGROUN-SEG-SIZE 670 128 PCHANGE-BACKGROUN-SEG-SIZE 36 128<br>PCHANGE-BACKGROUN-SEG-SIZE 39 128  $+ +$ ecc \* **PCC \* START MAIL SYSTEM**  $\star$ ACC \* ( ALWAYS PRESENT )  $\bullet$  $\partial CC +$ SMAIL **GRUN-MAIL GEXIT** ale de  $@CC +$ 9CC \* INITIALISE THE FIRST BATCH PROCESSOR  $\bullet$ @CC \* < ALWAYS PRESENT >  $acc \rightarrow$  $\bullet$  $\theta$ CC \*\*\*\* **PRATCH** ecc. 9CC \* INITIALISE SPOOLING FILES. I.E. ENSURE THAT THEY ARE EMPTY 9CC + THIS SET OF COMMANDS SHOULD BE DONE FOR EACH LINE-PRINTER OR TERMINAL  $\bullet$ @CC \* WITH SPOOLING, AND FOR EACH VERSION FROM 2 UPWARDS OF THOSE FILES.  $\star$  $rac{1}{2}$  cc  $\rightarrow$ **QCC** \*\*\*\*\*\*\*\*\*\*\*\*\*\*\*\*\*\*\*\*\*\*\*\*\*\* **@OPEN L-P;2 R**  $\theta$ OFEN L-P;3 R

30PEN L-P;4 R **GOPEN L-P;5 R** BOPEN L-P;6 R 90PEN L-P;7 R 90PEN L-P;8 R 90PEN L-P;9 R 90PEN L-P;10 R  $9CLOSE - 1$  $\theta$ CC \*\*\*\*\*\*\*\*\*\*\*\*\*\*\*\*\*\*\*\*\*\*\*\*  $@CC +$ ACC \* DUMP THE REENTRANT SUBSYSTEMS ¢ 9CC \* ( ALWAYS PRESENT )  $9$  CC  $+$  $\theta$ CC \*\*\*\*\*\*\*\*\*\*\*\*\*\*\*\*\*\*\*\*\*\*\*\*\*\*\*\* \*\*\*\*\*\*\*\*\*\*\*\*\*\*\*\*\* **GMODE DUMP-REENT.**  $9c$  $\theta CC +$ 9CC \* LOAD SIBAS AFTER EMPTYING ITS BATCH OUTPUT FILE @CC \* THIS SET OF COMMANDS SHOULD ONLY BE INCLUDED IF SIBAS IS TO BE RUN.  $\bullet$  $\partial C$  \* \*\*\*\*\*\*\*\*\* 9CONNECT SYSTEM-OUTPUT-2 105 R **BCLOSE 105** @APP-BA 1 SIB2-LOAD:BATC, SYS-OUT-2 **BCC** \*\*\*\*\*\*\*\*\*\*\*\*  $rac{*}{*}$ **2CC \* LOAD FLOCON** @CC + ONLY TO BE PRESENT IF FLOCON IS TO BE RUN WITH ONE OR MORE RJE PACKS ecc  $\star$ **@MODE LOAD-FLOCON,,**  $900 -$  \*\*\*\*\*\*\*\*\*\*\*\*\*\*\*\*\*\*\*\*\*\*\* تعاطا تقاطا طاطاطا  $@CC +$  $\bullet$ **@CC ★ LOAD RJE PACKS** @CC\_\* ONLY TO BE PRESENT IF ONE OR MORE RJE PACKS ARE TO BE LOADED ecc.  $\bullet$  $900 + +$ SMODE LOAD-NTR. **GMODE LOAD-HASP,,**  $@CC$ \*\*\* \*\*\*  $rac{\partial}{\partial x}$  $\bullet$  $\bullet$ ЭСС \* RUN LOAD-MODE TO TERMINATE INITIALISING  $\bullet$  $9CC +$  $\ddot{\phantom{0}}$ PAPPEND-BATCH 1 LOAD-MODE SYS-OUT-1 **BCC** \*\*\*\*\*\*\*\*\*\*\*\*\*\*\*\*\*\*  $2CC \rightarrow$ PCC \* END OF HENT-MODE **ACC**  $\rightarrow$  $\Re CC \rightarrow \star \star \star$ \*\*\*\*\*\*\*\* \*\*\*\*\*\*\*\*\*\*\*\*\*\*\*\*

#### $6.2.4$ **Example of the LOAD-MODE File construction of the LOAD-MODE File construction**

**GENTER SYSTEM**  $rac{1}{2}CC$  \*\*\*\*\*\*\*\*\*\*\*\*\*\*\*\*\*\* بالرابط المرابط الطرابط المرابط المرابط المرابط بطرابط الطرابط بطرابط الطرابط الطرابط الطرابط الطواطئ للمرابط المرابط  $rac{1}{2}$   $rac{1}{2}$   $rac{1}{2}$ @CC \* (SYSTEM)LOAD=MODE:SYMB  $ACC +$  $\partial CC \rightarrow$ BATCH JOB WHICH WILL BE RUN AFTER A WARM START  $QCC \star$ IS EXECUTED. THE JOB IS STARTED BY A NEXT-INITIAL-COMMAND  $QCC$  \*  $BCC +$ THIS FILE MUST BE TAILORED  $QCC$  \* TO SUIT EACH INDIVIDUAL SYSTEM ecc +  $@CC$  \* REMEMBER TO SET-FILE-ACCESS FOR FRIEND AND PUBLIC TO NONE, SINCE<br>THE FILE CONTAINS THE SYSTEM PASSWORD **acc**  $\rightarrow$  $@CC \Rightarrow$  $rac{\pm 1}{2}$  $\bullet$ 9CC REMEMBER TO CHANGE THE PASSWORD  $3cc$  \* WHEN THE SYSTEM PASSWORD IS CHANGED  $\partial C = \bullet$ acc \*\*\*\*\*\*\*\*\*\*\*\*\*\*\*\*\*\*\*\*\*\*\*\*\*\*\*\*\*\*\*  $9<sup>0</sup>$  \*\* \*\*\*\*\*\*\*\*\*\*\*\*\*\*\*\*\*\*\*\*\*\*\*\*\*\*\*\*\*\*\*\*\*\*\*\*\*\*  $3CC +$ @CC \* REMEMBER TO UPDATE THE CLOCK, IE NOT AUTOMATIC UPDATE ! aka.  $2CC$  \*  $@CC$  \*\*\* SOPERATOR PLEASE UPDATE THE CLOCK  $9$  CC  $*$  $\bullet$ 3CC + ENTER ALL DIRECTORIES AND SET THEM DEFAULT IF REQUIRED  $\bullet$ 2CC \* THE NUMBER AND FORM OF THESE COMMANDS IS SYSTEM DEPENDANT.  $\dot{\mathbf{r}}$  $rac{1}{2}$  $C = 1$ \*\*\*\*\*\*\*\*\*\*\*\*\*\*\*\*\*\*\*\*\*\*\*\*\*\*\*\*\*\*\*\*\*\*\*\* 2ENTER-DIRECTORY, DISC-75MB-1, 1 @SET-DEFAULT-DIRECTORY PACK-TWO \*\*\*\*\*\*\*\*\*\*\*\*  $rac{1}{2}$ **BCC \* START UP SINTRAN COMMUNICATION LINES** 9CC ★ ( SYSTEM DEPENDANT )  $\omega$  $@CC +$  $@CC + ANO$ 9CC  $\rightarrow$ @CC \* SPOOLING PROCESSES à. @CC \* ( SYSTEM DEPENDANT ) ÷  $\frac{1}{2}$  cc  $\star$ 9START-SPOOLING L-P @START-COMMUNICATION 1 @START-COMMUNICATION 2  $2CC \rightarrow$ **2CC + START UP OTHER BATCH PROCESSES**  $\bullet$ @CC \* ( SYSTEM DEPENDANT )  $\ddot{\phantom{a}}$  $2CC$  $BCC +$ **ЭВАТСН**  $\theta$ CC \*\*\* \*\*\*\*\*\*\*\*\*\*\*\*\*\*\*\*\*\*\*\*\*\*\*\*\*\* ecc RCC \* START UP FLOCON IF USED TO RUN RUE EMULATOR(S) ... @CC \* ( SYSTEM DEPENDANT )

ND-30.003.05 Partners and

acc \*<br>acc \*\*\*\*\*  $\dot{\Phi}$ \*\*\*\*\*\*\*\*\*\*\*\*\*\*\*\*\*\* a de **FRT MAIN** \*\*\*\*\*\*\*\*\*\*\*\*\*\*\* er de de  $3CC +$  $\dot{\mathbf{r}}$ **ACC \* START UP RJE EMULATORS**  $\mathbf{d}^p$ ACC \* ( SYSTEM DEPENDANT )  $\dot{w}$  $9CC +$  $\hat{\mathbf{v}}$  $9CC +***$ \*\*\*\*\*\*\*\*\*\*\*\*\*\*\*\*\*\*\*\*\*\*\* \*\*\*\*\*\*\*\*\*\*\*\*\*\*\*\* \*\*\*\*\*\*\*\*\*\*\*\*\*\* \*\*\*  $\overline{\phantom{a}}$ **GRT HASP** \*\*\*\*\*\*\*\*\*\*\*\* \*\*\*\*  $\bullet$ @CC \* SET SYSTEM AVAILABLE FOR USERS  $\dot{\mathbf{r}}$  $rac{\pm 1}{\sqrt{2}}$  $\bullet$  $@CC$  \*\*\*\*\*\*\*\*\*\*\*\*\*\* @SET-AVAILABLE GOPERATOR \*\*\* SYSTEM IS AVAILABLE \*\*\*

 $6 - 14$ 

#### $6.2.5$ **Example of the DUMP-REENTRANT File**

9CC - DUMP-REENTRANT<br>9CC - MODE FILE TO DUMP REENTRANT SUBSYSTEMS<br>9CC - THE FILES TO BE INCLUDED DEPEND ON THE SOFTWARE DELIVERED. ACC - OTHER PROGRAMS SHOULD BE DUMPED AS : PROG FILES, I.E. ACCOUNTS. ACC - FMAC, BRF-EDITOR ETC.  $9c$ c **MOUMP-REENTRANT FTN**  $\Omega$ 1 FTN **BOUMP-REENTRANT NRL**  $\mathbf 0$ NRL  $\pmb{\pmb{\Upsilon}}$ **ODUMP-REENTRANT BASIC**<br>**QDUMP-REENTRANT PED**  $\mathbf 0$ 1 **BASIC**  $\overline{0}$ **PED-0000E** 1 **SOUME-REENTRANT COBOL**<br>**30UMP-REENTRANT PERFORM**<br>**30UMP-REENTRANT MAC**  $\pmb{0}$ 1 COBOL  $\mathbf 0$  $\pmb{0}$ PERFORM 177777 177775 MAC-1415 **@DUMP-REENTRANT EDITOR**  $\mathbf{O}$  $\mathbf{1}$ EDITOR

#### 6.3 INITIAL LOADING

In most cases it is people from Norsk Data that load the system the very first time. They will copy SINTRAN III from diskettes to a disk, create different system files, users and do the relevant patches.

But the whole procedure will be explained in detaii and with examples in this chapter.

Prerequisites for loading SINTRAN lll from scratch:

- an ND computer with console, floppy and <sup>a</sup> disk
- three floppies containing SINTRAN lll, MACM, <sup>a</sup> file called PATCHFILE and files called SYMBOL-1-LIST, SYMBOL-2-LIST, FILESYS-LIST and RTL-LIST
- diskettes with different subsystems
- necessary documentation
	- SOFTWARE SYSTEM REPORT sheets (containing patches, see appendix F)
	- $-$  SOFTWARE LIBRARY OBJECT DESCRIPTION (containing information about subsystems, see appendix G)
	- -The SYSTEM SUPERVISOR manual

#### 6.3.1 Formatting <sup>a</sup> Disk Pack

<sup>A</sup> new disk pack must be formatted (i.e., hardware addresses filled in) before it can be used. This is done by using <sup>a</sup> stand-alone program:

BIMS for a 33/66 Mb disk. DISC-TEMA for38/75/288/30/60/90 Mb disks DIMS for <sup>a</sup> cartridge disk (10 Mb)

These programs are explained in detail in the Test Program Descriptions manual. Note that all data (if any) on the disk is gone whén the disk is formatted.

Example of formatting <sup>a</sup> 33 Mb disk pack: (a whole disk pack on unit 0}

Place the diskette with the program BIMS-into floppy unit  $0$ .

156081 'LOAD BIMS

# BIG DISK MAINTENANCE SYSTEM (BIMS)

HUT-1872C AUG. 4, 1976

IF you DON'T KNOW THE ANSWER TO QUESTIONS THAT BIMS MAY ASK, TYPE XI  $\gamma$ 

IS THIS A 33 MBYTE DISK OR A 66 MBYTE DISK (3 or 6)? 3

FUNCTION: FORMAT

BEFORE FORMATTING, THE INTERFACE FORMAT SWITCH MUST BE ON. IF ON, TYPE ANY CHARACTER ON THE TELETYPE!

 $\Omega$ 

DISK ADDRESS:(cr) NO. OF TRACKS:(cr)

END FORMATTING

REMEMBER THE FORMAT SWITCH!

FUNCTION:

To stop BIMS press STOP and MASTER CLEAR, but before doing this use the function PARITY-CHECK to check if the formatting is OK.

ND-100 does not have <sup>a</sup> format switch, while in NORD-iO, the interface format switch in question is located as follows:

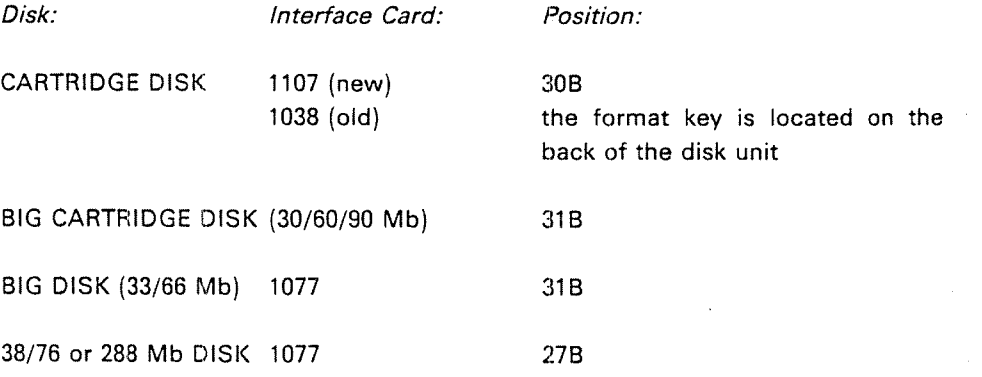

#### 6.3.2 Preparation of a Disk to Receive SINTRAN III

A!

#### 6.3.2.1 How Much Disk Space Does User SYSTEM Need?

When loading <sup>a</sup> new SlNTRAN—lll system, the question of how to allocate disk space for the system will arise. This may be <sup>a</sup> problem, especially when loading on <sup>a</sup> small disk. Therefore, the examples in the following sections will deal with loading to <sup>a</sup> small disk. However, the methods for solving these problems are valid for all mass storage media. <sup>A</sup> SlNTRAN lll operating system requires the following system files of which those marked with (\*), must be placed on the MAIN directory. These files must be taken into consideration when calculating how much to give user SYSTEM:

' ——-

- ' —
- ° —-»
- 
- '- RTFIL:DATA
- ' ——

 $(continuous/allowed file - 63 pages)$  $(continuous/allowed file - 64 pages)$ (continuous/allocated file) (SEGFlLl :DATA) (continuous/allocated file) (SEGFIL2:DATA) (continuous/allocated file) (SEGFIL3:DATA) (continuous/allocated file) (indexed file) (indexed file)

- $^*$  Peripheral files (e.g., LINE-PRINTER)  $\,$
- $^{\star}$  (Spooling files) (e.g., LINE-PRINTER SPOOLING FILES)  $^-$
- $^{\ast}$   $-$  Subsystems in :PROG format (e.g., ACCOUNTS)  $-$ 
	- —— Subsystems in :BPUN format (e.g., FORTRAN)
- $^{\star}-$  Subsystem librarys in :BRF format (e.g., FTNLIBR)  $-$
- $\degree$  Accounting file
- $^*$   $-$  LOAD-MODE:SYMB  $\,$  (See Section 6.2.4)  $\,$
- $^{\star}-$  HENT-MODE:SYMB  $\,$  (See Section 6.2.3)  $\,$
- $^{\bullet}$   $-$  DUMP-REENTRANT:SYMB  $\,$  (See Section 6.2.5)  $\,$
- $^{\circ}$  PATCHFILE:SYMB  $\,$  (See Section 7.6)  $\,$

Segment files (SEGFIL(S)):

The space required for the segment files is dependent upon :

- —-The number of background programs (68 pages each)
- The number and size of the reentrant subsystems
- The number and size of remote job entry packs to be used.
- If SIBAS and/or TPS is to be run.
- —-—The space required for user Real—Time programs.

Spooling files:

The space required is dependent upon:

The use of the spooling system (default <sup>500</sup> pages)

In addition, space is required for other personal files.

# 6.3.2.2 Disk Space Needed by User Scratch

my

User scratch is the owner of the scratch files. Each background process, i.e., terminals, batch processors and ND-NET channels with background need <sup>a</sup> scratch file. The scratch files are indexed files. Some subsystems and the RT loader will use the scratch files.

You can refer to your scratch file by the log number 100 a. For example when you compile <sup>a</sup> FORTRAN program, the object code (BRF code) can be copied to your scratch file (\*COMPILE MYFILE, 1, 100).

The number of background processes is printed out when SlNTRAN lll is started. lt is <sup>a</sup> good idea to create more scratch files than are currently required, since later installation of new terminals, batch processors or ND-NET channels with background will be simplified.

The space required for the scratch files depends on:

- The number of background processes (minimum 32K each)
- -—The use made of the scratch files

# Comment:

Choosing <sup>a</sup> size of 50 pages multipiied by the number of background processes, will, in most cases, give sufficient space for user scratch.

#### 6.3.2.3 The Segment Files

The segment files are contiguous area on mass storage where all segments in the SINTRAN III systems reside. The swapping of pages will be performed between the area of <sup>a</sup> segment in <sup>a</sup> segment file and physicai-memory at run-time immediately before the code on the segments is to be executed.

Four segment files are possible and they should be named SEGFll\_O:DATA, SEGFIL1:DATA, SEGFIL2:DATA and SEGFIL3:DATA. These files must be defined after they have been created using SINTRAN-SERVICE-PROGRAM command 'DEFlNE-SEGMENT-FlLE.

SEGFILO\_must always reside on the main memory. The other segment files may be placed on any directories.

The space required by SINTRAN itself, including all background segments, is printed out after <sup>a</sup> Cold Start or initial start and must reside on the SEGFIL0:DATA. It may happen (on a small disk) that the size of SEGFIL0 can not be made big enough to support the needed space (due to the bit file). In this case a SEGFIL1 must be created where the background segments (except for terminal 1) may be placed.ln addition reentrant subsystems, RJE programs, user RT~programs and SlBAS also need space on the segment files (See Appendix 8).

Only SEGFILO:DATA has to be allocated (from page 200B). SEGFIL1-3 may be created, but the last page of any of the segment files may not be greater than disk address (page address 1777778. The total space on the segment files is maximum 8192 pages.

### $6.3.2.4.$ **Loading SINTRAN From Diskettes**

The task is to copy SINTRAN III from two diskettes to mass storage, so that when SINTRAN III is to be loaded next time, the warm start procedure can be used.

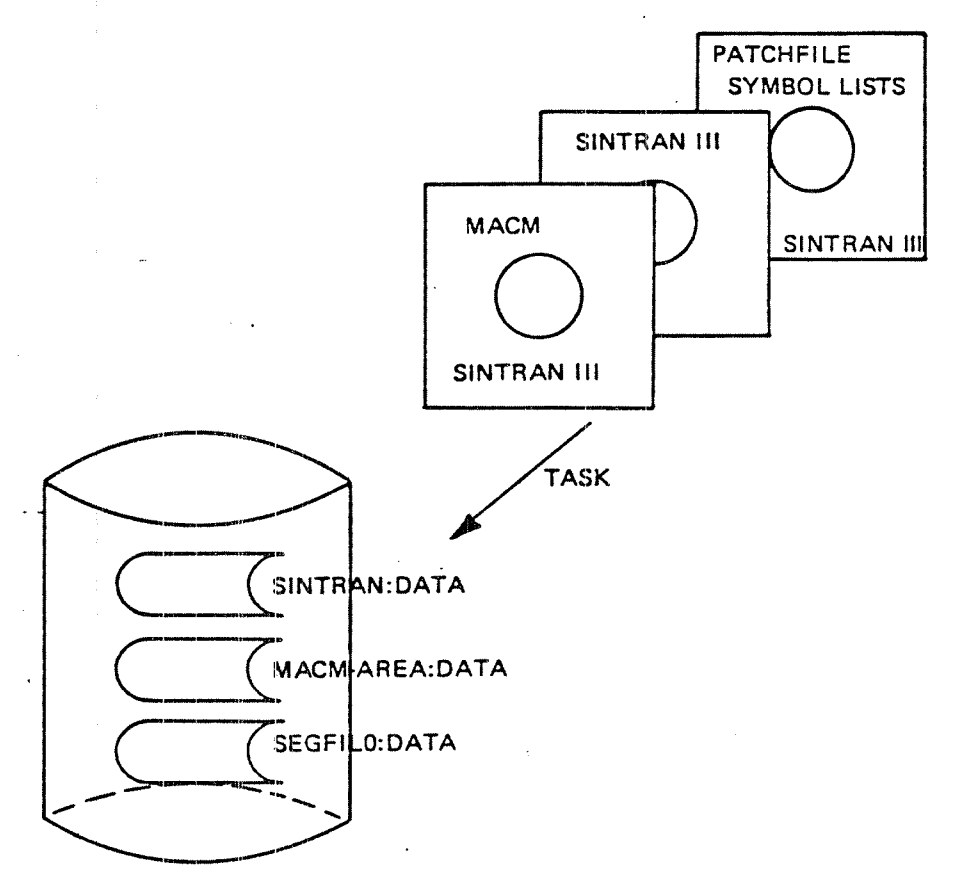

Figure 6.3: INITIAL LOADING

# START

Switch on the computer i.a., press POWER & MASTER CLEAR

Start the disk with the formatted disk pack, disk unit <sup>0</sup>

Turn on the console

insert the diskette with the MACM and SINTRAN III in floppy unit 0

Type 1560& on the console MACM is loaded into memory and started

Type «hLOAD MACM MACM will be loaded to memory and MACM is typed on the console. We will now use MACM to copy SlNTRAN lll from diskettes to mass storaga. Some additional information about MACM is primed out.

Type 10.0 3, meaning input is to be taken from floppy and errors are to be typed on console

The following text will be printed:

#15608:

=MACM~1713~K==

INITIALIZED FOR:

DISC-2-75MB (150MB)

NE REMIND YOU OF THE FOLLOWING MACM COMMANDS:

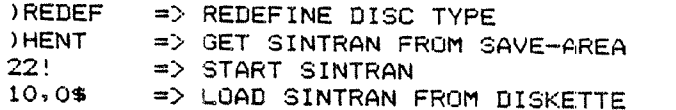

YOU MAY NOW TYPE ANY MACM COMMAND.

 $6 - 23$ 

## $10,05$

%% SINTRAN-III -VERSION H-- LOAD: SINTRAN-DISKETTE-I  $22$  $10,05$  $7\%$ %% DUMPING OF FILE-SYSTEM PART-I DONE. In the same  $10,0%$  $\frac{1}{2}$  $7.7.$ DUMPING OF FILE-SYSTEM PART-2 AND SPOOLING DONE.  $10.0$$ %% INSERT SINTRAN-DISKETTE-II IN FLOPPY-DISK UNIT O %% AND TYPE: 10,0% TO CONTINUE LOADING ) 9SBL0 4 \*\*\*\* 000000 DIAGNOSTICS \*\*\*\*  $10.04$ %% SINTRAN-III VERSION H LOAD: SINTRAN-DISKETTE-II  $22 10,05$  $7.7.$ %% DUMPING OF RT-LOADER DONE.  $10.05$ %% DUMPING OF SINTRAN-SERVICE-PROGRAM, MAIL AND NORD-NET DONE.  $10,05$  $22$ %% DUMPING OF "PAGING-OFF" AREA DONE.  $10,05$  $7.7$ %% DUMPING OF SINTRAN DONE.  $22$ %% ) GJEM AND ) 9BYTT IS EXECUTED.  $10.05$ %% THE SINTRAN III SYSTEM MAY NOW BE STARTED BY TYPING 22! %% LATER COLD STARTS MAY BE DONE BY %% LOADING MACM FROM SINTRAN DISKETTE-I, %% TYPE )HENT (CR) AND WAIT FOR LINE FEED.  $22.$ %% TO START SINTRAN, TYPE 22!.  $7.7.$ %% SINTRAN DISKETTE-III CONTAINS THE SYMBOL-LISTS %% FOR YOUR SYSTEM AND A PROGRAM CALLED NEW-SYSTEM. %% THIS PROGRAM SHOULD BE STARTED AS SOON AS %% THE MAIN DIRECTORY HAS BEEN ENTERED. %% THE PROGRAM WILL GUIDE YOU THROUGH SOME OF THE PROCEDURES %% THAT HAS TO BE DONE AFTER LOADING A NEW SYSTEM.  $7.7.$ ILINE \*\*\*\* 000000 DIAGNOSTICS \*\*\*\*  $22!$ OCTAL NO. OF PAGES THE SYSTEM WILL USE ON THE SEGMENT FILE(S): 11457 FIRST SYSTEM SEGMENT STARTS ON PAGE (OCT.): 605 NUMBER OF BACKGROUND PROCESSES (DEC.)  $\blacksquare$  $-34$ EACH BACKGROUND PROCESS NEEDS (OCT. PAGES): 205 9 DECEMBER 00.07.36 1932 SINTRAN III - VSE H REVISION: ം CPU (SYSTEM NUMBER): 685 GENERATED: 13.54.00 7 DECEMBER 1982 SINTRAN III RUNNING -PAGES FOR SWAPPING(OCT.): 670 ND-30.003.05

This information means:

- 11457 segment file area required for the system.
	- <sup>605</sup> , start of first system segment (i.e., system segment for terminal 1).
	- <sup>670</sup> pages for swapping including system segments.
	- <sup>34</sup> total number of background processes present in system.

This information must be used when planning the segment files. Space must be added for reentrant subsystems, SIBAS, user RT-programs and RJE systems. Note that <sup>a</sup> segment cannot be divided, and that the segment area required for background processes is constructed from <sup>133</sup> page modules.

Now the work starts, different files and users must be created and many special commands must be given. But first <sup>a</sup> directory (catalogue) must be created.

Press "ESC" and answer with CR (carriage return) to ENTER and PASSWORD when logging in.

NO MAIN DlRECTORY will be typed on the console.

Update the clock if necessary and create <sup>a</sup> directory on unit <sup>0</sup> of the device specified when loading.

This will take some time, the larger disk the more time it will require (up to an hour on <sup>a</sup> 288 Mbyte disk).

Enter the directory and create user SYSTEM.

LOG out and enter as user SYSTEM.

NO SUCH USER NAME will be typed out, since <sup>a</sup> scratch file is attempted to be opened.

Give user SYSTEM sufficent user space. (See Section 6.3.2.1) Allocate the file SINTRAN: DATA start-address: 1 number of pages: 778 Allocate the file MACM-AREA:DATA start-address: 1008 number of pages: 1008 Allocate the file SEGFll\_0:DATA start-address: 2008 number of pages:' '(See Section 6.3.2.3)

If necessary, create the other segment files (max. 4, including SEGFlLO). Their sizes and locations are dependent upon the devices used.

If more than one directory must be used for the segment files, the other-director -  $\sim$  ies must be created and entered, and space must be given to user system on these directories. Segment files can then be created by specifying the directory " and user names before the file name.

Create user "SCRATCH";

Give user "SCRATCH" user space.

Each background process requires <sup>a</sup> scratch file. Decide how large <sup>a</sup> scratch file is necessary for each such file and give the totai number of pages to user SCRATCH. (See Section 6.3.2.2)

LOG<sup>out</sup>

LOG in as user SCRATCH

The message "NO SUCH FILE NAME" will be typed on the console, sigce the scratch files have not yet been created.

Set the default file access for user SCRATCH using the command:

@SET-DEFAULT-FILE-ACCESS RWA RWA RWAD

The scratch files will now get the necessary file accesses automatically at the time of their creation.

 $-$  Create the scratch files (SCRATCH01, SCRATCH02, etc.)  $-$ 

Each background process requires one scratch file.

N.B. Remember that all QED line editing characters may be used on SlNTRAN commands!

Background processes are:

- Terminals with background.
- Asyncron-modems with background.
- ND-NET channels with background.
- —-— Batch processors.
- N.B. The number of background processes is printed out when SlNTRAN starts. However, <sup>a</sup> scratch file uses no space before it is actually used. Hence, it is <sup>a</sup> good idea to create more scratch files than are currently required, since later installation of new terminals, batch processors, channels etc. will then be simplified.
- -— LOG out.
- LOG in again as user SYSTEM

Type: SlNTRAN-SERVlCE-PROGRAM The service program will respond with a  $*$ 

Define all the segment-files, including SEGFlLO. 'DEFlNE-SEGMENT-FlLE MEMORY? YES SAVE—AREA? YES SEGMENT FILE NO: < number> SEGMENT FILE NAME: < file name>

 $\ldots$ "EXIT

 $\ddotsc$ 

The background programs may now be initialized by the command: lNITIALIZE-BACKGROUND-PROGRAMS

If the segment file area can support the background-segments, all the background programs will now be running and the corresponding segments have been laid out on the segment-files.

if the segment file area is too small, the error message:

# NOT ENOUGH SPACE ON THE SEGMENT FILE(S)

Will be printed on the console. Another segment file must be created or the length of the existing one increased. <sup>A</sup> new segment-file must be defined in the service-program before the INITIALIZE-BACKGROUND-PROGRAMS command is tried again.

Cr'eate user RT.

Create the file RTFIL:DATA as an indexed file using the command: @CREATE-FiLE,RTFlL,0

File access for this file should be:

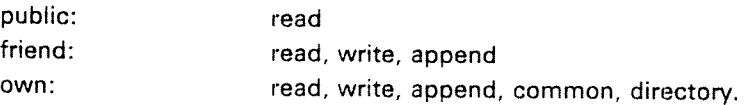

Create user RT as friend of user SYSTEM (default access r,w,a)
### Set terminal file: TERMINAL

File access for this file should be; \_

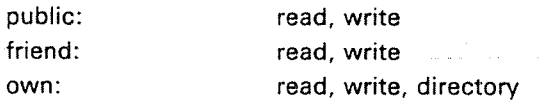

Set peripheral-files for all the peripheral devices. The correct logical numbers for all the devices may be found in Appendix L and Section 6.3.2.5 for file access.

If the spooling system is to be used, the actual peripheral must be created with spooling files.

@SET-PERIPHERAL-FILE <peripheral file>, <device number>

@CREATE-NEW-VERSION L-P:;10,0

and file access specified (Also see Section 6.3.2.5).

Create the file MAILBOX:DATA as an indexed file.

File access for this file should be:

public: none friend: none own: read, write, append, directory

Type command: MAIL

The MAIL system will respond with:

#### NOT lNlTIALlZED

~—Give command:  $INTIALIZE <$  mailbox size >

Mailbox size: the maximum number of messages which the system will be able to handle. each message requires 250 words on the file.

EXIT

Give user SYSTEM a secret password and the user SYSTEM a secret password

Create user FLOPPY—USER (diskettes with subsystems and test programs from Norsk Data belong to this user)

Copy all subsystems from diskette(s) or tapes to mass storage files of type :BPUN or of type :BRF if libraries. Remember to enter and release the directory(s). The easiest way is to use @COPY-USERS-FILES, but then remember to rename the user of the diskette(s) to SYSTEM.

Load QED to write the files HENT-MODE, LOAD-MODE and DUMP-REENTRANT (See Sections 6.2.3, 6.2.4, and 6.2.5) and set file access to these, so that only SYSTEM can read the files.

Create the temporary file SYS-OUT-1 which will be used for output from the file LOAD-MODE and the temporary file SYS-OUT-Z used for output from the file SIBAS-LOAD:BATC (if SIBAS is used).

Create new users and give them appropriate space.

Run the mode file PATCHFlLE (from diskette). (See Chapter 7).

log out.

Do <sup>a</sup> Cold Start (see Section 6.2).

Run the mode file HENT—MODE.

log out.

Well that's it.

# 6.3.2.5 File Accesses For Peripheral Files...

Input devices (T-R, C-R, etc.)

File access should be:

public: read friend: read own: read,directory

Output devices (F-P,L-Petc.)

File access should be:

public: write, append friend: write, append own: write, append, directory

input/Output devices (M—T, ND—NET channels etc.)

File access should be:

public: read, write, append friend read, write, append own: read, write, append, directory

Peripherals with spooling

File access should be:

public: write, append friend: read, write, append own: read, write, append, directory

#### 6.3.2.6 Loading of. Subsystems

Subsystems are now delivered on diskettes in :BPUN format (binary punch) except the libraries which are in :BRF format (binary relocatable format). Software library object description sheets follow these diskettes (See appendix G).

All subsystems should be copied directly to mass storage files using the BACK- -UP-SYSTEM's command, COPY-USERS-FILES for back up. (The libraries to main directory, the other to optional directories.)

The subsystems may be dumped onto files (standard subsystem) using the @PLACErBINARY and @DUMP commands, or onto segments (reentrant subsystem) using the @DUMP-REENTRANT command (See Section 3.10).

Examples:

@ PLACE FTN-2090B @DUMP "FTN—ZOQOB" O 1 OR '@DUMP-REENTRANT FTN-2090B 0 1 FTN-2090B

ln timesharing the situation often occurs that many users want to apply the same subsystem simultaneously. If this happens frequently the subsystem should be generated as <sup>a</sup> reentrant subsystem thus allowing many users to share it.

The file DUMP-REENTRANT (See Section 6.2.5) contains all the reentrant subsystem. The commands on this file are executed after <sup>a</sup> cold start.

#### 6.3.2.7 **Example of Initial Loading Communist Example of Initial Loading**

The following output is an example of initial loading of SINTRAN III.

#1560% \*LO DISC DISC TEST AND MAINTENANCE SYSTEM (DISC-TEMA) 203134.D ISSUED : 1. DECEMBER 1982 DISC NAME: DISC-75MB-1 DATA WAY TO DISC SYSTEM 1 TESTED MEMORY ADDRESS REGISTER ON DISC SYSTEM 1 TESTED MEMORY BUFFERS INITIALIZED THE COMMAND HELP GIVES YOU A LIST OF THE COMMANDS  $>$ FOR **FORMAT** DISC-75MB-1 DO YOU WANT RELOCATING OF BAD TRACKS (YES/NO): Y UNIT  $(0-3$  OCT.): 0 U/000010 NO. OF RE-ALLOCATED TRACKS (DEC.) O NO TRACK IN THE SPARE TRACK POOL ARE USED. THEREFOR THE WHOLE POOL WILL BE FORMATED WITH STANDARD FORMAT.  $\geq$ #  $#$  $\ddot{\ast}$ #1560& ===========================  $= M A C M - 1 7 1 8 - K =$ ================================== INITIALIZED FOR: DISC-75MB AND DISC-38MB WE REMIND YOU OF THE FOLLOWING MACM COMMANDS: REDEF => REDEFINE DISC TYPE => GET SINTRAN FROM SAVE-AREA HENT  $22!$ => START SINTRAN  $10,0$ \$ => LOAD SINTRAN FROM DISKETTE YOU MAY NOW TYPE ANY MACM COMMAND.  $10,0$ \$

ND-30.003.05

 $\sim 10$ 

%% SINTRAN-III VERSION H LOAD: SINTRAN-DISKETTE-I  $10,0$ \$  $2.7$ %% DUMPING OF FILE-SYSTEM PART-1 DONE.  $10.05$  $7.7.$ %% DUMPING OF FILE-SYSTEM PART-2 AND SPOOLING DONE.  $10.05$ %% INSERT SINTRAN-DISKETTE-II IN FLOPPY-DISK UNIT O %% AND TYPE: 10,0\$ TO CONTINUE LOADING ) 9SBL0 4 \*\*\*\* 000000 DIAGNOSTICS \*\*\*\*  $10,05 -$ %% SINTRAN-III VERSION H LOAD: SINTRAN-DISKETTE-II 10,0\$  $22$ %%\*DUMPING OF RT-LOADER DONE.  $10,05$ %% DUMPING OF SINTRAN-SERVICE-PROGRAM, MAIL AND NORD-NET DONE.  $10,05$  $22$ %% DUMPING OF "PAGING-OFF" AREA DONE.  $10,0$ \$  $7.7\cdot$ %% DUMPING OF SINTRAN DONE.  $22.7$ %% ) GUEM AND ) 9BYTT IS EXECUTED.  $10,05$ ZZ THE SINTRAN III SYSTEM MAY NOW BE STARTED BY TYPING 22! %% LATER COLD STARTS MAY BE DONE BY %% LOADING MACM FROM SINTRAN DISKETTE-I, %% TYPE )HENT (CR) AND WAIT FOR LINE FEED.  $22$ %% TO START SINTRAN, TYPE 22!.  $7.7\,$ %% SINTRAN DISKETTE-III CONTAINS THE SYMBOL-LISTS %% FOR YOUR SYSTEM AND A PROGRAM CALLED NEW-SYSTEM. %% THIS PROGRAM SHOULD BE STARTED AS SOON AS %% THE MAIN DIRECTORY HAS BEEN ENTERED. %% THE PROGRAM WILL GUIDE YOU THROUGH SOME OF THE PROCEDURES %% THAT HAS TO BE DONE AFTER LOADING.A NEW SYSTEM.  $22$ )LINE \*\*\*\* 000000 DIAGNOSTICS \*\*\*\*  $221$ OCTAL NO. OF PAGES THE SYSTEM WILL USE ON THE SEGMENT FILE(S): 11425 FIRST SYSTEM SEGMENT STARTS ON PAGE (OCT.): 553

 $6 - 32$ 

 $\mathbf{r}$ 

 $34$ 

ാറട

NUMBER OF BACKGROUND PROCESSES (DEC.)

EACH BACKGROUND PROCESS NEEDS (OCT. PAGES):

SINTRAN III RUNNING -PAGES FOR SWAPPING(OCT.): 302 12.56.11 **6 DECEMBER** 1982 SINTRAN III - VSE H **ENTER** PASSWORD: NO MAIN DIRECTORY 0K. @CRE-DI PACK-ONE D Ó,,, @CRE-US SYS ILLEGAL PARAMETER

6 DECEMBER

1982

 $QE-D, D$ **@CRE-US SYSTEM** 

 $-EXIT--$ 

**QLOG** 12.57.04  $6 - 33$ 

12.57.04 6 DECEMBER 1932 SINTRAN III - VSE H **ENTER** 12.57.07 6 DECEMBER 1982 SINTRAN III - VSE H ENTER SYS PASSWORD: ND SUCH USER NAME IN MAIN DIRECTORY OK @GI-US 15 @GI~US SVS 15000 @ALL-FI SINTRAN Y @ALLmFI SINTRAN 1 77B @ALL\*FI MACH-AREA 1008 1008 @ALL'FI SEGFILO 2008 150008  $CLI-US$ ;, USER O : PACK-ONE: SYSTEM **@CRE-US RT** @CRE~FRI RT @CRE-US SCRATCH @GIV-US SCRATCH NUMBER OF PAGES: 1000 @CRE-US FLOPRY-USER  $ell$ -US, , , USER O : PACK—ONE:SYSTEM USER 1 : PACK—ONE:RT USER 2 <sup>=</sup> PACKmUNE:SCRATCH USER 3 : PACK-ONE: FLOPPY-USER @DRE-US BPUN-FILES @GIV—US BP 1000  $ellI-FI,$ , FILE 0 : (PACK-ONE: SYSTEM) SINTRAN: DATA; 1 FILE 1 <sup>=</sup> (PACK~UNE=SYSTEM)MACM—AREA=DATA:1 FILE 2 <sup>=</sup> (PACK-ONE:SYSTEM)SEGFILO=DATA;1 @CRE-FI RTFIL O @CRE—FI MAILBUX 0 @CRE-FI ACCOUNTS O @S-FI-ACC MAIL:D N N OWN ACCESS (R, W, A, C, D IN COMBINATIONS OR N): @MAIL NOT INITIALIZED %INI MAX. NO. OF MESSAGES ( 512 WORDS EACH ): 10

### \*EX

@LOG 13.00.50 6 DECEMBER 1982  $\Delta$ 

ND'30.003.05

[3.00.5 ENTER SC PASSWORD N0 SUCH FILE NAME OK @S-D~F-ACC RNA RNA RNACD @CRE-FI SCRATCHOI @CRE-FI SCRATCHO2 0 @CRE~FI SCRATCHOS @CRE~FI SCRATCHO4 @DRE~FI SCRATCHOS @CRE-FI SCRATCHO6 O @CRE~FI SCRATCHO7 @CRE-EI SCRATCHOS @CRE-FI SCRATCH09 0 @CRE-FI SCRATCH10 0 @CRE-FI SCRATCH11%\_ CRE-FI SCRATCH11 0 @CRE-FI SCRATCH12 @CRE-FI SCRATCHIS @CRE~FI SCRATCH14 @CRE—FI SCRATCHIS @CRE-FI SCRATCH16 O @CRE-FI SCRATCH17 @CRE-FI SCRATCHIB @CRE-FI SCRATCH19 O @CRE—FI SCRATCH2O O @CRE-FI SCRATCHZI @CRE~FI SCRATCHZZ @CRE-FI SCRATCH23 0 @CRE-FI SCRATCH24 @CRE~FI SCRATCHZS @CRE-FI SCRATCH26 0 @CRE-FI SCRATCH27 @CRE-FI SCRATCH28 0 @CRE—FI SCRATCH29 @CRE-FI SCRATCHSO @CRE—FI SCRATCHSI @CRE-FI SCRATCHSE @CRE-FI SCRATCH33 0 @CRE-FI SCRATCH34 @CRE-FI SCRATCH3S @CRE-FI SCRATCH36 @CRE-FI SCRATCH37 @CRE-FI SCRATCH38 @DRE-FI SCRATCH39 @CRE-FI SCRATCH4O @LOG 13.02.5 1 6 DECEMBER 1982 SINTRAN III <sup>~</sup> VSE H OOOOOOOOOO SCRATCH12<br>SCRATCH13 0<br>SCRATCH13 0<br>SCRATCH15 0<br>SCRATCH15 0<br>SCRATCH15 0<br>SCRATCH12 0<br>SCRATCH12 0<br>SCRATCH22 0<br>SCRATCH22 0<br>SCRATCH23 0<br>SCRATCH22 0<br>SCRATCH22 0<br>SCRATCH22 0<br>SCRATCH22 0<br>SCRATCH22 0<br>SCRATCH32 0<br>SCRATCH32 0<br>SCRATCH3 1982

 $EXIT$  $-$ 

ND-30.003.05

@ENTER-DIRECTORY PATCH-SINTRAN FLOPPY-DISC-1 0 ,,, @CREATE-FILE (PATCH-SINTRAN: SYSTEM) PATCH-FILE: OUT, O

FILE ALREADY EXISTS @MODE (PATCH-SINTRAN: SYS) PATCH-FILE: MODE, (PATCH-SINTRAN: SYS) PATCH-FILE: OL

##>> DO YOU WANT TO UPDATE THE CLOCK (DEF. 'NO'): ? THIS IS A ND-100 WITH 48 BIT FLOATING AND COMERSIAL EXTENDED INSTRUCION SET COPY FILES FROM SINTRAN-FLOPPY-III TO SYSTEM SYMBOL-1-LIST: SYMB SYMBOL-2-LIST: SYMB FILSYS-SYMBOLS: SYMB LIBRARY-MARKS: SYMB F48-FMAC: PROG DMAC-1915E: BPUN @RELEASE-DIRECTORY N----III

====>> TAKE AWAY THE FLOPPY IN THE FLOPPY-DISK-1 UNIT O SLOT AND ====>> REPLACE IT BY THE 4'TH SYSTEM FLOPPY (THE PATCH FLOPPY).

 $\frac{1}{2}$ 

====>> TIME ACCORDING TO SINTRAN: ====>> 13.03.54 6 DECEMBER 1982

" (N: ) NRW" NO SUCH FILE NAME  $@(N:)$  NEW

SINTRAN INITIATOR V. 1.0

DIR INDEX 0 : DISC-75MB-1 UNIT 0 : PACK-ONE<br>DIR INDEX 2 : FLOPPY-DISC-1 UNIT 0 : N-100-1299-III

DEFINING NAME OF ALL "SYSTEM-INCLUDED" RT-PROGRAMS? Y \*FX

**@RT-L** 

\*DEF-SEG Y Y O SEGFILO

SINTRAN III - VSE H

13.02.57

ENTER SYS PASSWORD:

ΟK. esIN

\*EX

 $eE-D, F$  O  $CLI-DI, \ldots$ 

@(N:)NRW

####>> OK: ?Y

REAL-TIME LOADER, SINTRAN III - H

6 DECEMBER 1982 THIS COULD TAKE SOME TIME, MESSAGES WILL. APPEAR ON THE ERROR DEVICE........ \*\*\*13.07.02 TERMINAL. "I: \*\*\*SYMBOL LISTS CHECKED. OK!

\*\*\*13.07.31 TERMINAL 1: \*%%START PATCHING OE SINTRAN

\*\*\*13.08.46 TERMINAL 1: \*\*\*PATCHING SUCCESSFULLY COMPLETED

\*\*\*13.08.46 TERMINAL 1: \*\*\*DO A COLD START TO RESTART YOUR SYSTEM

@GET-ALT-SYS "SINTRAN" FILE: SIN "MACH-AREA" FILE: MACM IS "ALTERNATIVE RT-LOADER" IN SEGMENT-FILE NO. 0? Y

THE NEXT QUESTIONS MUST ALWAYS BE ANSWERED IS ALT. "SPOOLING/NORD-NET/SERVICE/MAIL-PROGRAM" IN SEGMENT-FILE NO. 0? Y

OCTAL NO. OF PAGES THE SYSTEM WILL USE ON THE SEGMENT FILE(S): 11425<br>FIRST SYSTEM SEGMENT STARTS ON PAGE (OCT.): 953<br>NUMBER OF BACKGROUND PROCESSES (DEC.) 9: 34<br>EACH BACKGROUND PROCESS NEEDS (OCT. PAGES): 205 553 34 205

13.09.20 6 DECEMBER 1982 SINTRAN III - VSE H REVISION: CPU (SYSTEM NUMBER): 1299 GENERATED: 15.00.00 1 DECEMBER 0'! PAGES): 1982

SINTRAN III RUNNING -

PAGES FOR SWAPPING(OCT.): 30?.

13.09.26 6 DECEMBER SINTRAN III - VSE H ENTER  $E-D, D$   $O$ PASSNORD: 1982

N0 MAIN DIRECTORY

OK  $eE-D, D$  0 @L00 13.09.38 6 DECEMBER  $EXIT--$  '1982  $6 - 38$ 

13.09.39 6 DECEMBER 1982 SINTRAN III<sup>-</sup> VSE H ENTER SYS PASSWORD: **OK** @RTE QIN~BA @RT-L REAL-TIME LOADER, SINTRAN III - H DEFINING NAME OF ALL "SYSTEM-INCLUDED" RT—PROGRAMS? Y \*EX @SET-AV  $\bullet$ \*\*\*13.43.15 TERMINAL 38: IF REQUIRED, PLEASE UPDATE THE CLOCK !!!!! \*\*\*13.43.15 TERMINAL 38: \*\*\*\*\* SYSTEM 18 AVAIABLEE \*\*\*\*\*\*\*\*13.49.34 TERMINAL 38: \*\*\*\*\* THE REENTRANT SUBSYSTEMS ARE DUMPED \*\*\*\*\* \*\*\*13.50.41 TERMINAL 670: %\*\*\*\* THE REENTRANT SUBSYSTEMS ARE DUMPED \*\*\*\*\*<sup>&</sup>gt;\*\*%13.50.45 TERMINAL 670: IF REQUIRED, PLEASE UPDATE THE CLOCK !!!!! \*\*\*13.50.45 TERMINAL 670: .#\*\*\*\*% . <sup>8</sup> <sup>Y</sup> <sup>S</sup> <sup>T</sup> <sup>E</sup> <sup>M</sup> <sup>I</sup> <sup>S</sup> <sup>A</sup> <sup>V</sup> <sup>A</sup> <sup>I</sup> <sup>A</sup> <sup>B</sup> <sup>L</sup> <sup>E</sup> \*\*\*\*\*  $B$ ATCH NUMBER  $=$  1 15.31.43 6 DECEMBER 1982

> The examples of the system files in sections 6.2.3, 5.2.4, and 6.2.5 are not an output of the files belonging to this installation.

# 6.3.2.8 Loading <sup>a</sup> New SlNTRAN ill Version

If one for example wants to buy some additional terminals, <sup>a</sup> new line printer with spooling or/and a new disk unit, a new SINTRAN III has to be ordered (new version of SINTRAN III). The System Supervisor would then have to load the new version of SlNTRAN II! on an existing directory.

The problem that the existing segment file area is too small may occur. This is no great problem, as long as continuous space is available on some mass-storage unit. It does not necessarily have to be on the same unit as SlNTRAN. This problem may be left until SlNTRAN has been started up.

If new devices are included, the necessary peripheral files must be created. If new background programs are added, corresponding scratch files must be created, etc.

lt may also happen that LOAD-MODE and HENT-MODE must be adjusted. Certain commands must also be executed.

The following proceclure must be followed:

Do the same procedure as explained in Section 6.3.2.4 up to 22! to load the new SINTRAN ill.

The following will be printed on the console:

OCTAL NO. OF PAGES THE SYSTEM WILL USE ON THE SEGMENT FILE(S): (xx)<br>FIRST SYSTEM SEGMENT STARTS ON PAGE (OCT): (yy)<br>NUMBER OF BACKGROUND PROCESSES (DEC.) : (bp) EACH BACKGROUND PROCESS NEEDS (OCT. PAGES): 104

#### SINTRAN III RUNNING

PAGES FOR SWAPPING (OCT): (22)

xx: segment file area required for the system.

- yy: start of first system segment.
- 22: pages for swapping including system segments.
- bp: total number of background processes present in system.

This information will indicate whether or not the existing segment file area is large enough. Space must be added for reentrant subsystems, SIBAS, RT programs and RJE systems. Note also that <sup>a</sup> background segment cannot be divided, and that the segment-area required for the system is constructed from 68 page modules.

4ă

if the segment file area is too small, it must be increased after SINTRAN has started.

Press ESCAPE After "ENTER" give (cr.), after "PASSWORD" give (ct) The message "NO USER ENTERED" will be typed.

Update the clock, it not automatic Enter the main directory LOG out

Enter as user "SYSTEM"

"if any new peripheral devices have been added to the system, these must be created as peripheral files (see Section 6.3.2.5). if any new background programs have been added, LOG in as user SCRATCH and create corresponding scratch files.

SlNTRAN is now running with only the console active. The background segment of this terminal only has been laid out on SEGFlLO, in addition to the system. All other background programs are "dead". These must be initialized, but before this,

ALL segment files must be defined.

type: SlNTRAN-SERVICE-PROGRAM The service program will respond with a  $*$ Define all the segment-files including SEGFlLO. 'DEFlNE—SEGMENT-FlLE MEMORY? YES SAVE-AREA? YES SEGMENT FILE NO: < number> SEGMENT FILE NAME: <file name> o

 $\mathbf{1}$ . . .

'EXlT

The background programs may now be initialized with the command lNITIALlZE-BACKGROUND-PROGRAMS.

If the segment file area can support the background-segments, all the background programs will be initialized and the corresponding segments laid out on the segment files. if the segment file area is too small, the error message :NOT ENOUGH SPACE ON THE SEGMENT FlLE(S) will be printed on the console. Another segment file must be created or the length of the existing one increased. '

ND-30.003.05

A new segment-file must be defined in the service-program before the lNlTlALlZE-BACKGROUND-PROGRAMS command is tried-again. .. <sup>~</sup> '

load QED and correct/adjust the files HENT-MODE, LOAD-MODE and DUMP-REENTRANT if necessary.

٨

run PATCHFILE (found on the second diskette with SINTRAN III) and log out.

Do a Cold Start (See Section 6.2).

Run HENT-MODE & log out.

## 6.3.2.9 Loading <sup>a</sup> New Release of SlNTRAN Ill/VS

Say you have ordered the SlNTRAN Ill, VERSION F after having worked with the E Version, then two new diskettes with SlNTRAN lll arrives. The problems may arise that the existing segment file area is too small. A new SEGFlL must be created or an old expanded. This problem must be left until SlNTRAN lll has been started up.

The same procedure as explained in Section 6.3.2.8 is to be followed, except the box marked with a  $"$ .

#### 6.3.2.10 Example of Loading a New Release of SINTRAN III/VS

#1560%

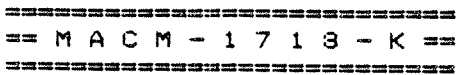

### INITIALIZED FOR:

DISC-2-75MB (150MB)

WE REMIND YOU OF THE FOLLOWING MACM COMMANDS:

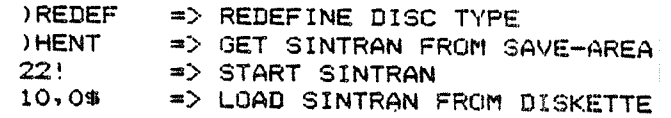

YOU MAY NOW TYPE ANY MACM COMMAND. 

#### $10,05$

%% SINTRAN-III VERSION H LOAD: SINTRAN-DISKETTE-I  $10,0$ \$  $7.7.$ %% DUMPING OF FILE-SYSTEM PART-1 DONE.  $10,05$  $22$ %% DUMPING OF FILE-SYSTEM PART-2 AND SPOOLING DONE.  $10,05$ %% INSERT SINTRAN-DISKETTE-II IN FLOPPY-DISK UNIT O %% AND TYPE: 10,0\$ TO CONTINUE LOADING  $9$ SBLO 4 \*\*\*\* 000000 DIAGNOSTICS \*\*\*\*  $10,05$ %% SINTRAN-III VERSION H LOAD: SINTRAN-DISKETTE-II  $\frac{10,05}{22}$ %% DUMPING OF RT-LOADER DONE.  $10,0$ \$ %% DUMPING OF SINTRAN-SERVICE-PROGRAM, MAIL AND NORD-NET DONE.  $10,05$  $7.7$ %% DUMPING OF "PAGING-OFF" AREA DONE.  $10,05$  $22$ %% DUMPING OF SINTRAN DONE.  $7.7$ %% ) GJEM AND ) 9BYTT IS EXECUTED.  $10,0%$ 

2% THE SINTRAN III SYSTEM MAY NON BE STARTED BY TYPING 22! %% LATER COLD STARTS MAY BE DONE BY %% LOADING MACM FROM SINTRAN DISKETTE-I, WEBSTER 2% TYPE )HENT (OR) AND NAIT FOR LINE FEED. zz za zamini za zamini za ustani za ustani za ustani za ustani za ustani za ustani za ustani za ustani za usta 2% TO START SINTRAN: TYPE 22!.  $7.7$ 2% SINTRAN DISKETTE-III CONTAINS THE SYMBOL-LISTS 1% FOR YOUR SYSTEM AND A PROGRAM CALLED NEW-SYSTEM. ZZ THIS PROGRAM EHUULD BE STARTED AS SOON AS 2% THE MAIN DIRECTORY HAS BEEN ENTERED. ' 2% THE PROGRAM WILL GUIDE YOU THROUGH SOME OF.THE PROCEDURES 2% THAT HAS TO BE DONE AFTER LOADING A NEW SYSTEM. 2% )LINE \*\*\*\* 000000 DIAGNOSTICS \*\*\*\* 22! DCTAL NO. OF PAGES THE SYSTEM WILL USE ON THE SEGMENT FILE(S): 11457<br>FIRST SYSTEM SEGMENT STARTS ON PAGE (OCT.): 605<br>NUMBER OF BACKGROUND PROCESSES (DEC.) : 34<br>EACH BACKGROUND PROCESS NEEDS (OCT. PAGES): 205 00.07.36 <sup>9</sup> DECEMBER <sup>1982</sup> SINTRAN III <sup>~</sup> VSE <sup>H</sup> REVISION: <sup>0</sup> CPU (SYSTEM NUMBER): <sup>635</sup> . GENERATED: 13.54.00 .7\_BECEMBER <sup>1982</sup> SINTRAN III RUNNING - PAGES FOR SWAPPING(OCT.): 670 00.03.17 9 DECEMBER 1982<br>SINTRAN III - VSE H ENTER)<br>PASSWORD:) NO MAIN DIRECTORY 0K  $\begin{array}{ll}\n\text{QENT-DIR},, \text{D-2-7-1}, 0 \\
\text{QLOG} & \text{O} & \text{O} & \text{O} \\
\text{O} & \text{O} & \text{O} & \text{O} & \text{O} \\
\end{array}$ 

 $-EXIT--$ 

**9 DECEMBER** 00.09.37 1982 SINTRAN III - VSE H ENTER SYS) PASSWORD:

OK.  $e$ ENT-DIR,  $F-D-1$ **@SIN-SER** 

\*DEF-SEG-FIL) MEMORY? Y) SAVE-AREA? Y) SEGMENT FILE NO: 0 SEGMENT FILE NAME: SEGFILO: DATA

**\*EXIT** 

 $@(N--:NEW-SYS)$ 

SINTRAN INITIATOR V. 1.0

 $=$  $=$  $\ge$  $>$ TIME ACCORDING TO SINTRAN:

9 DECEMBER  $max>$ 00.13.07 1982

##>> DO YOU WANT TO UPDATE THE CLOCK (DEF. 'NO'): ?N THIS IS A ND-100 WITH 48 BIT FLOATING AND COMERSIAL EXTENDED INSTRUCION SET

COPY FILES FROM SINTRAN-FLOPPY-III TO SYSTEM SYMBOL-1-LIST: SYMB SYMBOL-2-LIST: SYMB FILSYS-SYMBOLS: SYMB LIBRARY-MARKS: SYMB F48-FMAC: PROG DMAC-1915E: BPUN @RELEASE-DIRECTORY N---III

====>> TAKE AWAY THE FLOPPY IN THE FLOPPY-DISK-1 UNIT O SLOT AND ====>> REPLACE IT BY THE 4'TH SYSTEM FLOPPY (THE PATCH FLOPPY).

####>> OK: ?Y)

@ENTER-DIRECTORY PATCH-SINTRAN FLOPPY-DISC-1 0 ,,, @CREATE-FILE (PATCH-SINTRAN: SYSTEM) PATCH-FILE: OUT, O

FILE ALREADY EXISTS @MODE (PATCH-SINTRAN:SYS)PATCH-FILE:MODE, (PATCH-SINTRAN:SYS)PATCH-FILE:OUT

THIS COULD TAKE SOME TIME, MESSAGES WILL APPEAR ON THE ERROR DEVICE..... \*\*\*00.15.00 TERMINAL  $1:$ \*\*\*SYMBOL LISTS CHECKED. OK!

\*\*\* 00.15.31 TERMINAL  $1:$ \*\*\*START PATCHING OF SINTRAN

###00.16.52 TERMINAL  $-1.7$ \*\*\*PATCHING SUCCESSFULLY COMPLETED

\*\*\*00.16.53 TERMINAL  $-1.5$ \*\*\*DO A COLD START TO RESTART YOUR SYSTEM

ND-30.003.05

Ô

### $7 - 1$

 $\overline{7}$ 

# PATCHING SINTRAN III/VS , ,

SlNTRAN lll should be patched (errors corrected) the very first time using <sup>a</sup> mode file called PATCHFlLE. PATCHFlLE is delivered to customers on <sup>a</sup> diskette delivered with SINTRAN III. The symbol list (i.e., the list of all symbols used, and their addresses in SlNTRAN Ill) is also on the same diskette. Customers get this symbol list when they order SlNTRAN Ill. Two additional, separate SlNTRAN lll listings are available. They are ordered separately.

PATCHFILE contains all known «error» patches. Mode file PATCHFlLE must be entered from the diskette before it can be run. Before entering PATCHFlLE, make certain that the subsystem's FMAC2PROG and DMAC:BPUN exist. List the file on a printer. Check if 7ENDC (see Section 7.4) is less than an address specified in the file. (There is <sup>a</sup> listing of the parts of this file in Section 7.6.) The execution of PATCHFILE is done from a cold start.

«Modification» patches (e.g., setting the speed of the terminals) are not included in PATCHFlLE. Modifications to SlNTRAN using «modification» patches must be done separately — preferably using another mode file (e.g., MODlF-PATCHES).

A System Supervisor should carefully study the ND—Bulletin. Each month, the monthly bulletin should be checked for changes and modifications that apply to the Systems Supervisor's installation version of SINTRAN Ill. ln addition to Software System Report (SSR) information, the «Error Information List» (ElL) is of special interest to the System Supervisor. The installation version of SlNTRAN lll should be promptly modified, and the PATCHFILE and MODlF-PATCHES updated, with the new patches listed in the SSR and the ElL. By listing PATCHFILE and MODlF-PATCHES, the System Supervisor can, at any time, see which patches have been added to his system. The procedure to follow in running <sup>a</sup> new PATCHFlLE is explained in Section 6.3.2.8.

Different patching methods will be explained in this chapter. The key terms that are used in these explanations are defined as follows.

#### PATCH

A program modification made by changing the octal code rather than by changing the source code.

#### RESIDENT

Resident refers to that part of SlNTRAN which is always in memory (i.e., that part which is not swapped in and out of memory).

#### PAGlNG-OFF AREA

That part of SlNTRAN which is always in memory. This part is only accessed with the memory management systemilturned OFF (i.e., with paging OFF). The area known as RESIDENT consists of pages on page table 0. The PAGlNG~OFF AREA pages, however, are not'in any page table (i.e., they are not permanent content in the page table entries).

#### IMAGE

Refers to the copy, on SIGFlLO, of the RESIDENT part of SiNTRAN. This copy is fetched to memory each time MASTER CLEAR/LOAD (as in <sup>a</sup> warm start) is performed.

Note. The PAGlNG-OFF AREA is copied from the SAVE AREA (MACM-AREA:DATA) in <sup>a</sup> warm start.

### **SEGMENTS**

These are the swapped parts of SlNTRAN. For example, segment <sup>3</sup> is the command segment, segment <sup>4</sup> is the RT loader segment, segment <sup>M</sup> is the error log segment, segment 6 is the file system segment, segment 7 is the DMAC segment, segment <sup>10</sup> is the RTFlL segment, and segment <sup>14</sup> is the error program segment.

### SAVE AREA

The SAVE AREA is the general name given to those areas of the disk which contain code and data for SlNTRAN, and from which the current lMAGE and SEGMENTS are created. The code here is never executed directly. HENT copies the code and data from the SAVE AREA to the lMAGE and SEGMENTS. The file SINTRAN:DATA is the SAVE AREA for RESIDENT, and for the system segments and the command segment. MACM-AREA:DATA is the SAVE AREA for the paging-off area, and for the File System and error program segment. (The paging-off area has no «image». Each time MASTER CLEAR/LOAD is performed, the paging-off area is copied from MACM-AREA to memory.) The SAVE AREA for the parts of SINTRAN that are not on SINTRAN:DATA or MACM-AREA:DATA are on segments. The SAVE AREA for the RT loader is segment <sup>13</sup> (i.e., the RT loader on segment <sup>4</sup> is initially <sup>a</sup> copy of segment 13). The SAVE AREA for the Spooling RT program is segment <sup>24</sup> (i.e., the Spooiing RT program on segment <sup>25</sup> is initially <sup>a</sup> copy of segment 24).

From the above definition of SAVE AREA, it should be noted that any modification made to the SAVE AREAs SINTRAN:DATA and MACM-AREA:DATA will remain until SlNTRAN is reloaded from diskettes. Modifications to the IMAGE modification made to RESIDENT or the PAGING-OFF AREA lasts until a warm start is performed.

The addressing of the areas indicated above are straight forward procedures, except for patching of the PAGING- OFF area on MACM-AREA:DATA. The area on MACM-AREA:DATA used for this code starts at 0. The convert from the physical address (i.e., from <sup>a</sup> listing to <sup>a</sup> file address) it is necessary to subtract 1000008.

The SlNTRAN operating system can be modified (patched) in the following ways by using:

- the command LOOK-AT (see Section 3.3.14)
- the subsystem FMAC and
- the command DMAC
- the subcommands of the SINTRAN-SERVICE-SYSTEM

SINTRAN can also be modified off-line during <sup>a</sup> cold start procedure.

#### Note concerning addresses:

Addressing of the different areas mentioned above is straight forward except for the patching of the PAGING-OFF area on MACM-AREA:DATA. The code begins physically at an installation dependent address in excess of 1000008. Hence, to convert from a physical address (e.g., from a listing to a file address), one must subtract 100 000 B from the actual address (as seen in the ??? symbol list).

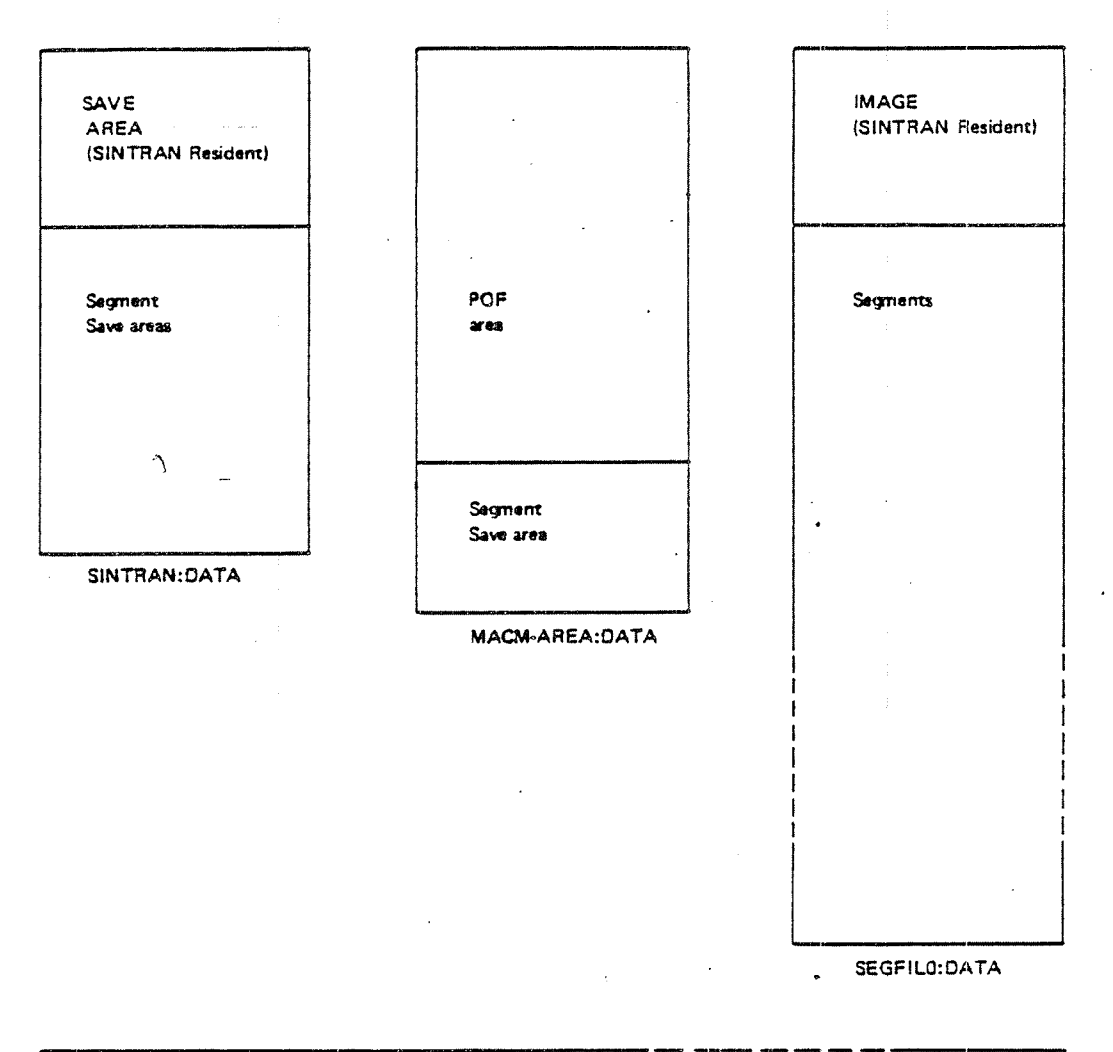

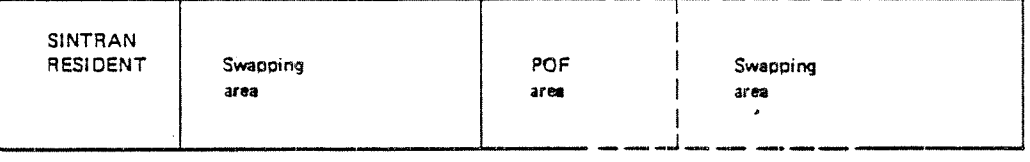

**MEMORY** 

# Figure 7.1: DIFFERENT SYSTEM FILES AND MEMORY LAYOUT

#### 7.1 PATCHING USING FMAC

FMAC is a subsystem delivered to all customers on a diskette and it is the System Supervisor's responsibility to load and save it. FMAC can access programs'of up to 64K, so both SlNTRAN:DATA and MACM-AREA:DATA can be reached.

Also, the first 64K of SEGFlLO can be patched using FMAC (FMAC can be used to change 64K of  $any$  file) but this will have the same effect as using the commands

@LOOK—AT IMAGE and @LOOK~AT SEGMENT. The advantage of using FMAC is that the changes can be made with symbolic coding instead of octal machine code.

A patch implemented on MACM-AREA:DATA or SINTRAN:DATA is permanent but will not become effective before the system is restarted using the )HENT command. Care must be taken when patching the lMAGE area with either @LOOK~AT IMAGE or @FMAC. There is no protection against simultaneously updating by the RT loader or file system and the resulting loss of one of the two updates. Use the @SET-UNAVAILABLE command.

#### Examples:

@FMAC

 $-$  MACF  $-$ IMAGE-FILE: SINTRAN:DATA <address>/<old value> <new value>(CR)

)gEX1T

@

(input from the user is underlined.)

Example:

@FMAC

—- MACF ~- CORE IMAGE FILE-NAME: SINTRAN:DATA 14052/045135 51751 51751/000000 150405 ) 9EXIT  $\circledcirc$ 

7—5

7.2 PATCHING USING DMAC

DMAC is <sup>a</sup>'subsystem which is loaded onto <sup>a</sup> segment and which may be used to make changes to RESIDENT and all segments. It is loaded as follows:

@ RT-LOADER

'READ—BINARY DMAC:BPUN 7 CHANGING EXISTING SEGMENT? YES "END—LOAD 'EXIT @

The segment to be operated upon is defined by the command:

)CLOAD <sup>n</sup>

where <sup>n</sup> is the required segment number.

n == 0, l and <sup>2</sup> has special meaning. 0 means RESIDENT, <sup>1</sup> means RTCOMMON and <sup>2</sup> means IMAGE. (RESIDENT means physical memory, i.e., including the PAGING-OFF area.)

Example:

@DMAC )CLOAD 2 46540/124003 JMP i \* 1 46541/131006 52320 lexit<br>@

## 7.3 PATCHING USING THE COMMAND. @ SINTRAN-SERVICE- PROGRAM

This command activates <sup>a</sup> program which may change system variables, system tables, etc.'The @SINTRAN—SER-PROG is only available for user System and it can only be activated from one terminal at <sup>a</sup> time. The command has <sup>a</sup> number of subcommands, which may be accepted by the service program when an asterisk (°) is written onto the terminal.

 $7 - 7$ 

The service program will not return to SINTRAN lll before the EXlT subcommand is given. The service program may operate on resident memory, memory-image and the save area (SINTRAN:DATA). The relevant area to operate upon will be asked for in each subcommand and the user need only answer YES or NO. Only <sup>a</sup> few of the subcommands will be mentioned here. For further details see Section 3.12.

. Note that only octal numbers are used for numeric input and output.

CHANGE-DATAFIELD <logical unit> <input> <output>

where

 $\leq$ logical unit $>$  is the logical device number of the relevant device.

<input/output> denotes the lNPUT/OUTPUT data field.

This command may be used for examination and/or change of locations of the specified data field.

A period (.) terminates this subcommand.

CHANGE-VARIABLE <variable name>  $[$  <index> $]$   $[$  <value> $]$ 

where

 $\prec$  variable name  $>$  is the name of the variable. If the variable is an array the array  $index < index > must be specified.$ 

 $\langle$  value $\rangle$  is the new value to insert into the variable.

This is <sup>a</sup> command to examine and to change system variables.

N.B.!

When writing a mode file which is to use the SINTRAN-SERVICE-PROGRAM, the subcommands must be preceded by @, e.g., @CHANGE-DATAFIELD.

## Example using SINTHAN-SERVICE-PROGRAM:

## SILENT AND CENTRONIX FASTER THAN 110 BAUD

<sup>A</sup> carriage return delay is necessary when using devices of this type. One way of doing this is;

Terminals using the terminal interfaces may use <sup>a</sup> hardware facility on the interface by patching the input CNTREG for the relevant terminal. Bit 7 must be set.

### @ SlNTRAN-SERVICE-PROGRAM

"CHANGE-DATAFlELD LOG. UNIT NO: 11 INPUT OR OUTPUT? lNPUT MEMORY? YES IMAGE? YES SAVE-AREA? YES

## MEMORY lMAGE SAVE-AREA

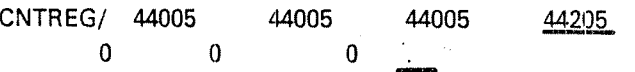

'EX @

(Input from the user is underlined.)

# 7.4 THE SINTRAN VARIABLE ENDCOR

ENDCOR is the name of a SINTRAN variable, and 7ENDC is the symbol name of ENDCOR's contents.

When extensions/patches have been added to SINTRAN, the contents of END-COR must be changed.

ENDCOR is the name of the location containing the first free address in the last page used by the resident part of SlNTRAN. lts contents may be inspected or changed using the CHANGE-VARIABLE command in the SINTRAN service program or by looking at address 141 in SlNTRAN resident or the file SINTRAN: DATA. The initial value of 7ENDC is found in the symbol list.

Example of how to find the value of 7ENDC (the contents of ENDCOR):

### @SlN—SER-PROG

'CHANGE—VARIABLE VARIABLE: ENDCOR VALUE:(cr) IMAGE? Y SAVE-AREA? Y

IMAGE: 51750 :(old content of ENDCOR) SAVE-AREA: 51750  $EX$ 

or

@LOOK-AT RESlDENI 'READY:  $141/51750$ .  $-$  END  $-$ @

## PATCHING THE OPERATING SYSTEM WHILE SINTRAN III IS NOT RUNNING?'' '' ''

This procedure should not be used unless absolutely necessary.

There are patches which cannot be done on-line. The following procedure must then be performed:

- —- press STOP and MASTER CLEAR
- -fetch MACM by using the first SINTRAN III diskette, and typing 1560&
- —— do <sup>a</sup> )HENT command
- $-$  do the patch <code><address>/</code><value $>$  <code><new</code> value $>$ The patch is now valid on IMAGE area (input from user is underlined)
- do <sup>a</sup> )GJEM command if the patch is to be made permanent (i.e., on SINTRAN:DATA)
- ~— start SINTRAN IIIby typing 22!

7.5

 $7 - 11$ 

# $7.6$

# **EXAMPLE OF THE PATCHFILE FILE**

```
@CC
@CC PATCH=FILE FOR SINTRAN-III VS/VSE/VSE=500 VERSION F
ACC
ACC
     REVISION 04 6 OCTOBER 1981
                             BY TJO.
@CC
@FMAC
SINTRAN: DATA
\blacktriangleleft\mathbf{r}FOR THIS MODE-FILE TO WORK PROPERLY YOU NEED
\mathbf{S}\boldsymbol{\mathcal{L}}(SYSTEM)FMAC:PROG
     1<sub>e</sub>Ÿ
     2<sub>e</sub>(SYSTEM) DMAC: BPUN
     3<sub>e</sub>THE SYSTEM-FLOPPY PART II IN FLOPPY-UNIT O
L
L
175770/ 33CPV=4
             % REVISION
175770/ YVE33
175770/ 33CPU
175770/ 33CPN
$
$
     UNDEFINE ALL NEEDED SYMBOLS IN PART I LISTING
$
$
\boldsymbol{\mathcal{J}}UNDEFINE ALL NEEDED SYMBOLS IN PART II LISTING
٤
175770/7ENDC
          % TO ENSURE CORRECT START
175770/SBFIE
            % TO DECIDE BETWEEN VS & VSE
175770/RWSEG
175770/MC144
175770/HDMOD
175770/33MDT
175770/DBTRA
175770/CAOCL
175770/XTRDL
175770/IOAPD
175770/B8INB
175770/B80UT
175770/B8INS
175770/FDISK
175770/TLPRI
175770/FDIRT
```
1  $\mathbf{z}$ DEFINE ALL NEEDED SYMBOLS \$33MDT=175000 \$ FOR SYSTEMS GENERATED BEFORE 11/9 AND HAVING \$ DIRECT TRANSFER ON MAGTAPE REMOVE \$ IN \$33MDT  $BHOLD = 16$ **BUFBA=232**  $CBIOL=-11$ DISP=-100000 LOGPH=2361  $MDBUF=40$ NOWRE=30 OFLCK=70005 PAT1=134110 PAT2=134120 XLOCK=2612 L \$ DEFINE ALL NEEDED SYMBOLS IN THE RT-LOADER g, ٩ ٤ DEFINE ALL UNDEFINED SYMBOLS FROM THE FLOPPY L \$ SOME POSSIBLE FAULT ERRORS MAY OCCUR NOW. IT IS OK. ) SYSDF ) 9ASSM (N---II:SYSTEM) SYMBOL-1-LIST ) SYSDF ) 9ASSM (N---II: SYSTEM) SYMBOL-2-LIST K. SYMBOLS NOT PRESENT IN YOUR CONFIGURATION: ť.  $\overline{r}$ 1 ٤. SYMBOLS PRESENT IN YOUR CONFIGURATION:  $1,0,1$ \$ )LIST ) 9EXIT **@CONT** SINTRAN: DATA  $YVE33/ -1$ % FLAG "PATCHING STARTED" "-33CPU; YVE33+1/33CPU "-33CPN; YVE33+2/33CPN

```
) 9 EXIT
        \beta , and \beta , \beta@ccوالمستر
@CC PATCHES
@CC
@CONT
SINTRAN: DATA
L
 ==> SIN-567 ERROR IN @SET-TERMINAL-FILE
$
$
104474/ 157165
                  % OLD VALUE IS 177603
)9EXIT -@CONT
MACM-AREA: DATA
1
$ ==> SIN-568 STOP ON LEVEL 11
\pmb{\epsilon}"SBFIEالريين والمتنفين المدار ومحدود
                                  Continued Continued In
RWSEG+57-100000/ JMP I #+1% OLD 46002
*/7ENDC
                  % OLD 70XXX
) 9EXIT
CONT
SINTRAN: DATA
7ENDC/
     LDA, X 2
     AND (777)
     JMP I (RWSEG+57+2
)FILL
) KILL 7ENDC; 7ENDC=*; 7ENDC: ; 141/7ENDC
٤
ť.
 ==> END OF PATC-FILE-F-01:PATCH
1
) 9EXIT
CCONT
SINTRAN: DATA
```
\$  $\mathbf{r}$ ==> SIN-377G HASP DMA, TO PREVENT LONG REVERSAL TIME  $\boldsymbol{\mathcal{L}}$ "-HDMOD IF YOU PUT THIS PATCH INTO YOUR SYSTEM, REMEMBER THAT THE PATCH \$ IN THE EMULATOR, IDT-48 OR IDT-70 ALSO HAS TO BE DONE!! "-33MDT -HDMOD XDISP=321 "33MDT -HDMOD  $XDISP = 0$ "-HDMOD MC144+XDISP+702/  $JMP I #+1$ %OLD: 45367  $\bullet$ 7ENDC %OLD: 135027 7ENDC/ LDA , B 035<br>JAF #017 LDX , B 036 LDA , X 003 BSKP ONE 70 DA JMP #013 LDA , B 025 SAT 1 SKP IF DA UEQ ST JMP #004 SAT 055 SKP IF DA EQL ST JMP #004 STZ ,B 025 JMP #010  $\mathbf{o}$ LDA I \*005 JPL I \*002 JMP I #002 **XLOCK** MC144+XDISP+704 OFLCK LDA , B 020 **JPL I #014** JAF \*002 COPY SD DA

)FILL )KILL 7ENDC; 7ENDC=\*; 7ENDC: 141/7ENDC  $\mathbf{u}$ 

LOGPH

COPY SA DX LDA , X 025 STA , B 037 LDA , X 022 STA , B 035<br>JPL I \*004 STA, B 036 JMP I #001 MC144+XDISP+371

) 9EXIT **@CONT** SINTRAN: DATA ۶. \$ == > SIN-571 ERROR IN MAGTP, WFILE MONITOR CALLS L "-DBTRA -MC144  $T-33MDT - DBTRA - MC144$ **YDISP=1152 \$ IF DIRECT TRANSFER ON MAGTAPE** "33MDT -DBTRA -MC144  $YDISP=631$ % IF NOT DIRECT TRANSFER ON MAGTAPE "-DBTRA -MC144 XPATC=MC144+YDISP XPATC/ JMP I  $*+1$ % OLD 51103 \$ OLD 135103  $*/7$ ENDC 7ENDC/ STT, B MDBUF LDT I (BUFBA JPL I (DBTRA LDT, B MDBUF JMP I (XPATC+2 )FILL )KILL 7ENDC; 7ENDC=<sup>#</sup>; 7ENDC: 141/7ENDC  $\mathbf{r}$ ) 9EXIT **ACONT** SINTRAN: DATA 1 % ==> SIN-572 IOTRANS ROUTINES FOR FLOPPY DISK, MAGTAPE, VERSATEC ON DMA OR CASETTE ٧. 1 "-CAOCL YPATC=CAOCL+211 YPATC/ JMP  $I$   $\frac{1}{2}$  +1 % OLD 146115 **7ENDC** 7ENDC/ LDA, B BHOLD SHA SHR 1 STA, B NOWRE JMP I (YPATC+2 )FILL ) KILL 7ENDC; 7ENDC=#; 7ENDC: 141/7ENDC w.

 $7 - 15$ 

) 9EXIT **@CONT** SINTRAN: DATA \$  $s = >$  SIN-576 ERRONEOUS "CURRENT ENTERED COUNTS" WHEN \$ ACCOUNTING IS RUNNING 8  $PAT1/$ JMP  $*$  +2 % OLD 44677  $PAT2/$  $JMP$   $*$  +2 **\$ OLD 44677** ) 9 EXIT @CONT<sup>-</sup> MACM-AREA: DATA 3  $\frac{1}{2}$  ==> SIN-577 ERROR IN THE INPUT-ROUTINE "IOAPD" \$ IOAPD+32+DISP/ **SUB**  $,B - 16$ \$ OLD : 50762  $\bullet$  $JAZ \quad \stackrel{\bullet}{\bullet} + \stackrel{\bullet}{\bullet}$ \$ OLD : 142065  $\bullet$  $+1$ **JMP** \$ OLD : 124003  $\bullet$ LDA  $,B - 16$  $$0LD : 146165$ 7 ٧. ==> END OF PATC-FILE-F-02:PATCH  $\mathbf{r}$ ) 9EXIT **CCONT** SINTRAN: DATA 1  $\frac{1}{2}$  ==> SIN-575 8BYTE MONITOR-CALL ON SYNCRONOUS MODEM Ý. "-B8INS -B8INB -B8OUT

 $\mathbb{C}$ .

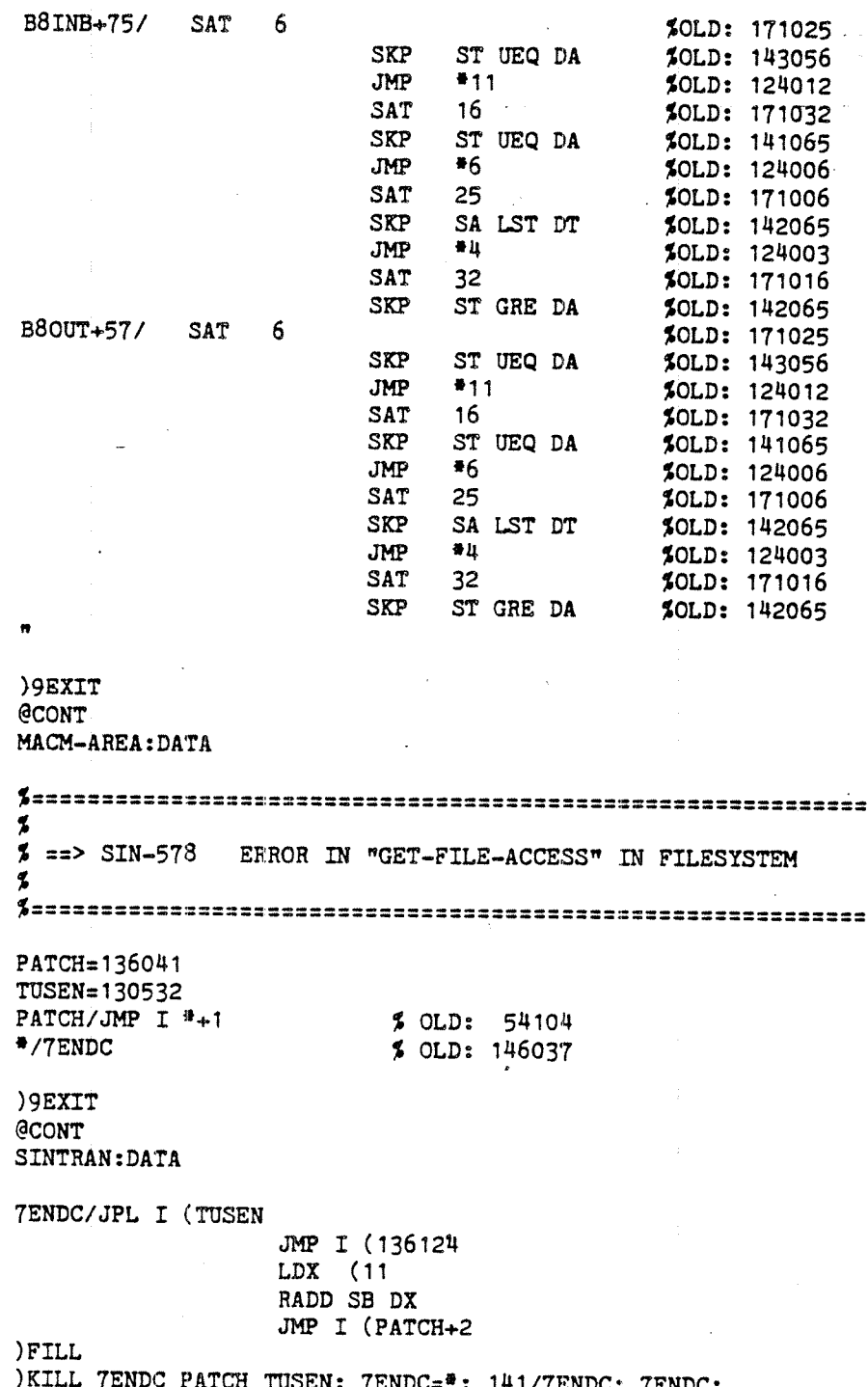

) 9EXIT **@CONT** MACM-AREA: DATA 1  $\frac{1}{2}$  ==> SIN-579 NO DATA PRINTED ON THE LINE PRINTER  $\boldsymbol{\mathcal{L}}$ WHEN SPOOLING IS RUNNING \$ "-TLPRI TLPRI+2+DISP/ JMP  $I$  \*+1 % OLD 131004 7ENDC ) 9EXIT **@CONT** SINTRAN: DATA 7ENDC/ COPY ST DL LDT I (BUFBA SKP IF SA EQL DT JMP ERROR COPY SL DT JMP I (TLPRI+6 ERROR, SAA 153 JMP I (TLPRI+4 )FILL ) KILL 7ENDC; 7ENDC=\*; 7ENDC: 141/7ENDC  $\bullet$ ) 9EXIT **@CONT** MACM-AREA: DATA \$  $2 = >$  SIN-580 ERROR IN FLOPPY DISK DRIVER \$ "-FDISK FDISK+333-100000/ JMP I #1 ... \$ OLD 4661 7ENDC % OLD 70052 ) 9EXIT **@CONT** SINTRAN: DATA 7ENDC/ STA, B-117 LDX I (FDISK+701 SKP DX EQL 0<br>JMP  $*+3$ BSKP ZRO 50 DA JMP I (FDISK+656 AND (320 JMP I (FDISK+335 )FILL ) KILL 7ENDC; 7ENDC=\*; 7ENDC:  $141/$ 7ENDC  $\mathbf{H}$ 

ND-30.003.05.
) 9EXIT المستحدث والمحاربين **@CONT** SINTRAN: DATA \$ ==> SIN-581 MISSING DATA WHEN USING FLOPPY FORMATS 1 AND 2 8 "-FDIRT FDIRT+134/ 124001 % OLD 172777 1 1 ==> END OF PATC-FILE-F-03:PATCH K ) 9 EXIT @SIN-SERV-PROG @CHANGE-VAR, MAXP, 200, Y, Y, Y **@EXIT @CONT** SINTRAN: DATA L \$ ==> SIN-582 ERROR IN RFILE/WFILE WHEN DIRECT TRANSFER  $\mathbf{z}$  $\begin{array}{cc} & \text{\tt\AA} \text{OLD}: \text{ RANDOM} \\ \text{LDX I} \text{ (70004} \end{array}$ 7ENDC/ PATCH, LDT , X 21<br>JMP I (112721 ) FILL ) KILL 7ENDC; 7ENDC=#; 141/7ENDC; 7ENDC: ) 9EXIT **@CONT** MACM-AREA: DATA % OLD: 54413 112716/JMP I  $*+1$ \*/PATCH % OLD: 56001 ) KILL PATCH

 $7 - 19$ 

) 9EXIT **CONT** SINTRAN: DATA ٤ \$ ==> SIN-587 ERROR WHEN DOING MON ABSTR ON FLOPPY  $\overline{\mathbf{z}}$ "-FDIRT  $FDIRT+54/$ LDA , B 14<br>JMP  $*+2$ % OLD: 44746  $\bullet$ % OLD: 70017 LDT  $,B$  14<br>JMP  $#+3$ FDIRT+105/ % OLD: 44746  $\bullet$ % OLD: 70043  $\pmb{v}$ ) 9EXIT **@CONT** SINTRAN: DATA **YVE33/ 33CPV \$ UPDATE REVISION**  $\boldsymbol{r}$  $\overline{\mathbf{z}}$ ==> END OF PATC-FILE-F-04:PATCH  $\overline{\mathbf{z}}$ ) 9EXIT

# METHODS OF BACKUP

Backup is <sup>a</sup> key software term which means taking copy of data stored on <sup>a</sup> media such as disk, drum, magnetic tape and floppy. Important data that one is afraid of losing will be copied from one media to another media and used if the original data is destroyed.

 $8 - 1$ 

Data can be destroyed due to <sup>a</sup> system software or hardware error or due to an user error, eg. giving a @DELETE-FILE command with the wrong file name.

How often to take backup depends on the importance of the data, and can vary from several times a day to once a month. In addition to ordinary backup, it can be useful that the users take their own personal backup, usually on diskettes, see Section 8.3 for personal backup.

in this chapter we will look at different backup methods and what to be aware of in this connection. lt is possible to copy all files or <sup>a</sup> set of files on <sup>a</sup> directory to . another directory, and to copy all pages on <sup>a</sup> device to another device. The latter applies to devices such as disk, drum, floppy or magnetic tape.

Before taking backup, be sure your directory is located correct by using the stand-alone program FILSYS-INVEST (file system investigator).

What method to use depends on the needs of the customer and the configuration.

There are three different ways of performing backup

- —using stand alone programs
- using commands to the file system
- using the BACKUP subsystem

ND-30.003.05.

8

# 8.1 STAND ALONE PROGRAMS

Four stand-alone programs are available:

DIMS (Disk Maintenance System) - for 5/10 Mb disks

DlMS has <sup>a</sup> copy command that may be used for copying one complete cartridge disk pack to another plus REFRESH and FORMAT. The program is delivered with <sup>a</sup> user's guide.

 $8 - 2$ 

BIMS (Big Disk Maintenance System) - for 33/66 Mb disks

BIMS does about the same as DIMS. The program is delivered with a user's guide.

- $DISC-TEMA$  replaces GREMS  $-$  for 37.5/75/288/30/60/90 Mb disks.
- **MCOPY**

MCOPY is <sup>a</sup> program for the copying of disks and drums to and from magnetic tapes (for example, MCOPY can copy <sup>a</sup> complete disk pack to <sup>a</sup> magnetic tape and copy it back when necessary). The program is delivered with <sup>a</sup> user's guide.

Stand—alone programs are programs that run in an otherwise empty computer. The machine is in STOP mode when such a program is loaded and nobody else than the system supervisor can work with the computer. <sup>A</sup> warm start must be executed after the backup, see Chapter 2.

Users of the installation should be informed in due time before the program is started (backup take place), using either the mail system or some sort of publishment. (Some customers have <sup>a</sup> fixed time in <sup>a</sup> day, e.g., before <sup>8</sup> <sup>o</sup>'clock in the morning or after <sup>8</sup> <sup>o</sup>'clock in the evening where backup can take place and no users are allowed to log on).

Before STOP & MASTER CLEAR are pressed make sure that there is no activity on the system, i.e.,

- 1 no users are logged on (also remote users)
- $\overline{2}$ the batch processors are idle
- $\overline{3}$ the line printers are idle
- $\mathbf{A}$   $\mathbf{A}$ the user RT programs are passive

Remember 'to test your backup for validity using the functions VERIFY or COMPARE in-th'e same stand aioneprogram." <sup>~</sup>

VERiFY compares the: contents of two disk areas by reading them both from the disk, and then comparing them word by word in memory (memory compare).

COMPARE compares the contents of two disk areas by reading the first area (disk read) and comparing it with the second area (disk compare). (The first area is read into memory and then back to the interface and the second area is read to the interface. The comparison is then done on the interface, not in the memory. Obviously, VERIFY takes more time than COMPARE.)

ND-30.003.05.

### 8.1.1 Examples of Use of These Stand-Alone Programs

#### 8.1.1.1 Use of DIMS

#13603

\*LOAD-FILE FILE NAME: DIMS DISK MAINTENANCE SYSTEM (DIMS)  $HUT-1453F$ ISSUED 3 1 FEBRUARY 1981 THE PROGRAM NOW RUNS IN BANK 0 THE COMMAND HELP GIVES YOU A LIST OF THE COMMANDS >HELP HELP COMMAND : EXPLAIN-COMMANDS LIST-SPECIAL-COMMANDS HELP TERMINAL-MODE STOP—SYSTEM SET-CONSOLE-DEVICE-NUMBER. OPCOM MESSAGE PROGRAM-PURPOSE GO-TO~ADDRESS PRINT-NOTE FLOPPY-LOAD SET-PRINTER-DEVICE-NUMBER STOP-CLOCK START-CLOCK UPUAT DATCL DUMP-PRINTER-BUFFER CLEAR-PRINTER-BUFFER DUMP~DISK~CONTENTS CHANGE COMPARE COPY VERIFY PARITY-CHECK FORMAT . REFRESH SET-DISK-CONTENTS **TRANSLATE** 

ND-30.003.05.

>COPY COPY

 $\beta$  ,  $\beta$ 

A WHOLE CARTR, S-III AND MACM-AREA. RT-LOADER, OR OTHER (W/S/R/O): W FROM DISK SYSTEM (1/2): <sup>1</sup> FROM UNIT NO. (0-3): 0 FROM REMOU. OR FIXED (R/F): <sup>R</sup> TO DISK SYSTEM (1/2): <sup>1</sup> \* TO UNIT NO. (0-3): 0 T0 REMOU. OR FIXED (R/F): <sup>F</sup>

END COPY

>COMPARE COMPARE

<sup>A</sup> uHOLE CARTR.y S~III AND MACH—AREA. RT—LOAOER. OR OTHER (w/S/R/O): <sup>w</sup> FROM DISK SYSTEM (1/2): 1 FROM UNIT NO. coma): <sup>0</sup> FROM REMOU. OR FIXED (R/F): <sup>R</sup> TO DISK SYSTEM (1/2): <sup>1</sup> TO UNIT NO. <o-3>: 0 TO REMOU. OR FIXED (R/F): <sup>F</sup>

END COMPARE

>STOP-SYSTEM STOP-SYSTEM \*

# 8.1.1.2 Use of BIMS

#15603 '" """  $\hat{\mathcal{A}}_{\text{max}}$  and  $\hat{\mathcal{A}}_{\text{max}}$  and  $\hat{\mathcal{A}}_{\text{max}}$ tLO BIHS BIG DISK MAINTENANCE SYSTEM (BIMS) HUT-19728 AUG. 49 1976 IF YOU DONT KNOW THE ANSWER TO QUESTIONS THAT BIMS MAY ASK, TYPE X! IS THIS A 33 MBYTE DISK OR A 66 MBYTE DISK (3 OR 6) ? 6  $\ddot{\phantom{1}}$ FUNCTION: COPY FROM: U0 TO: U3 AMOUNT: BLOCK SIZE: UARNING: HARGINAL RECOVERY. DISK ADDR., EXT.CYL., UNIT, STATUS: 133020 000000 000000 041033  $\bullet$ END COPY FUNCTION: COHPARE FROH: U0 TO: U3 AMOUNT: BLOCK SIZE: UARNING: HARGINAL RECOVERY. DISK ADDR., EXT.CYL., UNIT, STATUS: 105020 000000 000000 041033 UARNING: HARGINAL RECOVERY. DISK ADDR., EXT.CYL., UNIT, STATUS: 150420 000000 000000 041033 END COHPARE FUNCTION: COPY FROM: U1 TO: U3 AMOUNT: 1 BLOCK SIZE: END COPY

FUNCTION: CONPARE FROM: U1 TO: U3 AHOUNT: BLOCK SIZE:

END CONPARE

ND—30.003.05.'

FRDH: U2~ , TU: UJ\_' AHOUNT: BLOCK SIZE: NARNING: HARGIMAL RECOVERY. DISK ADDR. EXT.CYL. DUNIT. STATUS: 001020 000000 000003 051433 UARNING: HARGINAL RECOVERY."DISK ADDR., EXT.CYL., UNIT, STATUS: 005020 000000 000003 041033 UARNING: HARGINAL RECOVERY. DISK ADDR., EXT.CYL., UNIT, STATUS: 011020 000000 000003 041033 UARNING: HARBINAL RECOVERY. DISK ADDR.r EXT.CYL.v UNIT; STATUS: 012600 000000 000003 041033 WARNING: MARGINAL RECOVERY.<br>DISK ADDR., EXT.CYL., UNIT, STATUS: 012620 000000 000003 041033 END COPY FUNCTION: COMPARE

FROH: 02 TO: U3 AHOUNT: BLOCK SIZE:

FUNCTION: COPY

END COHPARE

In case the warning MARGlNAL RECOVERY is given, do not worry. However, if you, in addition, get the following messages DISK ADDR., EXT.CYL., UNIT, STATUS: ..... , something is wrong and hardware service must be informed. It is especially the status word they are interested in.

As seen from this example:

run FlLSYS—INVESTIGATOR

do the copying

at last do <sup>a</sup> COMPARE or VERIFY

 $8 - 7$ 

#### 8.1.1.3 Use of DISC-TEMA

#1560& \*LOAD DISC-TEMA) DISC TEST AND MAINTENANCE SYSTEM (DISC-TEMA)

203134.C

ISSUED : 1. SEPTEMBER 1982

DISC NAME:  $D-2-7-1$ DISC-2-75MB-1

MEMORY BUFFERS INITIALIZED DATA WAY TO DISC SYSTEM 1 TESTED MEMORY ADDRESS REGISTER ON DISC SYSTEM 1 TESTED

THE COMMAND HELP GIVES YOU A LIST OF THE COMMANDS

 $HEE$ **HELP** COMMAND: ALL COMMANDS MONITOR-COMMANDS: \*\*\*\*\*\*\*\*\*\*\*\*\*\*\*\*\* **EXPLAIN-COMMANDS** LIST-SPECIAL-COMMANDS **HELP** TERMINAL-MODE EXIT SET-CONSOLE-DEVICE-NUMBER OPCOM **MESSAGE** GO-TO-ADDRESS PRINT-NOTE FLOPPY-LOAD SET-PRINTER-DEVICE-NUMBER STOP-CLOCK START-CLOCK UPDAT DATCL PROGRAM-STATUS

PROGRAM-COMMANDS: \*\*\*\*\*\*\*\*\*\*\*\*\*\*\*\*\* CHANGE CLEAR-DEVICE COMPARE **MATCH** COPY DUMP-DISC-CONTENT FORMAT PARITY-CHECK SET-DISC-CONTENT **SEEK TRANSLATE** VERIFY ALIGN SET-DISC-TYPE **MODE** CLEAR-COUNTERS FUNCTION

"FROM" DISC NAME:  $D-2-7-1$ DISC-2-75MB-1 "TO" DISC NAME:  $D-7-1$ DISC-75MB-1  $\sum_{i=1}^{n}$  $\frac{2COPY}{COPY}$ FROM DISC-2-75MB-1<br>UNIT (0-3 OCT.): 0)<br>SUB UNIT (0-1 OCT.): 1) TO DISC-75MB-1<br>UNIT (0-3 OCT.):  $1$ ) >COMPARE) COMPARE FROM DISC-2-75MB-1 UNIT (0-3 OCT.): 0)<br>SUB UNIT (0-1 OCT.): 1) TO DISC-75MB-1 UNIT (0-3 OCT.):  $1$ 

 $\mathcal{L}_{\mathcal{A}}$ 

>SET-DISC-TYPE)

 $\Rightarrow$ 

#### $8.1.1.4$ Use of MCOPY

 $*15602$ **\*LO MC-TAN** MAG.TAPE - DISK/DRUM COPY VERSION H ISSUED : 25. FEBRARY 1980

STANDARD DEVICE NUMBERS ? Y DISK SIZE (5,10,33,37,66,75 OR 288) ?  $\mathbf{S}$ SYSTEM BACKUP ? Y NUMBER OF DISK CARTRIDGES: 4

MAG. TAPE UNIT: 0

SINTRAN BLOCK SIZE (1K) ? N COPY TO MAG.TAPE ? Y END COPY START COMPARE

000002 MAG. TAPE WRITE RETRIES MORE TO BE COPIED ? N FINISHED #

Here backup from four cartridges, including the removable and fixed disk packs are copied to a magnetic tape on unit 0. If answering N to the question, SINTRAN BLOCK SIZE, the space on the magnetic tape is utilized better, however, the command @COPY-DEVICE can not be used on this magnetic tape. MCOPY must be used if files on the magnetic tape are to be retreived.

Say that you have destroyed the fixed disk pack on unit 1 and want to copy this disk pack's backup back.

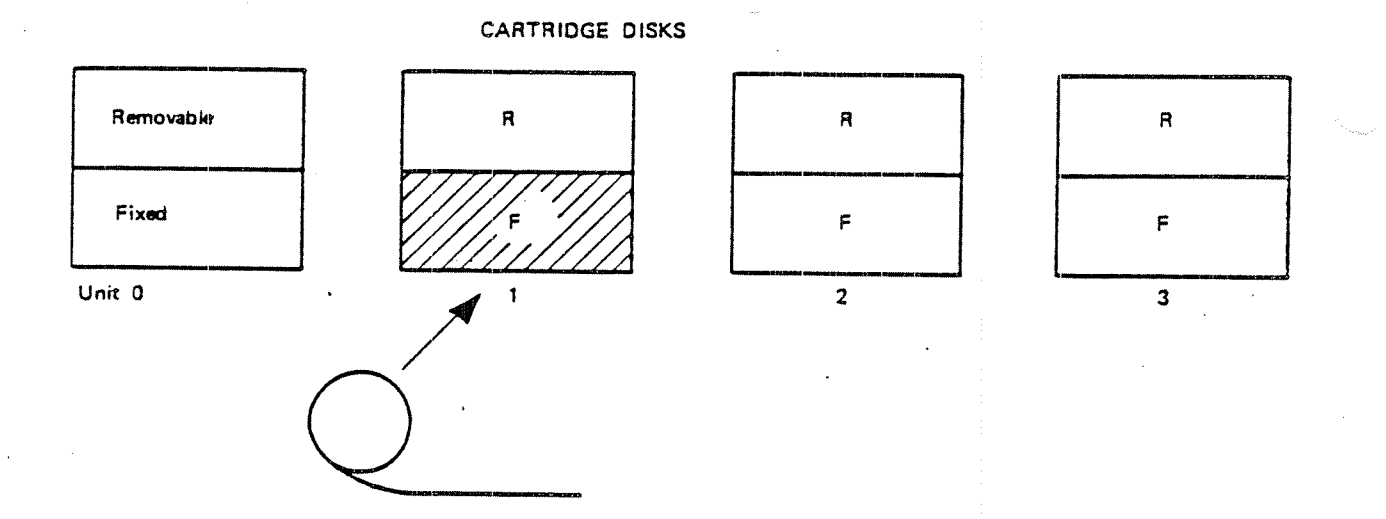

i\_1\_\_\_\_560& XLU HC—1AM . HAG'ITAPE DISK/IIRUH COPY VERSION H ISSUED : 25.FEE3RARY 1980

STANDARD DEVICE NUMBERS ? Y  $Y$ DISK SIZE (5,10,33,37,66,75 OR 288) ? <u>5</u> SYSTEM BACKUP ? N FIXED OR REMOVABLE CARTRIDGE ?  $(F/R)$  F<br>DISK UNIT: 1

MAG.TAPE UNIT: 0 HAG. TAPE FILE NR: 4

SINTRAN BLOCK SIZE (1K) ? <u>N</u> COPY TO MAG.TAFE 7 <u>N</u> COPY FROH HAG. TAPE ? Y  $OK$   $?$   $Y$ END COPY START COHPARE

MORE TO BE COPIED ? M FINISHED #

Disk packs are numbered as follows:

removable disk pack unit  $0 = 1$  $\begin{array}{c} 1 \\ 2 \\ 3 \\ 4 \end{array}$ fixed disk pack unit  $0$ removable disk pack unit 1  $= 3$ fixed disk pack unit 1  $\equiv$ etc.

ND-30.003.05.

 $8 - 12$ 

#### $8.2$ ON-LINE BACKUP»

#### 8.2.1 Directory Commands

@COPY-DIRECTORY <destination directory name>, <source directory name>

copies all files in the source directory onto the destination directory. The users and the file names wiil be the same in the destination directory as in the source directory. The destination directory should be empty when the command is given, i.e., the directory should be created but no users or files should exist.

The destination file wiil be reorganized, thus giving more contiguous space.

@COPY-DEVICE <destinaton device name>, <source device name <sup>&</sup>gt;

copies all pages on the source device onto the destination device. Applies to devices such as disks, drums, magnetic tapes and floppy disks. Destination device cannot be an entered directory.

These two commands are system commands. When typing backup of <sup>a</sup> disk pack, drum or magnetic tape, the users of these devices should be informed, e.g., using the mail system so that these devices are not used. If it is the disk pack with the main directory, then no one should use the system at all while the copying is taking place. Then make sure there is no activity on the system before starting the backup (see points 1, 2, 3, and <sup>4</sup> in Section 8.1).

When these commands are used on diskettes, no specific action needs to take place.

#### 3.2.2 The Backup-System

#### 8.2.2.1 Introduction

The BACKUP~SYSTEM offers <sup>a</sup> variety of facilities for copying files, using the COPY-USERS-FlLES command, to and from disc and tape media. The files may be copied for archive, backup or other purposes. To enable communication with other installations ANSl standard label format is available for magnetic tapes.

The old SINTRAN commands COPY-USERS-FILES, CREATE-VOLUME and LIST—VOLUME are now available as commands under the BACKUP—SYSTEM, with some extended and altered facilites. While there are new options available, every effort has been made to ensure compatibility and the ability to handle files produced under older versions of the SINTRAN III operating system (prior to the SlNTRAN Ill/F version).

The following documentation is intended to give first an overview of the commands available in the BACKUP-SYSTEM and some of their more important options. The BACKUP-SYSTEM has also <sup>a</sup> detailed description of all its commands and their options, available interactively while using the system. The 'help' and question mark character (?) functions are available in all levels of dialogue to give descriptions of parameters for the command being used or information about the other commands which may be used.

The following is a list of all the commands and their parameters:

DESCRIBE-ALL-COMMANDS <OUTPUT-FILE>

COPY-USERS-FILES

DESTINATION TYPE: DIRECTORY

<DEST. DIRECTORY--NAME> <DEST. USER-NAME)

VOLUME

<DEST. VOLUME-NAME) <DEST. DEVICE-NAME> <DEST. UNIT-NUMBER> <DEST. FILE—GENERATION> SOURCE TYPE:

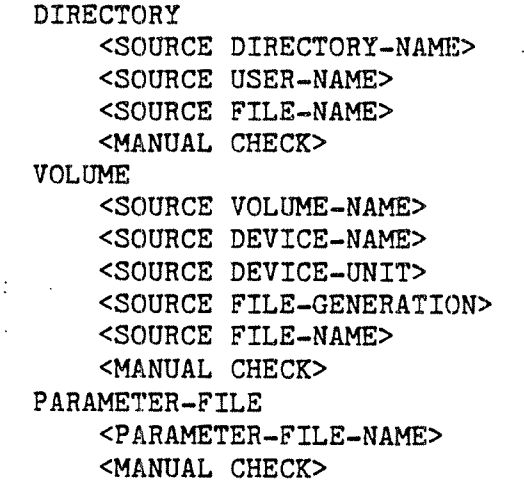

CREATE-VOLUME <VOLUME-NAME> <DEVICE-NAME> <DEVICE-UNIT>

LIST—VOLUME <DEVICE—NAME) <DEVICE-UNIT> <FILE-NAME> <OUTPUT-FILE>

# SERVICE-PROGRAM-CUF

DUMP—BACKUP-SYSTEM <BPUN—USER-NAME) MASTER-LOG-MODE <MASTER-LOG-FILE) <APPEND-ACCESS> MODE—STANDARD-VOLUME MANUAL-STANDARD-VOLUME MODE-BACKUP—SYSTEM—VOLUME ' USER-COPY-LOG-MODE <LOG-FILE) <APPEND-ACCESS) SET-ALLOCATE-CREATE-DEFAULT <DEFAULT ANSWER> SET-SINGLE-SEARCH RESET—SINGLE~SEARCH EXIT

EXIT

#### 8.2.2.2 Simple Use of the Backup-System

The BACKUP-SYSTEM may carry out simple tasks by using the COPY~USERS-Fl-LES command to copy some files. If magnetic tape is to be used, the CREATE-VOLUME command should be used first and the user executing this command becomes the owner of the VOLUME. VOLUME's will be written in the BACK-UP SYSTEM' 5 default format. VOLUME' 3 produced by the old COPY-USERS-Fl-LES command (before SINTRAN III/F) can also be read. All available different magnetic tape formats, produced by the BACKUP—SYSTEM or SINTRAN COPY- —USERS-FlLES, are automatically detected.

#### 8.2.2.3 **Commands**

The system can be entered by using the command:

## @ BACKUP-SYSTEM

Once the BACKUP-SYSTEM has been entered the following commands are available:

# DESCRIBE—ALL-COMMANDS

will give detailed descriptions of each command available and its options and parameters. Listing this command on <sup>a</sup> hard-copy device is recommended for an inexperienced user.

**EXIT** 

leave the BACKUP-SYSTEM and return to the SINTRAN III operating system.

# CREATE-VOLUME

creates <sup>a</sup> 'VOLUME' on magnetic tape. Only one VOLUME may exist on <sup>a</sup> tape. <sup>A</sup> VOLUME may, following the use of the Create command, be written in different formats, STANDARD-VOLUME and BACKUP-SYSTEM-VOLUME, see options under SERVICE-PROGRAM-CUF. <sup>A</sup> VOLUME can contain files from many users, but it is owned by the user who created the VOLUME, and can only be accessed by the owner.

## LIST-VOLUME

will list the contents of <sup>a</sup> VOLUME on magnetic tape.

### COPY~USERS—FILES

will copy one or more files from <sup>a</sup> user on one medium to <sup>a</sup> user on the same medium or a different medium. For media selection, there are options available in the SERVICE-program-CUF to assist with more complex copying requirements. File accessing is by the normal SlNTRAN lll rules. However, user SYSTEM can access any user's files with the same access rights as the file owner, allowing files to be copied on behalf of <sup>a</sup> user.

If copying from or to a VOLUME, a user can only access his own tapes. User SYSTEM can, however, have both read and write access to tapes other than his own.

Note: that while DIRECTORY, VOLUME and PARAMETER-FILE are referred as sub-commands, they describe the destination and source types respectively.

if copying between directories, the DESTlNATION user may be different from the SOURCE user. If the SOURCE medium is a VOLUME, the parameter DEST. USER-NAME will choose between the original owner of the file or a new user-name. if <sup>a</sup> new user-name is specified, you will be asked if you want to copy to this new user.

if copying between directories, and if DESTINATION—file already exists, the source and destination date for last opened for write is checked. If the destina tion is written to later than source, you will be asked if you copy the right direc tion.

The user must ensure enough space is available for all files to be copied. The BACKUP-SYSTEM will create all the necessary file names,

The BACKUP-SYSTEM will only access the DEFAULT directory of a user when no explicit name is given for the DIRECTORY-NAME. Any directory may be accessed by giving its name explicitly.

Use of the COPY-USERS-FlLES command will also result in the contents of the fields FILE-ACCESS, LAST-DATE OPENED FOR READ, LAST-DATE OPENED FOR WRITE, CREATION-DATE and MAX BYTE POlNTER being copied from the source file to the destination file.

If you are user SYSTEM or have DIRECTORY-ACCESS to the source, the last date OPENED FOR READ and number of times OPENED will not be updated.

### SERVICE-PROGRAM-CUF

can be used to select from the various options relating to the COPY-USERS-FI-LES command; » : » : » : »

The following commands are available under the SERVICE-PROGRAM-CUF:

# EXIT

leaves the SERVICE-PROGRAM-CUF and returns to the BACKUP-SYSTEM.

DUMP-BACKUP-SYSTEM

dumps the BACKUP-SYSTEM on the file 'BACKUP-SYSTEM:BPUN'.

MODE-STANDARD-VOLUME, MANUAL-STANDARD-VOLUME, MODE-BACKUP-SYSTEM-VOLUME

These options are only significant for output to magnetic tape. VOLUMES's exist on magnetic tape only. The information on <sup>a</sup> VOLUME may be in the following formats:

- ~—STANDARD-VOLUMES - are similar to ANSI defined format, compatible to SlNTRAN lll/E and earlier versions of SlNTRAN.
- BACKUP-SYSTEM~VOLUME —~ are similar to ANSl defined format plus some SINTRAN -III file system information.

Note that one VOLUME may contain files written in a mixture of these formats.

The device MAG-TAF'E-1 unit 0 must have the name MAG-TAPE-1-0, unit 1 must have the name MAG-TAPE-1-1, etc. This can be set by using the command SET-PERlPHERAL-FlLE.

# SET-ALLOCATE-CREATE-DEFAULT

During file copying, the BACKUP-SYSTEM will require operator input if it cannot Allocate or Create contiguous files; as they'are'described by the file system information on the original directory or VOLUME. If this situation arises and the operator'inputs 'yes', then the following rules apply:

- 1. Allocated source files will be created as contiguous files if possible or else they will be Created as indexed files.
- 2. Contiguous files will be Created as Indexed files.

If the operator inputs 'no', then such files will not be copied. This option may be set to give <sup>a</sup> default answer to all such questions. This option applies to BACKUP-SYSTEM files only.

This facility is an aid for copying many files interactively and should be used for MODE and Batch jobs.

# SET-SlNGLE-SEARCH, RESET-SlNGLE-SEARCH

SlNGLE-SEARCH operates in the same way as the normal search until one file or <sup>a</sup> group of consecutive files have been copied. The search begins from wherever the tape is positioned, and no tape rewinds are done while in SINGLE-SEARCH mode. Copying terminates at the first non-matching file-name. SlNGLE—SEARCH makes it possible to copy <sup>a</sup> number of files with one pass through <sup>a</sup> tape. in order to achieve this, the files must be selected in the same order as they appear on the tape. Care must be taken when copying files to tape if SlNGLE-SEARCH ' is to successfully gather all files which <sup>a</sup> user wishes to retrieve.

## MASTER-LOG—MODE, USER-COPY-LOG-MODE

there are two LOG-MODE'S, MASTER—LOG for user SYSTEM only, and USER-LOG for public users only. These 'modes' cause copy command information to be written into a LOG file.

# 8.3 PERSONAL BACKUP

If no backup is done by the system supervisor, the users need to have their own personal backup. if <sup>a</sup> user has some very important files, then he/she will have his/her own personal backup.

Backup media is usually <sup>a</sup> floppy diskette. Section 8.3.2 contains information about using <sup>a</sup> floppy disk as file directory.

Note that the commands @CREATE-DIRECTORY, @CREATE-USER, and @GIVE-USER-SPACE can be given by the public when used on floppy. However, @CREATE-USER and @GIVE-USER-SPACE can only have <user name> equal to'the logged in person's name.

The commands @COPY and @COPY-FILE, as well as the program BACKUP-SYS-TEM are used in connection with personal backup.

#### 8.3.1 Copying Data to and from Files and Devices

Two commands are implemented to copy data between peripheral units and files:

 $@$  COPY  $<$  destination  $>$   $<$  source  $>$ 

reads bytes from the  $\lt$ source $>$  unit and writes on the  $\lt$  destination $>$  unit; the destination unit may be <sup>a</sup> new file to be created by enclosing the name in double quotation marks. The command should be used for byte oriented devices. The copy operation continues until maximum byte pointer is reached, if  $\leq$  source  $>$  is <sup>a</sup> mass storage file.

@ COPY-FILE <sup>&</sup>lt; destination <sup>&</sup>gt; <sup>&</sup>lt; source <sup>&</sup>gt;

reads pages of 1K words from  $\le$  source file  $>$  and writes on the  $\le$  destination file>. This command is recommended for devices connected to DMA channels.

For both commands, data is completely code independent. For @COPY-FlLE the copy operation continues until all pages have been copied from <sup>a</sup> file or unit time out is received from <sup>a</sup> peripheral unit.

Default file type for files is :SYMB.

Both commands may also be used to or from peripherals and are public commands. @COPY-FlLE will also correctly copy files with holes.

Example:

@COPY "MYFILEO", T-R

copies the paper tape in the tape reader to <sup>a</sup> disk file called MYFlLEO.

@COPY-FILE "MYFILE1" (DIR:TOM) HISFILE

copies the file HlSFlLE on <sup>a</sup> diskette with directory name DH? and owner TOM to a disk file called MYFlLEl.

# 8.3.2 Floppy Disk As File Directory

The SlNTRAN lll system can handle <sup>a</sup> maximum of two floppy disk controllers with three drives (units) on each controller.

Before <sup>a</sup> diskette can be used, it must be formatted using the @DEVlCE-FUNCTION command as in the following example:

@DEVICE-FUNCTION FLOPPY-1, FORMAT-FLOPPY

<sup>A</sup> diskette may be used as <sup>a</sup> file directory. Due to the relatively small storage capacity, 154K words, it is recommended that there is only one user on each diskette. The sequence of commands to make <sup>a</sup> file directory on <sup>a</sup> diskette is:

1. Insert a formatted diskette in a free floppy disk drive.

 $2.$ Give the following commands:

> @ REATE-DIRECTORY @ ENTER-DIRECTORY @ CREATE-USER @GIVE-USER-SPACE (maximum 148 pages)

When the work with the diskette is finished, type the command:  $3<sub>1</sub>$ 

@ RELEASE-DIRECTORY

and remove the diskette from the floppy disk before logging out.

The next time the diskette is to be used, the command sequence will be:

- 1. Insert the diskette into <sup>a</sup> free floppy disk drive and log in using your own \_ user name.
- $2<sub>1</sub>$ Type the command @ENTER-DIRECTORY and the diskette may be used as <sup>a</sup> file directory.

 $3.$ When the work with the diskette is finished, type the command:

@ RELEASE-DIRECTORY

and remove the diskette from the floppy disk unit.

# 8.4 THE FILESYSTEM INVESTIGATOR

This is <sup>a</sup> stand—alone program which can be used to check the consistency of <sup>a</sup> directory, ie. that its structure is correct, pointers to structures within the directory are correct, files do not conflict, the bit file is correct, the number of pages used is correct and user and object entries are correct. The program only reads from disk; it diagnoses errors, but does not attempt to correct them. The only exeption is DlRECTORY-SlZE-UPDATE which moves pages to other locations on the disk.

It is advisable to use this program regularly to check your directories and certainly it should be used before taking backup of <sup>a</sup> directory. it only takes <sup>5</sup> minutes 'on <sup>a</sup> <sup>75</sup> Mb disk. To check that <sup>a</sup> directory is free from errors three commands are needed:

DUMP-DIRECTORY-ENTRY LIST—USERS PAGE—LIST

Select option <sup>E</sup> when using PAGE-LIST and only errors will be listed. If required, output may be directed to a line-printer by using SET-PRINTER-DEVlCE—NUMBER. '

If <sup>a</sup> directory has serious errors, eg. page conflicts between files, take <sup>a</sup> backup of the directory before attempting to correct them. After backup restart SlNTRAN Ill and with the system set UNAVAILABLE try to correct errors manually by using

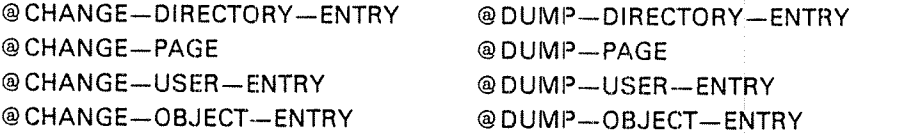

Alternatively by copying selected pages from <sup>a</sup> previous backup to the disk using DISC—TEMA (Test Programs No. <sup>l</sup> diskette), pages containing erroneous pointers, user entries etc. can sometimes be corrected. This requires thorough knowledge of the filesystem; a good description is given in the "NORD Filesystem: System Documentation".

Users with insufficient experience of the filesystem can use the SINTRAN commands below, when you have BITFILE-ERROR, PAGES MARKED AS OC-CUPlED BUT THEY ARE NOT USED BY ANYONE or ERROR lN PAGES USED. Do not use them with other errors!

# @TEST-DIRECTORY @ REGENERATE-DIRECTORY

See SINTRAN III Reference Manual (ND-60.128.03) for command descriptions.

## ND-30.003.05.

The system must be set UNAVAILABLE and all users logged out before using these commands. @TEST-DIRECTORY rebuilds the bit-file and resets the number of pages used, corrects open and current enter counts and other minor errors. It also reports major errors to the operator. @REGENERATE—DIRECTORY performs the same functions and also deletes all but one of any conflicting files and generally tidies up a directory so that its structure is correct. A lot of information may be lost in this process so it is essential to take backup first so that at least part of any conflicting files can be recovered.

@TEST-DIRECTORY and @REGENERATE-DIRECTORY may take 10 hours on a <sup>5</sup> Mb disk and <sup>2</sup> to <sup>3</sup> days on <sup>a</sup> <sup>288</sup> Mb disk if the directory is badly corrupted.

# COMMANDS

Each command to the filesystem investigator consists of <sup>a</sup> character string terminated by carriage return. These commands can be abbreviated provided this does not create ambiguity. The commands are:

PAGE-LIST DUMP-DIRECTORY-ENTRY LIST-USERS DUMP~BIT~FILE DUMP-FlLE DUMP-OBJECT-ENTRY DUMP—PAGE DUMP—USER——ENTRY LIST-FILE-NAMES LIST-PAGE-NUMBERS REDEFINE-DISC-TYPE SET-PRINTER-DEVICE-NUMBER **HELP** 

To specify an output device other than the terminal use SET--PRINTER-DEVlCE—NUMBER. The number is <sup>430</sup> for the line'printer, <sup>310</sup> for terminal <sup>2</sup> etc.

Example:

#1560& IF HERE TYPE ANY CHAR \*LO FILSYS IF HERE TYPE ANY CHAR FILE SYSTEM INVESTIGATOR

 $SUT-21.35H$ ISSUED AUG 20, 1981

DEVICE NAME :  $1 \t 7-7-1$  $DISC-75ME-1$ 

DEVICE UMIT : O

DIRECTORIES CREATED BY SINTRAN VERSION <sup>E</sup> OR LATER ARE A FEW PAGES SMALLER THAN THOSE CREATED BY VERSIONS A, B, C, D.<br>IF YOU WANT THE SMALLER SIZE, TYPE Y, ELSE N: Y

TOTAL NO. OF PAGES IS 110121

THE COMMAND HELF' GIVES YOU A LIST OF .THE COMMANDS

ND-30.003.05-.

>HELP HELP COMMAND :

EXIT

MONITOR-COMMANDS: \*\*\*\*\*\*\*\*\*\*\*\*\*\* EXPLAIN-COMMANDS

LIST-SPECIAL'COMMANDS HELP TERMINAL-MODE STOP-SYSTEM SET-CONSOLE-DEVICE-NUMBER UPCOM MESSAGE PROGRAM—PURPOSE GO-TO-ADDRESS PRINT-NOTE FLOPPY-LOAD SET-PRINTER-DEVICE-NUMBER STOP—CLOCK START-CLOCK UPDAT DATCL DUMP—PRINTER—BUFFER CLEAR~PRINTER-BUFFER PROGRAM~STATUS

PROGRAM-COMMANDS: \*\*\*\*\*\*\*\*\*\*\*\*\*\* DUMP-BIT-FILE DUMP-DIRECTORY-ENTRY DUMP-FILE UUMP-OBJECT~ENTRY DUMP~PAGE DUMP-USER-ENTRY LIST-FILE-NAMES LIST-USERS LIST—PAGE-NUMBERS PAGE—LIST REDEFINE-DISC-TYPE

)D—D DUMP-DIRECTORY-ENTRY

DIRECTORY ENTRY DUMP:

 041513 026517 047105 023400 000000 000000 000000 PRCK'ONE 044374 OBJECT FILE POINTER 044376 USER FILE POINTER 044050 BIT FILE POINTER 063505 PAGES NOT RESERVED

 $\Sigma$ L-U LIST-USERS

USER LIST:

000 SYSTEM ENTER COUNT IS NOT ZERO

001 SCRATCH 002 RT 003 FLOPPY-USER

PAGES RESERVED ON THIS DIRECTORY (ACC. FROM USER ENTRIES): <sup>024404</sup>

 $PP-L$ PAGE-LIST

THE WHOLE PAGE LIST (W), PART OF IT (P), OR ONLY ERROR MESSAGES (E):  $E$ 

FETCHING OF ALL PAGE NUMBERS IS STARTED

WARNING: CURRENT OPEN COUNT IS NOT ZERO. THE FILE IS OPEN FOR READ USER AND FILE NOS.: 000000 000025

WARNING: CURRENT OPEN COUNT IS NOT ZERO. THE FILE IS OPEN FOR WRITE USER AND FILE NOS.: 000001 000000

SORTING IS STARTED

PAGE LIST AND BIT FILE CHECK IS STARTED

CHECK FOR UNUSED, BUT OCCUPIED PAGES IS STARTED

BIT FILE ERROR (OR DAD PAGES, SET BY @CREATE-DIRECTORY).<br>PAGES ARE MARKED AS OCCUPIED IN THE BIT FILE, BUT THEY ARE NOT USED BY ANYONE. PAGE NOS. :

075303

>D—O-E DUMP-OBJECT-ENTRY

USER NO. (0-0377): 0 FILE NO. (0-0377): 25

USER 000 OBJECT ENTRY 025 DUMP:

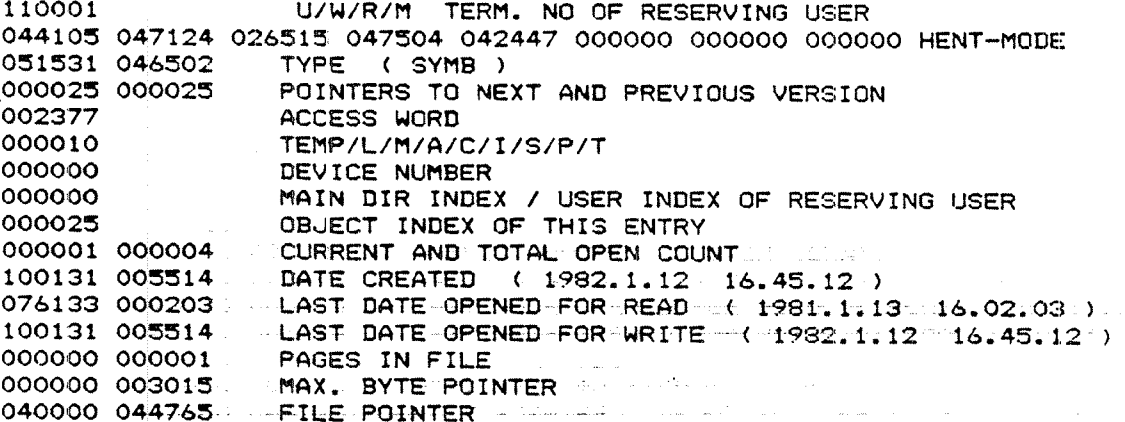

ND—30'003.05.

 $Dn - 0 - E$ DUMP—OBJECT-ENTRY

USER N0. (0-0377)! 1 FILE NO. (0-0377): 0

USER 001 OBJECT ENTRY 000 DUMP:

150001 051503 051101 052103 044060 030447 000000 000000 000000 SCRATCHO1 042101 032101 000400 000400 016367 000010 000000 000000 000400 000001 000007 100130 175512 076132 176727 076132 176727 000000 000040 000001 177777 040000 044744 U/H/R/H TERM. NO OF RESERVING USER TYPE <sup>&</sup>lt; DATA <sup>&</sup>gt; POINTERS TO NEXT AND PREVIOUS VERSION ACCESS NORD TEMP/L/M/A/C/I/S/P/T DEVICE NUMBER MAIN DIR INDEX / USER INDEX OF RESERVING USER OBUECT INDEX OF THIS ENTRY CURRENT AND TOTAL OPEN COUNT DATE CREATED <sup>&</sup>lt; IPazuIHIZ 15.45.10 ) LAST DATE OPENED FOR READ <sup>&</sup>lt; 1931.1.13 15.55.23 <sup>&</sup>gt; LAST DATE OPENED FOR NRITE <sup>&</sup>lt; 1981.1.13 15.55.23 ) PAGES IN FILE MAX. BYTE POINTER FILE POINTER

)D-U'E DUMP-USER~ENTRY

USER N0. (0-0377): 0

USER 000 ENTRV DUMP:

100401 051531 051524 042515 023400 000000 000000 000000 000000 SYSTEM 000000 100130 175022 076132 176727 000000 023420 000000 012625 000000 000000 002377 000000 000000 000000 FREE SPACE 103402 000000 000000 000000 000000 000000 000000 000000 FRIEND TABLE ENTER COUNT ETC. **PASSWORD** DATE CREATED ( 1982.1.12 15.40.18 ) LAST DATE ENTERED ( 1981.1.13 15.35.23 ) PAGES RESERVED PAGES USED USER INDEX MAIL FLAG USER DEFAULT FILE ACCESS

>#

 $\label{eq:1} \mathcal{L}_{\text{max}} = \frac{1}{2} \left( \frac{1}{2} \sum_{i=1}^{2} \frac{1}{2} \sum_{j=1}^{2} \frac{1}{2} \sum_{j=1}^{2} \frac{1}{2} \sum_{j=1}^{2} \frac{1}{2} \sum_{j=1}^{2} \frac{1}{2} \sum_{j=1}^{2} \frac{1}{2} \sum_{j=1}^{2} \frac{1}{2} \sum_{j=1}^{2} \frac{1}{2} \sum_{j=1}^{2} \frac{1}{2} \sum_{j=1}^{2} \frac{1}{2} \sum_{j=1}^{2} \frac{1$ 

**Call** College

 $\mathcal{O}(\mathcal{O}_\mathcal{O})$  . In

# APPENDlXES

# APPENDIX A

# BASIC CONCEPTS '

This appendix will introduce concepts and terms used by Norsk Data.

An understanding of this appendix is assumed in the remainder of this manual.

# USER'S CATEGORIES AND COMMANDS

There exist three different categories of SINTRAN users:

Timesharing and Batch users

User RT

User System

# **Timesharing and Batch Users:**

This user group will access the system through <sup>a</sup> terminal or by submitting jobs for batch processing from disk files containing the necessary commands or data.

These users are known to the system by names which must be presented at the beginning of the terminal session or as the first command in <sup>a</sup> batch job.

The user name may be protected by <sup>a</sup> password chosen by the user.

# User RT:

This is <sup>a</sup> privileged user which is capable of controlling real-time programs.

This user acts like any other timesharing user to the system. The difference is the availability of an extended command set, the extra commands give the control functions necessary for the supervision of the RT programs.

User RT should be protected by a password.

# A.l

### **User System**

This user has, in addition to the command sets of timesharing user and user RT, a set of privileged commands capable of creating and deleting users, creating file directories on different devices, etc.

This user should be protected by a password.

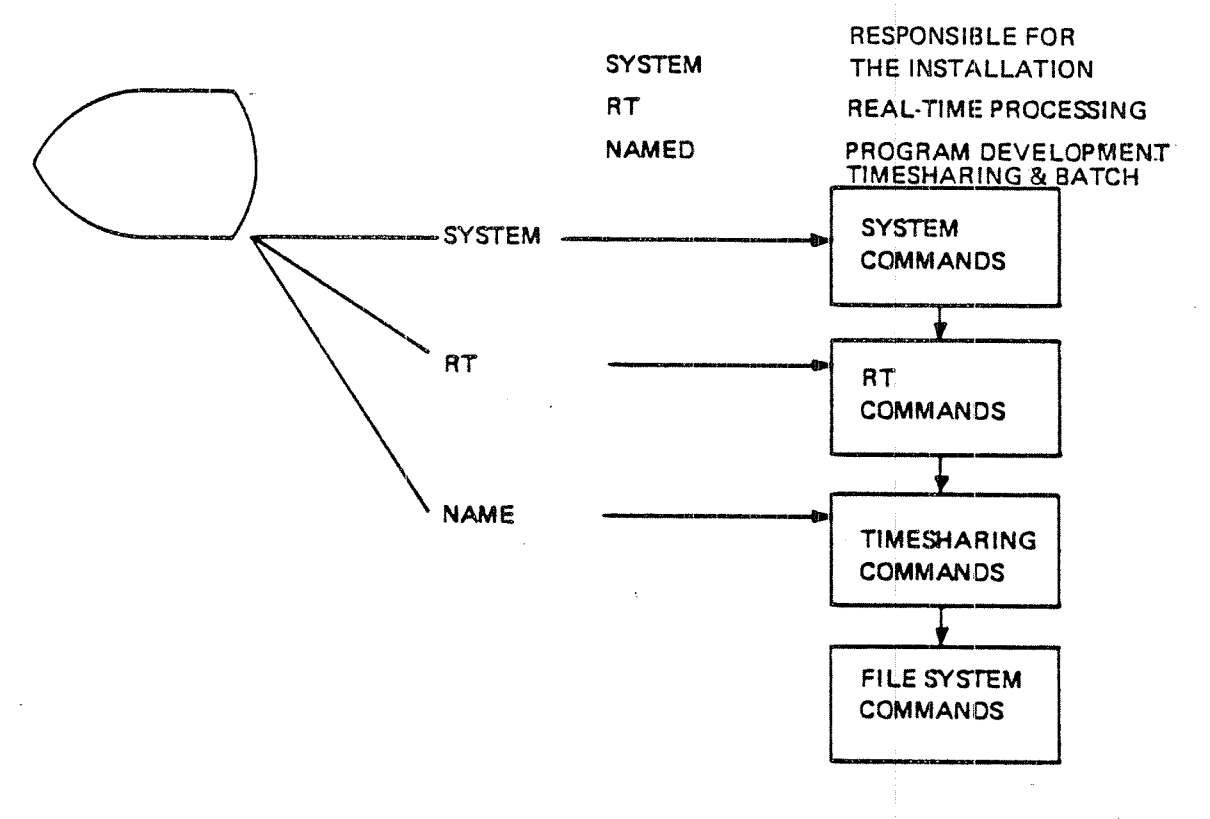

# SINTRAN III USER CATEGORIES

Figure A.1: SINTRAN III User Categories

The SINTRAN III system provides its users with a large set of functions which may be activated by commands.

A command is a string of characters separated into fields by a comma or a number of spaces. The first field is the command name, followed by parameter fields if necessary. Certain parameters may take a default value which will be used if the parameter field is omitted by giving the comma separator or carriage return when the parameter is asked for. The hyphen (-) is used to separate the name into two or more distinct parts. Any part may be abbreviated as long as the command does not become ambiguous. SINTRAN III responds with the error message AMBIGUOUS COMMAND if a command is ambiguous.

# Examples:

@CREATE-USER ANNE . . . . . . . . . . . . @GlVE-USER—SPACE ANNE, 100 @TAKE-USER-SPACE USER NAME: ANNE NUMBER OF PAGES: 10

@TAKE-US-SP ANNE 10 @T-US-SP ANNE 5 @T-U-S ANNE 10 @T-U ANNE 10 AMBlGUOUS COMMAND @T ANNE 2 AMBlGUOUS COMMAND

The @ sign is <sup>a</sup> signal from SlNTRAN lll letting us know that it is ready to accept a new command.

Every command is placed in one of three command groups according to the type of users the command is available for. The groups are:

- —Timesharing commands
- Real—time commands
- System commands

A complete list of all commands is found in the "SINTRAN III Reference Manual". System commands will be mentioned in this manual, (See Chapter 3.) Note that all available commands can be listed with the @HELP command.

The user system can use all commands i.e., timesharing, real-time and system commands The user RT can use the timesharing commands and RT commands while a timesharing user can only use the timesharing command set.

While typing in <sup>a</sup> command:

- —— Depressing the CONTROL key together with <sup>A</sup> deletes one character at <sup>a</sup> time, responding with  $\dagger$  for each deleted character
- $-$  Depressing the CONTROL key together with  $\Omega$  deletes the whole line . responding with  $\leftarrow$  and allowing a new line to be typed

#### A.2 FILES

### The File Management System

This is <sup>a</sup> general purpose file management system for use of permanent files, scratch files and peripheral device files. This system is an integral part of SINTRAN III.

A File:

<sup>A</sup> file is an organized collection of records (except for peripheral files). The records of <sup>a</sup> file may be organized in different ways (see the manual "NORD File System").

A file is named by <sup>a</sup> character string and this name is used in all commands to the file system. Examples of information stored in <sup>a</sup> file:

- 1. the text of a FORTRAN program
- output from <sup>a</sup> program P. the text<br>2. output<br>3. a set of<br>4. data
- 3. a set of commands
- 

An Indexed File:

An indexed file may have its pages scattered on mass storage.

A Contiguous File:

<sup>A</sup> contiguous file is allocated on <sup>a</sup> contiguous area on mass storage.

### A Scratch File:

<sup>A</sup> scratch file is <sup>a</sup> working area belonging to <sup>a</sup> terminal or <sup>a</sup> batch processor. Each terminal and batch processor has it's own scratch file. The scratch file will always be opened when logging in and is given file number 100a.

### Peripheral Files:

Peripherals such as card readers, line printers, etc. may be treated by <sup>a</sup> user very much like sequential disk files. Peripherals are given symbolic names by user SYSTEM and <sup>a</sup> user may access the peripheral by using these names.

### File Types:

In addition to the object name, an alphanumeric file type is added to the file name to designate the purpose of the file. This file type may be set by the user as <sup>a</sup> <sup>4</sup> character extension of the file name, separated by <sup>a</sup> colon. The following file types are used as default:

:SYMB :PROG :BRF :DATA :TEXT, :OUT, :BPU (depending upon the command or subsystem) ND—30.003.05.

### The File Name:

<file name>:=  $[-($  < directory name:> $\}$  [ < owner name>] ) ]  $\cdots$  < object name>  $[$  <:type> $]$  [ < ;version > ]

s

[ ] denotes that part of the name may be omitted. \*\*\*\*\*\* \*\*\*\*\*

## File Directory:

Files are organized into file directories containing files for one or more users. Simply, <sup>a</sup> file directory can be thought of as <sup>a</sup> catalogue. When <sup>a</sup> file is asked for, the system looks it up in this directory.

When <sup>a</sup> new file is created <sup>a</sup> new entry is made in the file directories.

Each mass storage device has its own independent file directory. For details refer to the manual "NORD File System".

# Main Directory:

The main directory is the file directory on the mass storage device where SINTRAN Ill resides.

# Default Directories:

Any directory may be declared as <sup>a</sup> default directory. This means that the users need not specify the directory name when creating or accessing files in this directory. <sup>A</sup> user should not be given space in more than one default directory. lf he has, he must still specify the directory name as <sup>a</sup> prefix to the name. Main directory is always default.

# KEY SOFTWARE TERMS (SORTED ALPHABETICALLY)

# **Assembler**

A.3

This is a program that translates assembly language mnemonic source statements into machine code.

# Basic Time Unit

A basic time unit is normally 20 ms. The real—time clock will give an interrupt every 20ms (50 times <sup>a</sup> second).

## Batch Job

A batch job is <sup>a</sup> file consisting of commands to the SiNTRAN lll system and possibly of source input to subsystems or user programs called. Batch jobs are executed independently of any terminals, under control of <sup>a</sup> batch processor.

# Baud

One baud means that one bit of information is transmitted each second. This is not necessarily the same as "bits per second". An 8 bit character sent in 1 second will be 8 bits per second, but in reality at least 2 control bits must be sent in addition to this. So 1 character per second will be 8 baud or 10 bits per second.

## Block

A block is <sup>a</sup> set of data treated as <sup>a</sup> logical unit. The size of <sup>a</sup> block may vary.

# Bootstrap Program

A program which runs; in an otherwise empty computer and controls the loading and execution of another program.

### Character (byte) Oriented Device

This is <sup>a</sup> common name for terminals, paper tape readers, card readers, line printers, etc. This is <sup>a</sup> device which transfers information to/from the computer via the accumulator  $-$  A register.

### **Compiler**

A computer program that translates high—level source code into relocatable (e.g., BRF) code.

# Data Formats , ,

The standard: NORD-100 instruction set provides instructions for the following six. The standard NORD-100 instruction set provides instructions for the following six. different data formats:

- single bit
- ——»8~bit byte
- 16-bit word
- 32-bit double word
- 48—bit floating point word
- —32-bit floating point word

### DMAC -

A special version of MAC used for debugging of RT—programs and to perform patching on segments.

### Flowchart

A flowchart is <sup>a</sup> graphical representation of <sup>a</sup> program.

# **FMAC**

A special version of MAC where output goes to <sup>a</sup> file called the image—file.

### High-level Language

This is <sup>a</sup> language that allows programmers to specify problem solving procedures in <sup>a</sup> notation more familiar than the computers machine code. Some examples are, FORTRAN, COBOL, ALGOL, BASlC.

# ldent Code

All input/output external devices have an ident code on one or two interrupt (program) levels 10,11,12 or l3. The ident code is used to identify <sup>a</sup> device causing an interrupt.

# Logical Numbers

Each device has <sup>a</sup> unique logical device number which SlNTRAN lll uses when accessing the device.

### Mass Storage Device

This is <sup>a</sup> common name for disks, drums, mag. tapes and floppy disks.

## MAC

An assembler on <sup>a</sup> NORD computer.

### **MACM**

<sup>A</sup> modified MAC assembler used for system generation. <sup>A</sup> stand alone system and when running it has complete control of the CPU and external devices.

### MACM-AREA:DATA

<sup>A</sup> system file containing the "SAVE" area for the file system and paging off area. lt is <sup>a</sup> contiguous file (64 pages) starting with page 100a.

### Object Program

An object program is <sup>a</sup> set of machine language instructions obtained through the compilation and subsequent loading of <sup>a</sup> compiler's relocatable output, or the assembly of <sup>a</sup> source program.

# Operating System

The operating system is that part of the software which supports the sharing of resources. A resource may be memory, processors or different devices.

### Page

A page is a unit of information. One page is  $1K = 1024$  words or 2048 bytes in ND~100. Both physical and virtual memory is divided into pages.

### Patch

<sup>A</sup> program modification by changing the octal code or the object code, rather than changing the source code.

### Physical Device Number

Each input/output external device has an unique device number, used in the lOX control instruction when accessing the device.

## ND-30.003.05
### Real— Time Program (RT Program}

These programs are terminal independent and have user assigned priorities. They are controlied through special commands in SlNTRAN lll.

There exist'both System RT programs and User RT programs. System RT programs are programs included in a SINTRAN III system. The user written RT programs are loaded on segments by the RT loader.

#### Relocatable Code (BRF)

Compiler output which must be loaded by <sup>a</sup> loader to create machine executable code.

#### Segment

The basic program concept is the segment. <sup>A</sup> segment is <sup>a</sup> contiguous and limited virtual address area residing on <sup>a</sup> segment file on mass storage. <sup>A</sup> virtual address area is an image of the memory. Segments consist of an arbitrary number of contiguous 1K pages (maximum <sup>64</sup> pages).

#### Segment Files

The segment files are contiguous files on mass storage where all segments reside. A system can have 4 segment files called SEGFILO, SEGFIL1, SEGFIL2 and SEGFlL3 respectively. (SlNTRAN itself will use <sup>a</sup> certain amount of SEGFlLO. How much is printed out after <sup>a</sup> cold start or initial start.)

### SINTRAN: DATA

<sup>A</sup> system file containing the "SAVE" area for RESIDENT, the system segments and the command segment. it is <sup>a</sup> contiguous file (63 pages) starting at page 1.

#### **Software**

Software is programs, languages and procedures for <sup>a</sup> computer system, as contrasted with the hardware make—up of the machine. This includes operating systems, assemblers, compilers, subroutine libraries and user application programs.

### Source Program

<sup>A</sup> source program is <sup>a</sup> set of user written instructions designed to solve <sup>a</sup> problem after compilation or assembly into machine language object code.

### Spooling

The technique by which output to low-speed devices (line printers) is placed into queues on faster devices (disks) while awaiting transmission to the slower devices.

#### Stand-alone Program

This is a program that contains its own bootstrap and hence can execute without an operating system.

#### System Generation Time

System generation time is the time the operating system is compiled.

 $\bigcup$ 

#### Word}

The NORD-lOO has a 16-bit word format. The bits are conventionally numbered 0 to 15 (from right to left) with the most significant bit numbered 15 and the least significant bit numbered 0.

A word consists of two bytes of 8 bits each. The content of a NORD-lOO word is conventionally represented by <sup>a</sup> 6-digit octal number.

The representation of a negative number is in the  $2's$  complement range  $-32768$  $\geqslant x \geqslant 32767$ .

Thus, the contents of a word with all 16 bits set to zero are represented as 000000, while the contents with all bits set to one (i.e.,  $-1$ ) are represented as 177777.

 $A.4$ 

THE BINARY AND OCTAL NUMBER SYSTEM

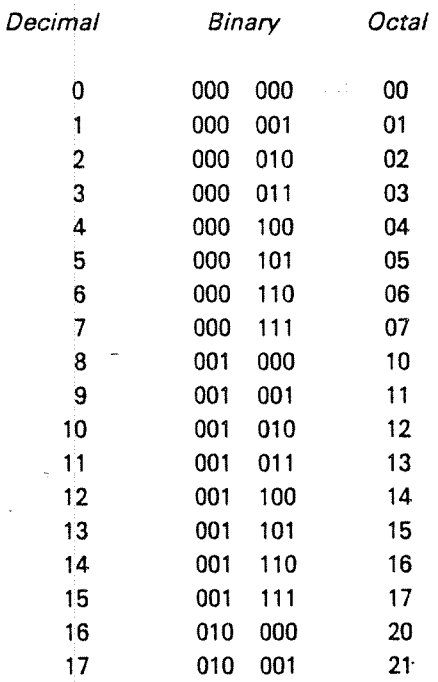

From the above and basic knowledge of numbers

decimal number  $135 = 1 \times 10^2 + 3 \times 10^1 + 5 \times 10^0$ binary 010 000 111 =  $2^7 + 2^2 + 2^1 + 2^0 = 135$ 2 0 7 =  $2 \times 8^2 + 0 \times 8^1 + 7 \times 8^0 = 135$ octal

Conversion:

From decimal to octal  $135<sub>10</sub> = ?$  octal

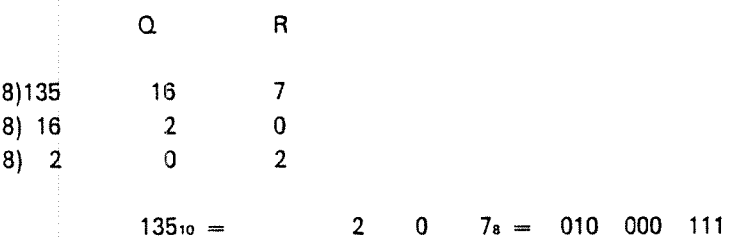

J.

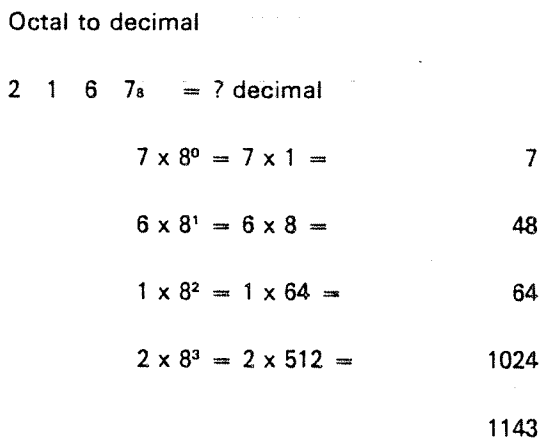

APPENDIX Best and the set EXAMPLE OF A DISK LAYOUT Page Number relative to disk start 0 Restart bootstrap<br>Master block for file system  $\mathbf{1}$ 17///////// //// SINTRAN RESIDENT &////// SINTRAN:DATA >System Segment Command Segment 100B  $\lt$ Paging Off area (POE) Error program MACM—AREA DATA File system > $\overline{L}$ jz//////////  $\langle$ 2008 **MEMORY IMAGE AREA** 7//:///////// Commmd Communication RT Loader Segment Error Program Segment SEGFILO:DATA File S/stem Segment >DMAC Segment RTFIL Segment Error log Segment NORD—SO Monitor or ND-SDO Monitor or free Seg. 13 Used by RT loader (Save area) Error ProgramSegment Seq.  $24$ Spooling Program Segment (Save area) Spoofing Queue Segments (One for eac'1 queue) ..\_.\_..\_

System segment" 1 (4K) and Background segment 1 (64K) System and background 2 System and background, 3 System and background 4 System and background 5 System and background 6 System and background 7 System and background 8 System and background 9 System and background 10 System and background 11 System and background <sup>12</sup> System and background 13 System and background '14 Used for RJE subsystems RT programs SIBAS Free for files  $\mathbf{I}$ 

### SEGFIL0:DATA cont.

>

APPENDIX C

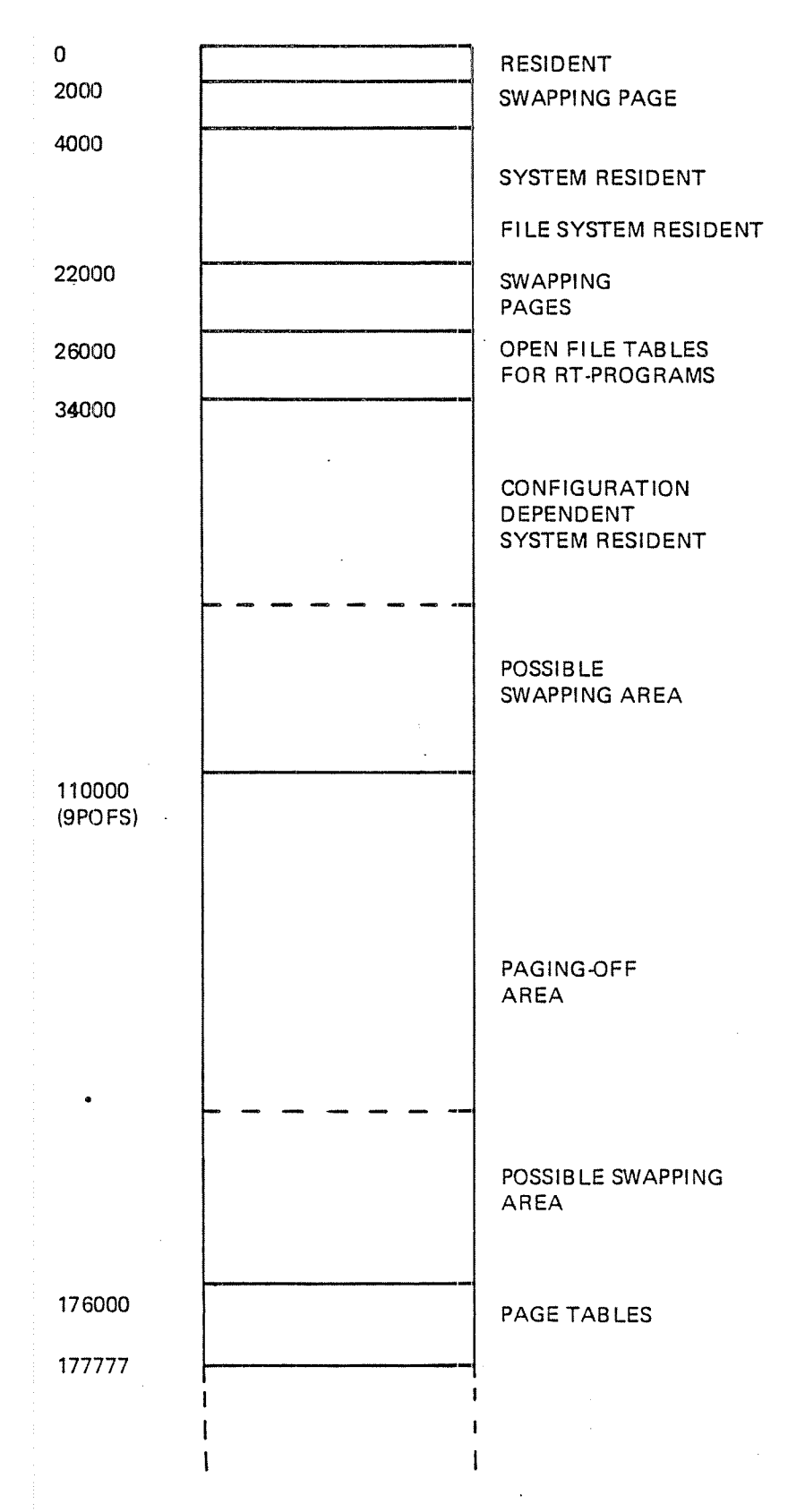

ND—30.003.05

 $C-1$ 

SYSTEM LAYOUT OF PHYSICAL; MEMORY '

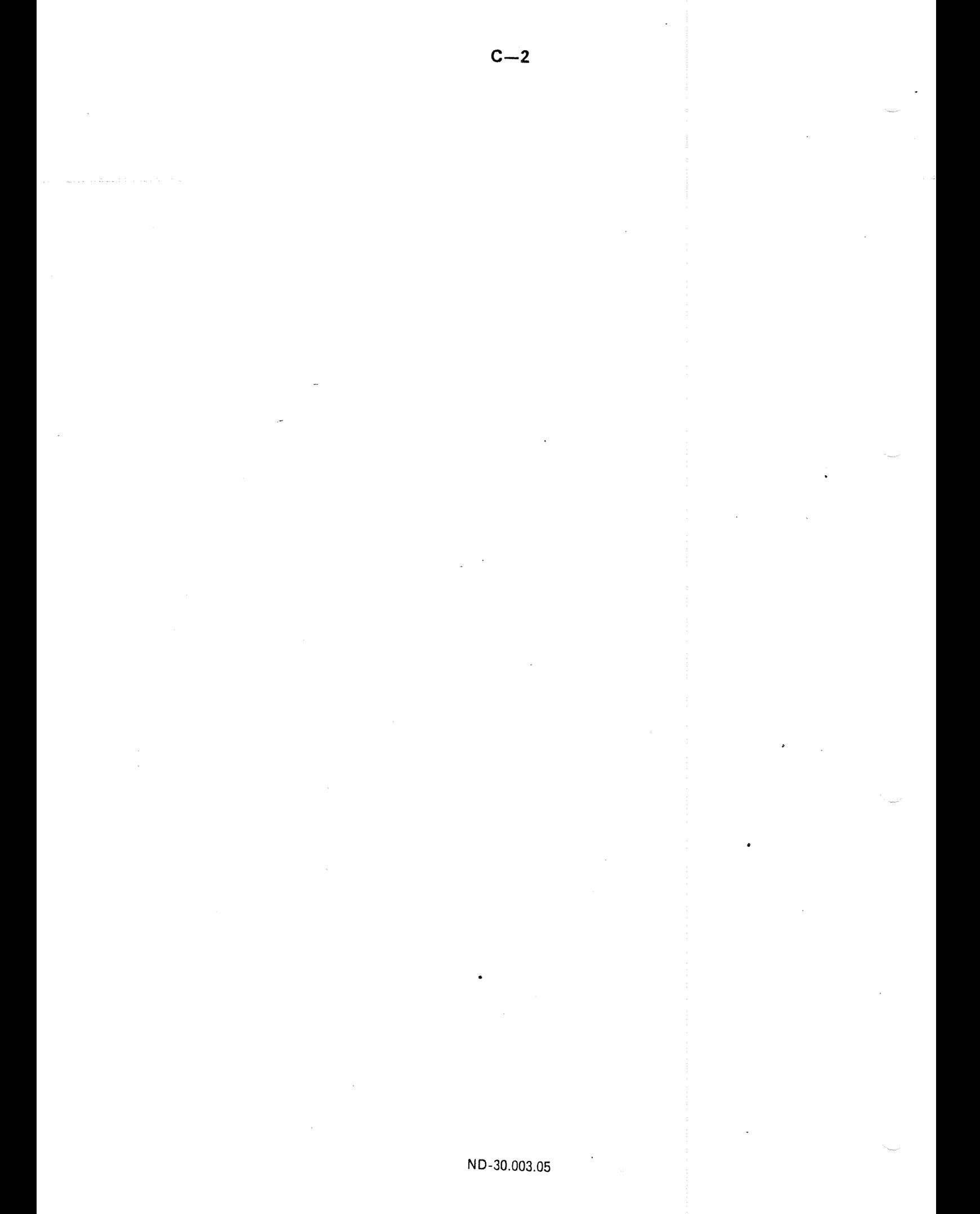

APPENDIX D FILE SYSTEM LAYOUT "

 $D.1$ DISK AND DRUM

A disk or drum unit is organized by the file system in the following way:

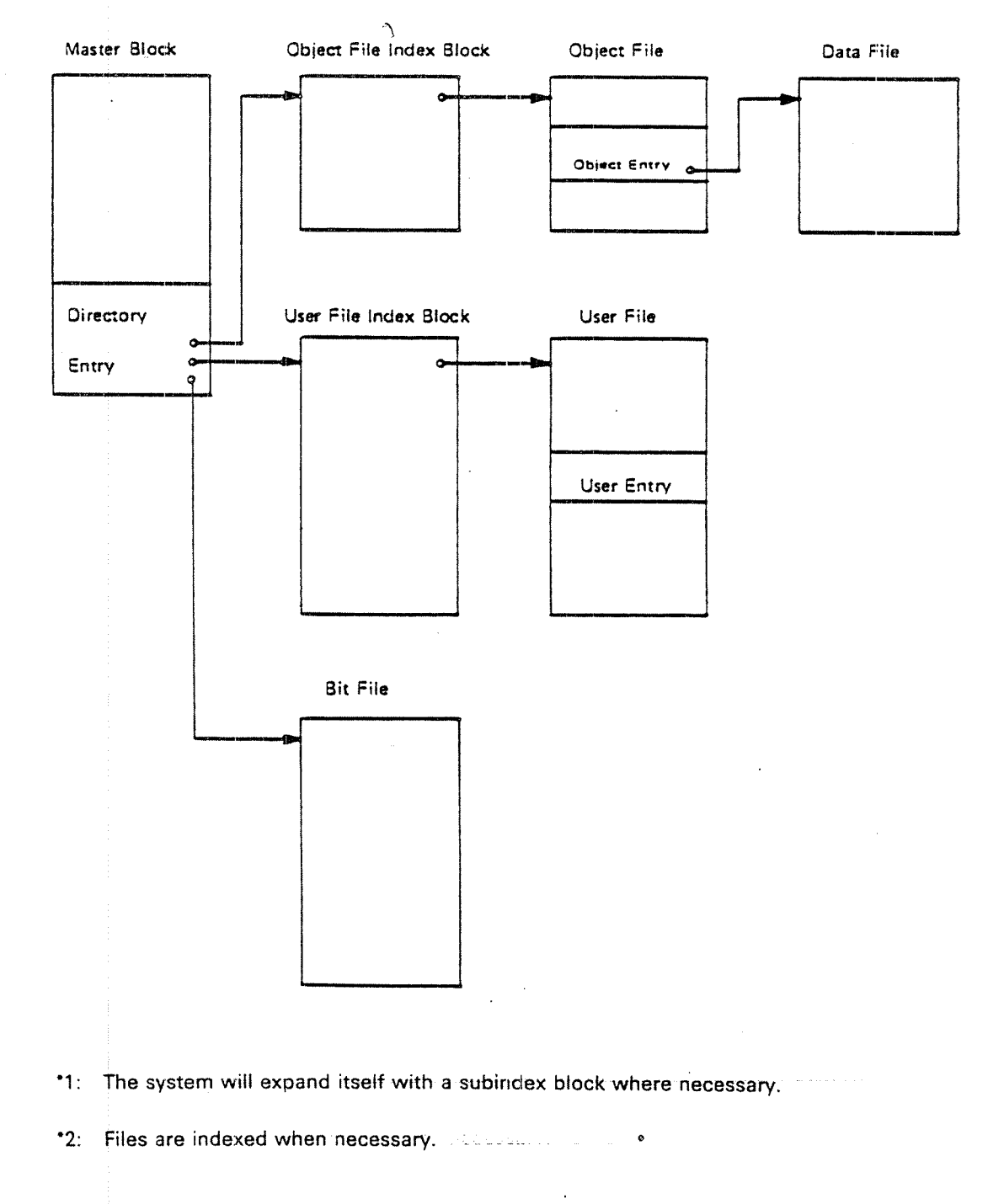

 $D-1$ 

#### 0.1.1 Master Block

The master block is <sup>a</sup> 1K block located at the lowest address on the unit. Only' the last part of the master block is used by the file system. The remaining part of the master black is used, for instance, for <sup>a</sup> restart program.

The last part of the master block is called the directory entry. The directory entry contains the name of the device unit (the "directory name"), pointers to three files, the bit fiie, the user file and the object file, and the number of pages not reserved for any users.

 $\bullet$ 

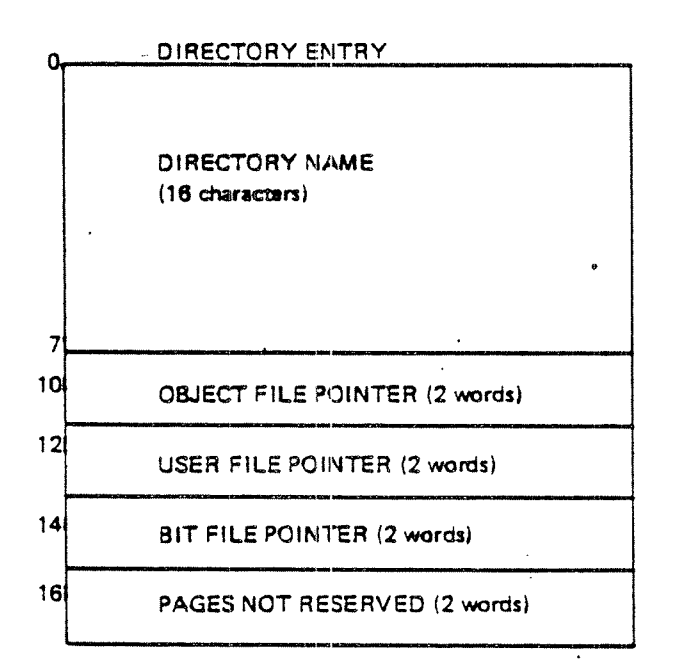

#### 0.1.2 Bit File

The bit file contains <sup>a</sup> free/reserved map of the device unit. Each bit in the bit file corresponds to one page (1K) of the device unit. The page is free if the bit is 0, and occupied if the bit is one.

#### [3.1.3 User File

The user file contains information about all users of the device unit. Each user has one entry in the user file. This entry contains the name of the user and <sup>a</sup> table of friends, and each friend may have different access restrictions to the user's file.

Each device unit may have 256 users.

ND-30.003.05

 $0 \frac{15}{|U|}$ User Entry 8  $\overline{0}$  $\overline{F}$ Enter Count User Name (16<sub>10</sub> characters) 10 11 Password 12 Date created ( 2 words) 14 Last date entered (2 words)  $16$   $P_{\text{edges reserved}}$  (8 words) 20 **Pages used (2 words)** 22 User Index  $23$  Free 24 Default file access Free  $30$  U D C A WR User index 31 32 33  $34$  Friend table 35 36 37  $15 \t 14$ 1211 10 9 8 7 5 m 1k av 1k av 1k av 1k av 1k av 1k av 1k av 1k av 1k av 1k av 1k av 1k av 1k av 1k av 1k av 1k av 1k av 1k av Friend access Friend index

U entry used

- D directory access<br>C common access
- common access
- A append access
- W write access
- R read access
- <sup>F</sup> user/object entry flag (1 for user entry)

# D.1.4 Object File

The object file contains information about all user's files on the device unit. Each file has one entry in the object file. This entry contains the name and type of the object, access restrictions, file length, version pointers, and <sup>a</sup> point to the file.

Each device unit may have 64K files, divided into <sup>256</sup> files for each user. User zero has object entry 0 - 255, user one object entry 256 - 511, etc.

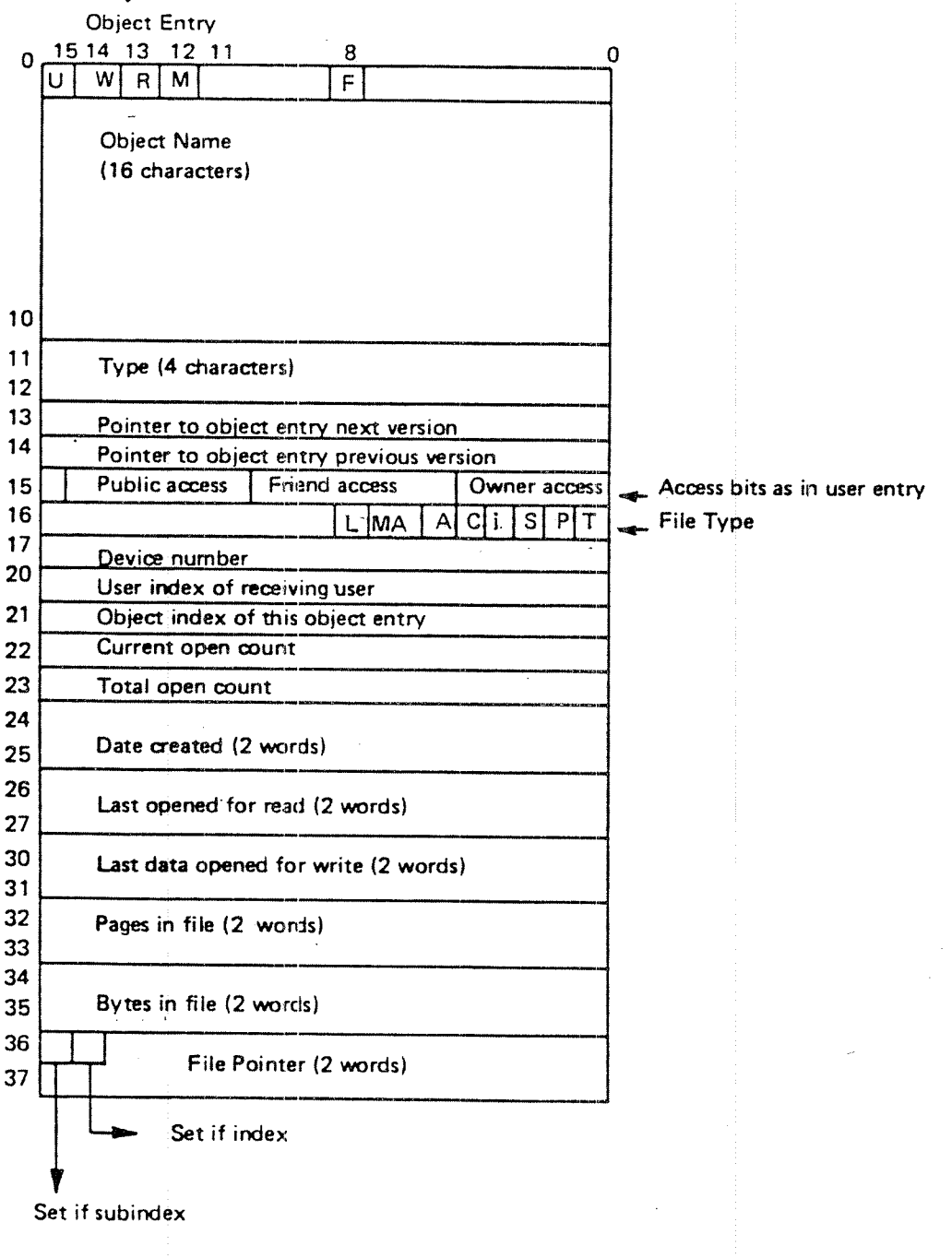

- entry used
- currently opened for write" " "
- file reserved
- file modified (opened for write or spooling file in use)
- user/object entry flag (0 for object entry)

.<br>Geografi

- library file
- magnetic tape file
- allocated file
- continuous file W cur file<br>
R M File<br>
F use libr<br>
F L MA ma all cor ind<br>
C cor ind<br>
S P per
- indexed file
- spooling file
- peripheral file
- terminal file

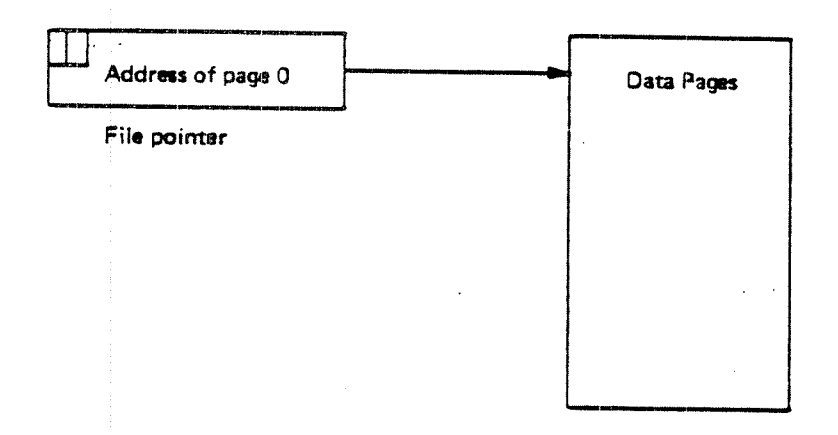

D.1.5

Data Files

Each object entry corresponds to <sup>a</sup> data file. The data files contain the user's data. The file user may access this data in sequential or random mode by means of <sup>a</sup> set of file access routines. Indexed files may be expanded automatically in write operations.

# D.1.6 File Layout

A file on disk or drum is either organized as a contiguous or an index-sequential file. A contiguous file may be of any length, and is defined by start address and length.

An index-sequential file is defined by a 1K index block, which contains pointers to the 1K data pages of the file.

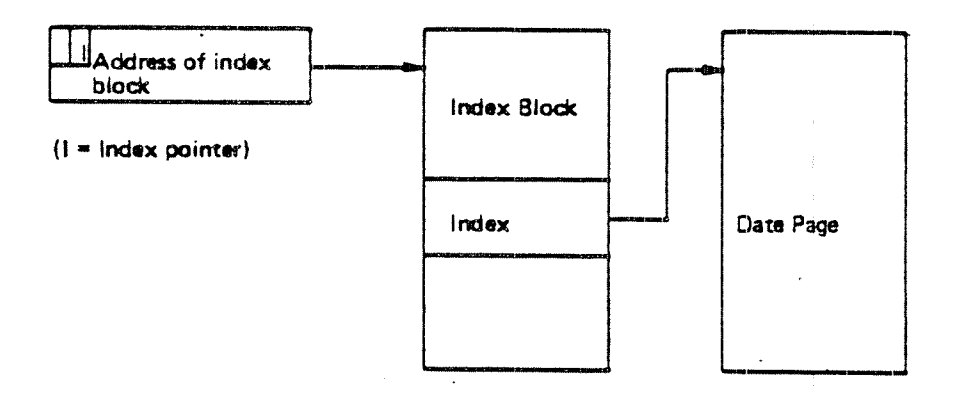

## APPENDIX E ...........

## PHYSICAL LAYOUT OF DISKS

The file system supports <sup>a</sup> number of different disk types with different physical layout. The general structures, however, are common to all of them and will be discussed first.

All disk packs consist of one or more platters, providing <sup>a</sup> number of recordable surfaces.

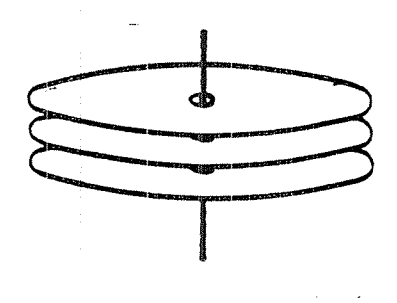

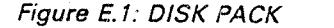

For <sup>a</sup> given disk, some of the surfaces are used for alignment purposes, while the rest are available for data. The available surfaces are numbered from <sup>0</sup> and upwards. The numbering method is disk dependent.

Each surface has <sup>a</sup> number of concentric circles, called tracks. The number of tracks is clisk dependent, varying between <sup>400</sup> and <sup>823</sup> for our disk types. The tracks are numbered from <sup>0</sup> and upwards, starting at the outer track.

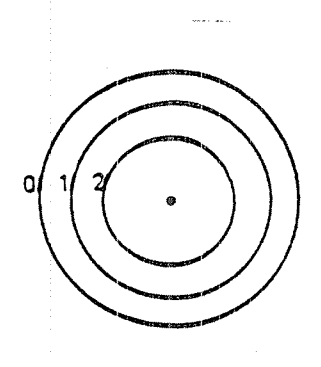

Figure E.2: SURFACE WITH TRACKS

Each surface has a track number 0, a track number 1, etc. All tracks of a given number are referred to as <sup>a</sup> cylinder. Thus, we may speak of cylinder <sup>0</sup> being track 0 on all surfaces.

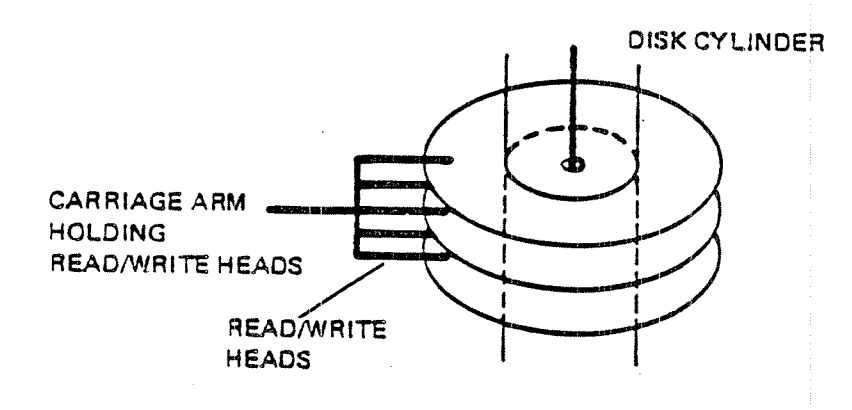

Figure E.3: DISK CYLINDER

Physical disk addresses are organized by disk cylinders, i.e., the lowest disk addresses are in cylinder 0, the next in cylinder 1, etc. This reduces carriage arm movements when accessing data at subsequent disk addresses. in each cylinder the lowest disk addresses are on surface 0, the next on surface 1, etc.

Each track is divided into sectors. The number of sectors per track is 16, <sup>18</sup> or <sup>24</sup> for our disk systems. The sectors are numbered from <sup>0</sup> and upwards.

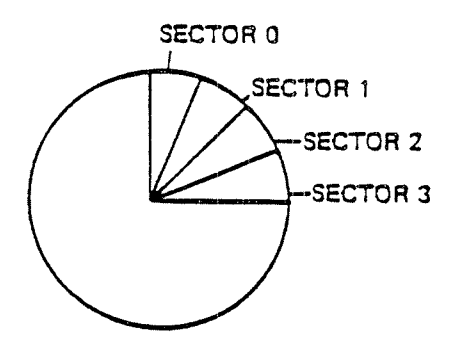

Figure E.4: SECTORS

Each sector consists of <sup>a</sup> number of <sup>8</sup> bit bytes. in our disk systems this number is either <sup>256</sup> or 1024. The number of bytes per sector is the same for all tracks on <sup>a</sup> disk. Therefore, the tracks cioser to the center of the disk have <sup>a</sup> higher density than those at the edge.

The file system operates in units of pages  $(= 1024$  words  $= 2048$  bytes). The table below gives the physical characteristics of the disk types supported by SlNTRAN lil.

ND-30.003.05 '

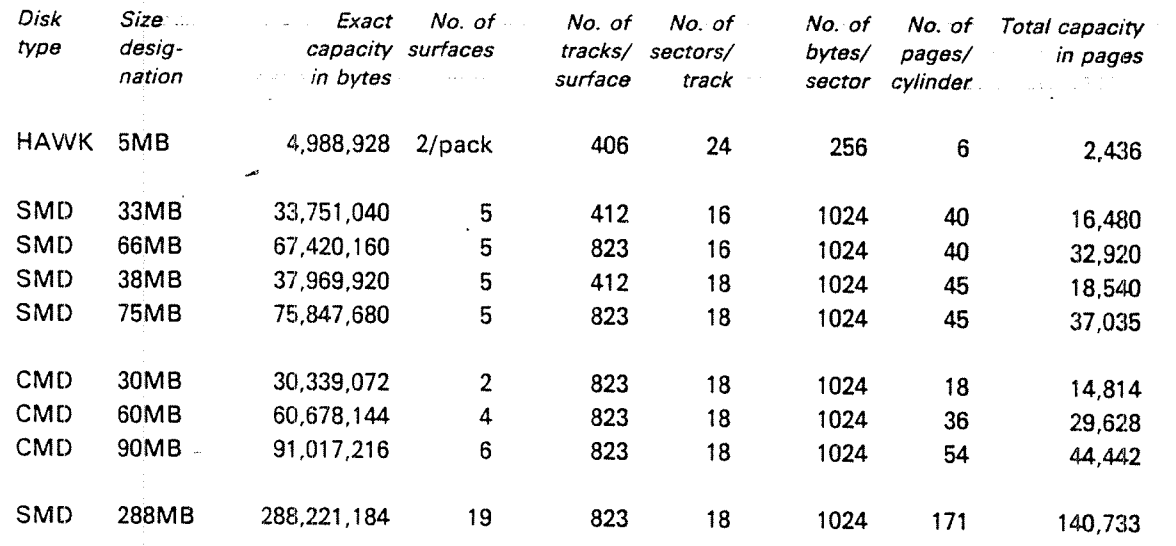

Figure E.5: PHYSICAL CHARACTERISTICS OF VARIOUS DISK TYPES

ND-30.003.05

 $E-4$ 

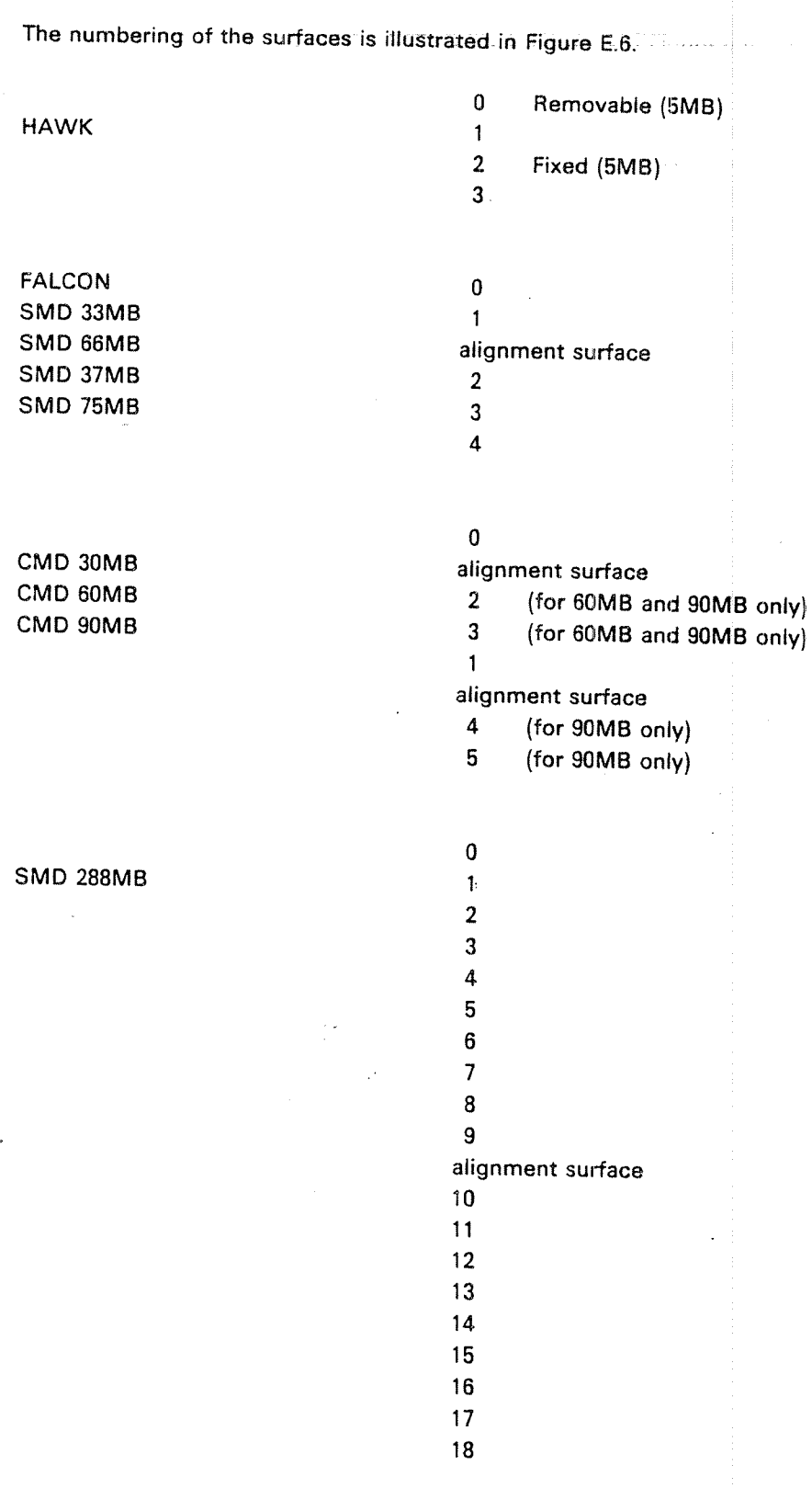

Figure E.6: NUMBERING OF DISK PACK SURFACES

### ND-30.003.05

### **APPENDIX F**

## EXAMPLE OF A SOFTWARE SYSTEM REPORT

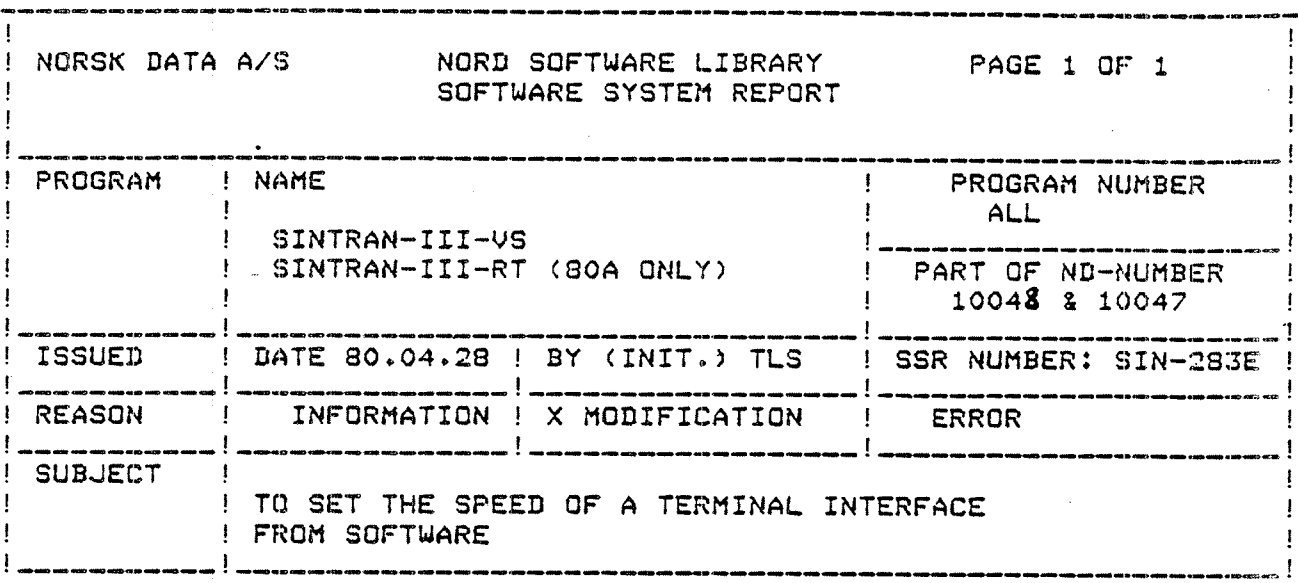

DESCRIPTION, ACTION, PATCHES

- $1.$ Location TSPEED in the terminals input datarield must be set accordins to one of the followins tables. The initial value of TSPEED is 177777.
- $2.$ It is not possible to set the speed of the current-loop interface ND 250 (1020) or the console on NORD-100 by software!!
- $\overline{3}$ . If the speed of any one of the terminals on a multi-terminal interface is to be set by software, all other terminals on the same interface must also be set by software!!!
- $4.$ The software-prosrammed speed will be effective after the next start of SINTRAN (i.e. @RESTART-SYSTEM; )CTOM/)HENT/22!; @STOP-SYSTEM followed by <master-clear>/20!)!!!!!!
- $5.$ TSPEED should be changed in RESIDENT, IMAGE and on SINTRAN:DATA. NB!! For RT-SINTRAN only in RESIDENT (CORE).

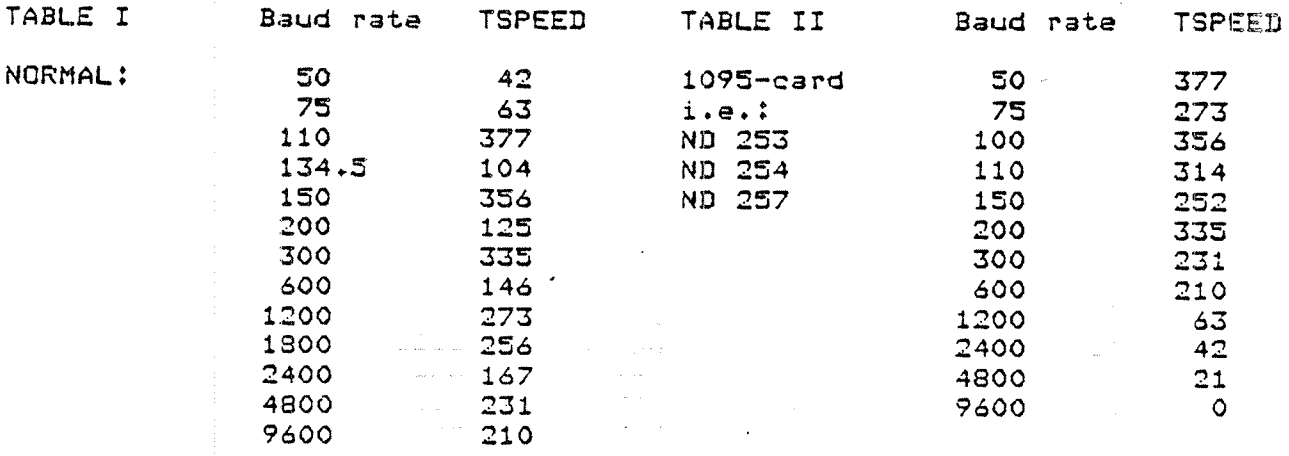

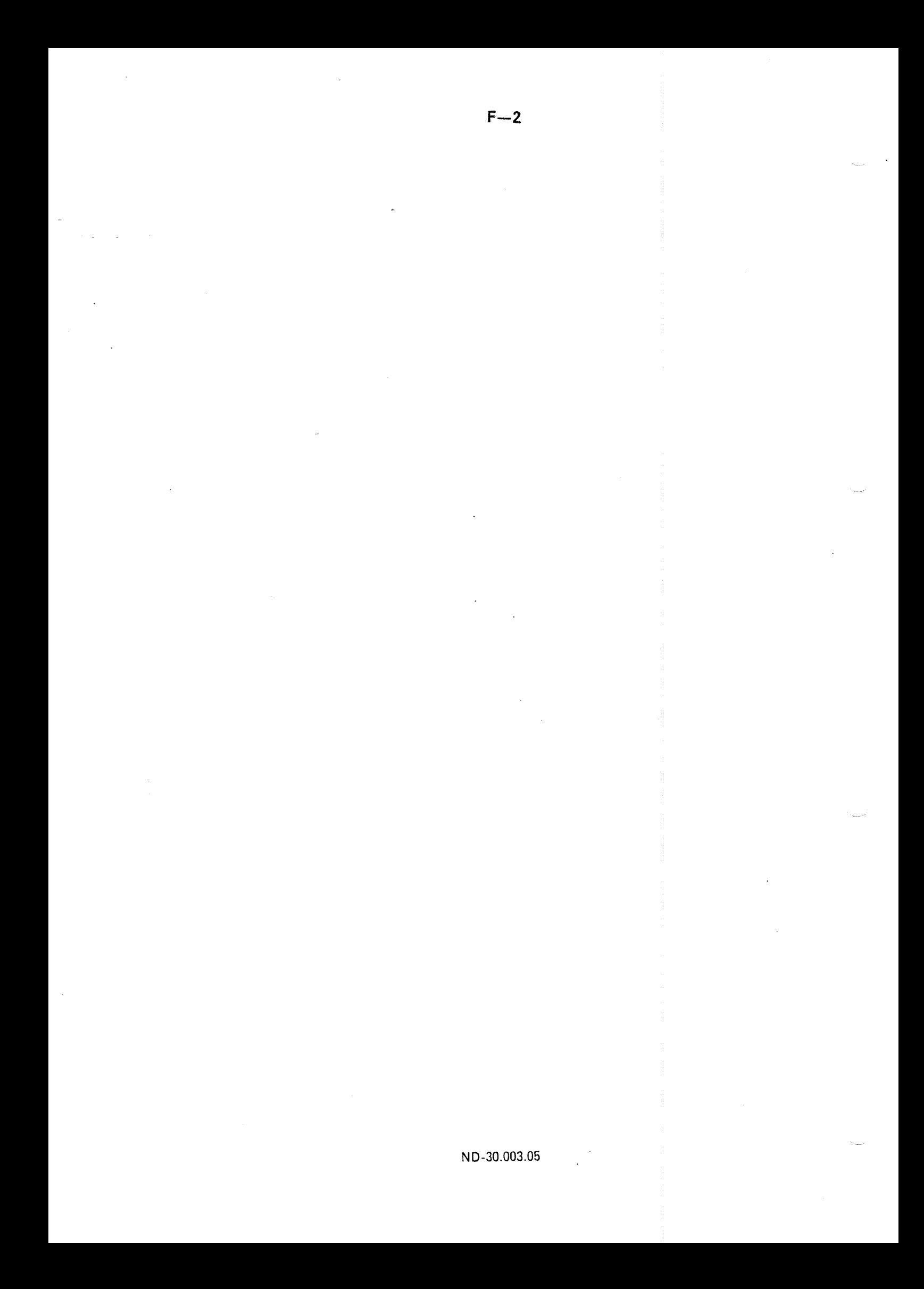

APPENDIX G

## **EXAMPLE OF A NORD SOFTWARE LIBRARY EXAMPLE**

# PROGRAM DESCRIPTION

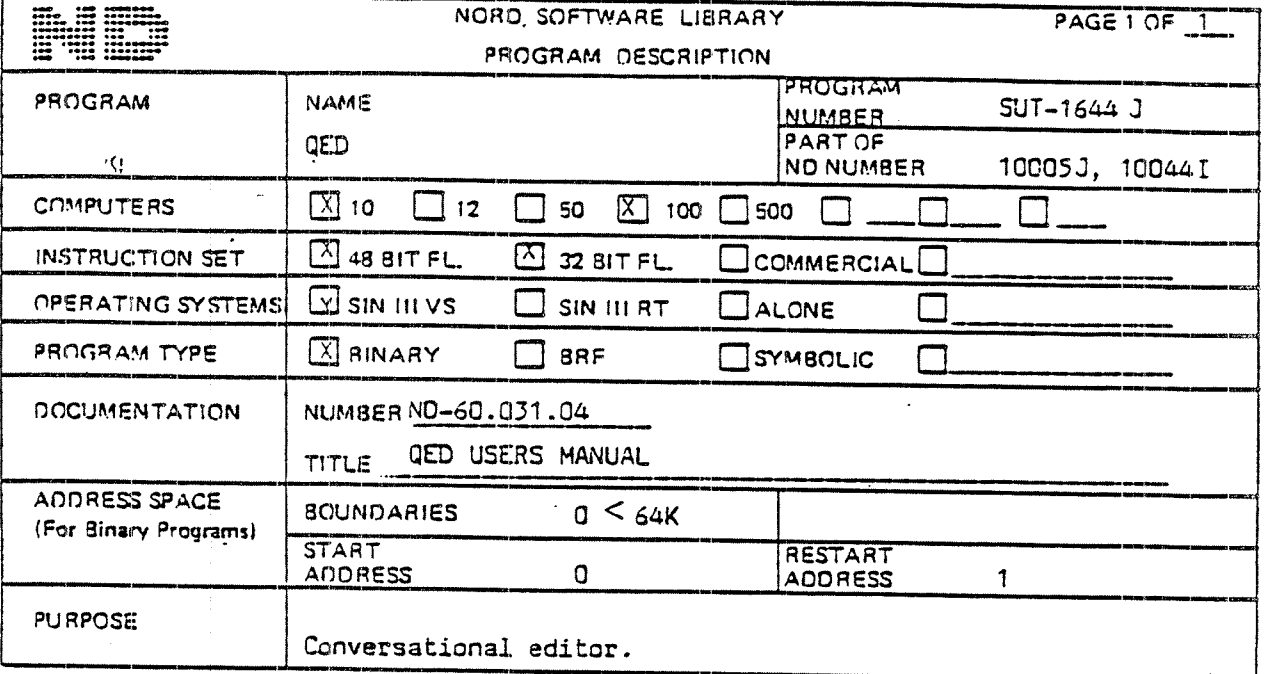

LOADING/OPERATING PROCEDURE, USE

This program uses all the viritual memory exept the program area as buffers (56K).

Example of dump :

DUMP-REENTRANT QED-1644J, 0, 1, QED-1644J: BPUN

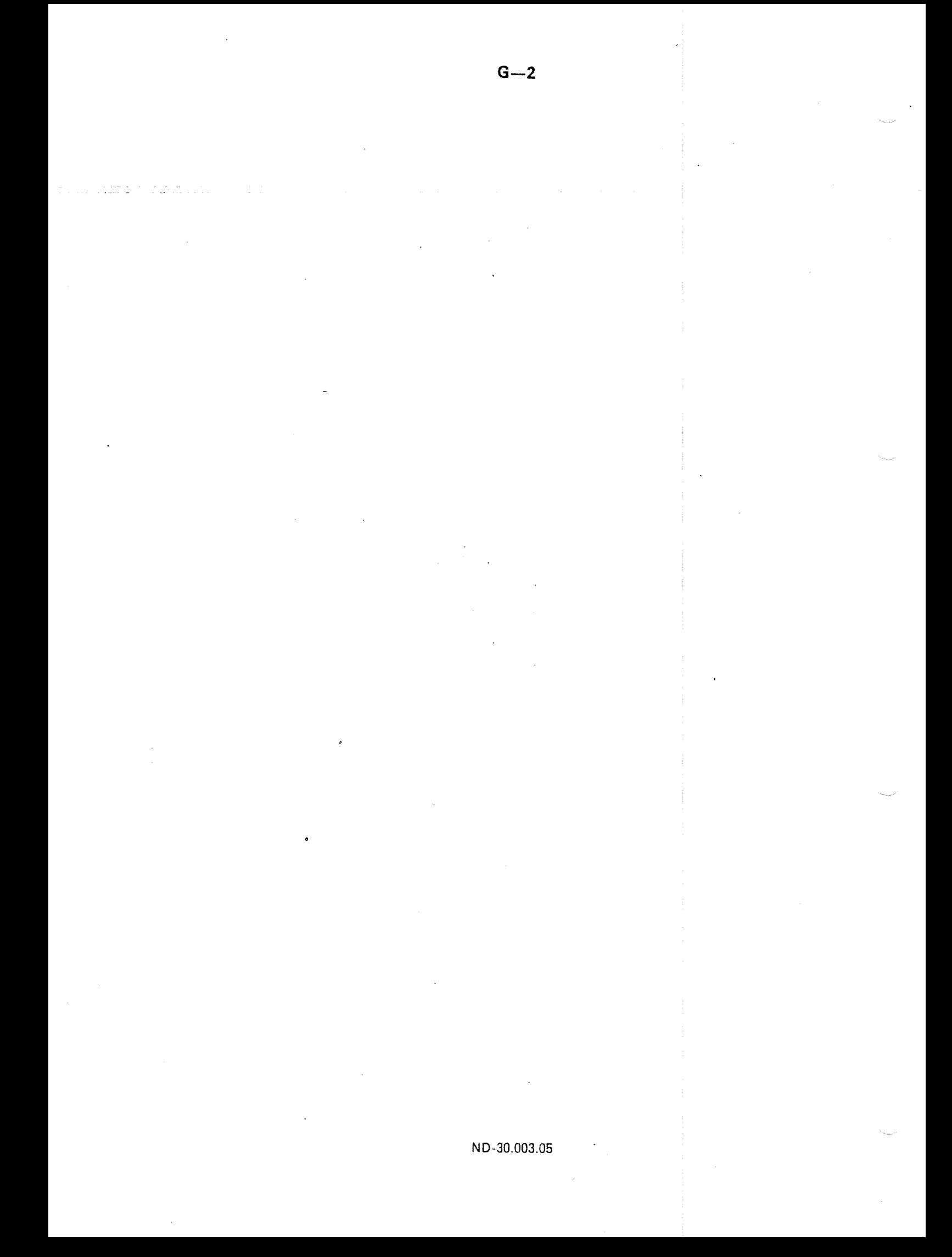

## APPENDIX H

H.l

# OPERATING THE NORD-10/S IN STOP MODE

The NORD-10/S has a microprogram in a high speed read only memory for communication between the operator and the computer. This program is called MOPC (microprogrammed operators communication) and is always running when<br>the machine is in STOP mode (i.e., a predefined state). The NORD-10/S may eit-<br>her be controlled from the console terminal (usually terminal number from the operator's panel.

This chapter gives information about how to communicate with MOPC, and how to use the operator's panel.

For further reference refer to the manual "NORD-10/S Reference Manual", Chapters 7 and 8.

### OPERATING NORD-10/S USING THE CONSOLE TERMINAL

MOPC includes bootstrap programs and automatic hardware loads from both character oriented devices and mass storage devices. <sup>A</sup> bootstrap program is <sup>a</sup> program which runs in an otherwise empty computer and controls the loading and execution of another program. The following characters are taken as legal input to the MOPC:

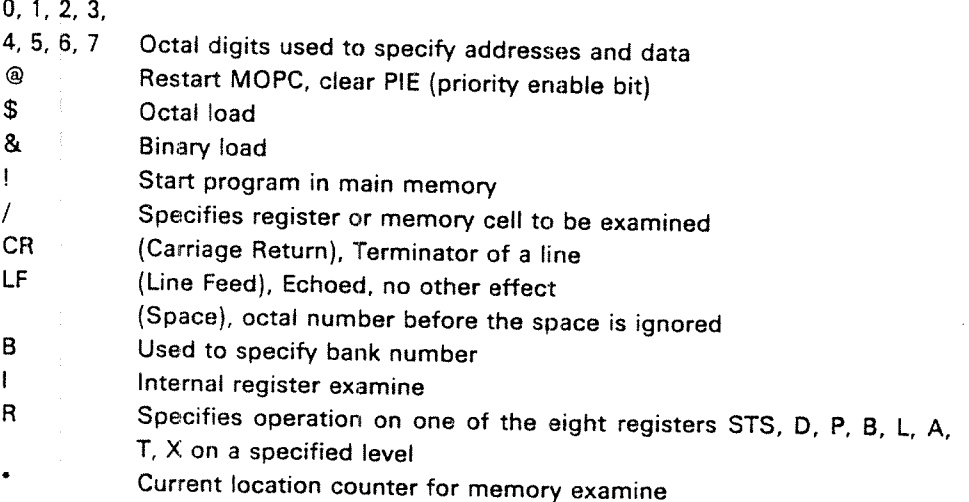

illegal characters are ignored. <sup>A</sup> '?" is displayed to indicate input error and the Master Clear button lights up.

A summary of the different functions of MOPC and some examples are given  $\equiv$ below. All addresses, physical device numbers and levels are octal and input from user is underlined in the examples.  $\rightarrow$  \*\*\*\*\*\*\*\*\*\*\*\*\*\*\*\*\*\*\*\*\*\*\*\*\*\*\*\*\*\*\*\*\*\*\*

Functions: Example:

START A PROGRAM 22!; start execution in location 22 <address>!

MEMORY EXAMlNE 3271/004444; location 3271 contains the <address>/<value>
value 4444

MEMORY DEPOSIT 3271/004444 7711 carriage return;  $\langle$  address $\rangle$ / $\langle$ value $\rangle$  < new value $\rangle$  location 3271 now contains the value 7711, so doing <sup>a</sup> new examine on 3271 gives 3271/007711. if doing <sup>a</sup> CR after this examination the value of the content of the location immediately following will be printed out.

> 3271/007711 (CR) 004310

location 3272 contains the value 004310.

REGISTER EXAMINE 4R6/007351  $\langle$ level > R  $\langle$  register no. >  $\langle$   $\langle$  value >

The T register on level 4 has the value 7351.

REGISTER DEPOSIT 4R6/007351 117651(CR)

 $\langle$ level > R  $\langle$  register no. > /  $\langle$  value >  $\langle$  new value >

The T register on level 4 has now the value 117651. Doing <sup>a</sup> register examine now gives 486/117651

Register: No.

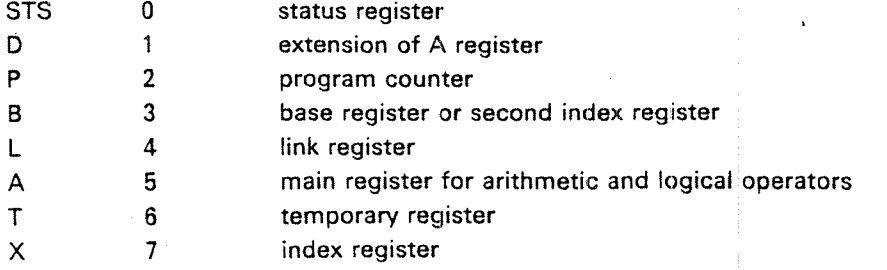

ND-30'003.05

The NORD-IO/S has <sup>16</sup> distinct program levels, each with their own register set. SINTRAN uses the following levels:

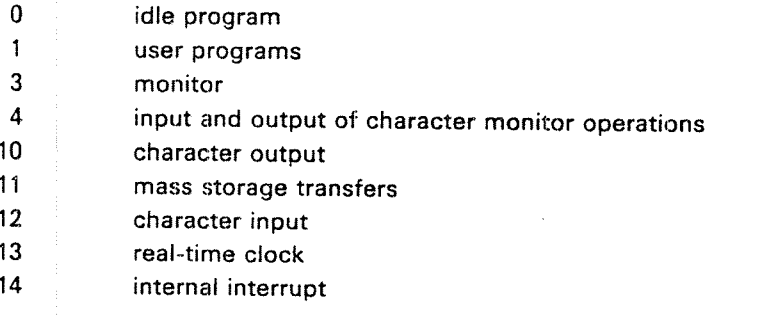

INTERNAL REGISTER EXAMINE 17/076033

l <Internal Reg. No. > / < value > The PIE register has the value 76033, i.e., normal PIE for SINTRAN Ill.

INTERNAL REGISTER DEPOSIT 17/76033 76031 will change PIE to 76031

l <Internal Reg. No. > / < value > <new value >

The different internal registers and what is changed with the internal register deposit is described in the manual "NORD—IO/S Reference Manual", Chapter 8.

**CURRENT LOCATION COUNTER**  $^{\ast}$  < address where last memory  $^{\ast}$ examine has taken place>

BANK NUMBER 28177511/011313

7321/002244 • 007321

Location 177511 in Bank 2 contains 011313.

OCTAL LOAD 400\$  $\leq$  physical device  $>$  \$

 $<$  octal number  $>$   $B$ 

Octal load from tape reader.

BINARY LOAD 1560& < physical device> &

Binary load from floppy disk.

ND-30.003.05

## H.2 OPERATING NORD-10 USING THE OPERATOR'S PANEL

The operator's panel has the following main elements:

- —~ An 18-bit switch register
- —— An 18—bit light diode register
- —~ 16 selector push buttons and 16 associated light' emitting diodes
- 10 control buttons
- —— 6mode indicators
- -— <sup>a</sup> two-digit display and two push buttons
- power on/off button
- —— $\blacksquare$  panel key-lock  $\blacksquare$

Some of the control buttons and push buttons will be explained here.

The Different Control Buttons:

Push buttons:

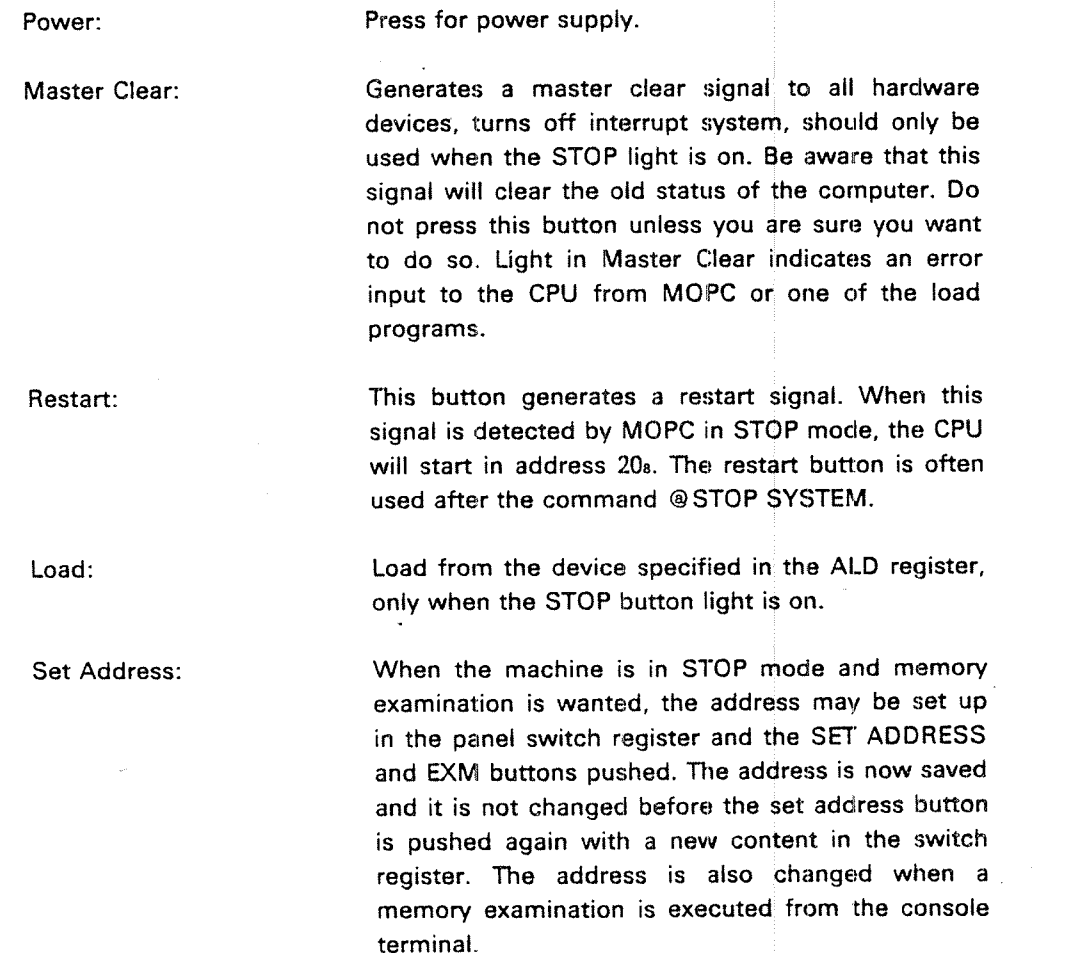

Note that this button is used in STOP mode only. When the machine is running, the address in the switch register is used direc:.tly "

When the machine enters STOP mode, the register used by the set address function is set to zero. This means that after <sup>a</sup> single instruction the examined address is zero.

Deposit: Enter Register: Single Instruction: Continue: Stop: Active Levels: Data: When an address is selected with the SET ADDRESS button, the contents of this cell may be changed with the DEPOSIT button. The new contents are set up in the switch register and the DEPOSIT button pushed. The display selection must be EXM. This button is used to load <sup>a</sup> register. One of the registers STS, P, L, B, X, T, <sup>A</sup> or <sup>D</sup> is selected with the register selection switches. Level is selected with the level selector. The contents of the switch register are now stored in the selected register when the ENTER REGISTER button is pushed. Pushing the SINGLE INSTRUCTION button causes <sup>a</sup> program to advance one instruction. The address is taken from the <sup>P</sup> register and the CPU goes back to STOP mode after execution of one instruction. The instruction is executed on the level given by the PIE and PID registers. When this button is pressed, the computer starts running from the address specified by the <sup>P</sup> register. Level is given by the contents of PIE and PID registers. if Master Clear is pressed PIE is cleared and the program is started on level 0. Light in this button indicates that CPU is running. This button lights when the computer is in STOP mode and MOPC is started. When this button is pushed, the data display will show the active program levels. Displays data going to and from memory and on the l/O bus.

### ND-30.003.05

Exm:

### CPU in STQP;

The data display'will'show the contents of the memory location whose address is set in the switch register when 'the set address button was last pushed (see above). When the CPU stops, this address is preset to zero (the selected address is always zero after pushing the single instruction button).

#### CPU runs;

The data display will show the contents of the memory location whose address is set in the switch register. The memory location is sampled after each panel interrupt (about every <sup>20</sup> ms).

### STS, P, L, B, X, T, A, 0:

Key:

If one of these registers are selected, the data display will show the contents of the data register.

When the key switch is in the lock position the <sup>10</sup> control buttons are disabled, and the power fail unit is switched on. On the NORD-10/S with the old panels, the <sup>16</sup> selector push buttons are disabled. This is not the case on the new panel.

When the key is in the unlock position the system will not be automatically restarted after power fail, the operator has to press the restart button.

Mode indicators:

interrupt

Paging

indicates that the interrupt system is on. indicates the paging system is on.

Ring

four indicators show active program protect rings.

### ND—30.003.05

 $H.3$ 

### **OPERATOR'S PANEL**

The NORD-10/S operator's panel depicts the complete status of the CPU.

 $H - 7$ 

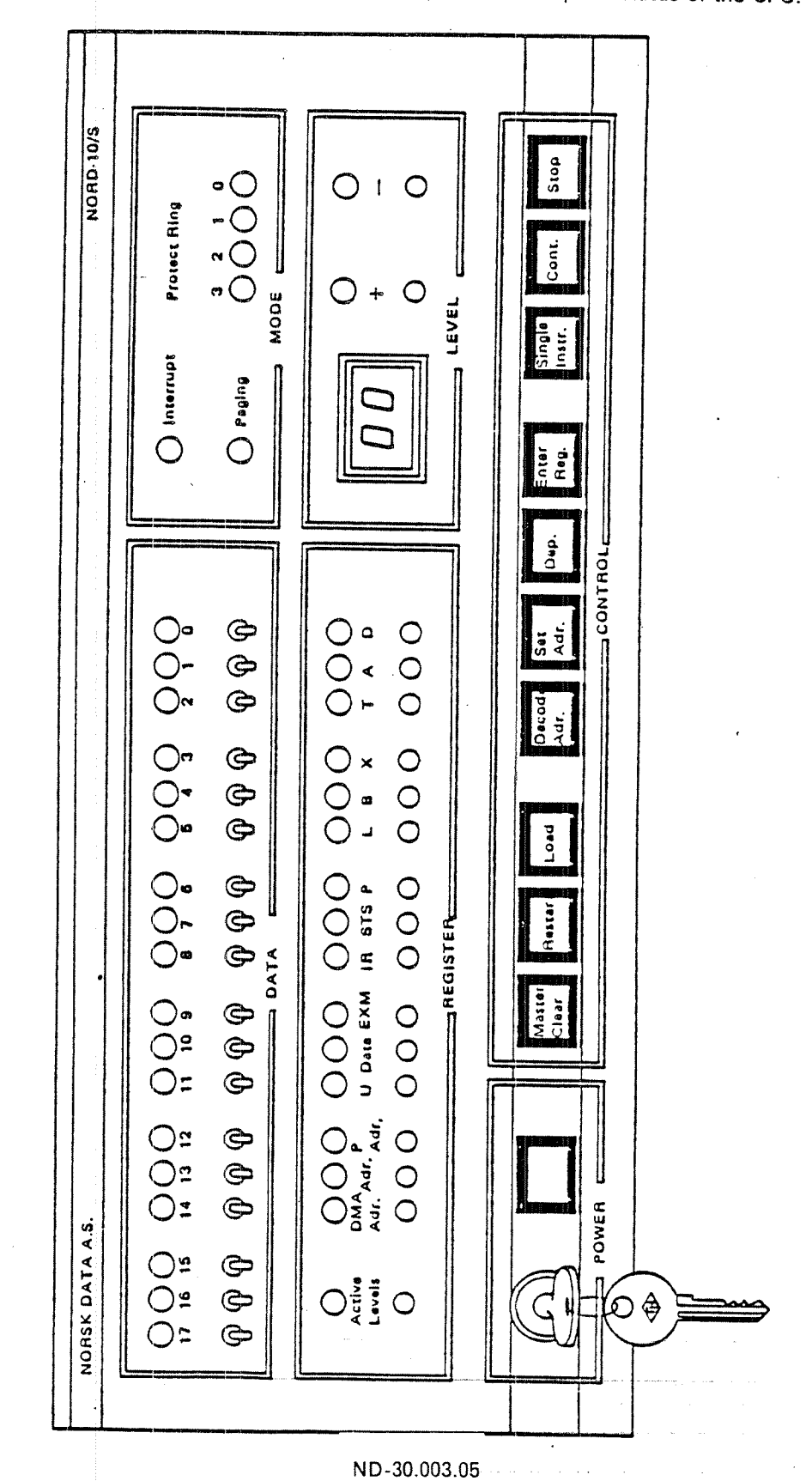

Figure H.1: OPERATOR'S PANEL - PHYSICAL LAYOUT

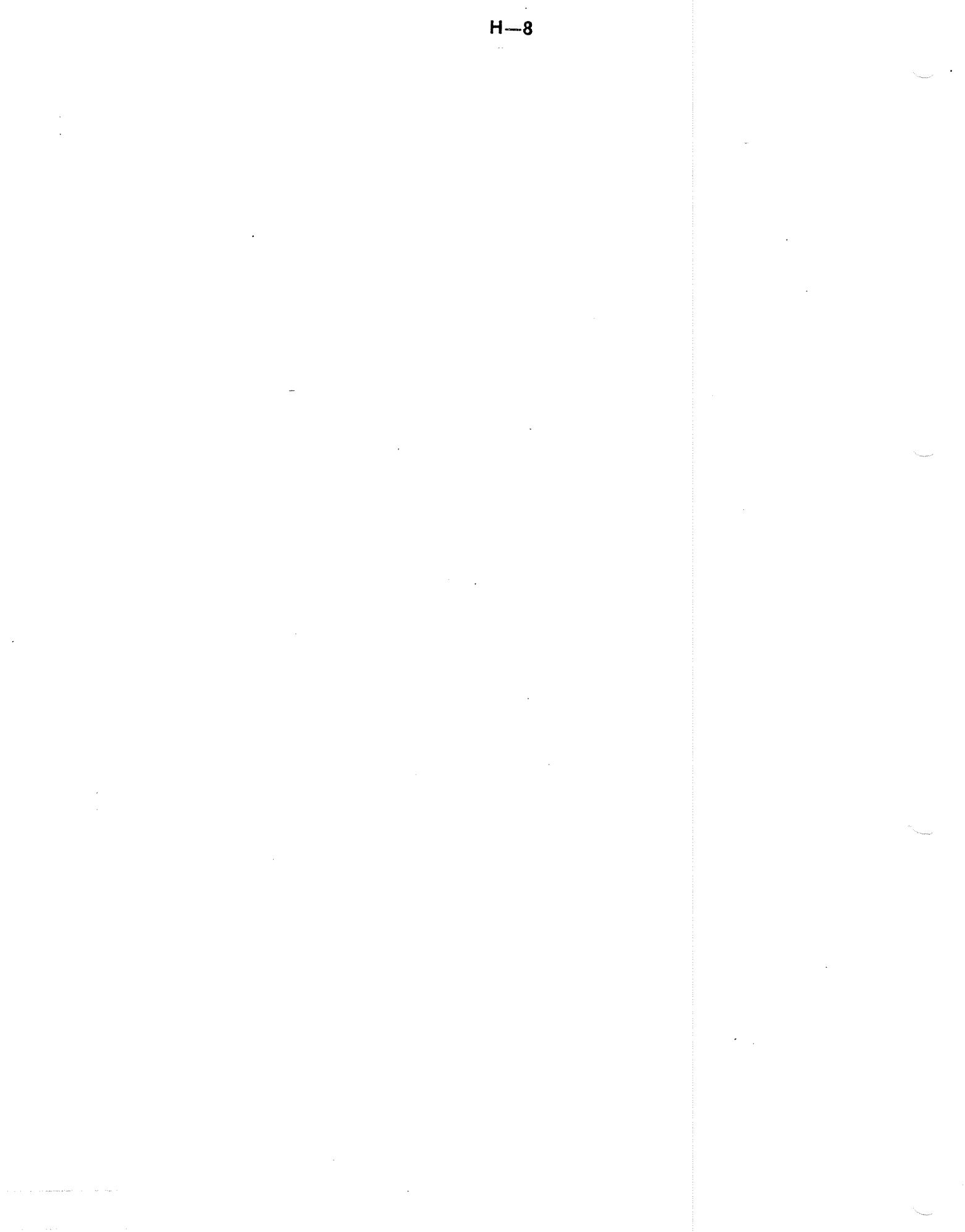

### APPENDIX l

# NORD-10/S CONFIGURATION PARAMETERS AFRICARDIAL CON

This chapter describes how to verify that a given NORD-10/S installation has the correct configuration and how to change some configuration parameters. The configuration parameters are the ALD (Automatic Load Descriptor), lOX device numbers, ident codes and transmission speeds.

#### lOX device Numbers

All program controlled transfers between external devices and the CPU <sup>A</sup> register are controlled by using these device numbers (standard device numbers are used).

### Ident Codes

When <sup>a</sup> device is ready for service its interface issues an interrupt to the SINTRAN lll system. The ident code is used to identify the device that caused an interrupt. All l/O devices are connected to an interrupt level (10, 11,12 or 13) in NORD-iO/S.

 $1.1$ 

### HOW TO VERIFY A NORD- 70/8 COMPUTER CONFIGURATION

Besides individual control of each device in <sup>a</sup> computer installation it is necessary to know the connection between each device interface and the CPU. This can be done by using the program configuration investigator (CONFl-lNV). The program is delivered on <sup>a</sup> diskette (See Section 5.2.8).

### INTERFACE COMPONENT ADDRESSING

Before discussing the switch setting in detail and looking at some tables it is necessary to know how to locate the switches on the device interface. The component location on an interface card is addressed as shown below.

 $1 - 2$ 

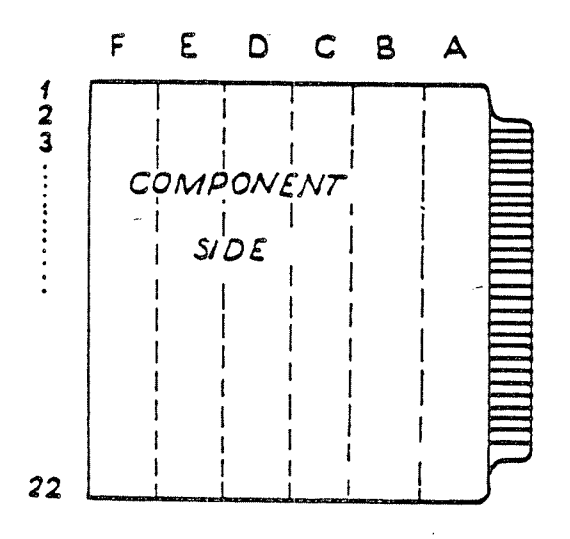

# Figure I.7: THE LAYOUT OF AN INTERFACE CARD

An interface consists of 6 columns (A, B, ..., F) and about 22 rows. A switch setting is referred to as the setting in the rth row and the ithcolumn, e.g., 15E means <sup>a</sup> switch setting located in row 15, column E.

The interface card is seen from the component side, with the contacts to the right.

A particular switch X in the setting is referred to as the  $Xth$  switch in the rth row in column i, e.g., 15E <sup>4</sup> means switch <sup>4</sup> in the switch setting located in row 15 and column E.

Each interface card has <sup>a</sup> predefined position in one of the three crates A, <sup>B</sup> or C. <sup>A</sup> crate has <sup>32</sup> positions numbered from left to right.

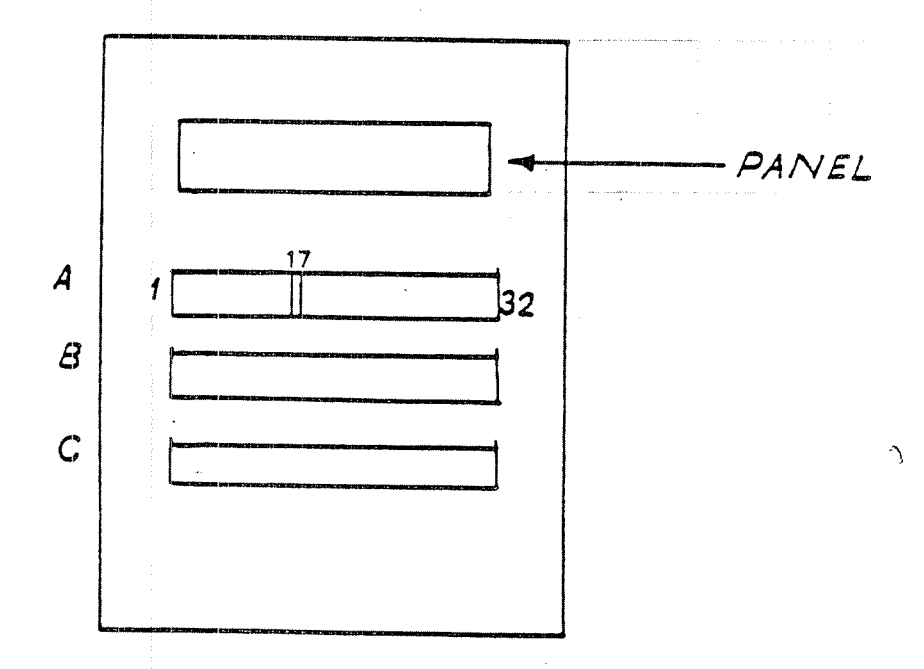

Figure 1.2: THE CRATES IN A NORD-10/S

Example:

An interface card located in A17 means that the card is found in crate <sup>A</sup> position 17. Most of the interface cards are given <sup>a</sup> name and <sup>a</sup> number, which is printed on them.

#### $1.3$ THE ALD REGISTER

The NORD-10/S has a 16-bit switch register called the Automatic Load Descriptor (ALD). This register specifies the load procedure to be used when the LOAD button is pushed or when a single \$ or & is typed on the operator console.

The NORD-10/S MOPC includes bootstrapping programs and automatic hardware load from both character-oriented devices and mass storage devices.

When loading from mass storage, 1K words will be read from mass storage address <sup>0</sup> into main memory starting in address 0. After successfully loading, the CPU is started in main memory address 0. lf an error occurs the loading is terminated and ? is typed on the console and control is returned to MOPC. The different ALD settings are:

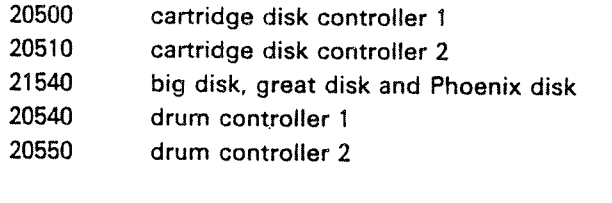

01560 floppy disk 00400 tape reader

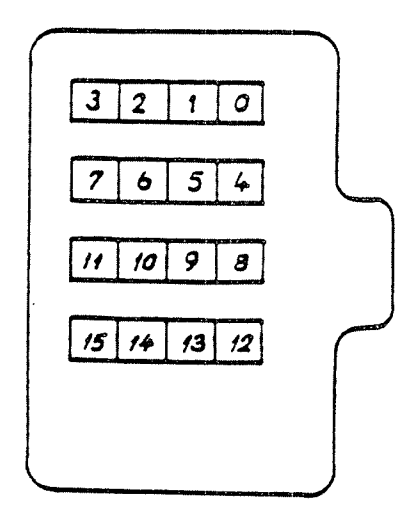

Figure 1.3: THE LAYOUT OF THE ALD INTERFACE CARD

There are four switch settings to be set. The ALD register is placed on an interface card named PANEL DRIVER located in A17.

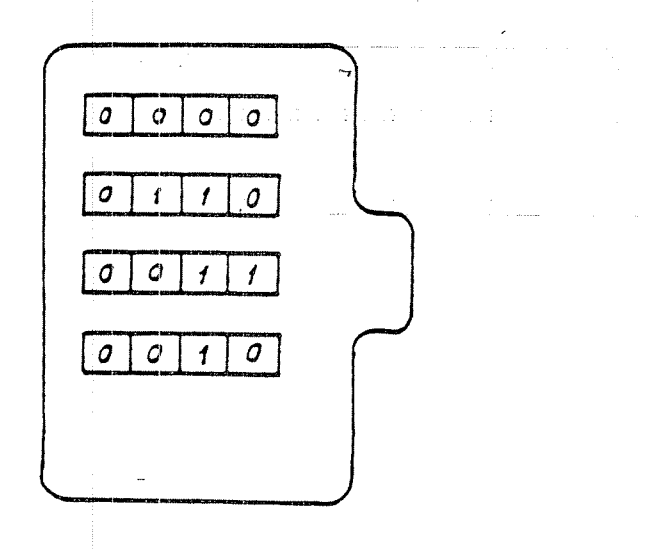

Figure l.4.' THE LAYOUT OF THE ALD INTERFACE CARD FOR MASS STORAGE LOAD FROM BIG DISK  $(ON = 1, OFF = 0)$ 

Exercise with answer:

Exercise;

Say ALD setting is <sup>21540</sup> and we want <sup>a</sup> load from (1) big disk, (2) floppy disk, (3) tape reader. What do we do?

Answer;

- (1) Press LOAD or type  $$$  or  $\&$  (2) Type 1560 $\&$
- (2) Type 1560&
- ) Type 400\$

### SETTING OF DEVICE NUMBERS, IDENT CODES AND TRANS-**MISSION SPEEDS**

The system supervisor may have to change the settings of lOX device numbers, ident codes and transmission speeds of certain interface cards. Some tables are needed for this purpose.

#### 1.4.1 Synchronous Modem Coding

On the NORD-10/S 1050 Synchronous Modem Buffer Card there are two select functions to be set.

Select 1: Device number, Position 15E Select 2: Ident code, Position 1E

15E  $4$  3 2 1  $\div$  to finger contacts 1E  $4$  3 2 1  $\div$  to finger contacts

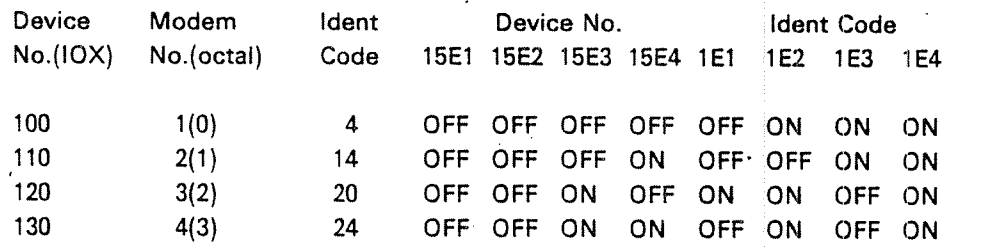

### ND-30.003.05
# |.4.2 Asynchronous Modem Coding

On the NORD~10/S <sup>1046</sup> asynchronous modem buffer card there are three select functions to be set.

Select 1: Device number

Position 138

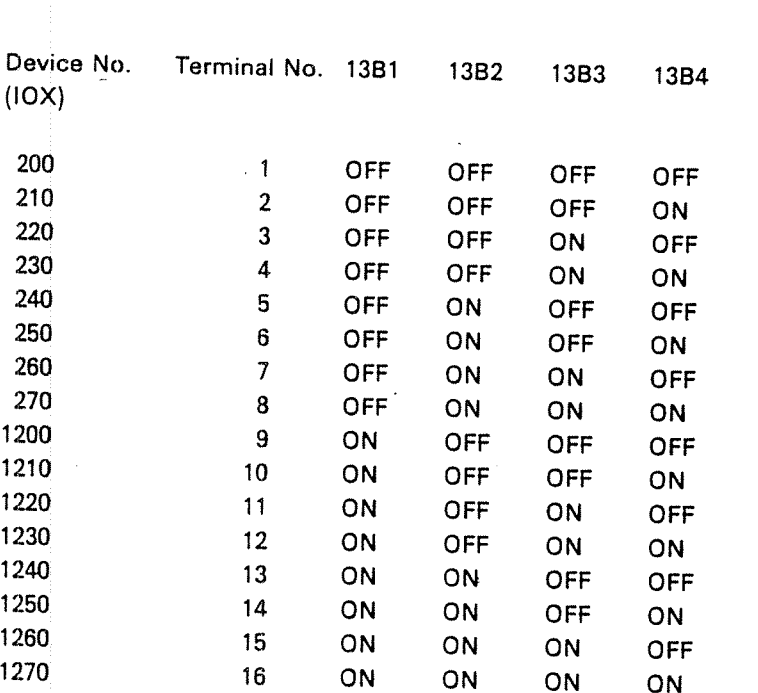

3 2 1  $+$  to finger contacts

Select 2: Transmission speed

3 2 1 +

Position 18

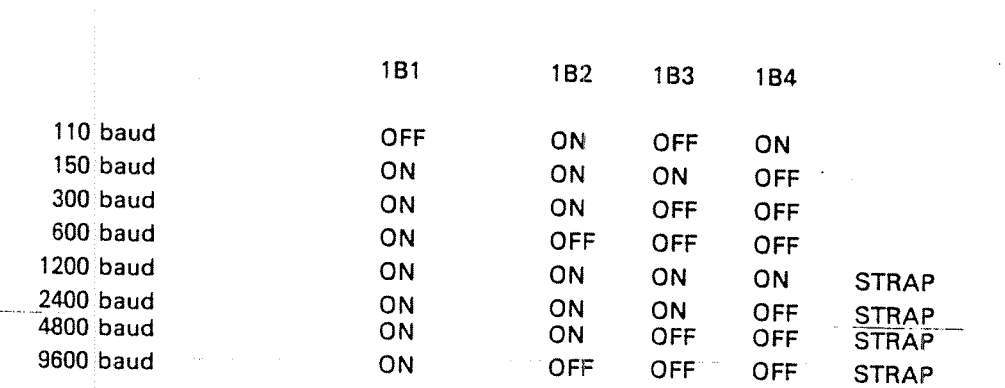

to finger contacts

STRAP means break connection between terminal 4 and C1. Connect C1 to C2.

 $1 - 7$ 

Select 3: Ident code

Position 1C " "

 $6 \t5 \t4 \t3 \t2 \t1 \t\rightarrow \t\to \t\to \t\text{to finger contacts}$ 

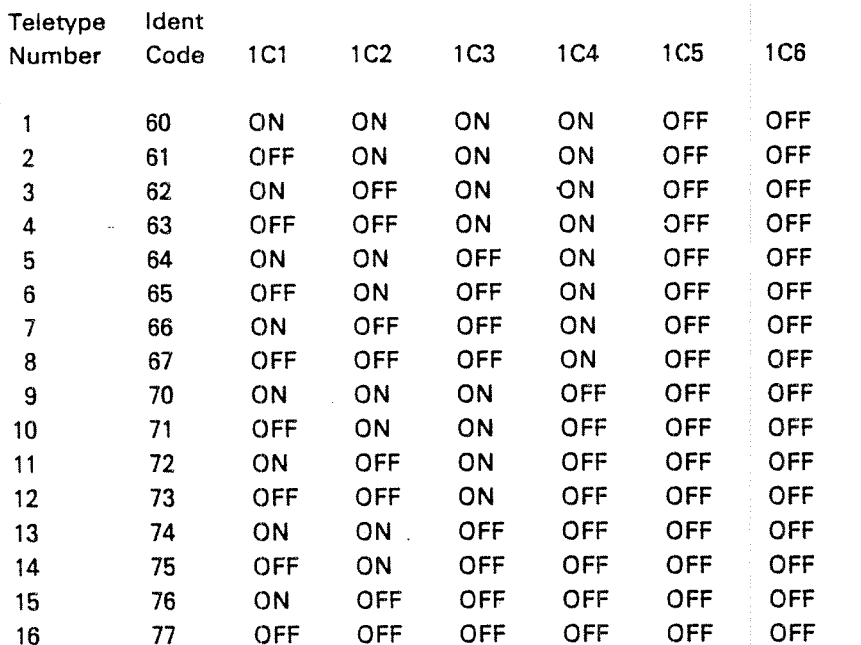

1.4.3 Device Number and Ident Code Selection for Dual Async; V24 Modem Buffer Card

Device numbers and ident codes are selected by the switches in positions 10A and 6E. The two interfaces on one card has consecutive device numbers and ident codes. The switches are binary coded and other combinations than

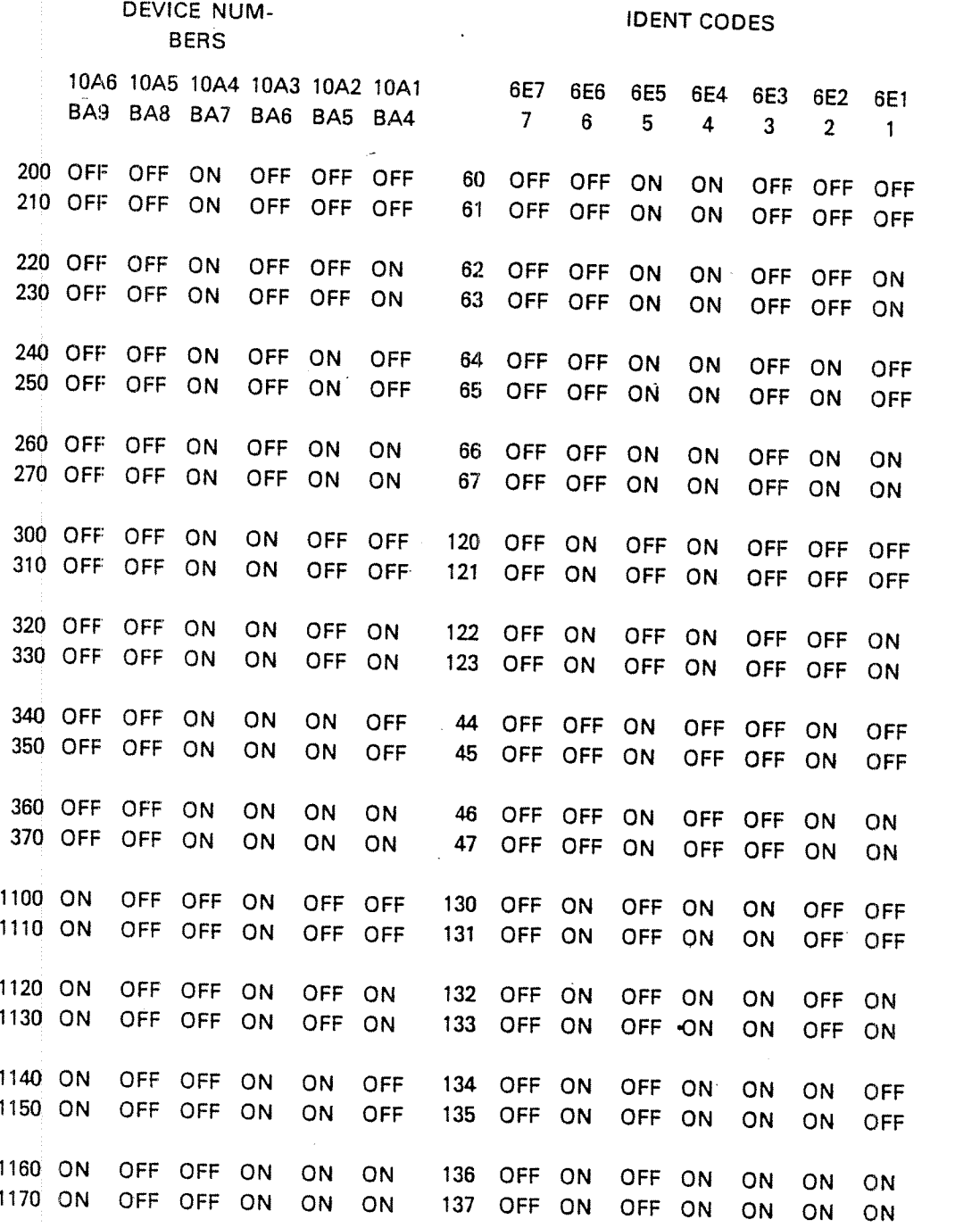

 $I-9$ 

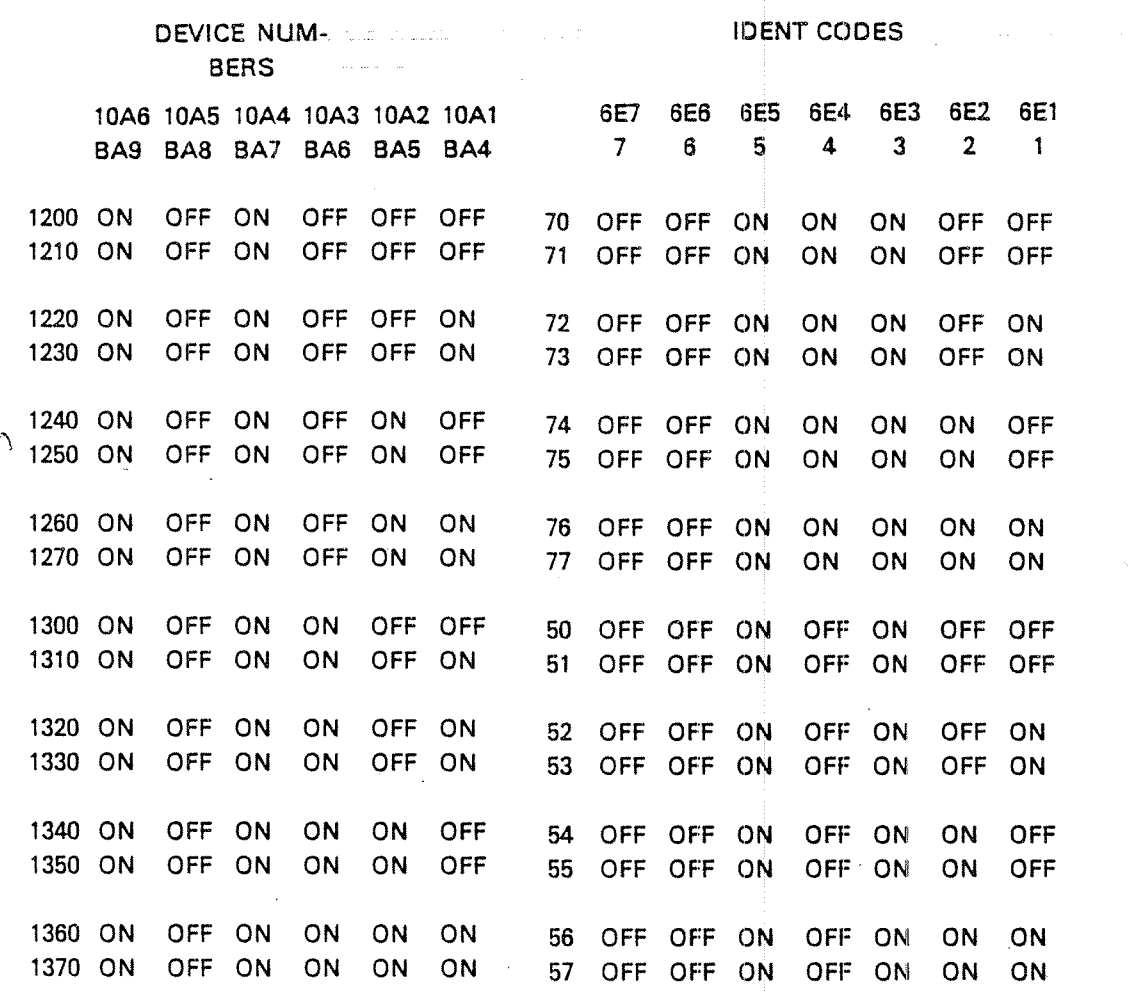

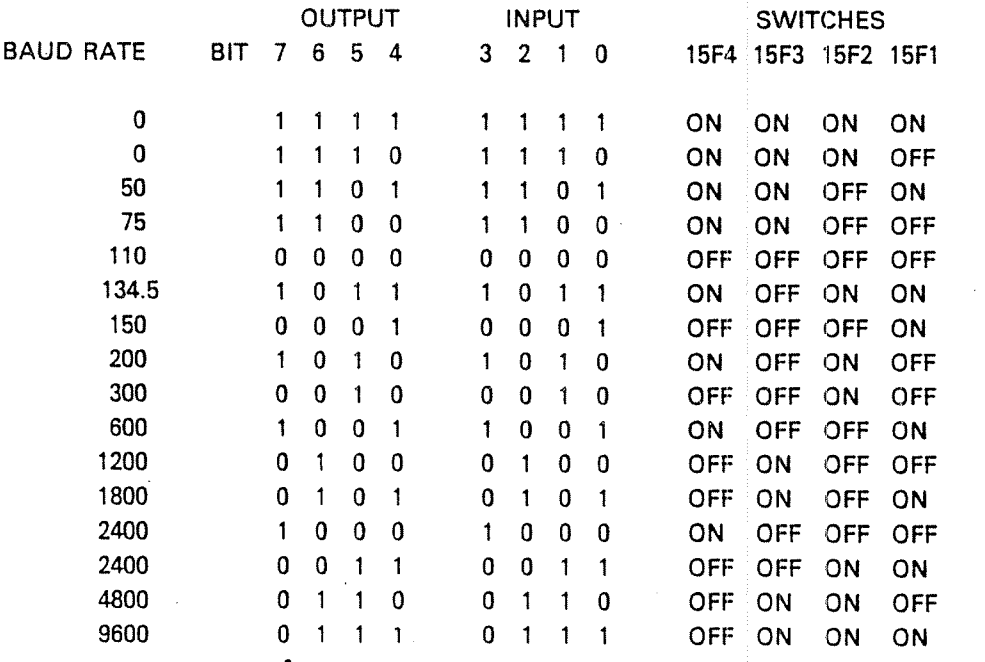

ND-30.003.05'

# Termina/ Buffer (NORD- <sup>70</sup> 7095) Interface

Device Number Selection

nd in the contract of the contract of the contract of the contract of the contract of the contract of the contract of the contract of the contract of the contract of the contract of the contract of the contract of the cont

1.4.4

Device numbers are selected by the switches in position SB. The combinations are:

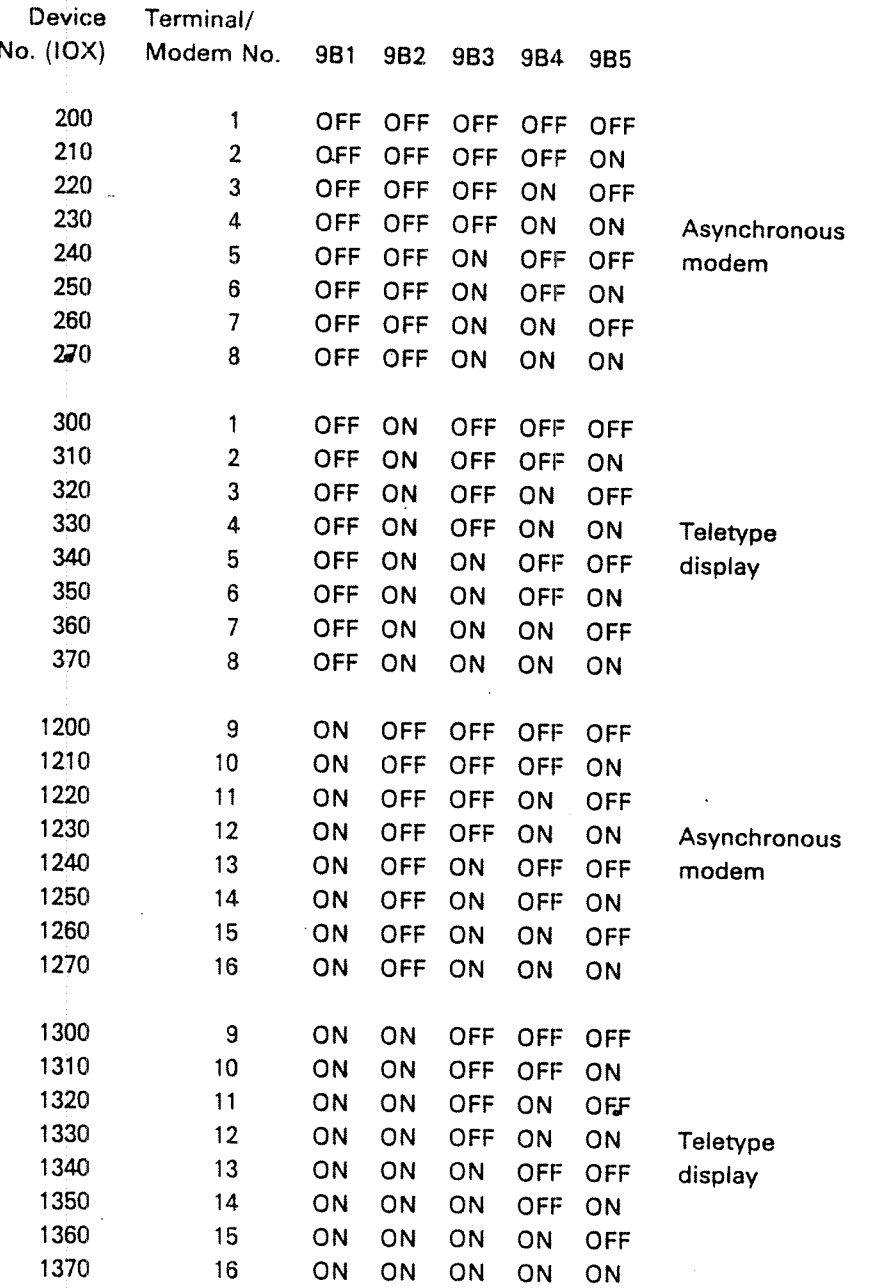

1—11

Input Channel (To the Computer):

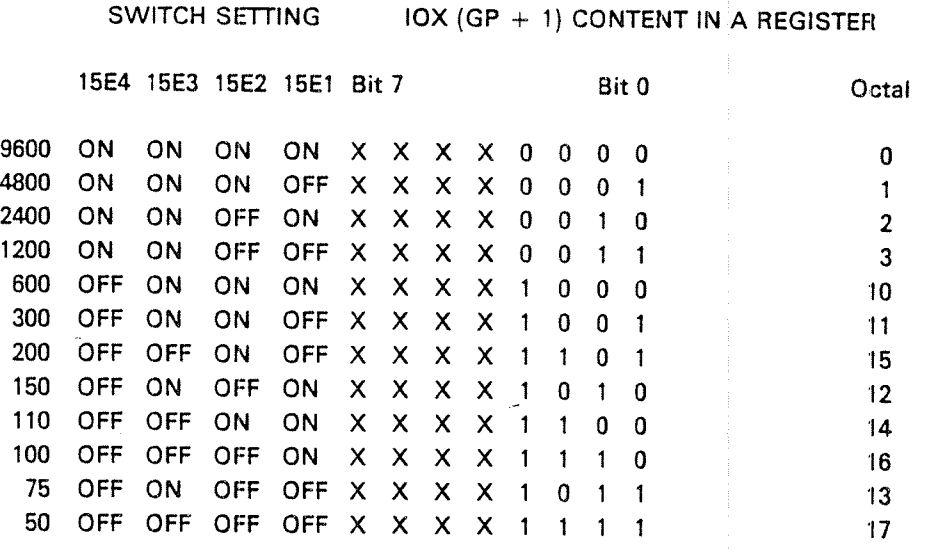

Output Channel (From the Computer):

SWITCH SETTING  $IOX (GP + 1)$  CONTENT IN A REGISTER

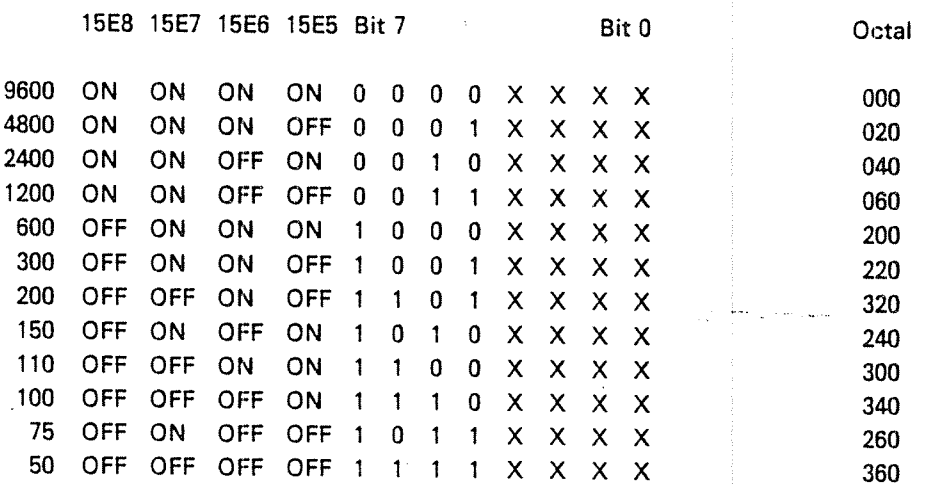

## Note:

'

Input and output baud rates are selected by the same IOX instruction. If the A register is set to octal value <sup>14</sup> before the IOX instruction is executed, <sup>110</sup> baud will be selected for input, and <sup>9600</sup> baud will be selected for output. To get <sup>110</sup> baud on both the input and output channel, the octal value <sup>314</sup> should be placed in the A register before the IOX instruction is executed.

Terminal Buffer 1095<sup>-</sup>

Select 3: ldent code

Position IE

765432  $\rightarrow$ to finger contacts

-

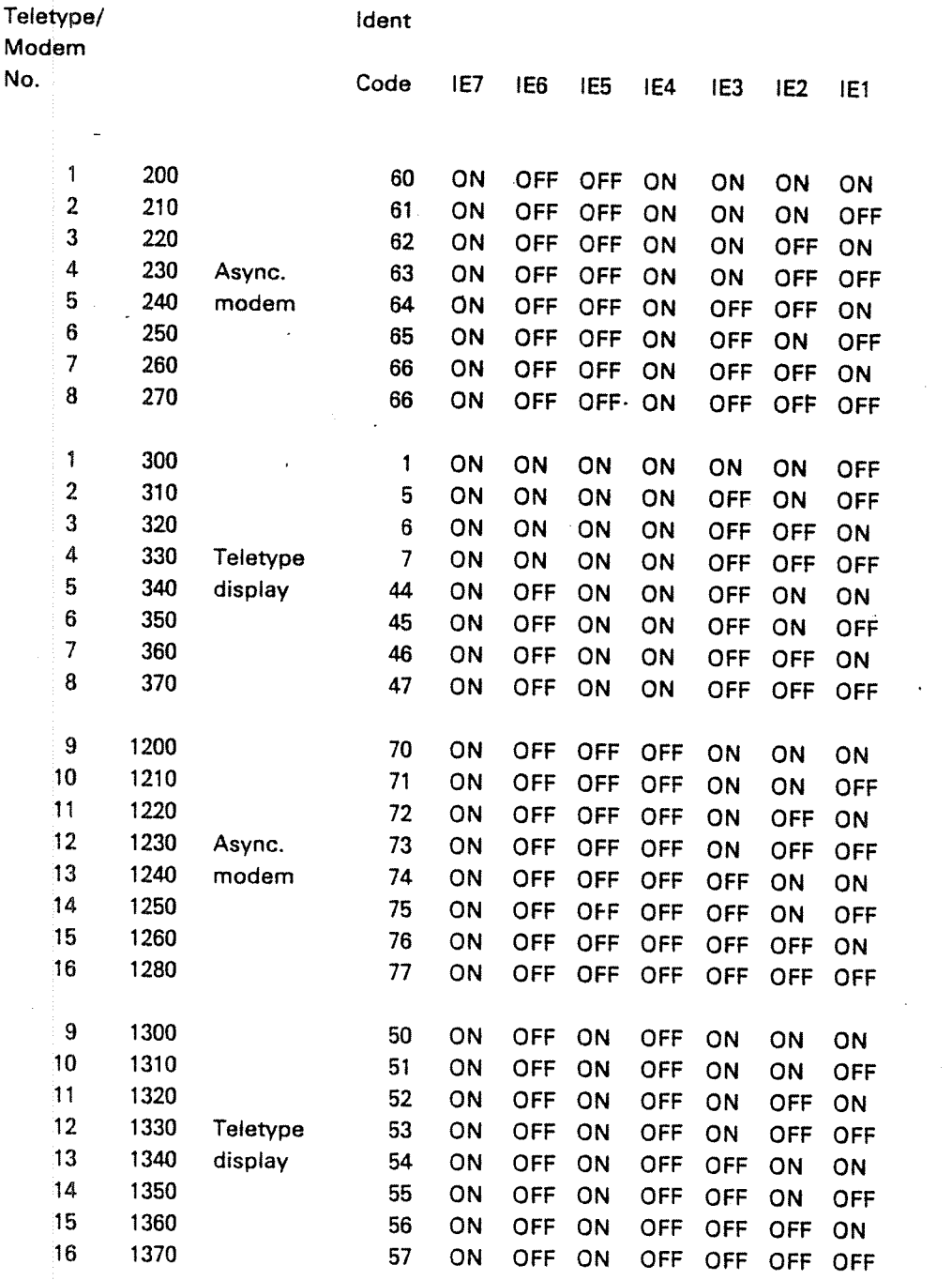

ND—30.003.05'

Select 3: ldent code

Position IE

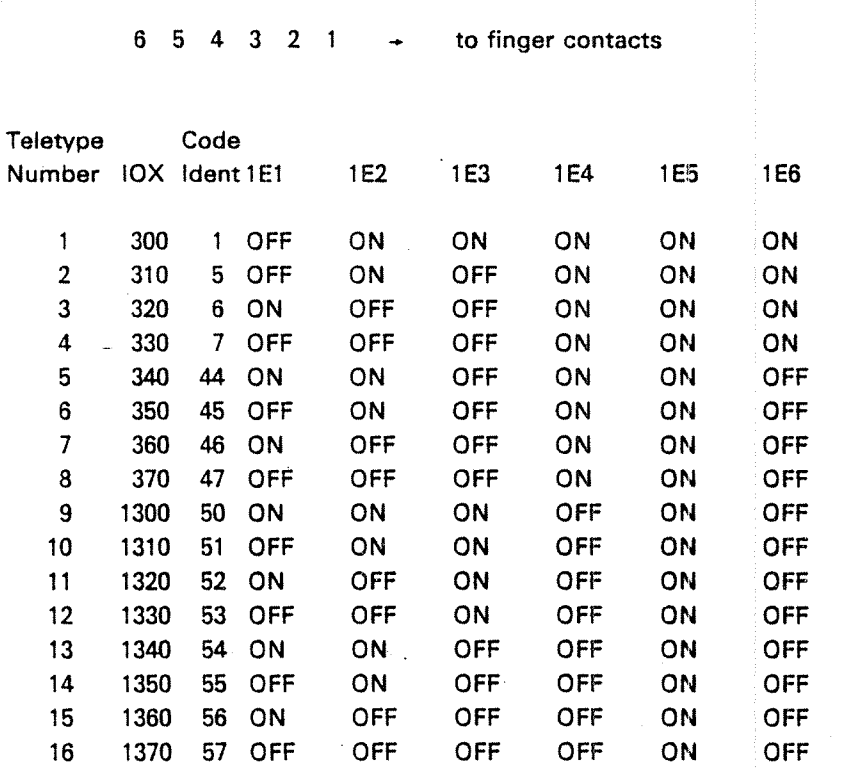

Device Number and Ident Code Selection for 4 Async. Current Loop Buffer Card

Device numbers and ident codes are seiected by the switches in positions 10A and 6E. The two interfaces on one card has consecutive device numbers and ident codes. The switches are binary coded and other combinations than those in the table may be used. Switch number 10A6 is not used.

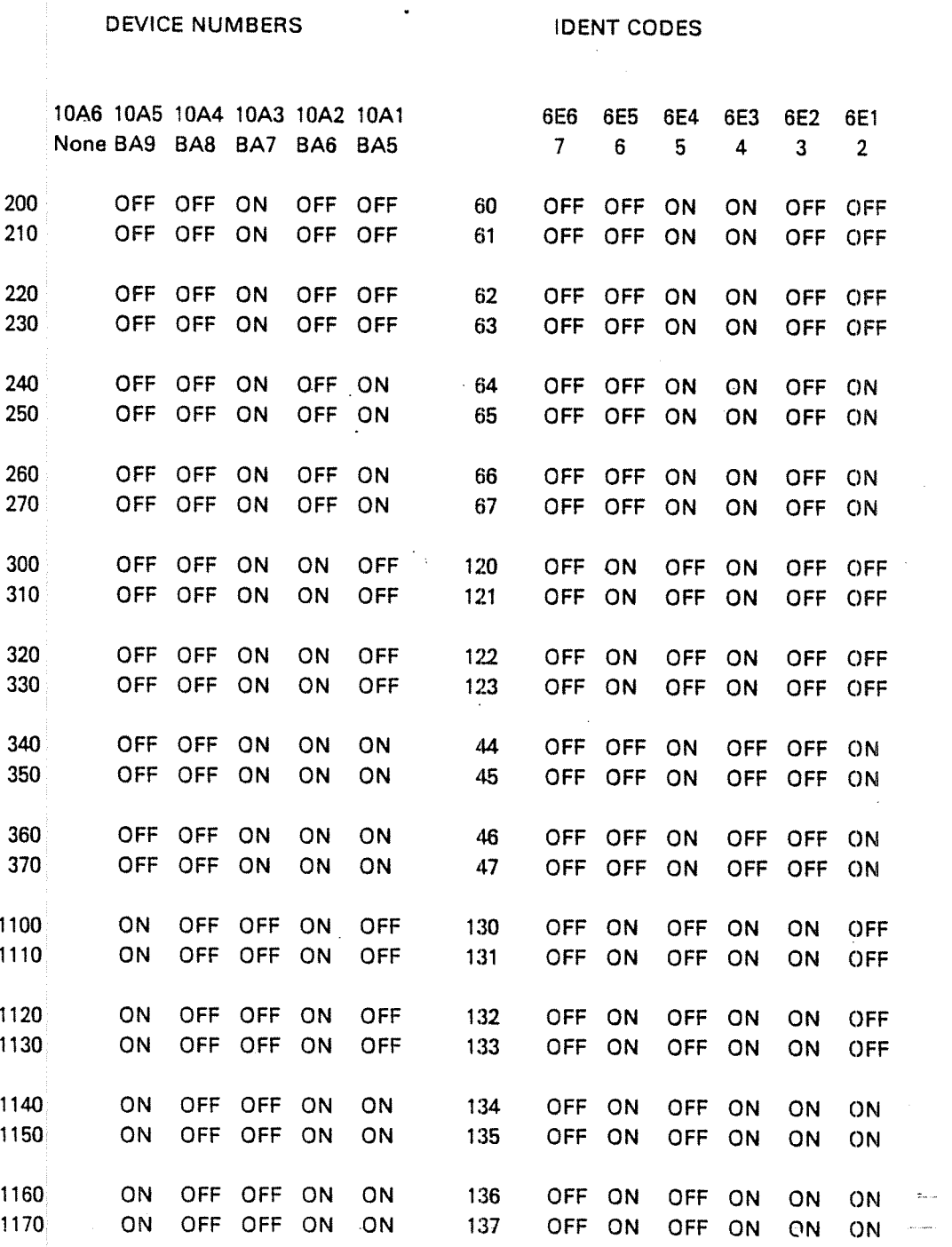

1.4.5

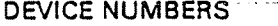

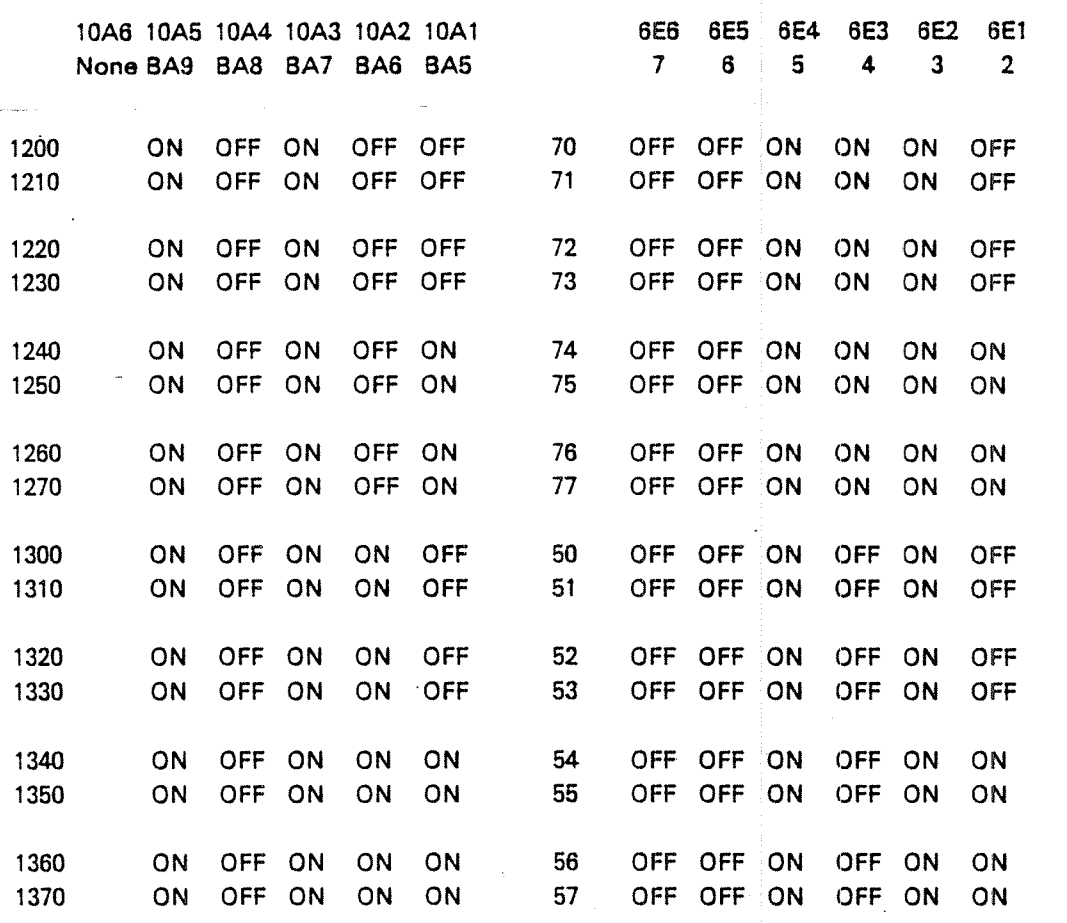

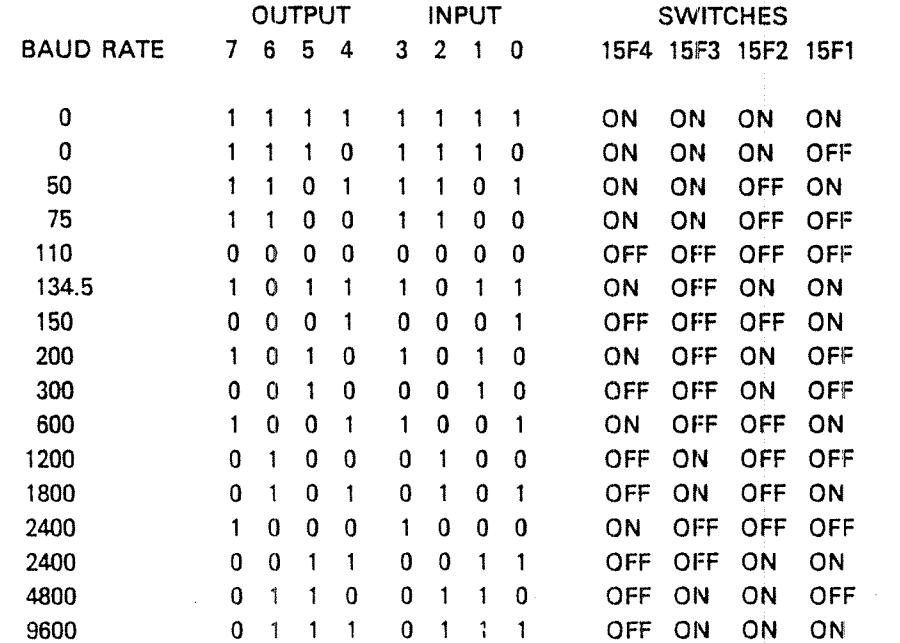

ND-30.003.05

**IDENT CODES** 

## APPENDIX J

## OPERATOR'S INTERACTION WITH NORD-lOO

 $J-1$ 

#### J.1 CONTROL PANEL PUSH BUTTONS

When the panel key is unlocked, the panel push buttons are active and have the following effect:

MCL

This is the MASTER CLEAR button used to force the computer system into <sup>a</sup> defined initialized state. First, the red and green indicator lamps on the CPU board will light up. Then the microprogram is forced to execute the master clear routine. This will also be executed when the MACL command is given to MOPC (refer to Section J.2.l), when the CPU goes through the power up sequence, or when the bus line called MCL is activated by an interface.

The master clear routine turns off the green indicator lamp, then the PIE register is cleared. The paging and interrupt systems are turned off. The paging system is set in REX mode. Subsequent memory examine functions with MOPC are set to <sup>24</sup> bit physical examine mode. The CPU self test microprogram is executed. If no errors are found, the green indicator lamp is lit, and the terminal interface on the CPU board (the MOPC terminal) is initialized to receive and transmit <sup>7</sup> bits and even parity. Parity is not checked by MOPC on input. An interrupt level change to level 0 is then executed. After this the CPU will be in stop mode.

STOP This push button has the same effect as giving the STOP command to MOPC. The CPU will enter stop mode and MOPC will be active.

LOAD This push button has the same effect as writing \$ or & to MOPC. Its exact effect is determined by the setting of the ALD thumb-wheel switch on the CPU board (See Section J.2.4).

OPCOM OPCOM is always operative in stop mode. When the machine is running, pressing this button will allow the operator to use the CPU board terminal for operator communication. When the CPU is running, it will enable MOPC to read input from the terminal interface located on the CPU board. It will also inhibit input interrupts from this terminal, and disable the transfer of data from the terminal interface to any macro program (main memory program). The terminal interface will be in this state until the escape character is typed, or the CPU is stopped and restarted.

When MOPC is entered a  $\neq$  is printed at the beginning of each line.

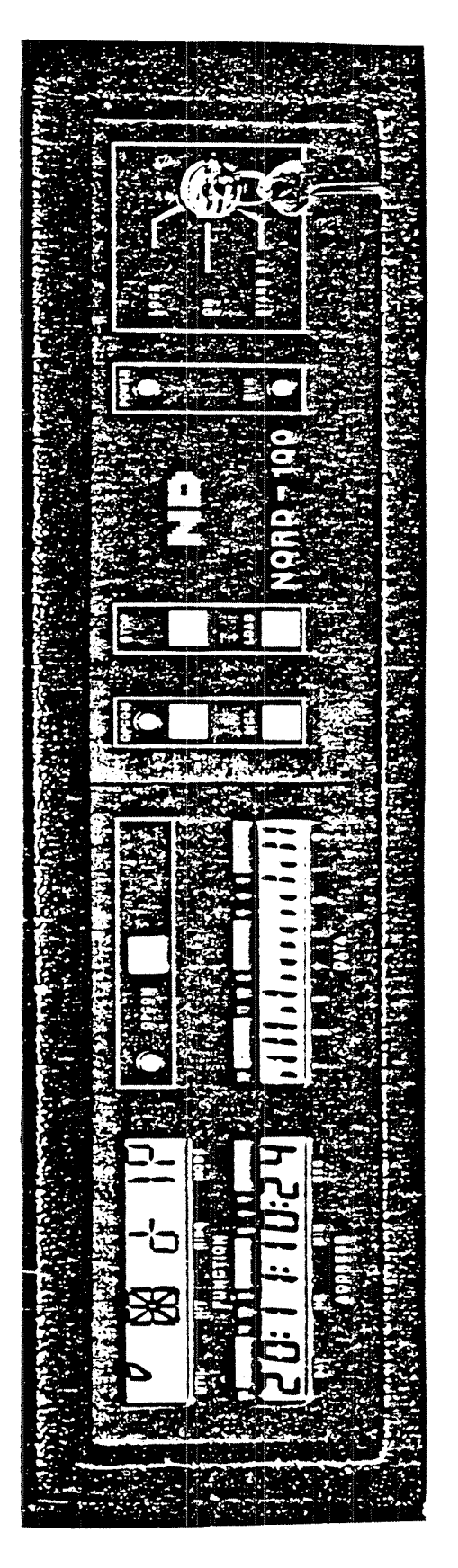

Figure J.1: OPERATOR'S PANEL

#### $J.1.1$ The Panel Lock Key

The Panel Lock Key has three positions:

1. LOCK

When placed in this position, the operator's panel control switches are disabled. This is the normal position for an operating machine. Main power is applied to the computer.

Note: Automatic restart may be initiated after power failure only if the lock key is in this position.

2. ON

in this position the panel switches can be operated. Main power is applied to the computer.

## 3. STAND-BY

In this position the main power is disabled. Stand-by voltage is applied to memory and display. This position will not be present (or valid) on machines delivered from January 1980.

#### J.1.2 Status Indicators

## POWER ON

Indicates that  $+5V$  is present in the rack.

RUN

Indicates that the CPU is running.

## OPCOM

indicates that the operators communication microprogram is running. This light may also be lit in RUN mode by pressing the OPCOM button. (OPCOM and RUN are lit at the same time). The OPCOM light will always be lit when the computer is not running.

Note: When OPCOM and RUN are lit at the same time, input from the console terminal will only interact with the OPCOM microprogram. Output to console may come from OPCOM or the active program.

#### $J.2$ MICROPROGRAMMED OPERA TOR'S COMMUNICATION

#### $J.2.1$ General Considerations

The NORD-lOO has <sup>a</sup> microprogram in the read only memory for communication between the operator and the machine. This program is called MOPC (Microprogrammed Operator's Communication) and is used for operational control of the NORD-lOO. It includes such functions as memory and register examine and deposit, breakpoint control, bootstrap loading, etc.

Whenever entered, MOPC will perform the necessary communication with the terminal connected to the current loop interface on the CPU printed circuit board. This terminal will be shared as output device between MOPC and other possible programs. As input device MOPC will receive input from the terminal as long as the OPCOM lamp on the operator's panel is lit.

MOPC will never wait if the terminal is not ready for the transmission of characters. Instead, it will start executing the STOP routine or the running program. MOPC will then be dormant until next time it is entered, and continue with the tasks it had to postpone. The maximum time spent in MOPC is 20  $\mu$ s. If MOPC does not have any activity to sustain on the terminal, it will use  $6 \mu s$  every time it is entered.

The NORD-lOO operator's communication includes bootstrap programs and automatic hardware load from both character oriented devices and mass storage devices.

When communicating with the MOPC program, the following characters are legal input characters:

Characters /ega/ in STOP or HUN:

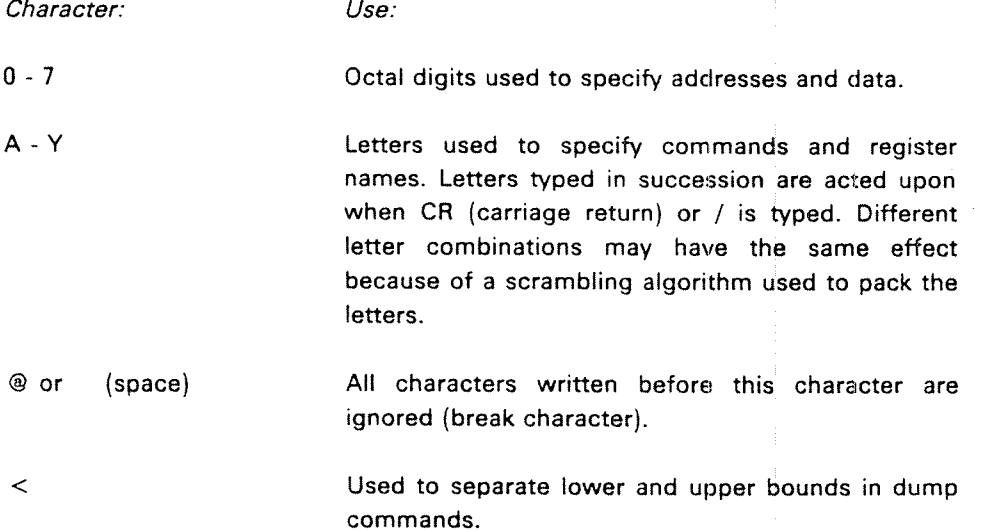

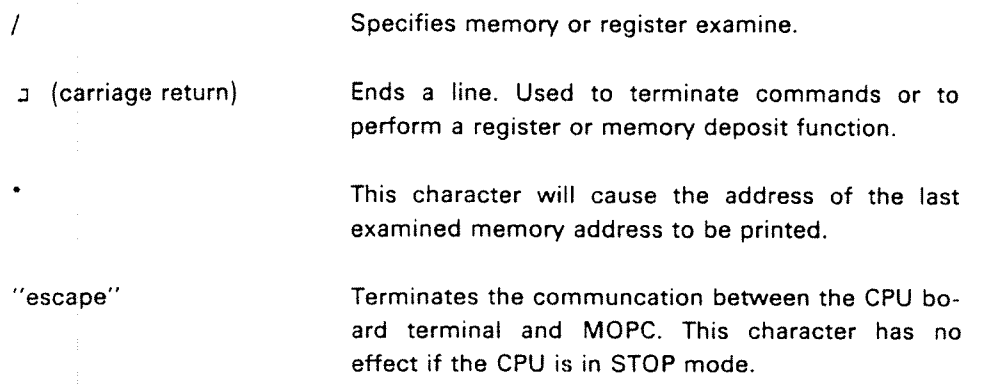

Characters only legal in STOP:

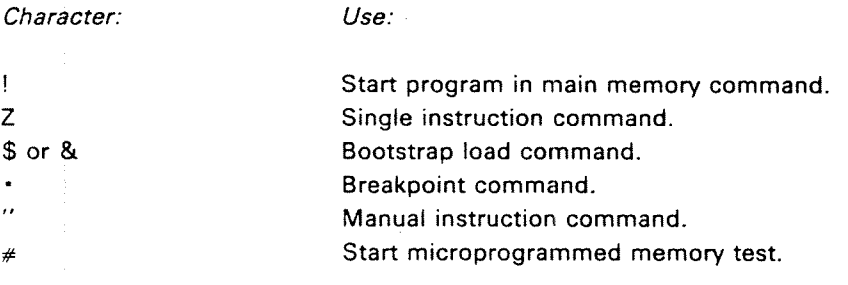

All other characters are answered with <sup>a</sup> ?, and characters written before the erroneous character will be forgotten (as if "space" had been typed).

 $\overline{\phantom{a}}$ 

J.2.2 Control Functions (Does not affect display)

#### J.2.2.1 SYSTEM CONTROL

#### J.2.2.1.l Master Clear

When MACL  $\Box$  is written to MOPC, the CPU microprogram will execute the master clear routine. The effect of this routine is described in the section on Panel Pushbuttons.

#### $J.2.2.1.2$ Stop

When STOP  $\Box$  is written to MOPC, the CPU will stop execution of the program in main memory. No level change will be performed and program execution can be continued by typing the exclamation mark character.

## J.2.2.l .3 ALD Load

In the following table the different columns signify:

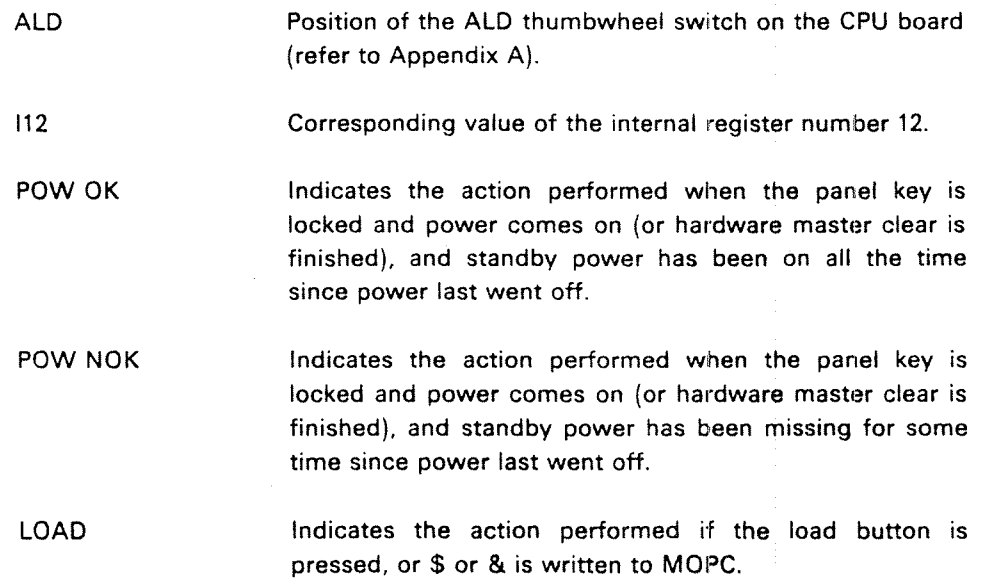

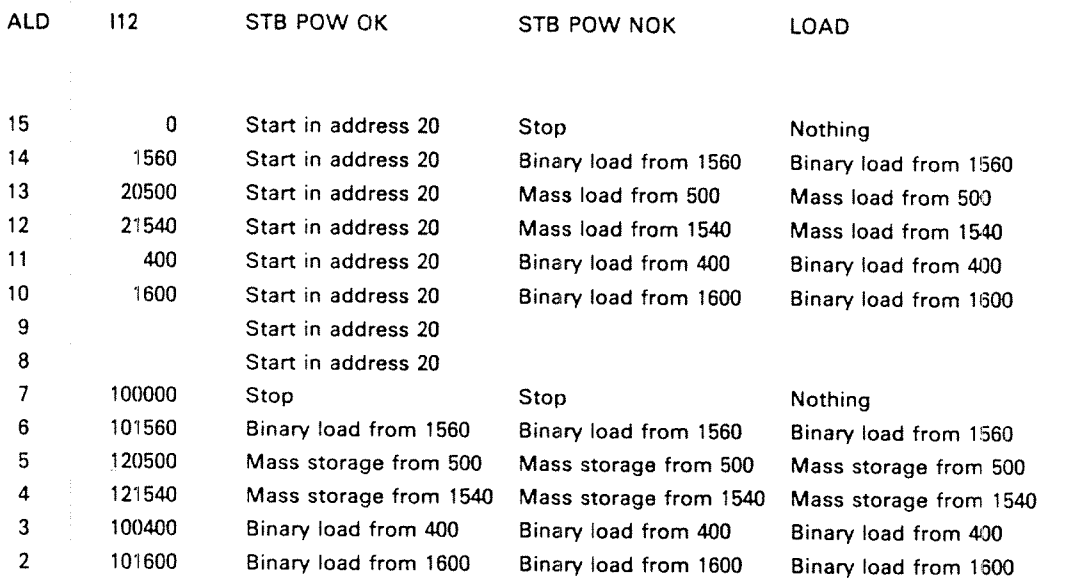

## J.2.2.1.4 General Load

Binary load is started by typing:

 $\leq$  physical device address > & or  $\leq$  physical device address > \$

Loading will take place from the specified device. This device must conform with the programming specifications of either Teletype or tape reader. The device address is the lowest address associated with the device. Binary load will be performed if & or \$ is written (or the LOAD button is pressed) and the switch selected ALD has bit 13 equal to "0".

#### J.2.2.1.5 Leave MOPC

## ESCAPE

lf the ESCAPE key is pressed and the CPU is running, MOPC will be left, and subsequent input from the terminal will be routed to main memory programs. MOPC will be entered again by pushing the OPCOM button on the panel, or by executing the instruction 150400 (OPCOM).

#### J.2.2.2 PROGRAM EXECUTION

#### $J.2.2.2.1$ Start Program

Format:

xxxxxx 1

The machine is started in the address given by the octal number. The address will be physical or virtual depending on whether the paging system is on or off.

#### J.2.2.2.2 Continue a Program

If the octal number is omitted, the P register is used as start address, i.e., this is a "continue function". The program level will be the same as when the computer was stopped (if Master Clear has not been pushed or the MACL command typed).

## J.2.2.2.3 Single instruction

### xxxxx

A single 2 character will cause one main memory instruction (or one interrupt level change) to be executed. If an octal argument is specified, the specified number of instructions are executed, after which stop mode is entered again. Page faults, protect violations and interrupt level changes are executed correctly, but are counted as extra instructions. An extra overhead of approximately  $3 \mu s$ is introduced between each instruction when the CPU is in this semi-RUN mode.

## J.2.2.2.4 Instruction Breakpoint

### XXXXXX.

This command starts execution in the same semi-RUN mode as described in Section J.2.2.2.3. When the program address xxxxxx is reached, execution stops before that address is executed, and a "." is printed. If the specific address is never reached, the semi-RUN mode continues until <sup>a</sup> character other than 0-7 or A—Y is typed.

#### J.2.2.2.5 Manual Instruction

## xxxxxx"

This command starts continuous execution of the instruction specified as argument. The execution stops when a character other than 0-7 or A-Y is typed.

Example:

150410" is an easy way to turn on the paging system.

#### J.2.2.2.6 Single I/O instruction Function

xxxxxxlO/

This function exeuctes an IOX instruction with xxxxxx as device number. The output data is taken from the CPR register (see Section J.2.3.3.5). Returned data is printed after the slash and not stored anywhere. No working registers are affected.

#### J.2.2.3 MISCELLANEOUS FUNCTlONS

#### J.2.2.3.1 Internal Memory Test

## XXX#

 $\lambda$ 

When the  $#$  character is typed, memory test of the addresses between the B register (lower limit) and the X register (upper limit) is performed in segment xxx. If the test is successful,  $\#$  is typed when finished. If the test is unsuccessful, ? is typed and the test stops at the failing address. The registers then contain the following information:

- T: Failing bits
- P: Failing address
- 0: Error pattern
- L: Test pattern
- B: Start address
- X: Stop address

#### J.2.2.3.2 Delete Entry

When @ or  $\Box$  (space) is typed, all characters written before this character are ignored.

## J.2.2.3.3 Current Location Counter

When  $*$  is typed, an octal number is printed indicating the current physical or virtual address on which <sup>a</sup> memory examine or memory deposit will take place. The current location counter is set by the examine command /, and it is incremented for each time carriage return is typed afterwards.

#### J.2.3 MONITOR FUNCTIONS (Also shown on Display)

#### J.2.3.1 MEMORY FUNCTIONS

#### $J.2.3.1.1$ Physical Examine Mode

E3

Subsequent examine will be in physical memory with <sup>a</sup> <sup>24</sup> bit address. Default mode after master clear.

## J.2.3.1.2 Virtual Examine Mode

## nEJ

This command will change the examine mode for subsequent memory examine functions. n is in the range 0-3 and specifies the page table via which the examine address shall be mapped. Page fault and memory protect violation are ignored, and physical page 0 used instead.

#### J.2.3.1.3 Memory Examine

Format:

xxxxxx /

The octal number before the character "/" specifies the memory address.

 $J-12$ 

When the "/" is typed, the contents of the specified memory cell are printed out as an octal number.

If a  $\Box$  (carriage return) is given, the contents of the next memory cell are printed out.

if the paging system is used, examine mode may be selected by an <sup>E</sup> command (see Section J.2.3.2). lf virtual examine is specified page faults and protect violations are ignored. In this case, < octal number> specifies a virtual address. If physical examine is specified, < octal number> may contain up to 24 bits of physical address.

Example:

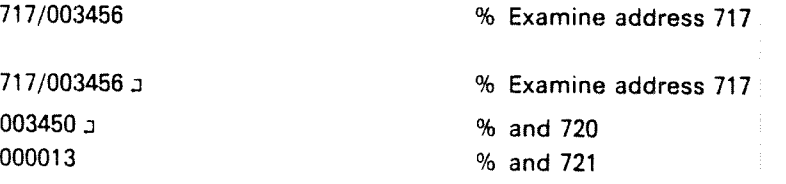

#### J.2.3.1.4 Memory Deposit

Format:

XXXXXX .3

After <sup>a</sup> memory examine, the contents of the memory cell may be changed by typing an octal number terminated by CR. if the CPU is running, "DEF" must be written between the number and CR.

Example:

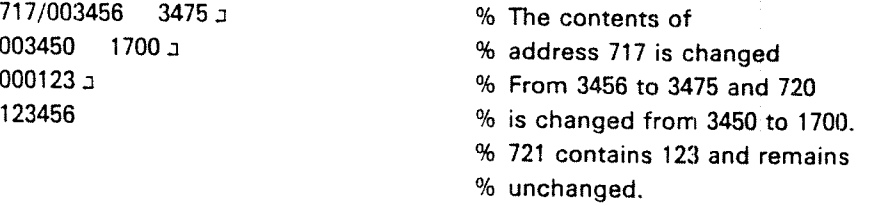

## J.2.3.1.5 DEPOSIT RULES

Content is only changed by zzzzzz a in STOP mode and by zzzzzzDEP a in STOP or RUN mode.

Content is unchanged by J in STOP or RUN mode and zzzzzz J in RUN mode (?) is answered).

#### $J.2.3.1.6$ Memory Dump

## xxxxx < yyyyyy <sup>1</sup>

The contents of the memory addresses between xxxxxx and yyyyyy are printed out, with 8 addresses per line. The dump is taken from the 64K area last addressed by <sup>a</sup> preceding memory examine function. A memory examine function should always be done before <sup>a</sup> memory dump. The dumping will stop if any key is pressed.

#### $J.2.3.2$ REGISTER FUNCTIONS

#### J..2.3.2.1 Register Examine

Format:

xx Ry/

The first octal  $(xx)$  number specifies the program level  $(0-17)$ . If this number is omitted, program level zero is assumed.

The second octal number (y) specifies which register to examine on that level. The following codes apply:

- 0 Status register, bits 0-7
- D register )<br>1 2 3 4 5 6 7 7<br>5 6 7 7
- 2 P register
- 8 register
- 4 L register
- 5 A register
- 6 T register
- 7 X register

After the "/" is typed, the contents of the register are printed out.

Example:

RS/ A register level 0 7R2/ P register level 7

Instead of the notation Ry, it is possible to address registers by their names, The names are single letter names, namely: 8, D, P, B, L, A, T, <sup>X</sup> corresponding to R0-R7 respectively.

#### J.2.3.2.2 Register Deposit

### Format:

xxxxxx

After <sup>a</sup> register examine, the contents of the register may be changed by typing an octal number terminated by CR. If the CPU is running, "DEF" must be written between the number and CR.

Examples:

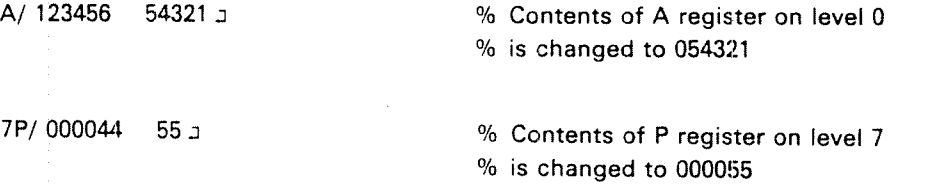

#### J.2.3.2.3 Register Dump

 $xx < yy$  RD  $J$ 

The contents of the working registers in register blocks xx to yy are printed out, with one register block per line. The registers are printed in the following order: STS, D, P, B, L, A, T, X.

if only one register block should be printed, xx must be equal to yy.

Note the case:  $\langle$ RD  $\rangle$  dump register block on level 0.

## J.2.3.2.4 User Register

 $U/$ 

The last value written by TRR LMP, is selected as display source.

## J.2.3.2.5 Operator Panel "Switches"

OPR/

This selects <sup>a</sup> scratch register where <sup>a</sup> code to be read by TRA OPR can be deposited. Content of CPR can be read and changed from the console.

#### J.2.3.3 lNTERNAL REGlSTER FUNCTlONS

#### J.2.3.3.1 Internal Register Examine

## Format:

l xx /

The octal number (xx) specifies which internal register is examined. The following codes apply:

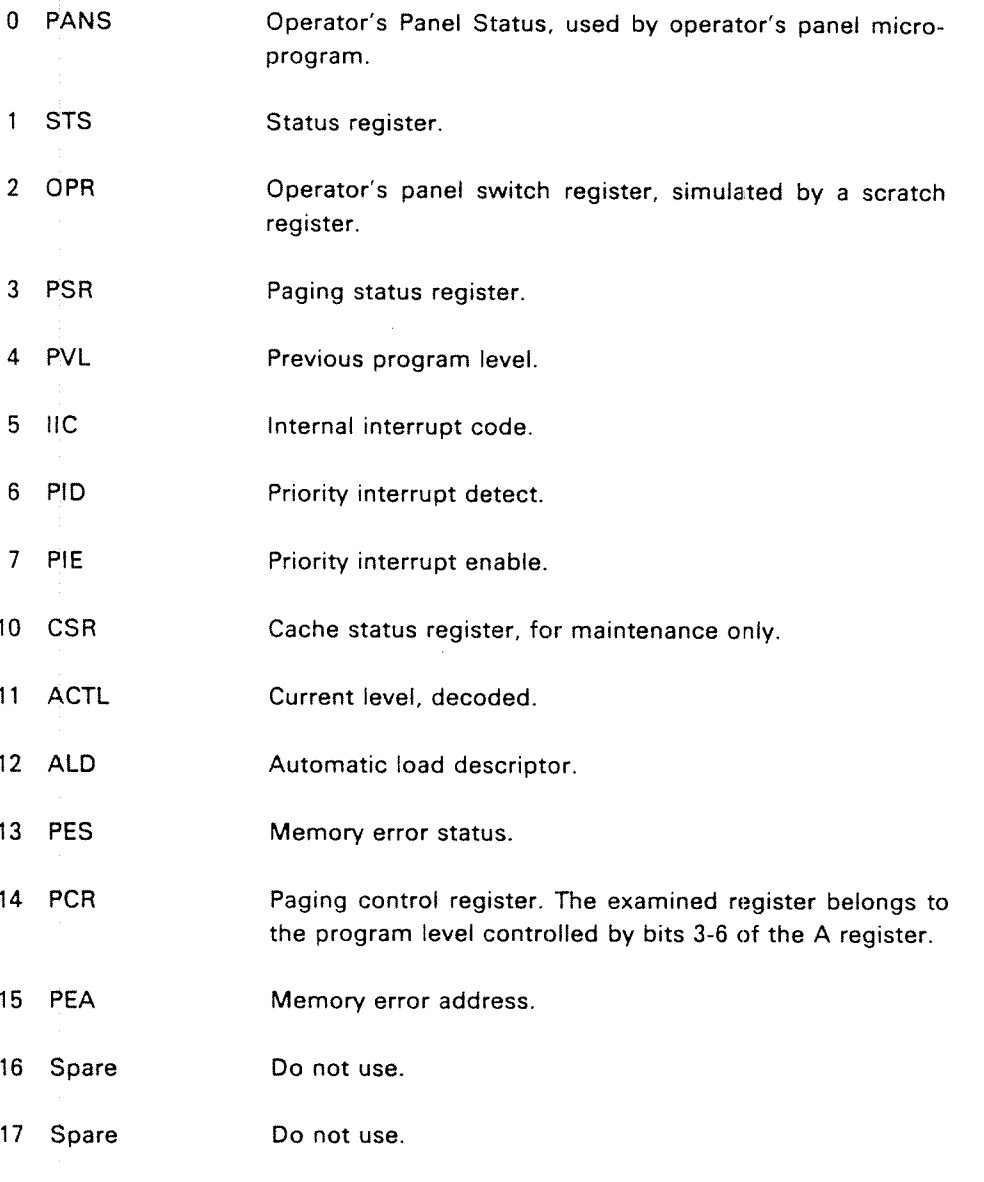

## Examples:

l7/ 030013 % Present content of PIE is 030013

## J.2.3.3.2 internal Register Deposit

## Format:

### $x$ xxx $x$

After an internal register examine the contents of the internal register with the same internal register code may be changed by typing an octal number terminated by CR. if the CPU is running, "DEP" must be written between the number and CR. For deposit, the following internal register codes apply:

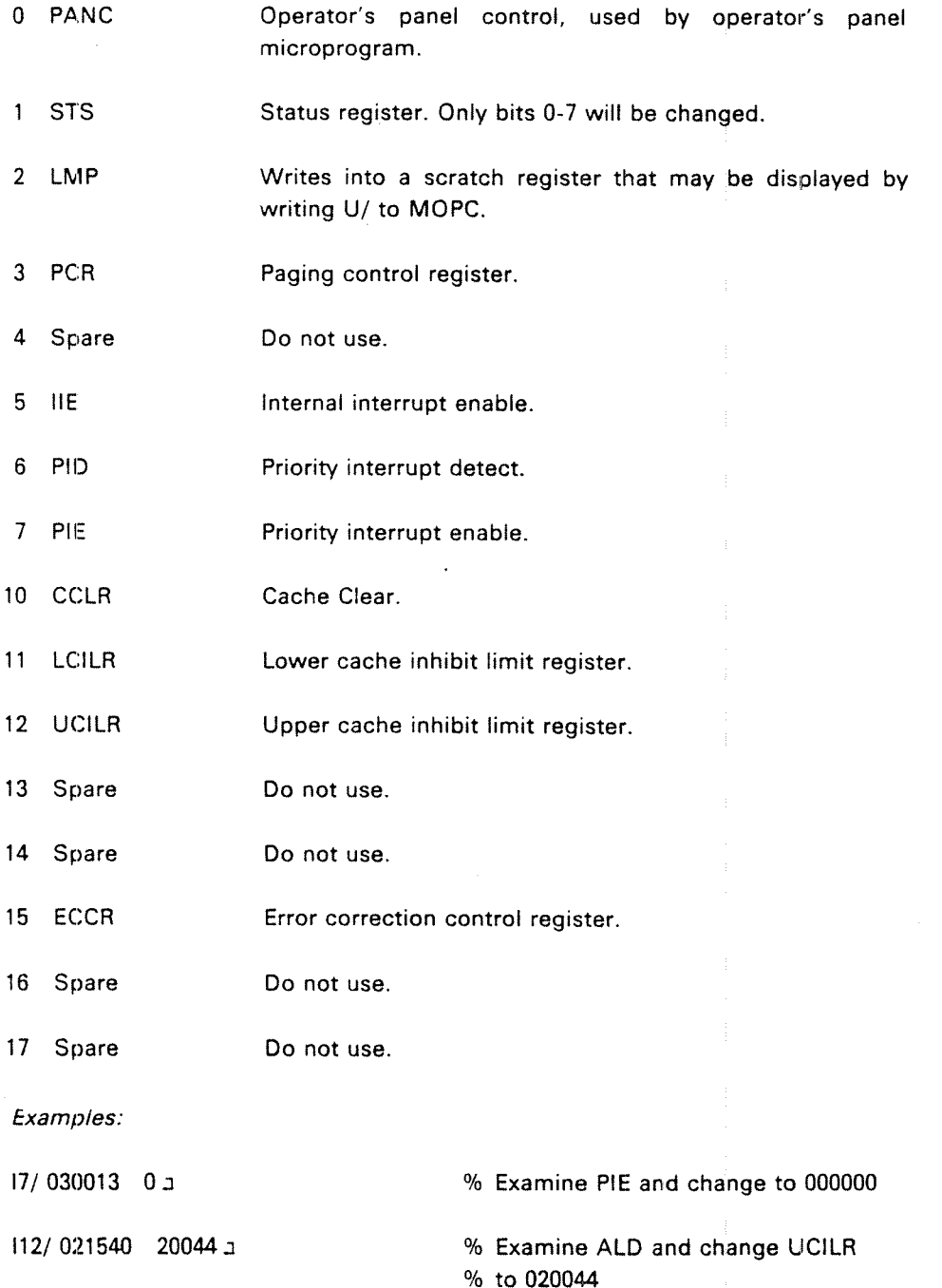

#### J.2.3.3.3 internal Register Dump

lRDJ

The <sup>16</sup> internal registers are printed out. This function is only allowed when the CPU is in STOP mode. This restriction avoids the unintentional unlocking of PEA, PES and IIC when the CPU is running.

#### J.2.3.3.4 Scratch Register Dump

xx < yy RDEJ

The contents of the <sup>8</sup> scratch registers (only microprogram accessible ) in the register blocks xx to yy are printed out, with one register block per line. This function is useful for microprogram debugging only.

J.2.4

Display Functions (Affects Only Display)

#### J.2.4.1 DISPLAYED FORMAT (AFFECTS ONLY DlSLPLAY)

## uuzzyx Fa

This command will define the display format when the optional display unit is included in the system. uuzzyx are octal digits and define the chosen format. F, without argument, (or with argument equal to zero) will set the default display format which is octal format. The parts of the argument have the following effect:

- <sup>x</sup> Number representation code.
- $x = 0$ 0 Displayed data is in octal representation. 22 have no effect.
- $x = 1$ Displayed data is in unary representation, i.e., 4 of the bits in the displayed data are used to light one out of 16 indicators. 22 indicates which 4 bits to decode.
- $x = 2$ Displayed data is in binary representation. zz has no effect.
- y Afterglow code.
- $y = 0$  no afterglow in display
- $y = 1$  zeros are stretched.
- $y = 2$  ones are stretched.
- $y = 3$  zeros and ones are stretched.
- 22 lower start bit for uniary display.
- $zz = 0.24\,\mathrm{s}$  Position of lowest bit position to be represented in uniary representation.
- uu Display processor maintenance codes (4 bits).
- $uu = 1$  Display year and month.
- $uu = 2$  Inhibit message.
- $uu = 4$  Initialize panel processor.
- $uu = 10$  Abort message.

Example:

1421F a

After this format specification, bits 14 a - 17s will be shown in uniary representation with afterglow on ones. (lf the display shows an address, this is equivalent to push the DECODE ADDRESS button on NORD-10/S.)

ND~30.003.05

#### .J.2.4.2 DISPLAY MEMORY BUS

## xy BUS/

This command is only useful when the optional display is included in the system. The memory bus is displayed, and depending on the argument xy, various types of bus information can be sampled and displayed. Read from cache is not displayed.

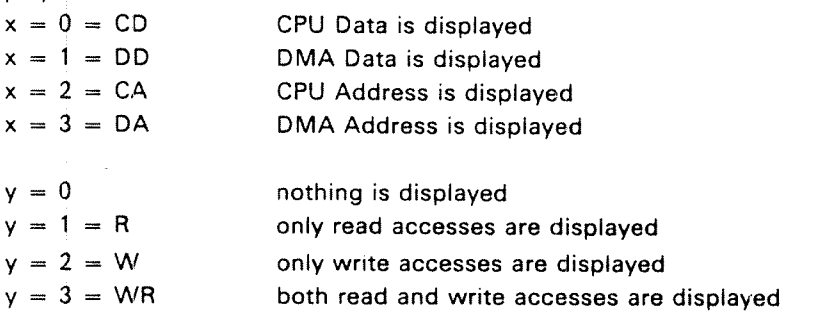

### Example:

## 23 BUS/

All addresses sent from the CPU to memory will be displayed in the DATA field and "CAWR" is shown in the FUNCTION field.

#### J.2.4.3 DISPLAY ACTIVITY

ACT/

With this display mode active levels, clock and indicator functions are displayed.

#### J.2.5 Bootstrap Loaders

The NORD-lOO has bootstrap loaders for both mass storage and character oriented devices. There are two different load formats:

- Binary format load
- —Mass storage load

Octal load is not implemented in NORD-IOO.

#### .J.2.5.1 BlNARY FORMAT LOAD

Binary load is started by typing:

< physical device address> & or <physica| device adclress> 3

Loading will take place from the specified device. This device must conform with the programming specifications of either Teletype or tape reader. The device address is the lowest address associated with the device. Binary loacl will be performed if & or S is written (or the LOAD button is pressed) and the switch selected ALD has bit 13 equal to "0".

The binary information must obey the following format:

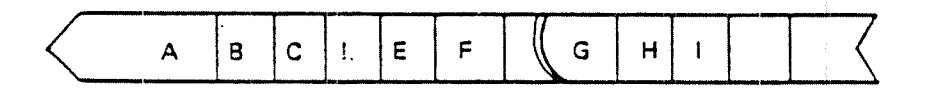

- $\Delta$ Any characters not including ! (ASCll 418).
- $\mathbf{B}$ (Optional) octal number (any number of digits) terminated with <sup>a</sup> CR (line feed is ignored).
- $\overline{C}$ (Optional) octai number terminated with the character ! (see below).
- $\mathbf{I}$ indicates start of binary information (ASCll 413).
- Block start address. Presented as two bytes (15 bits), most significant byte E first.
- F Word count. Presented as two bytes (16 bits), most significant byte first (E, F and H are not included in F).
- G. Binary information. Each word (16 bits) presented as two bytes, most significant byte first.
- Checksum. Presented as two bytes (16 bits), most significant byte first. The  $H$ checksum is the 16 bit arithmetic sum of all words in G.
- $\mathbf{I}$ Action code. If <sup>I</sup> is <sup>a</sup> blank (zero), then the program is started in the address previously found in the octai number (see above). lf <sup>l</sup> is not <sup>a</sup> blank, then control is returned to the operator's communication. (The number <sup>8</sup> will be found in the P register.)

If no device address precedes the  $8$  command, then the  $8$  is equivalent to pushing the LOAD button on the operator's panel.

lf <sup>a</sup> checksum error is detected, '7" is typed on the console and control is returned to the operator's communication.

### $J - 22$

Note that the binary loader does not require any of the main memory.

The binary load will change the registers on level 0.

The binary load format is compatible with the format dumped by the )BPUN command in the MAC assembler.

#### J.2.5.2 MASS STORAGE LOAD

Mass storage load is started in the same way as binary format load, except that bit  $13$  in the device address should be a " $1$ ".

When loading from mass storage, 1K words will be read from mass storage address <sup>0</sup> into main memory starting in address 0. After <sup>a</sup> successful load, the CPU is started in main memory address 0.

The mass storage device must conform with either drum or disk programming specifications.

#### J.2.5.3 AUTOMATIC LOAD DESCRlPTOR

The NORD-lOO has <sup>a</sup> thumbwheel switch called the Automatic Load Descriptor (ALD) (CPU card). This switch selects <sup>a</sup> 16 bit value to use when the LOAD button is pushed or when a single  $$$  or  $\&$  is typed.

The 16 bit value has the following meaning:

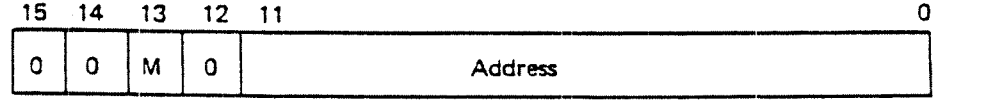

M Mass Storage Load

if this bit (bit 13) is 1, mass storage load is taken from the device whose (lowest) address is found in bits 0-10 (unit 0).

if bit 13 is 0, binary load is taken from the device whose (lowest) address is found in bits 0-10.

#### $J.3$ THE DISPLAY

#### J.3.1 General

The optional display part of the panel is present if the machine has the memory management module installed. This module contains, in addition to the memory management system and cache memory, <sup>a</sup> display processor. The display processor controls the activity on the display.

There is one button on the display part, the "OPCOM" button. This button has the same function as the other "OPCOM" button on the operator's panel. The display part of the panel may be placed outside the cabinet (in another room, etc.). Therefore, it is practical to have an "OPCOM" button on this part of the panel.

#### J.J3.2 The Different Display Functions

Figure  $J.3.1$  shows the normal activity on the display when the machine is running.

The DATA Field displays information in binary or octal format (See Section J.2.4.1) possible contents are:

Active Levels (Only Binary)

The active levels in the computer will be shown. There are 16 positions (0-15), one for each level. A one ( ) is set in one of these positions, indicating the active level. The display is provided with afterglow so that it is possible to observe <sup>a</sup> single instruction on <sup>a</sup> program level.

### Register Contents

lf <sup>a</sup> register examine is done, the content of the register is shown here.

### Memory Contents

When <sup>a</sup> memory examine is done, the content of the examined cell will be shown here.

### Bus information

If the BUS command is given to display memory accesses on the NORD-lOO bus, the data present on the bus will be shown here and updated continually. When binary format is selected the address field is used as extension for bit 16-23.

The ADDRESS Field:

## Calendar Clock

The clock that tracks the operating system clock is shown here displaying day, hour, minute and second. This clock is adjusted by the "UP-DATE" command under SINTRAN Ill. Under the load procedure this clock will be read by the operating system and taken as system clock. The clock is also connected to the stand-by power (refer to the section on Power Supply), and will stay correct even in case of <sup>a</sup> power failure.

## Year and Month

Year and month from the system clock is also shown here by giving <sup>a</sup> specific F command to MOPC (See Section J.2.4.1). For example 1979:10 means October 1979.

## Current Program Counter

During <sup>a</sup> register examine, the current program counter is shown here. For example, PC:10153.

## Memory Address

If <sup>a</sup> memory examine is done, the address of the memory location examined is shown here.

## The FUNCTION Field:

### lndicator Functions

UTIL, utility of the machine, is shown here. That is, how much time the machine does not spend on level <sup>0</sup> (idle). The more utility, the less the time spent on level <sup>0</sup> and more segments on the display is lit up.

## Example:

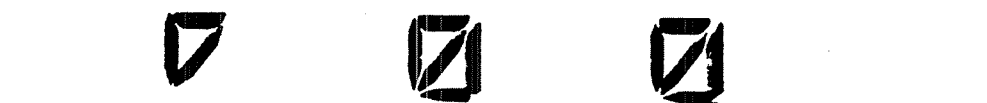

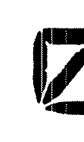

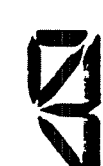

No Activity.

HIT, tells the hit rate in cache memory. The more hit in cache, the more segments are lit up on the display.

Example:

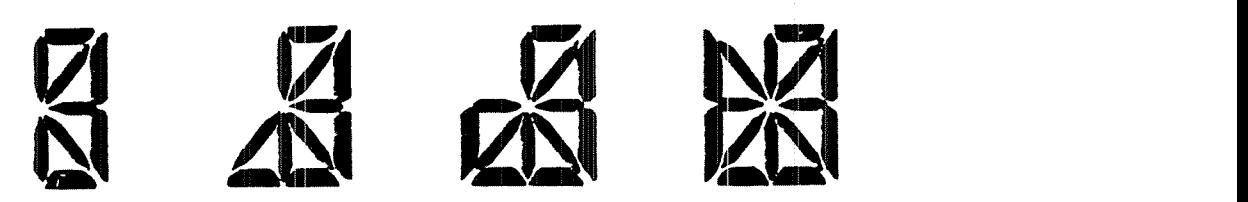

RlNG, indicates the user ring taken from PCR.

Example:

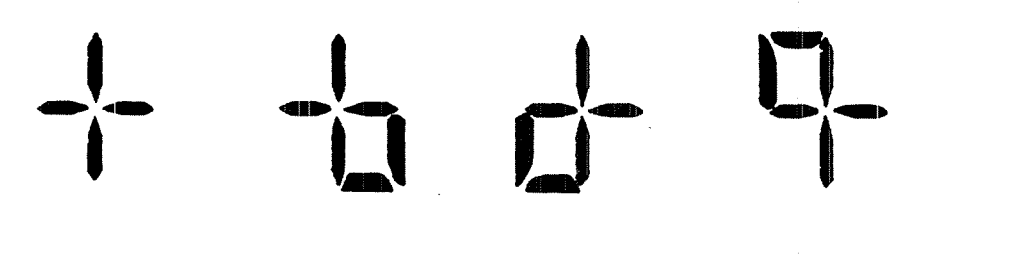

Paging Off Ring 1 Ring 2 Ring 3

MODE, tells if the interrupt system and/or the paging system is turned on. Example:

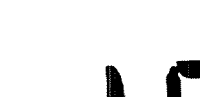

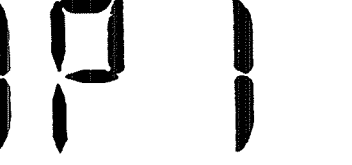

Both the interrupt system and the Only the interrupt system is on. paging system is on.

Register Name

if <sup>a</sup> register examine is done, the name of the register, eventually also the level for the register, is shown.
### Example:

5A, OPR, etc.

Memory Examine Mode

When <sup>a</sup> memory examine is done, the examine mode; virtual or physical, will be shown.

Example:

PEXM — physical examine 2EXM — virtual examine mapped through page table 2.

Bus Examine Type

What kind of bus information to be sampled and displayed by the BUS command is displayed here.

Example:

DC R - data under a CPU read from memory operation.

### SUMMARY OF CONTROL AND MON/TOR FUNCTIONS

J—28

### CONTROL FUNCTIONS (Does not affect DlSPLAY)

### System Control

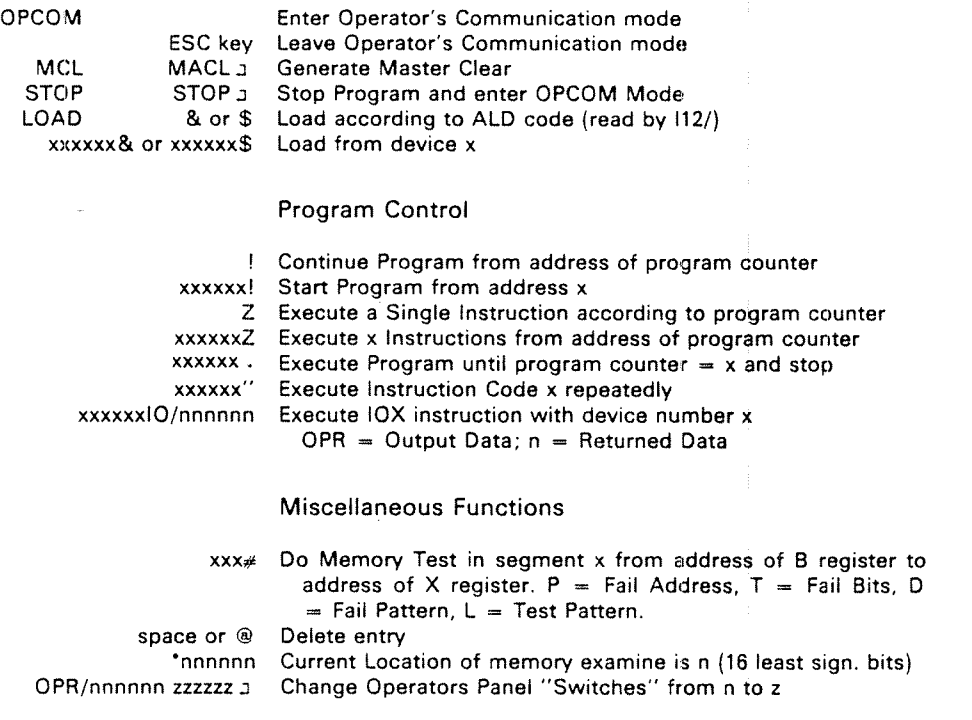

### DISPLAY FUNCTIONS (Affects only DISPLAY)

uuzzyxFコ ...Define Format of Displayed Information (Fュ is default) . yxBUS/ Display Memory Accesses on NORD-iOO Bus ACT/ Display Computer Activity (default after MACL)  $x (3 \text{ bits})$ :  $0 = \text{Octal}$  1 = Decoded according to Z  $2 = \text{Binary}$  $y$  (3 bits):  $0 = Normal$  1 = Stretch Zeros  $2 =$  Stretch Ones  $3 =$  Stretch Zeros and Ones  $z$  (6 bits): Decode the 4 bits  $z$  to  $z+3$  to a ONE among ZEROS. <sup>u</sup> (4 bits): for Display Processor Maintenance 1 <sup>=</sup> Display Year and Month 2 = Inhibit message 4 <sup>=</sup> lnitialize panel processor  $10 -$  Abort message  $x$  (3 bits):  $0 =$  Undefined 1 = Read Access<br>2 = Write Access 3 = Write or Read  $3$  = Write or Read Access y (3 bits):  $0 = CPU Data$  1 = DMA Data  $2 = CPU$  Address  $3 =$  DMA Address

J4

### MON/TOR FUNCTIONS (Also shown on D/SPLA Y)

### Memory

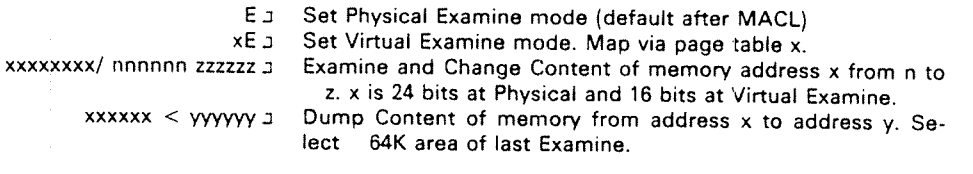

### Registers

xxRy/ nnnnnn zzzzzz 』 Examine and Change Content of register Ry on level xx from

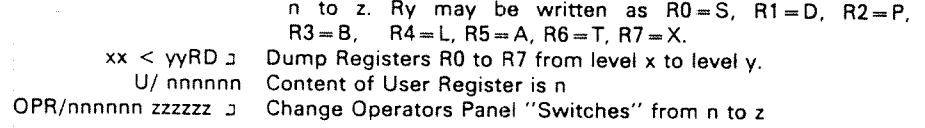

### Internal Registers

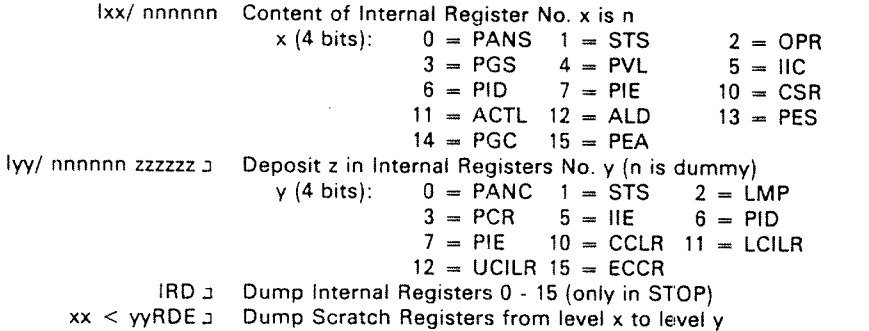

### Deposit Rules

Content is only changed by zzzzzz a in STOP mode and by zzzzzzDEP J in STOP or RUN mode.

Content is unchanged by J in STOP or RUN mode and by 222222.: [N RUN mode (? is answered).

### Explanations:

- = Control Panel Button
- = Control Paller Butt<br>= Carriage Return<br>= computer angular  $\mathfrak{p}$

 $=$  computer answer  $\mathsf{n}$ 

All other characters are typed by Operator.

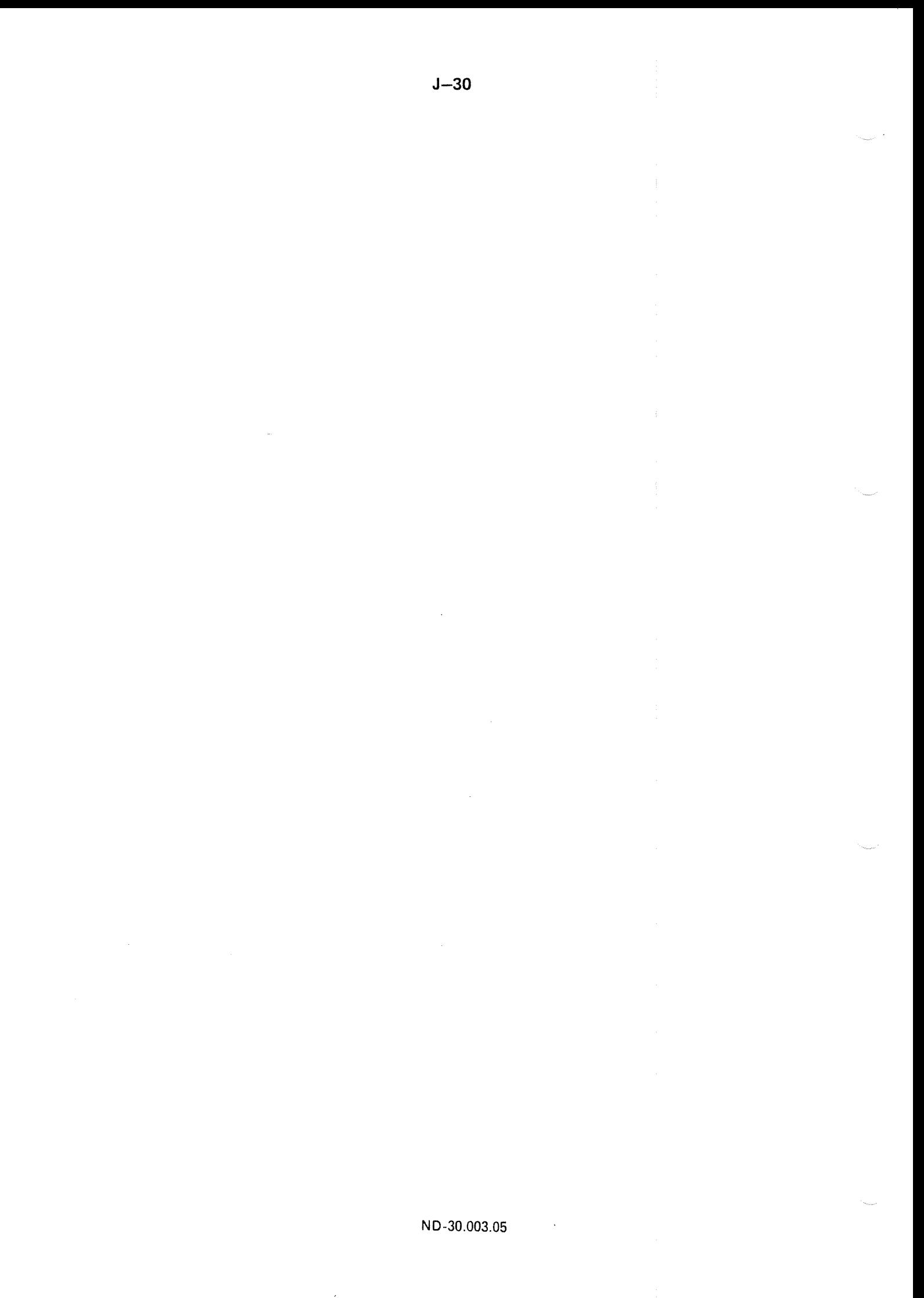

## APPENDIX K

## N—1OO SWITCH SETTINGS

### 322602 CPU

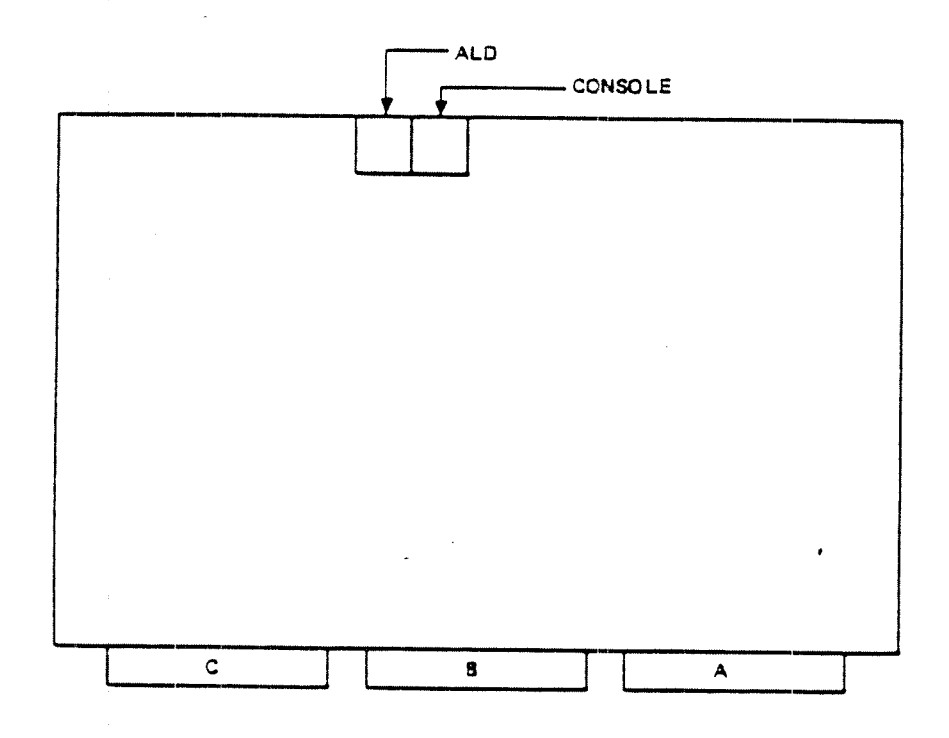

### ALD: Automatic Load Descriptor

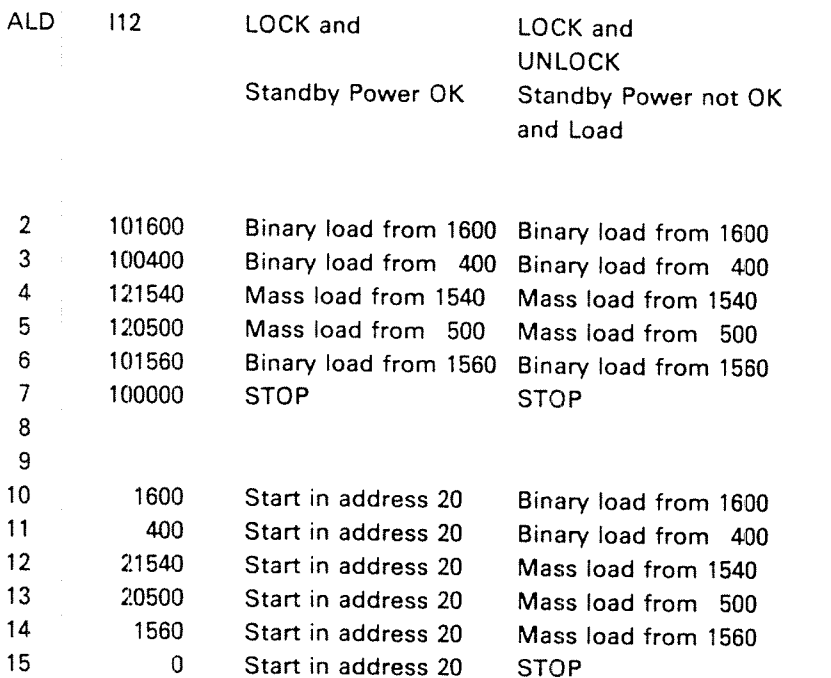

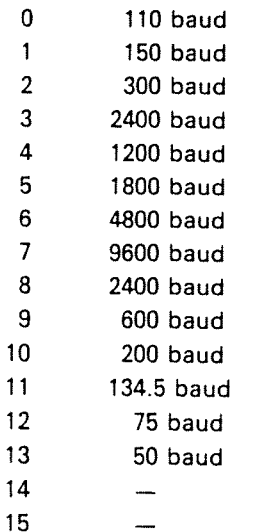

Console: Speed setting for console terminal.

Switches on Floppy and <sup>4</sup> terminals module (3010):

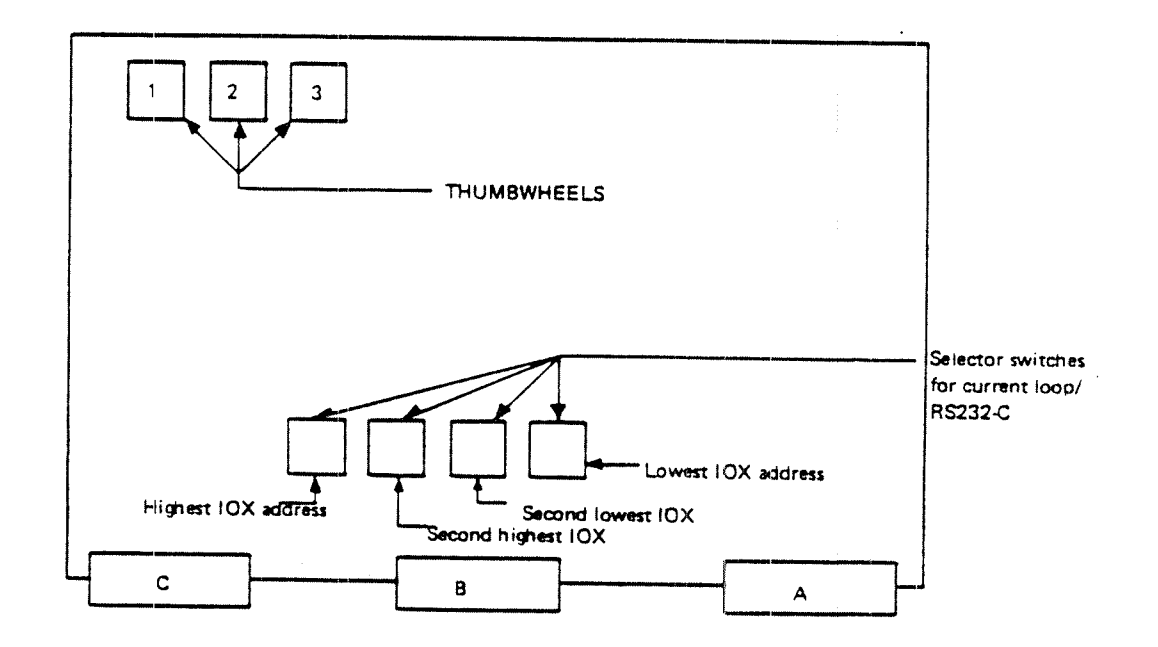

 $1$  = Floppy disk system

 $2 = terminal group$ 

 $3 =$  initial band rate for terminals

 $K-3$ 

1 Floppy disk system:

 $0 =$  floppy system no. 1 (10X 1560 - 1567, IDENT = 21) 1 <sup>=</sup> floppy system no. <sup>2</sup> (10X <sup>1570</sup> - 1577, lDENT <sup>=</sup> 22)

2-15 are unused, will answer on 10X 0-7.

2 Terminal Group

Each group consists of <sup>4</sup> terminals with consecutive 10X addresses and ident codes.

= terminals <sup>14</sup> (10x <sup>300</sup> — 34o, lDENT120-123)  $1 =$  terminals 5-8 (10X 340 - 370, IDENT 44-47)  $2 =$  terminals 9-12 (10X 1300 - 1330, IDENT 50-53)  $3 =$  terminals 13-16 (10X 1340 - 1370, IDENT 54-57)  $=$  terminals 33-36 (10X 640 - 670, IDENT 124-127)  $5 =$  terminals 37-40 (10X 1100 - 1130, IDENT 130-133)  $6 =$  terminals 41-44 (10X 1140 - 1170, IDENT 134-137) (10) = terminals 49-52 (10X 1500 - 1530, IDENT 144-147) = terminals 3-6 (10X 340 - 370, IDENT 44-47)<br>
= terminals 9-12 (10X 1300 - 1330, IDENT 50-53)<br>
= terminals 13-16 (10X 1340 - 1370, IDENT 54-57)<br>
= terminals 33-36 (10X 640 - 670, IDENT 124-127)<br>
= terminals 37-40 (10X 110  $9 =$  terminals 53-46 (10X 1640 - 1670, IDENT 150-153)  $10 = \text{terminals } 57-60$  (10X 1700 - 1730, IDENT 154-157)  $11 =$  terminals 61-63 (10X 1704 - 1770, IDENT 160-163) 12 <sup>=</sup> async. modem <sup>14</sup> (10X <sup>200</sup> - 230, lDENT 60-63) 13 = async. modem  $5-8$  (10X 240 - 270, IDENT 64-67) 14 <sup>=</sup> async. modem 9-12 (10X <sup>1200</sup> -1230, lDENT 70-73)  $15 - 4$  (10X 300 – 340, 10ENT 120-123)<br>  $1 =$  terminals 5-8 (10X 340 - 370, IDENT 44-47)<br>  $2 =$  terminals 9-12 (10X 1300 - 1330, IDENT 50-53)<br>  $3 =$  terminals 13-16 (10X 1340 - 1370, IDENT 54-57)<br>  $4 =$  terminals 33-36 (10X 6

3 lnitial baud rate for terminals:

 $0 = 110$  baud  $1 = 150$  baud  $1 = 150$  baud<br>  $2 = 300$  baud<br>  $3 = 2400$  baud<br>  $4 = 1200$  baud<br>  $5 = 1800$  baud<br>  $6 = 4800$  baud<br>  $7 = 9600$  baud<br>  $8 = 2400$  baud<br>  $9 = 600$  baud<br>  $0 = 200$  baud<br>  $1 = 134.5$  baud

- $2 = 300$  baud
- $3 = 2400$  baud
- $4 = 1200$  baud
- $5 = 1800$  baud
- $6 = 4800$  baud
- $7 = 9600$  baud
- 
- $8 = 2400$  baud  $9 = 600$  baud
- 
- $10 = 200$  baud
- $11 = 134.5$  baud
- $12 =$ 75 baud
- $13 = 50$  baud
- 14 <sup>=</sup> unused
- $15 =$  unused

Selector switches for current loop/RS232-C. Switch set to <sup>0</sup> selects current loop.

Switch set to 1 selects RS232-C.

Switch settings under Terminal Group and Initial baud rate for terminals are also valid for the <sup>8</sup> terminal modules (3013).

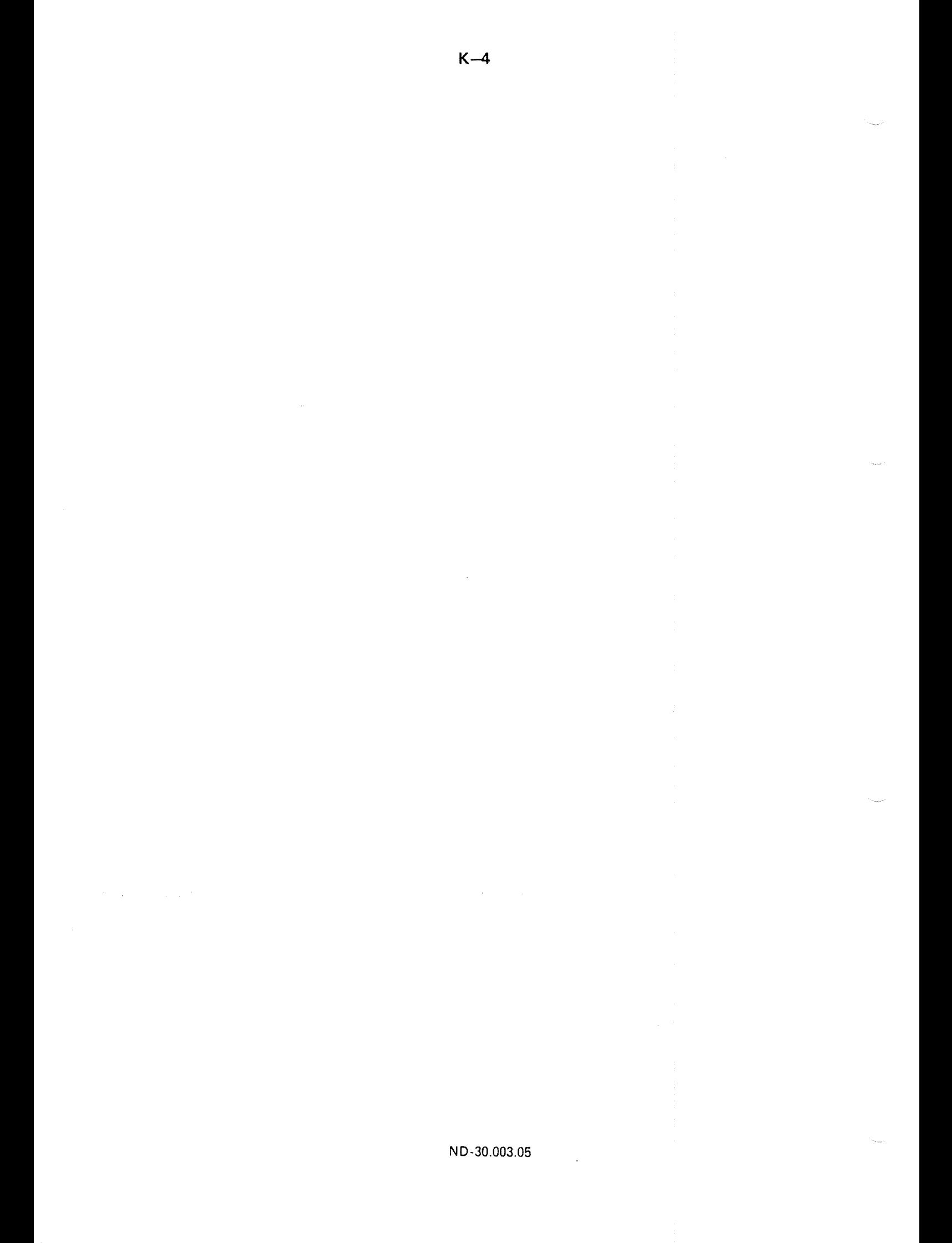

# APPENDIX L

# LOGICAL DEVICE NUMBERS USED IN SINTRAN III

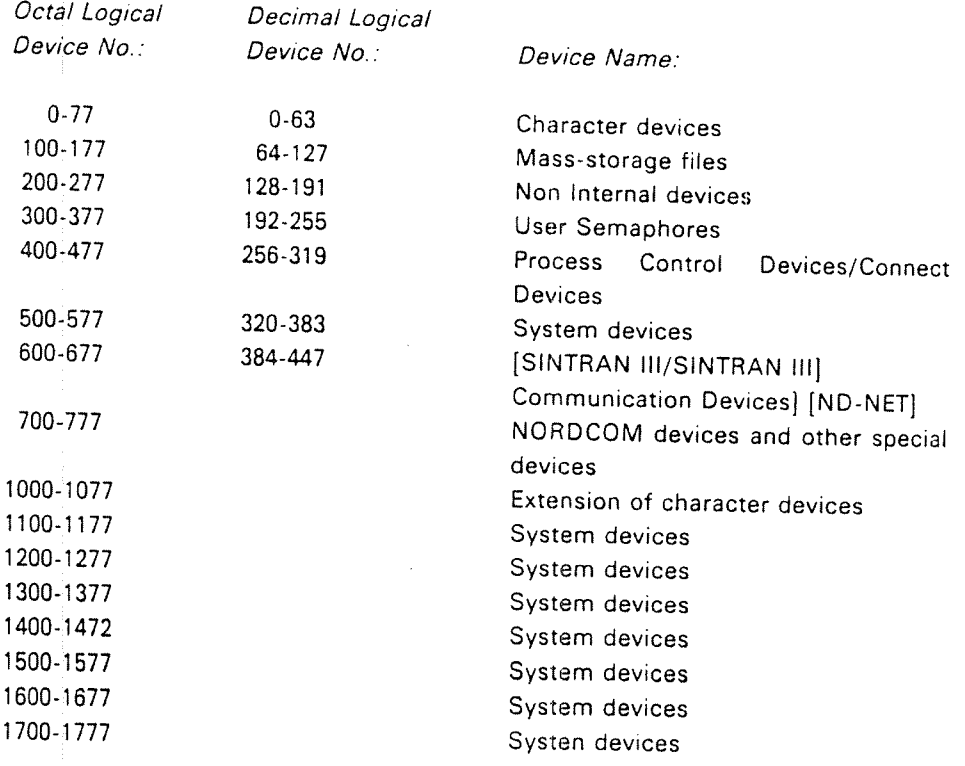

ND-30.003.05

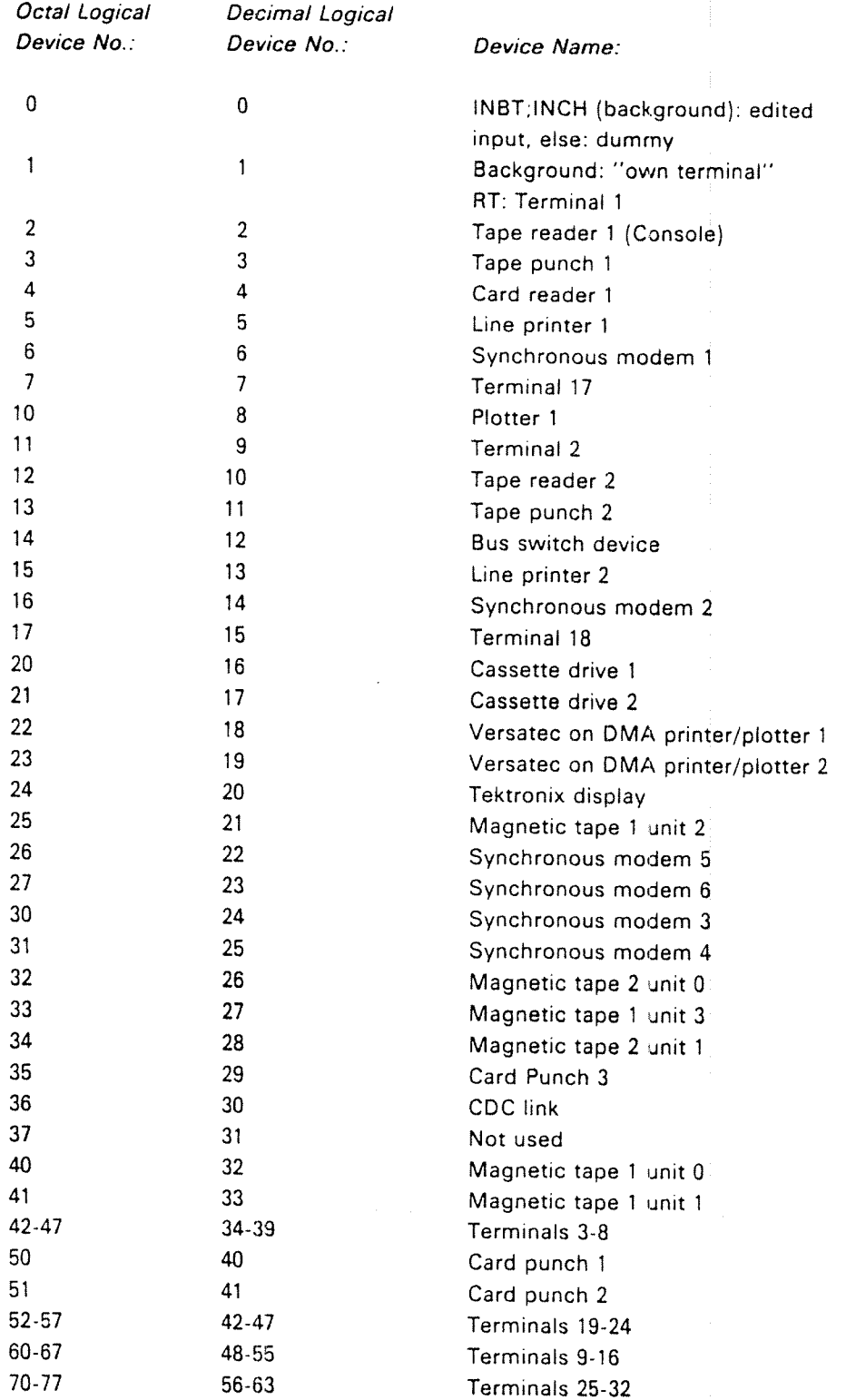

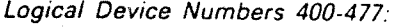

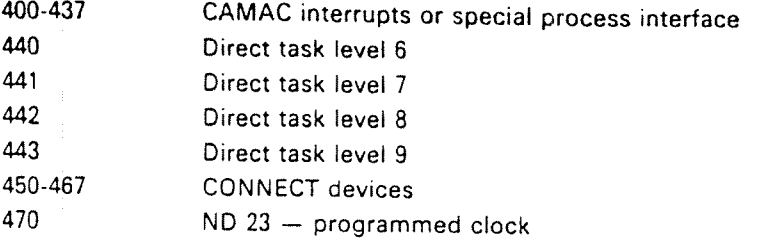

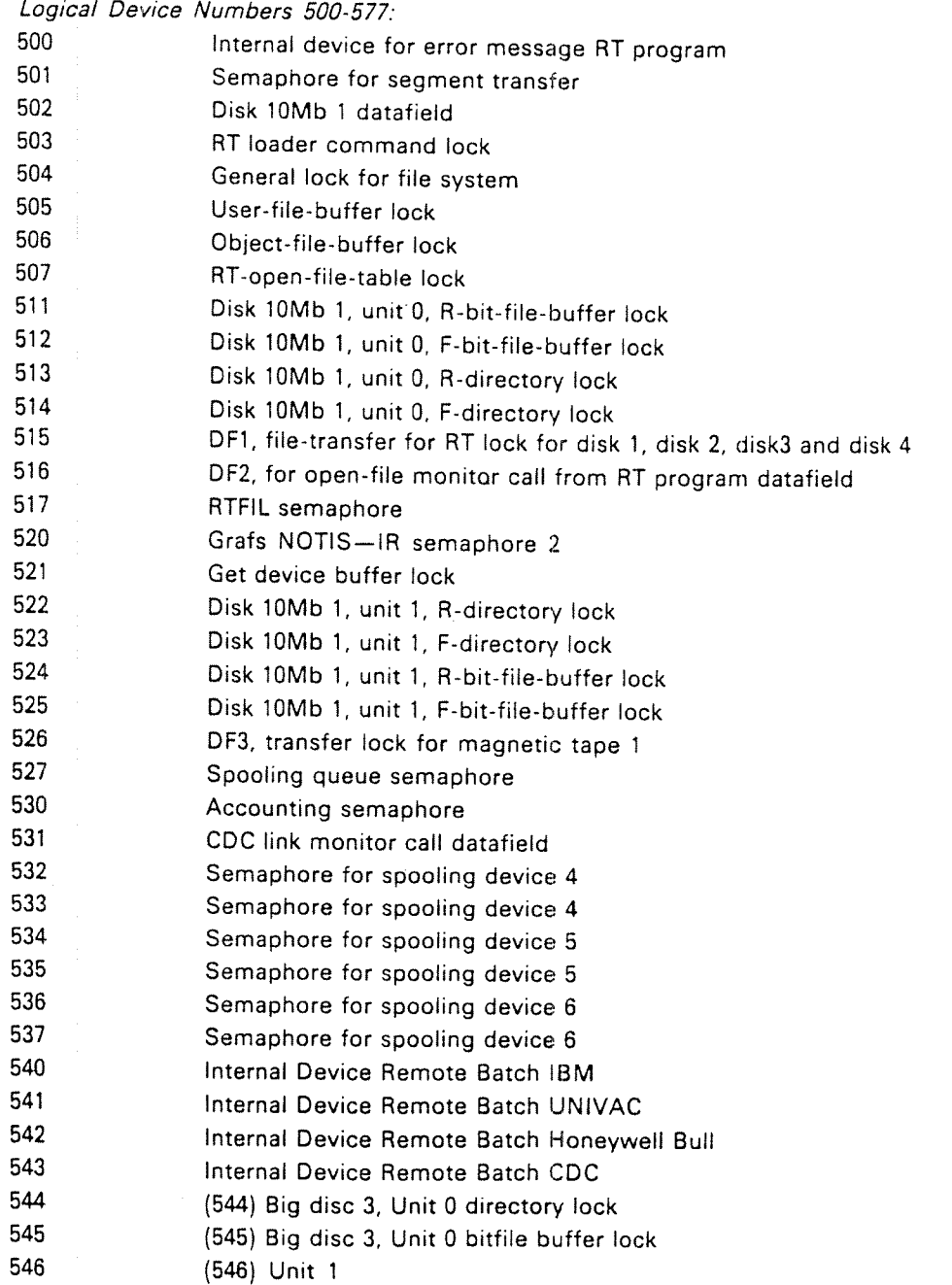

 $L - 3$ 

ND-30.003.05

 $\overline{\phantom{a}}$ 

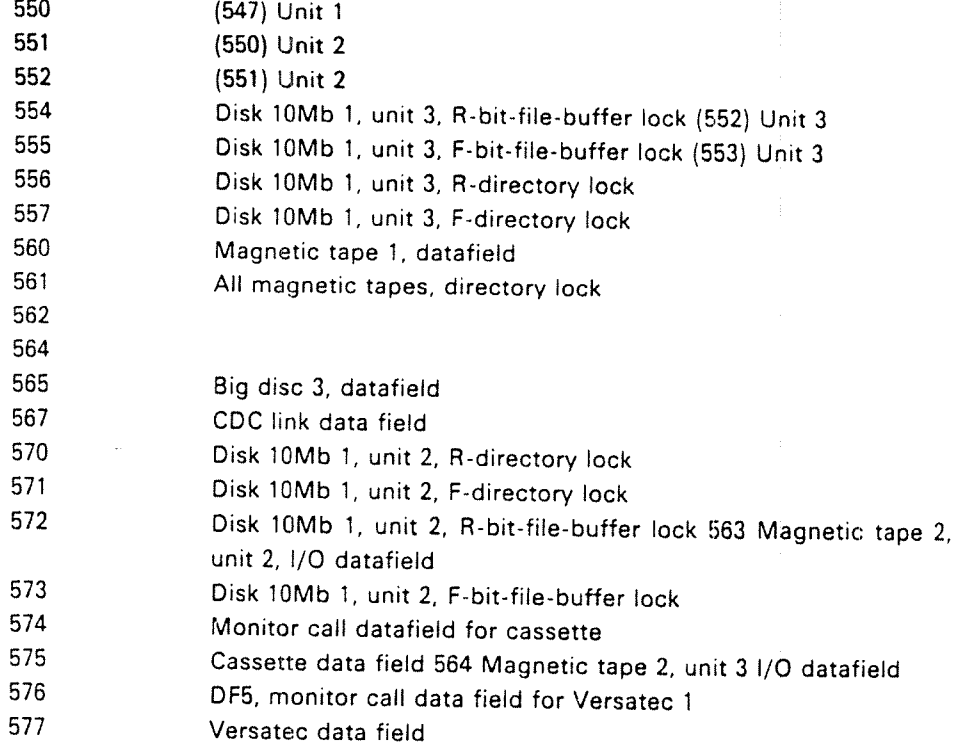

### Logical Device Numbers 1000 - 1077: Floppy disk 1, unit 0, l/O datafield

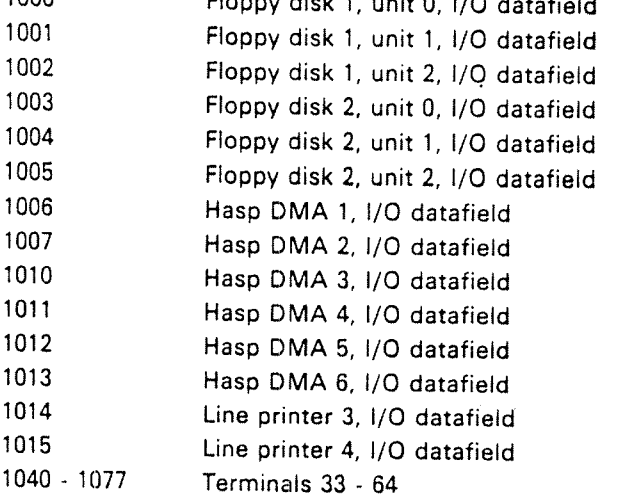

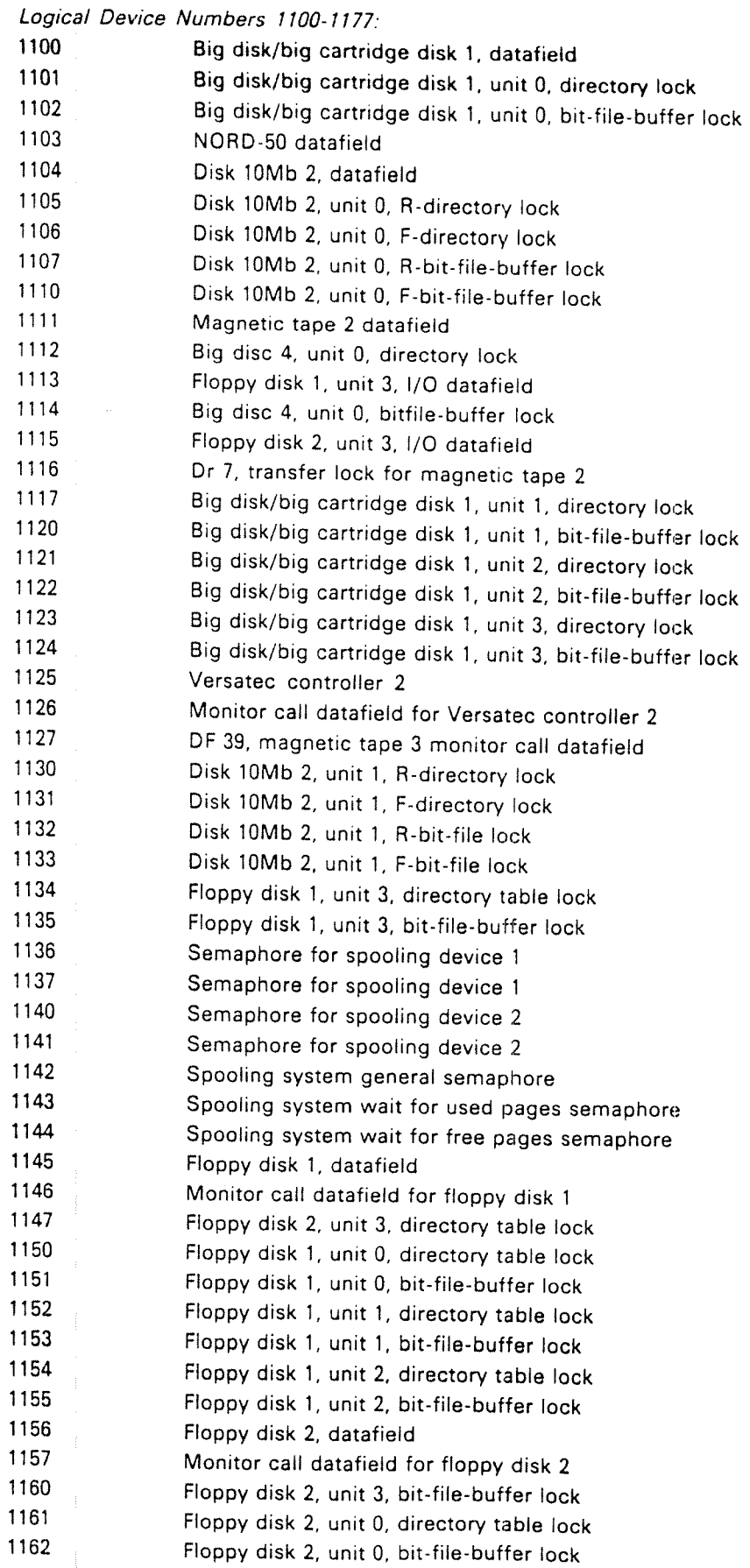

ND-30.003.05

 $\overline{\phantom{a}}$ 

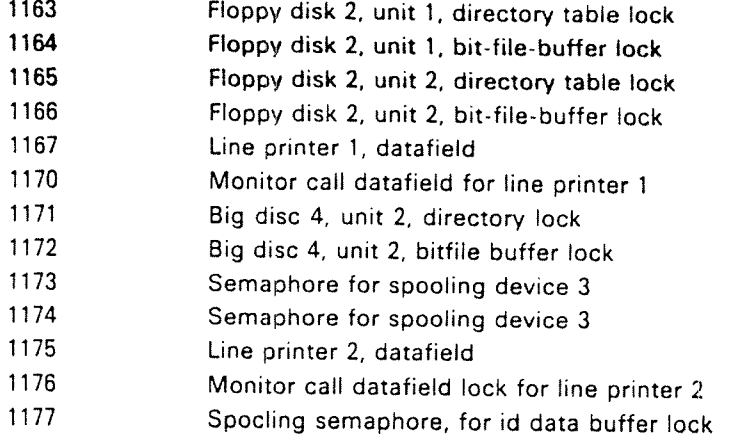

Logical Device Numbers 1200 - 1277: 1200 1201 1202 1203 1204 1205 1206 1207 1210 1211 1212 1213 1214 1215 1216 1217 1220 1221 1222 1223 1224 1225 1226 1227 1230 1231 1232 1233 1 234 NORD TPS system semaphore DMAC command lock RT-PROGRAM-LOG semaphore Histogram commands lock SlNTRAN-SERVICE-PROGRAM command lock Mail system lock Terminal 1, datafield Big disk/big cartridge disk 2, datafield Internal device 1, datafield Monitor call datafield for internal device 1 internal device 2, datafield Monitor call datafield for internal device 2 internal device 3, datafield Monitor call datafield. for internal device 3 internal device 4, datafield Monitor call datafield for internal device 4 Internal device 5, datafield Monitor call datafield for internal device 5 Accounting semaphore GRAFS/NOTIS-IR semaphore Winchester disk, datafield or STC magtape controller <sup>4</sup> Wincester disk 1, unit 0, directory table lock STC magtape 4, unit 0, 1/0 datafield Wincester disk 1, unit 0, bit-file-buffer lock STC magtape 4, unit 1, I/O datafield Winchester disk 1, unit 1, directory table lock STC magtape 4, unit 2,l/O datafield Winchester disk, unit 1, bit-file-buffer lock STC magtape 4, unit 3, 1/0 datafield Winchester disk 2, datafield or STC magtape controller <sup>3</sup> Winchester disk 2, Unit 0, directory table lock Wincester disk 2, unit 0, bit-file-buffer lock STC magtape 3, unit 1, I/O datafield Winchester disk 2, unit 1, directory table lock STC magtape 3, unit 2, 1/0 datafield

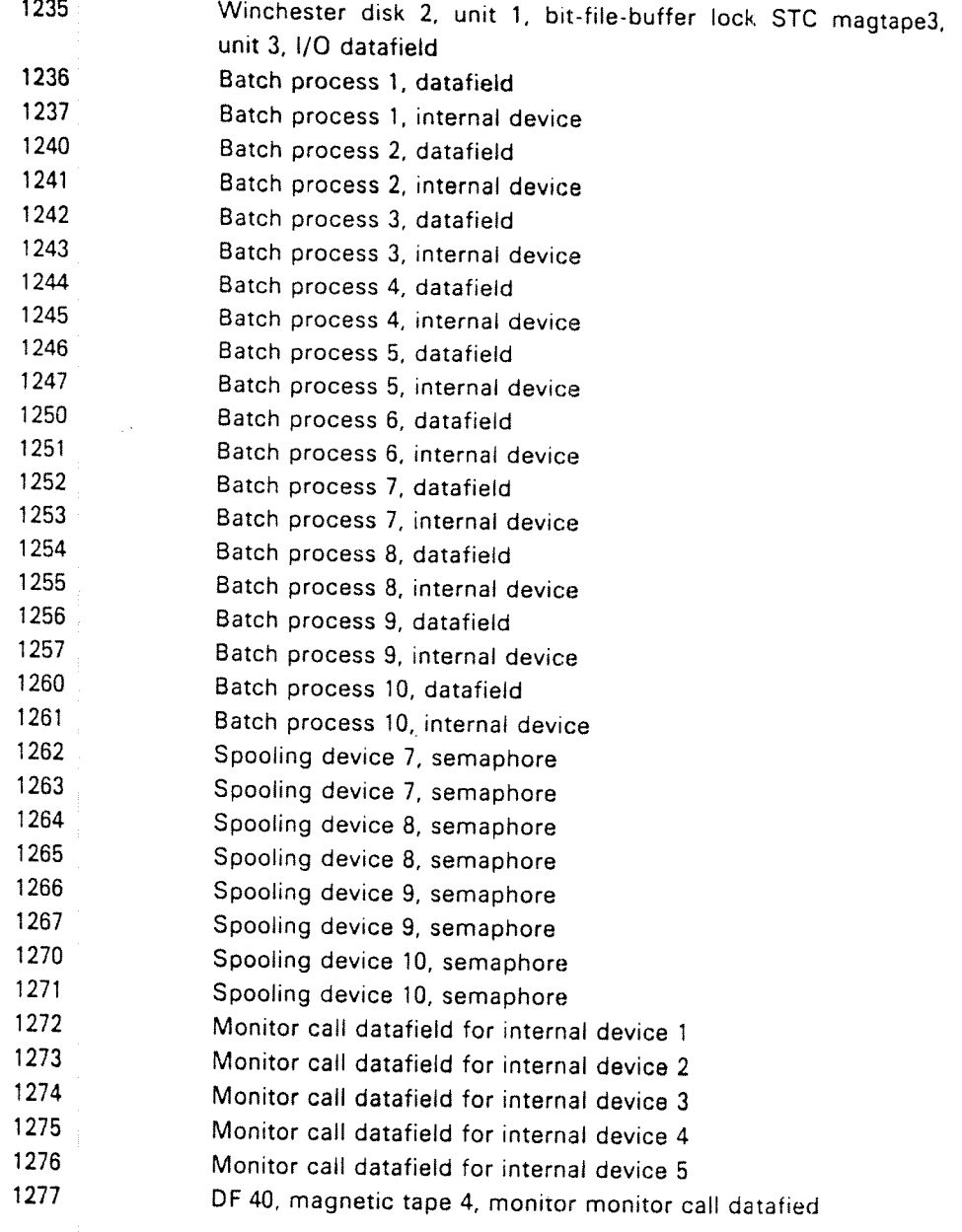

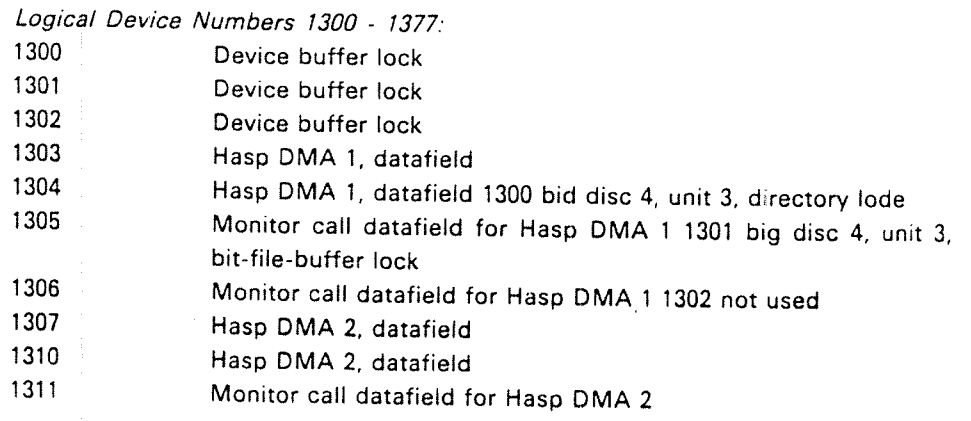

 $\mathcal{L}_{\mathcal{A}}$ 

ND—30.003.05

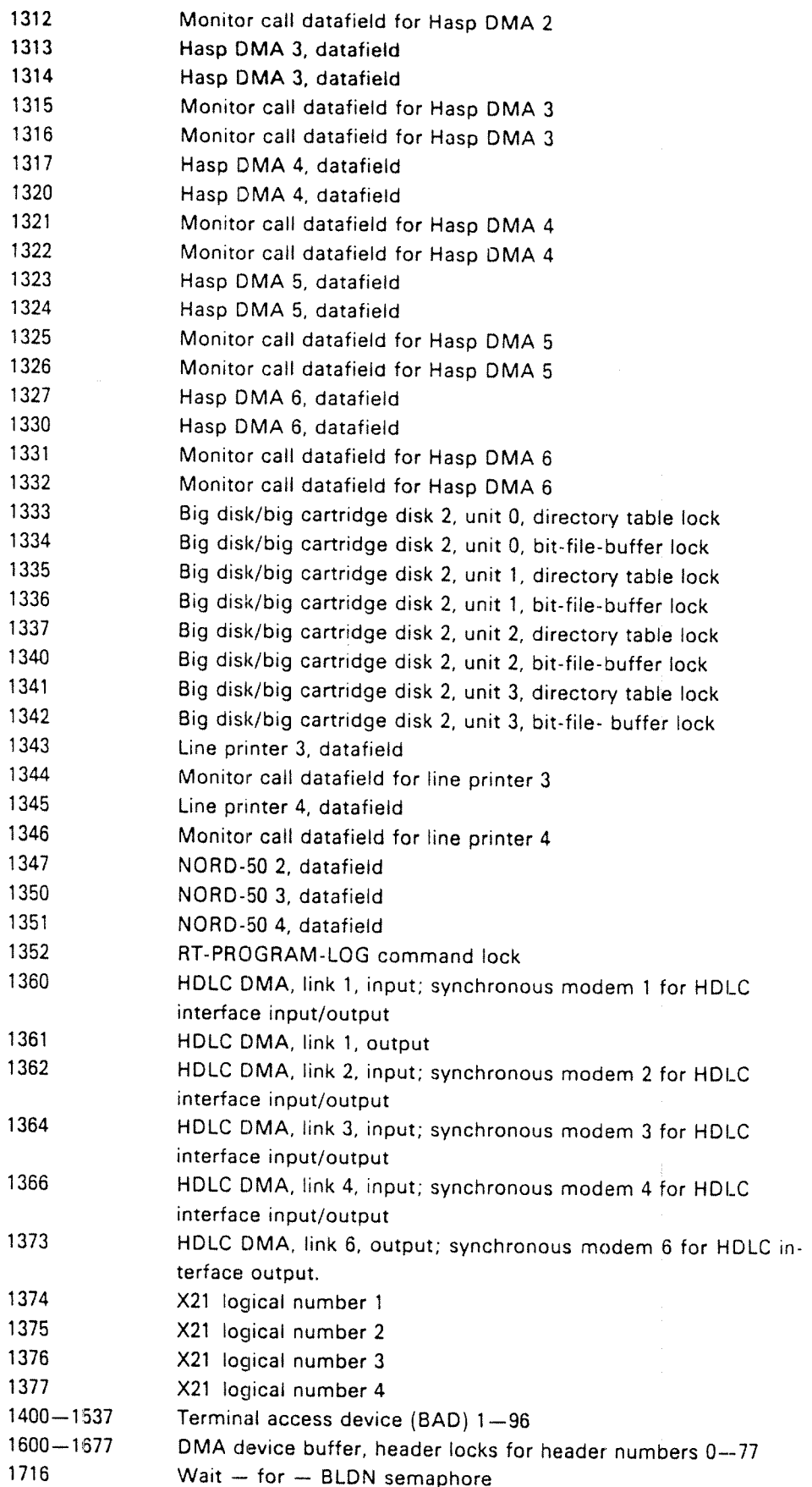

### ND-30.003.05

 $\bar{\phantom{a}}$ 

 $\mathcal{A}$ 

Ļ,

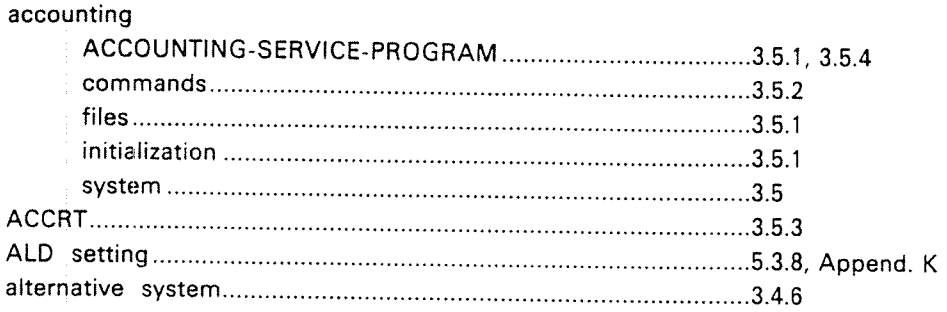

 $-1-$ 

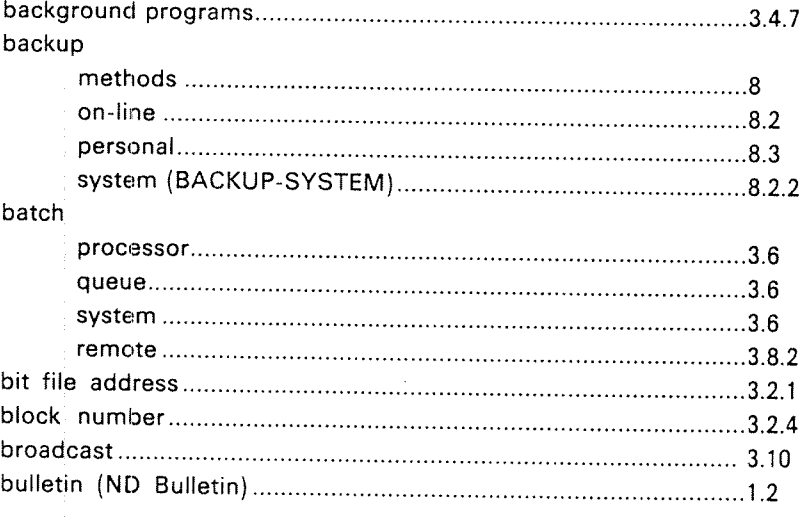

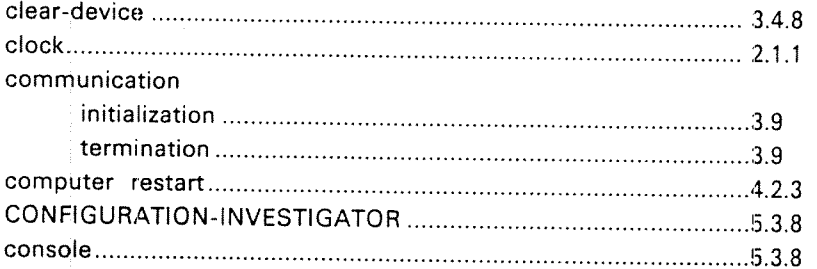

### device

)<br>P<sup>ortu</sup>ni<sub>ka</sub>

 $\sim$ 

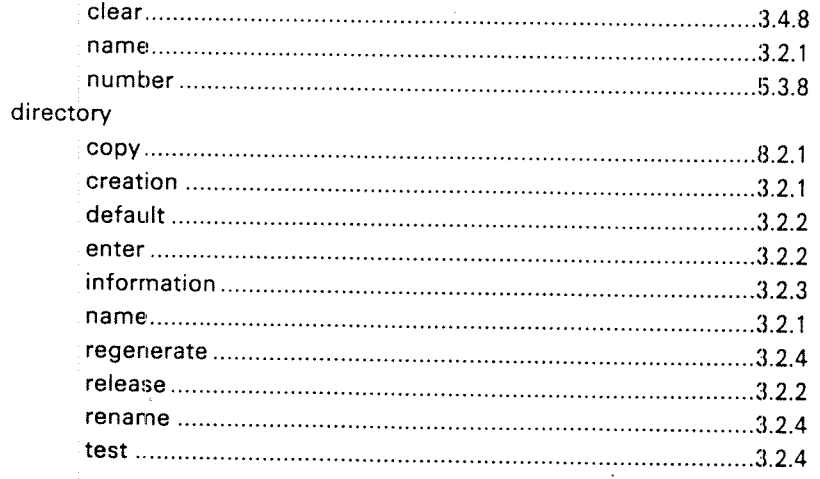

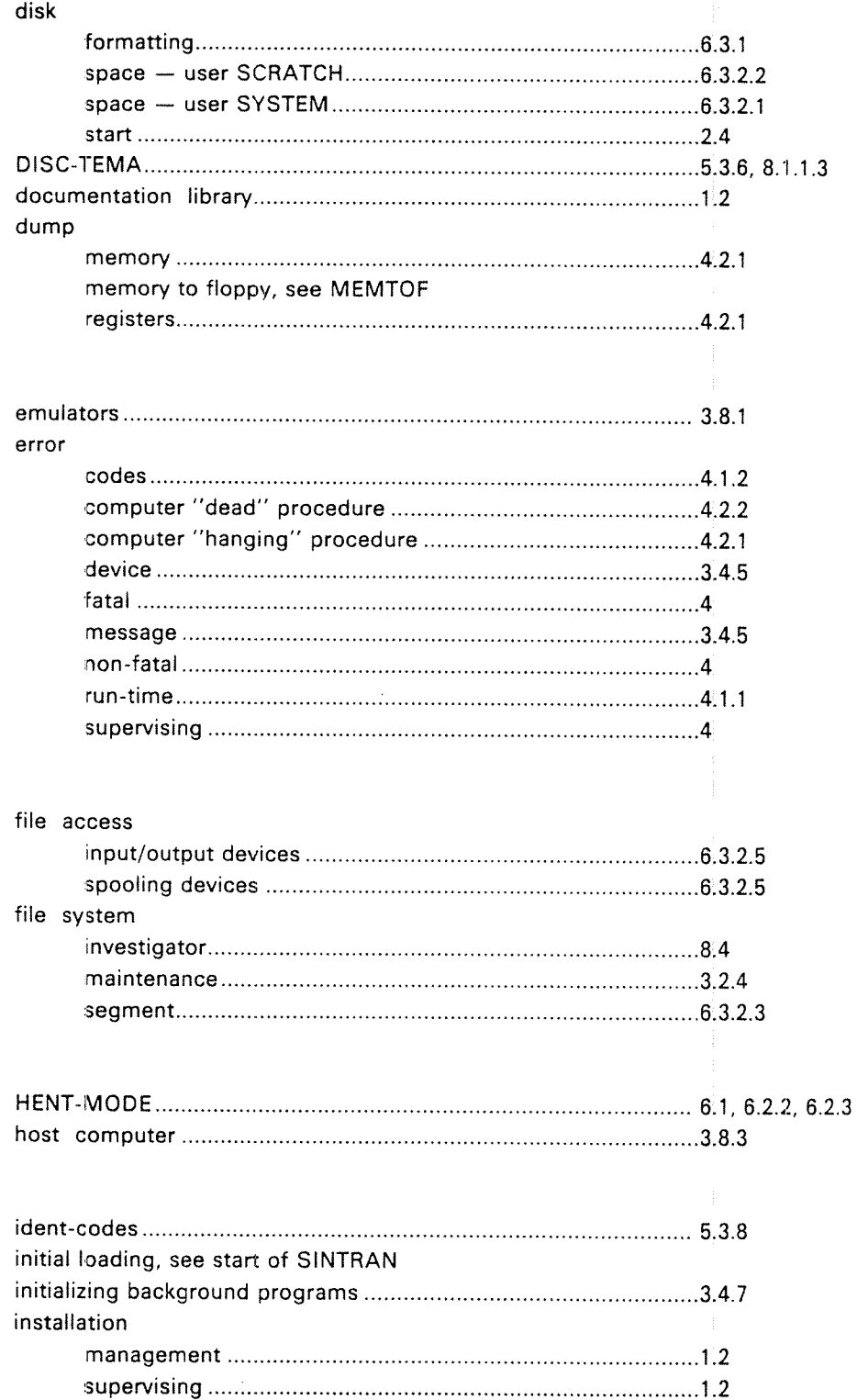

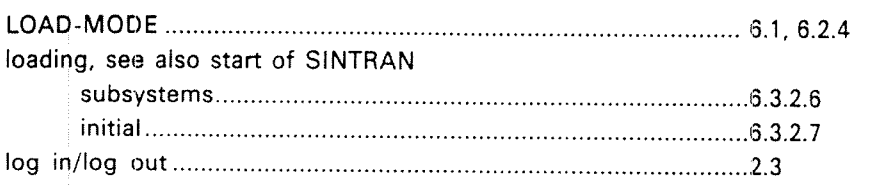

 $-3-$ 

### maintenance daily51 annually61 monthly 51 mail box310 system ..................................................................................3.10 memory examine3414 modify 3414 size 538 test 531 MEMTOF .......................................................................... . ............. 4.3 message 3.10 microprogrammed test ..................................................................5.3.1

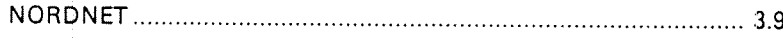

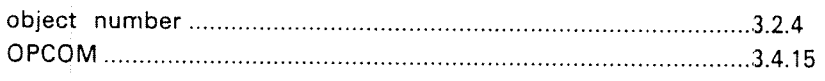

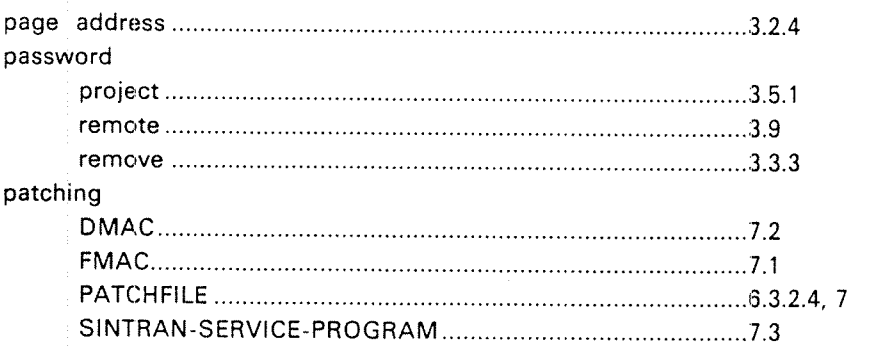

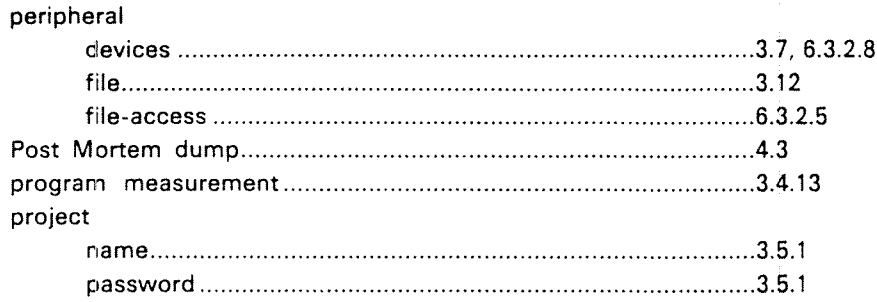

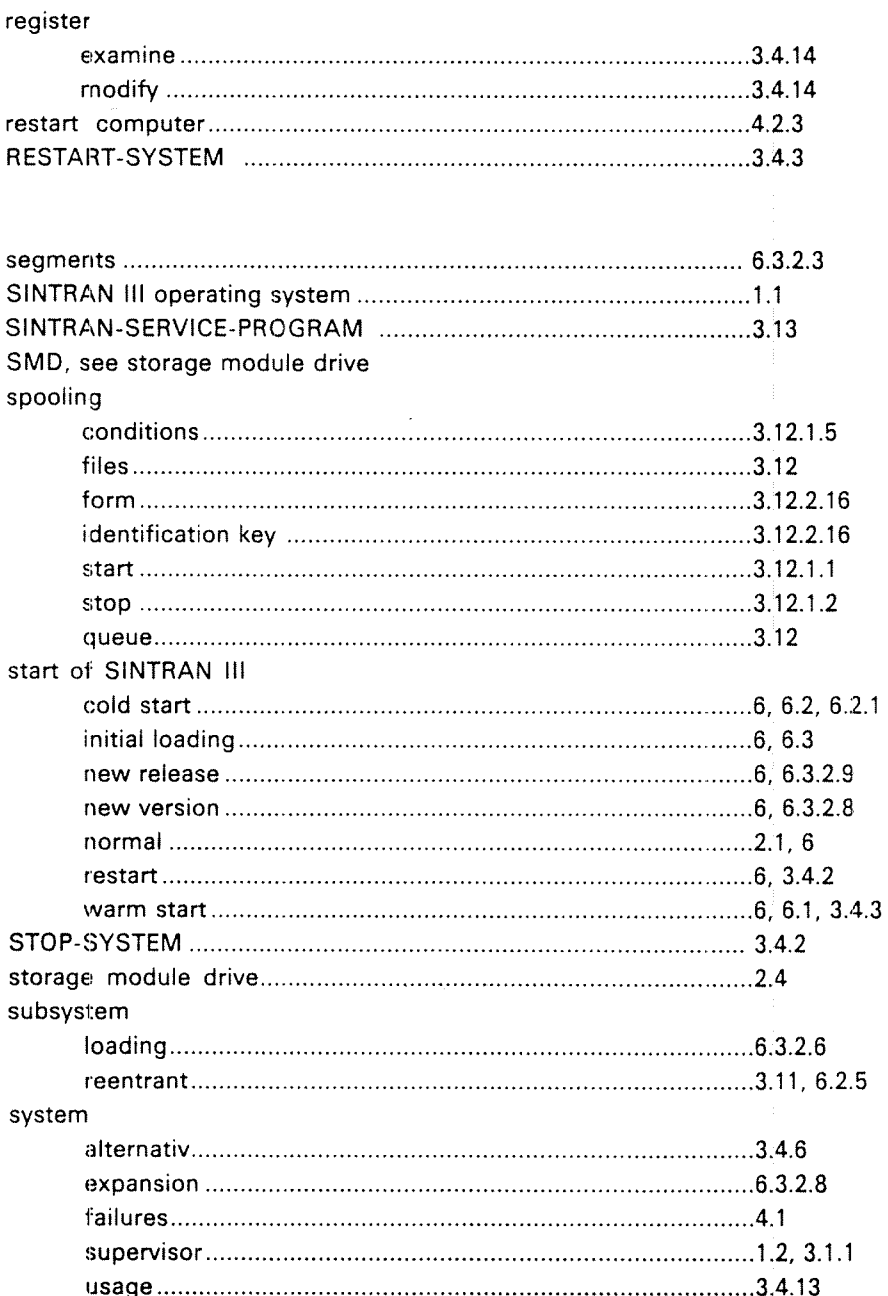

ND-30.003.05

 $-5-$ 

### user

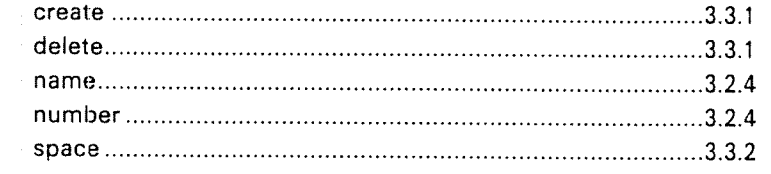

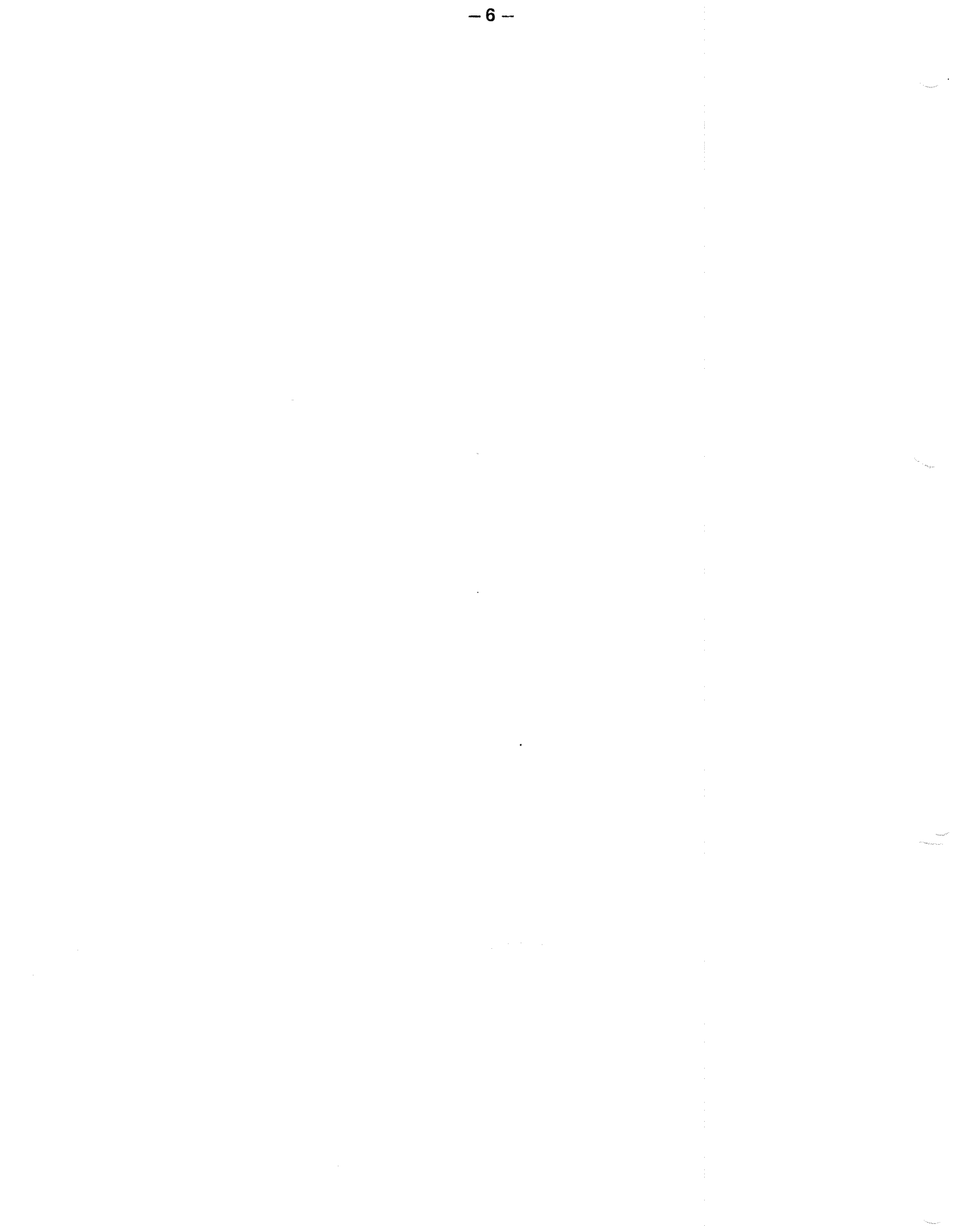

ND-30.003.05

# SEND US YOUR COMMENTS!!! \* \* \* \* \*

"

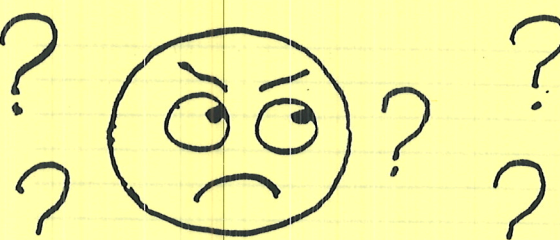

Are you frustrated because of unclear information in this manual? Do you have trouble finding things? Why don't you join the Reader's Club and send us a note? You will receive a membership card - and an answer to your comments.

 $~\sim~$ 

 $\overline{\phantom{a}}$ 

a

 $\mathcal{L}$ 

Please let us know if you

- \* find errors
- cannot understand information
- $\bullet$  cannot find information  $\{ \bigcirc \}$
- find needless information '

Do you think we could improve the manual by rearranging the contents? You could also tell us if you like the manual!!

### \* \* \* \* \* \* \* EELP YOURSELF BY HELPING US!! \* \* \* \* \* \* \* \* \* \* \* \*- \* \* \*\* \* \* \*

Manual name: SINTRAN III SYSTEM SUPER VISOR Manual number: 'ND-30.003.05

What problems do you have? (use extra pages if needed)

Do you have suggestions for improving this manual?

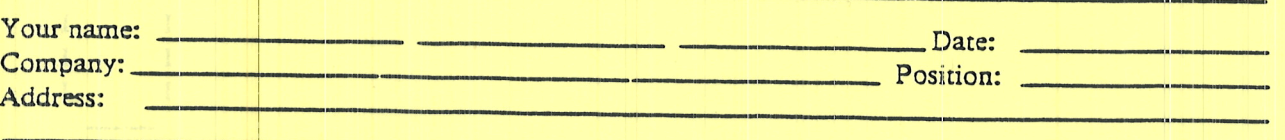

What are you using this manual for?

Send to: Norsk Data A.S. Documentation Department P.O. Box 4, Lindeberg Gård<br>Oslo 10, Norway

Norsk Data's answer will be found on reverse side

Date:

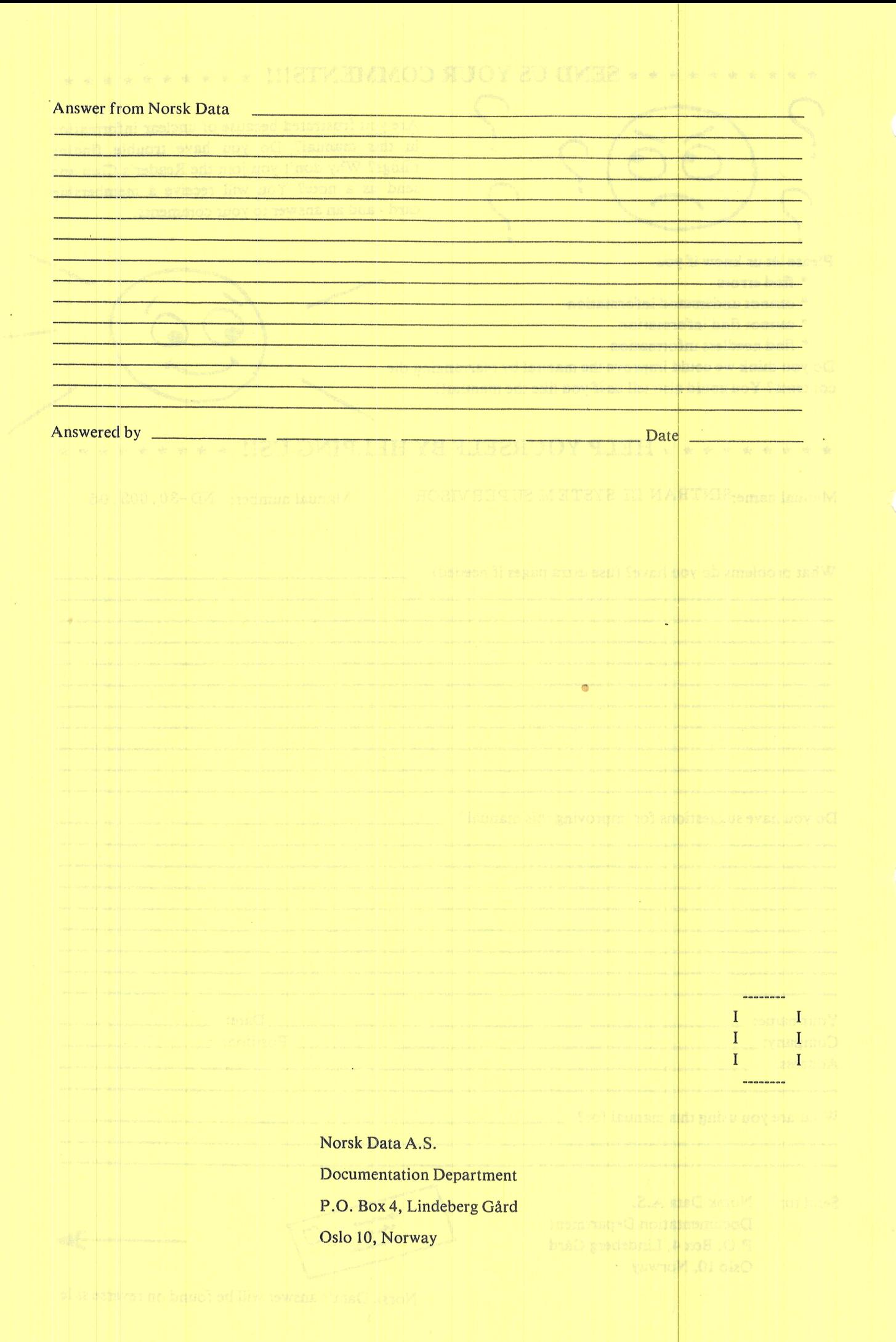

# Systems that put people first

 $\frac{1}{2\pi}$  ,  $\frac{1}{2}$  ,  $\frac{1}{2}$  ,  $\frac{1}{2}$ 

 $\sqrt{7}$  ,  $\frac{1}{2}$ 

 $\mathbb{R} \times \mathbb{Z}$ 

 $\mathcal{T} \rightarrow \mathcal{C}$ 

NORSK DATA A.S JERIKOVN. 20 P.O. BOX 4 LINDEBERG GÅRD OSLO 10 NORWAY TEL.: 02 - 30 90 30 - TELEX: 18661